Министерство образования и науки Челябинской области государственное бюджетное профессиональное образовательное учреждение «Южно-Уральский многопрофильный колледж»

## **УЧЕБНО-МЕТОДИЧЕСКИЙ КОМПЛЕКС**

## **МДК 01.02 Тестирование разработанной модели элементов систем автоматизации с формированием пакета технической документации**

**ПМ 01** Разработка и компьютерное моделирование элементов систем автоматизации

с учетом специфики технологических процессов

для студентов специальности по **ТОП-50**

**15.02.14** Оснащение средствами автоматизации технологических процессов и производств

(по отраслям)

Челябинск, 2022 г.

### **ОДОБРЕНО:**

цикловой методической комиссией ОС и МТ специальностей ОС и МТ Председатель ЦМК И.В. Ефимова Протокол № 1 от «01» сентября 2022 г.

Составитель: И.В. Ефимова, преподаватель ГБПОУ «Южно-Уральский многопрофильный колледж»

Учебно-методический комплекс разработаны на основе рабочей программы профессионального модуля ПМ.01 «Разработка и компьютерное моделирование элементов систем автоматизации с учетом специфики технологических процессов».

Содержание комплекса ориентировано на подготовку студентов к освоению междисциплинарного курса МДК.01.02 «Тестирование разработанной модели элементов систем автоматизации с формированием пакета технической документации», а также на подготовку к модулю «Проектирование и изменение цепи» демонстрационного экзамена в среде FluidSim по компетенции «Промышленная автоматика» основной профессиональной образовательной программы по специальности по ТОП-50 15.02.14 «Оснащение средствами автоматизации технологических процессов и производств» и овладению профессиональными компетенциями.

2

# **СОДЕРЖАНИЕ**

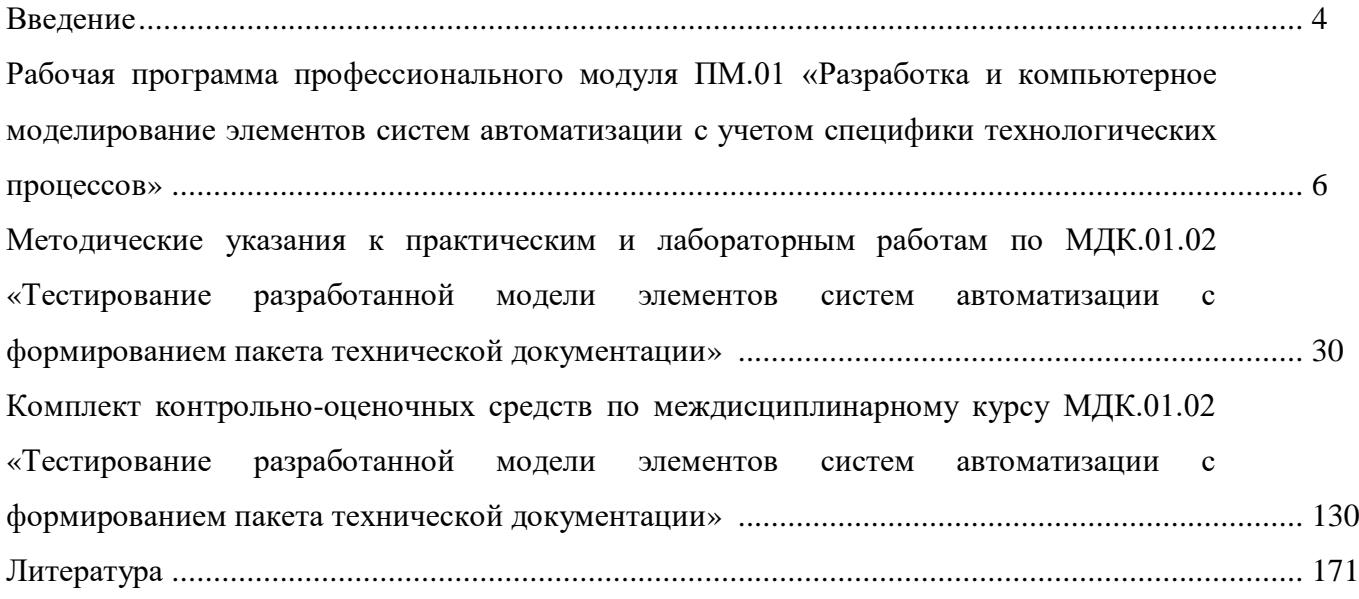

#### **ВВЕДЕНИЕ**

Содержание учебно-методического комплекса направлено на реализацию требований к результатам освоения основных видов деятельности образовательной программы по междисциплинарному курсу МДК 01.02 «Тестирование разработанной модели элементов систем автоматизации с формированием пакета технической документации», а также на подготовки к модулю «Проектирование и изменение цепи» демонстрационного экзамена в среде FluidSim по компетенции «Промышленная автоматика» для специальности 15.02.14 «Оснащение средствами автоматизации технологических процессов и производств (по отраслям)».

Ведущей дидактической целью учебно-методического комплекса является формирование профессиональных практических умений, необходимых в последующей учебной деятельности по профессиональным модулям.

В соответствии с рабочей программой модуля ПМ.01 «Разработка и компьютерное моделирование элементов систем автоматизации с учетом специфики технологических процессов» предусмотрено проведение практических, лабораторных занятий.

В результате их выполнения, обучающийся должен уметь:

- анализировать технические проекты и другую техническую документацию для выбора программного обеспечения для создания модели элементов систем автоматизации.

Содержание практических и лабораторных работ ориентировано на подготовку студентов к освоению профессионального модуля основной профессиональной образовательной программы по специальности и овладению профессиональными компетенциями:

ПК 1.1. Осуществлять анализ имеющихся решений для выбора программного обеспечения для создания и тестирования модели элементов систем автоматизации на основе технического задания.

ПК 1.2. Разрабатывать виртуальную модель элементов систем автоматизации на основе выбранного программного обеспечения и технического задания.

ПК 1.3. Проводить виртуальное тестирование разработанной модели элементов систем автоматизации для оценки функциональности компонентов.

ПК 1.4. Формировать пакет технической документации на разработанную модель элементов систем автоматизации.

А также формированию общих компетенций:

ОК1. Выбирать способы решения задач профессиональной деятельности применительно к различным контекстам.

ОК2. Использовать современные средства поиска, анализа и интерпретации информации, и информационные технологии для выполнения задач профессиональной деятельности.

4

ОК3. Планировать и реализовывать собственное профессиональное и личностное развитие, предпринимательскую деятельность в профессиональной сфере, использовать знания по финансовой грамотности в различных жизненных ситуациях.

ОК4. Эффективно взаимодействовать и работать в коллективе и команде.

ОК5. Осуществлять устную и письменную коммуникацию на государственном языке Российской Федерации с учетом особенностей социального и культурного контекста.

ОК7. Содействовать сохранению окружающей среды, ресурсосбережению, применять знания об изменении климата, принципы бережливого производства, эффективно действовать в чрезвычайных ситуациях.

ОК9. Пользоваться профессиональной документацией на государственном и иностранном языках.

## *РАБОЧАЯ ПРОГРАММА ПРОФЕССИОНАЛЬНОГО МОДУЛЯ*

# *ПМ.01* **Разработка и компьютерное моделирование элементов систем автоматизации с учетом специфики технологических процессов**

**специальность**

15.02.14 Оснащение средствами автоматизации технологических процессов и производств (по отраслям)

ОДОБРЕНА Цикловой методической комиссией ОС и МТ Протокол № 1 Председатель ЦМК И.В. Ефимова «01» сентября 2022 г.

УТВЕРЖДАЮ Зам. директора

И.Н. Тихонова

«01» сентября 2022 г.

Рабочая программа профессионального модуля ПМ.01 Разработка и компьютерное моделирование элементов систем автоматизации с учетом специфики технологических процессов разработана на основе примерной программы профессионального модуля ПМ.01 Разработка и компьютерное моделирование элементов систем автоматизации с учетом специфики технологических процессов, входящей в примерную основную образовательную программу, разработанную на основе федерального государственного образовательного стандарта среднего профессионального образования по специальности 15.02.14 Оснащение средствами автоматизации технологических процессов и производств (по отраслям), утвержденного приказом Министерства образования и науки Российской Федерации от 09.12.2016 №1582 (зарегистрирован Министерством юстиции Российской Федерации 23.12.2016, регистрационный №44917).

*Организация-разработчик:* Государственное бюджетное профессиональное образовательное учреждение «Южно - Уральский многопрофильный колледж»

*Разработчик:* Ефимова И.В., преподаватель ГБПОУ «ЮУМК»

## *1 ОБЩАЯ ХАРАКТЕРИСТИКА РАБОЧЕЙ ПРОГРАММЫ ПРОФЕССИОНАЛЬНОГО МОДУЛЯ*

### *1.1 Область применения рабочей программы*

Рабочая программа профессионального модуля является частью основной образовательной программы в соответствии с ФГОС СПО **15.02.14 «Оснащение средствами автоматизации технологических процессов и производств (по отраслям)»**

### *1.2 Цель и планируемые результаты освоения профессионального модуля*

В результате изучения профессионального модуля студент должен освоить виды профессиональной деятельности и соответствующие ему профессиональные компетенции:

*ВД 1.* Осуществлять разработку и компьютерное моделирование элементов систем автоматизации с учетом специфики технологических процессов.

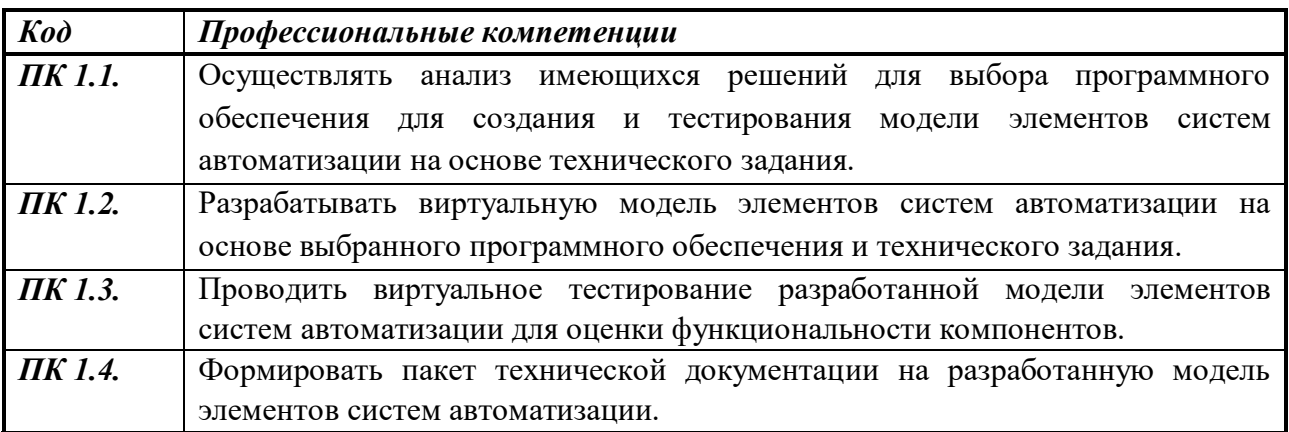

*Освоение профессионального модуля направлено на развитие общих компетенций:*

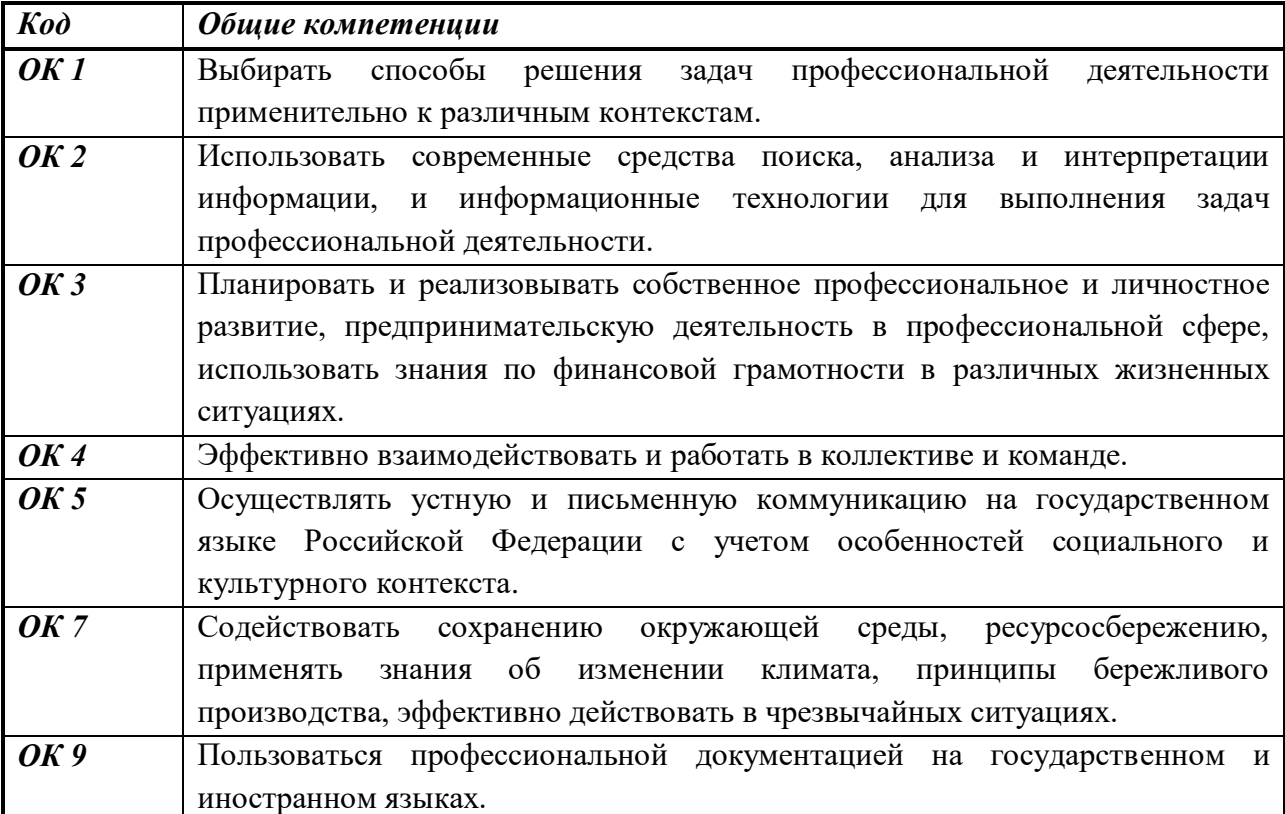

*В результате освоения профессионального модуля студент должен:*

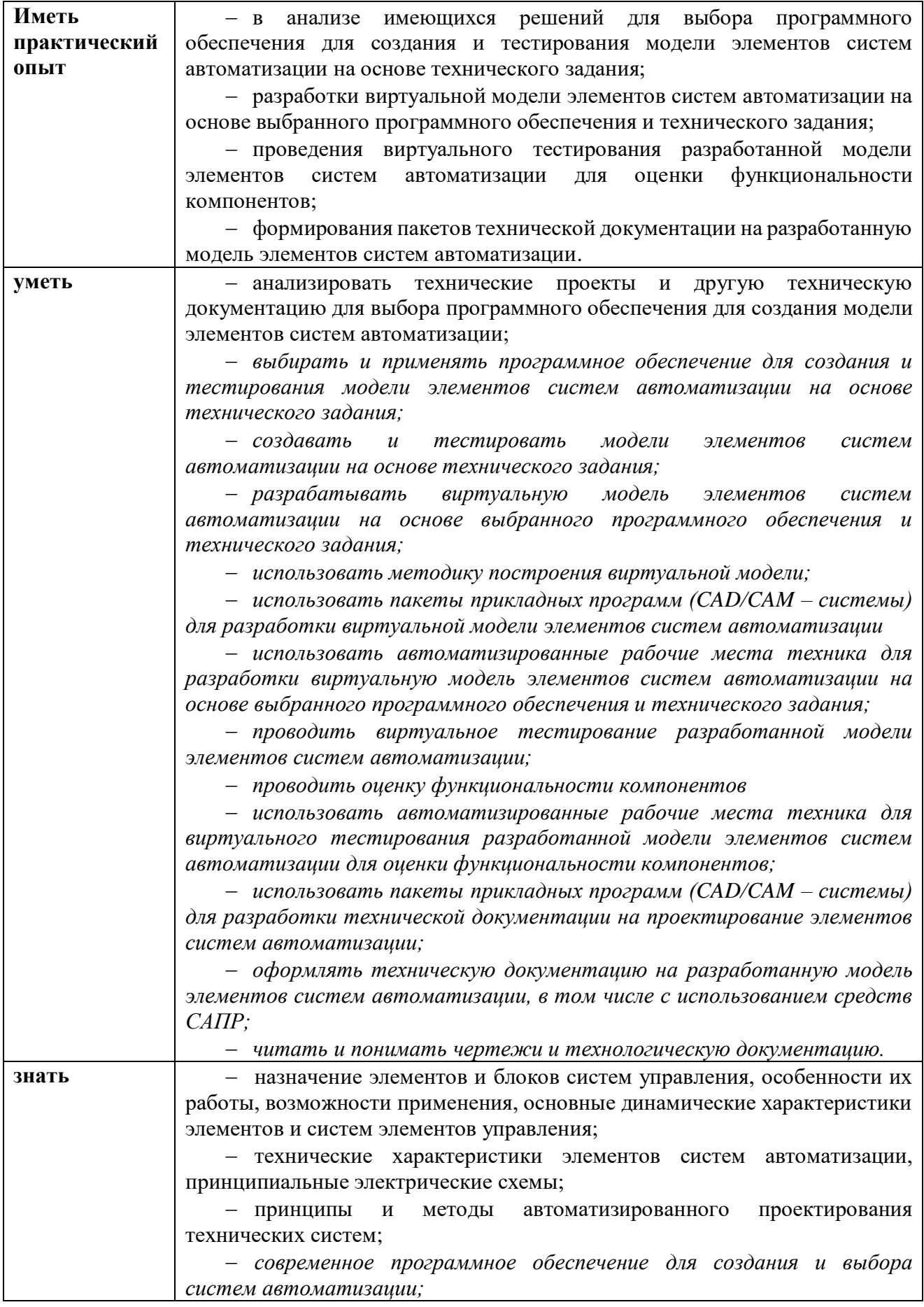

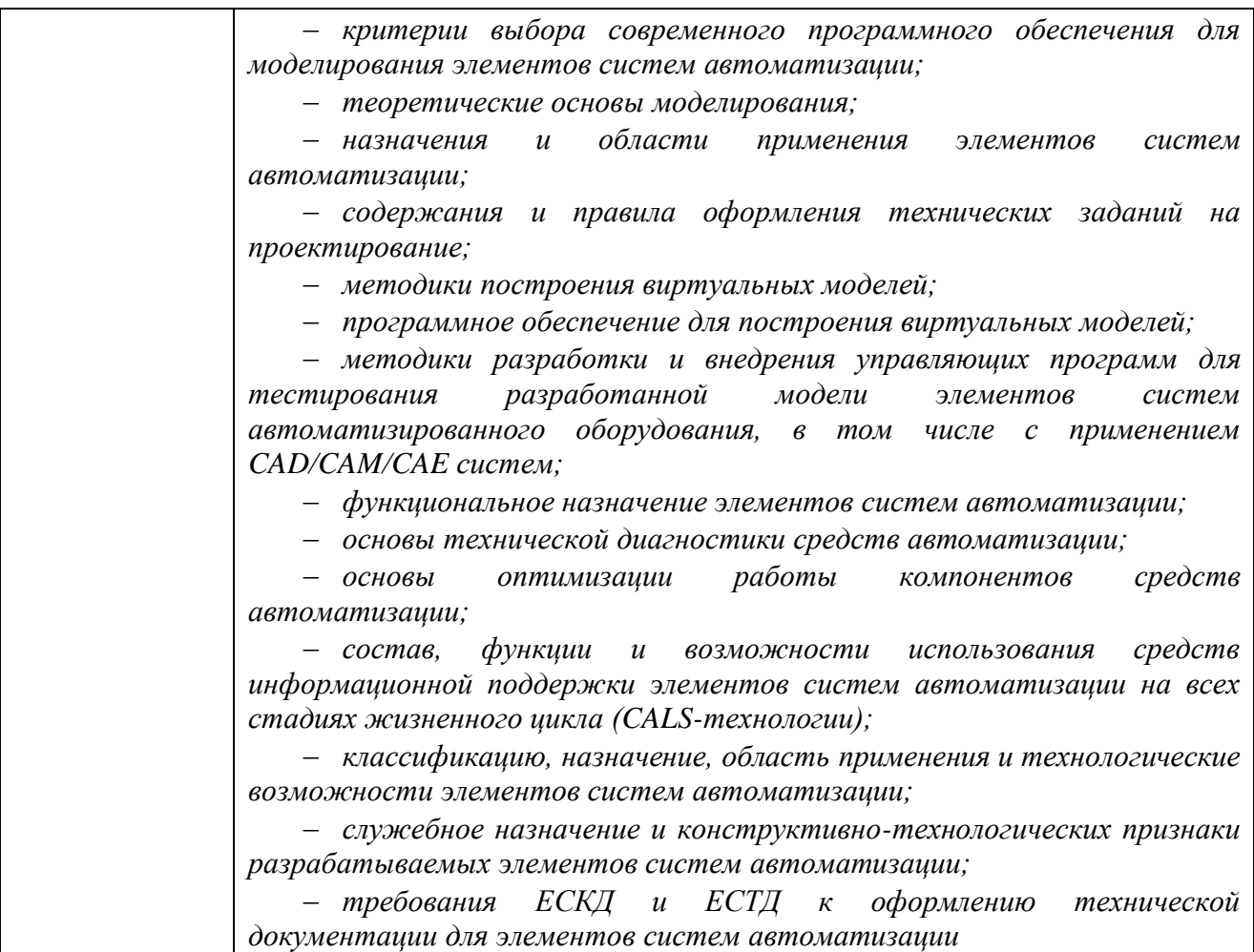

### *1.3 Количество часов, отводимое на освоение профессионального модуля*

Всего 632 часов, в том числе: в форме практической подготовки – 436 часов; на освоение МДК 01.01 – 320 часов; на освоение МДК 01.02 – 168 часа; в том числе, самостоятельная работа – 10 часов; консультации – 24 часа; промежуточная аттестация – 24 часов; на практики: учебную – 108 часов; производственную – 36 часов.

## **2 СТРУКТУРА И СОДЕРЖАНИЕ ПРОФЕССИОНАЛЬНОГО МОДУЛЯ**

*2.1 Структура профессионального модуля ПМ.01* Разработка и компьютерное моделирование элементов систем автоматизации с учетом специфики технологических процессов

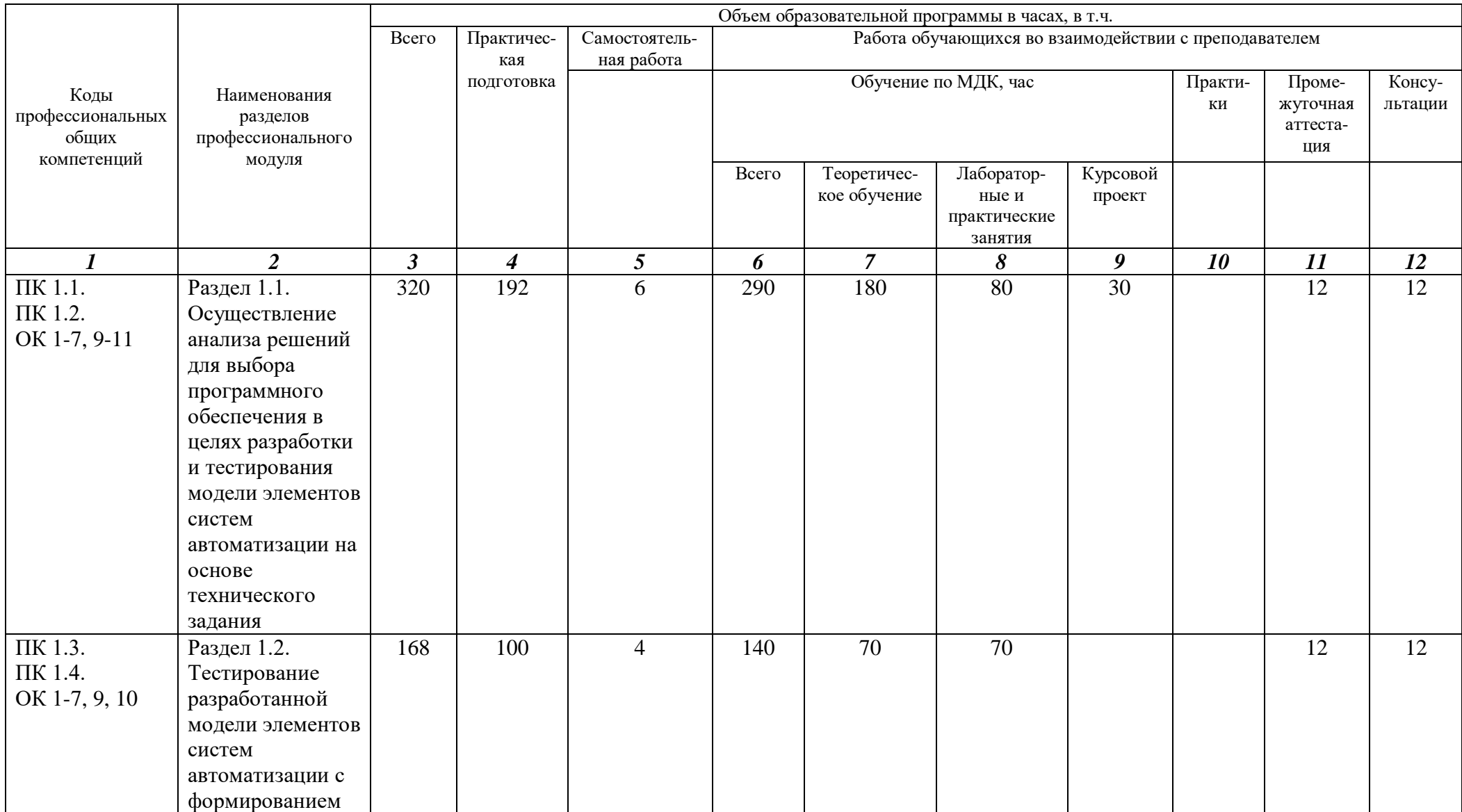

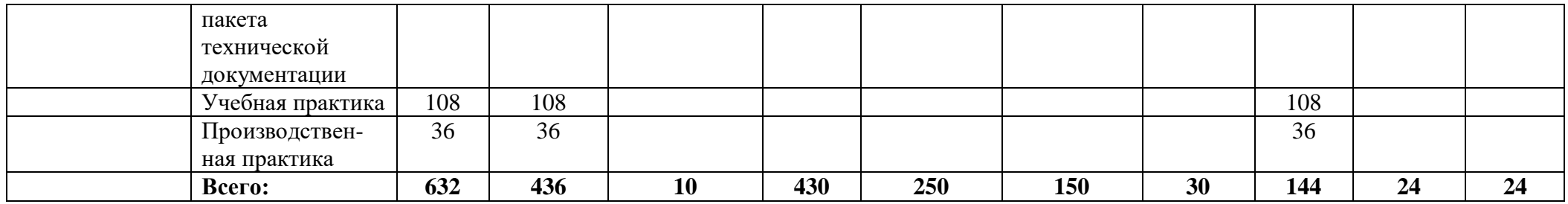

### *2.2 Тематический план и содержание профессионального модуля*

*ПМ.01.* Разработка и компьютерное моделирование элементов систем автоматизации с учетом специфики технологических процессов

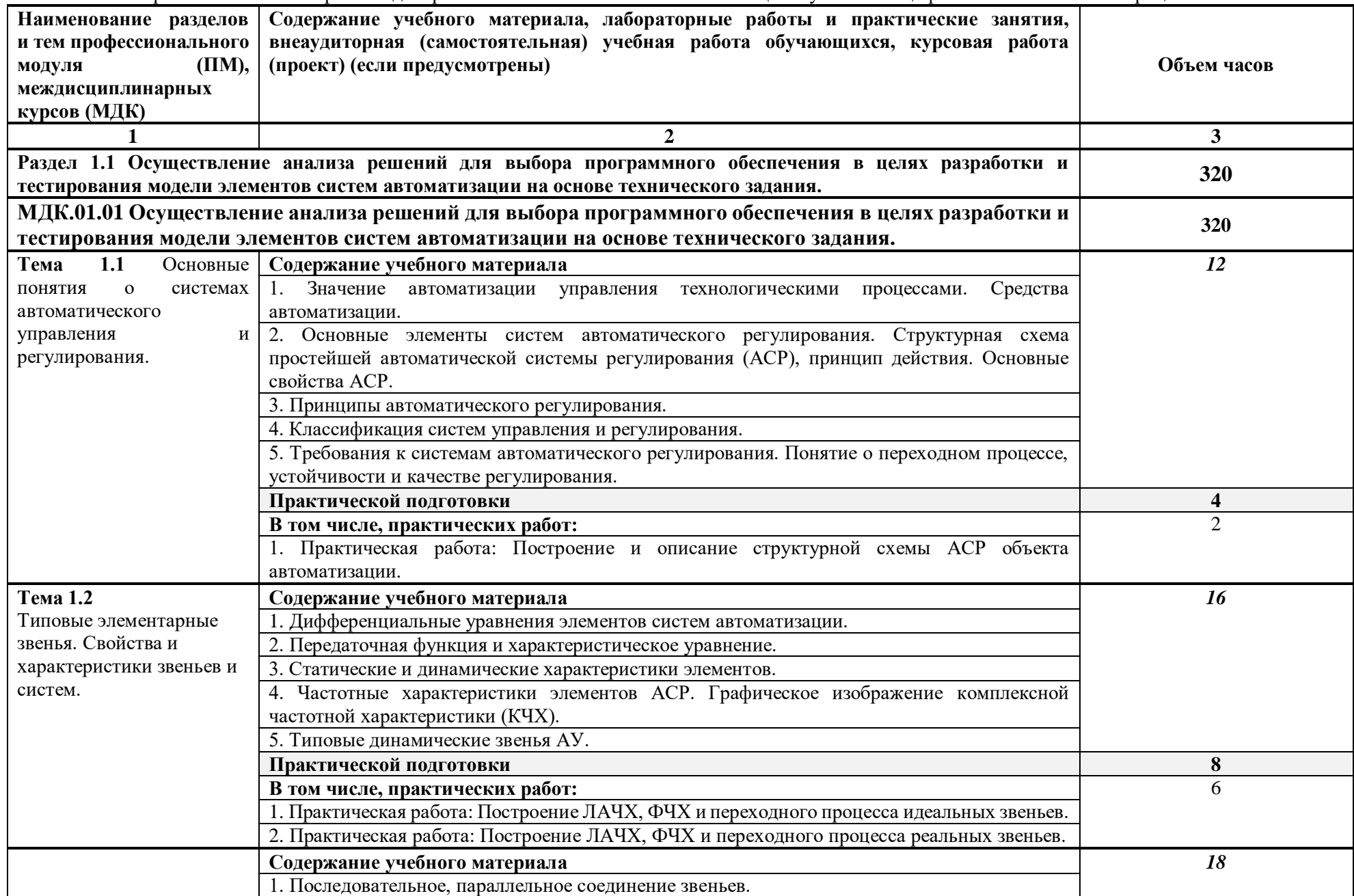

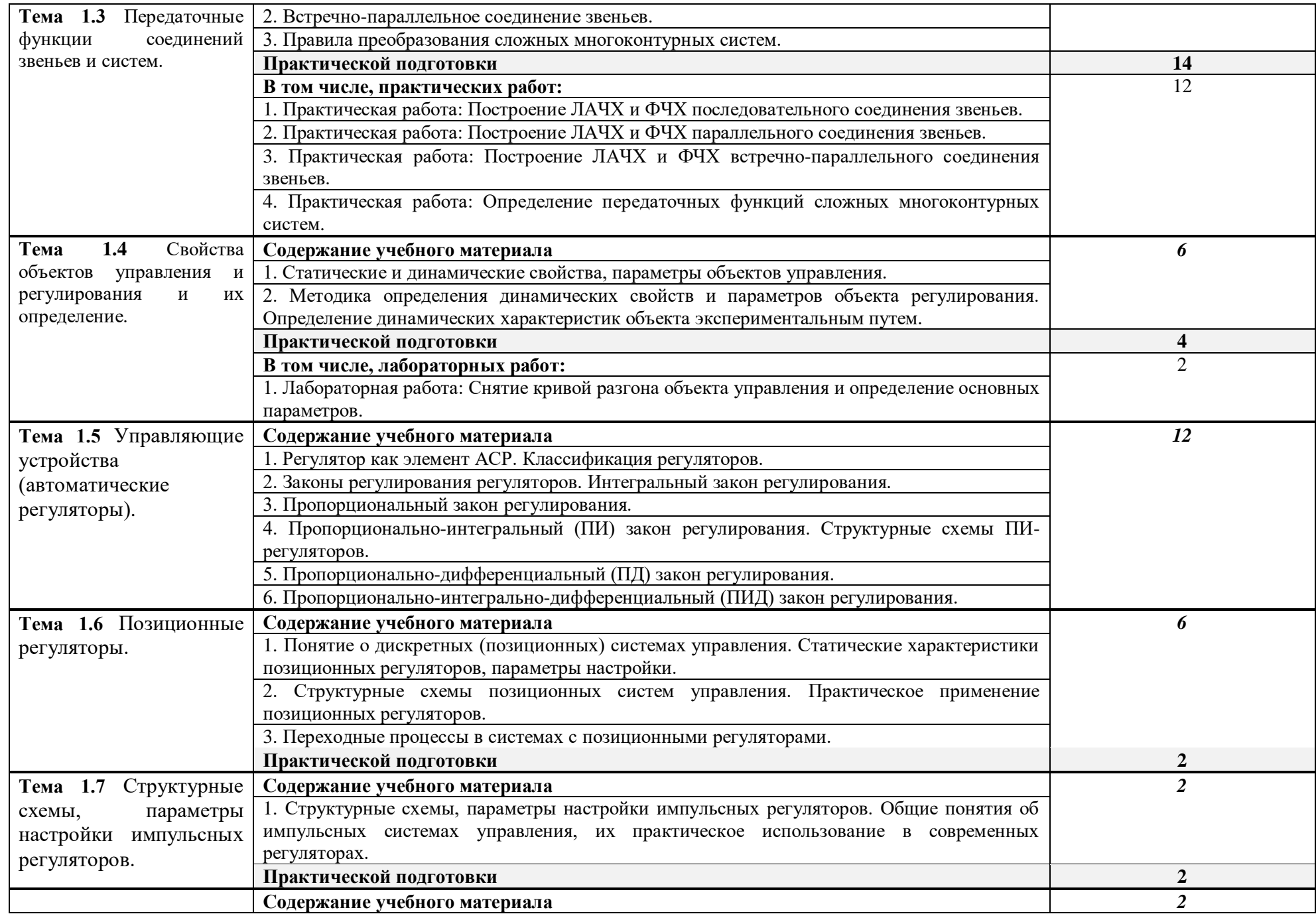

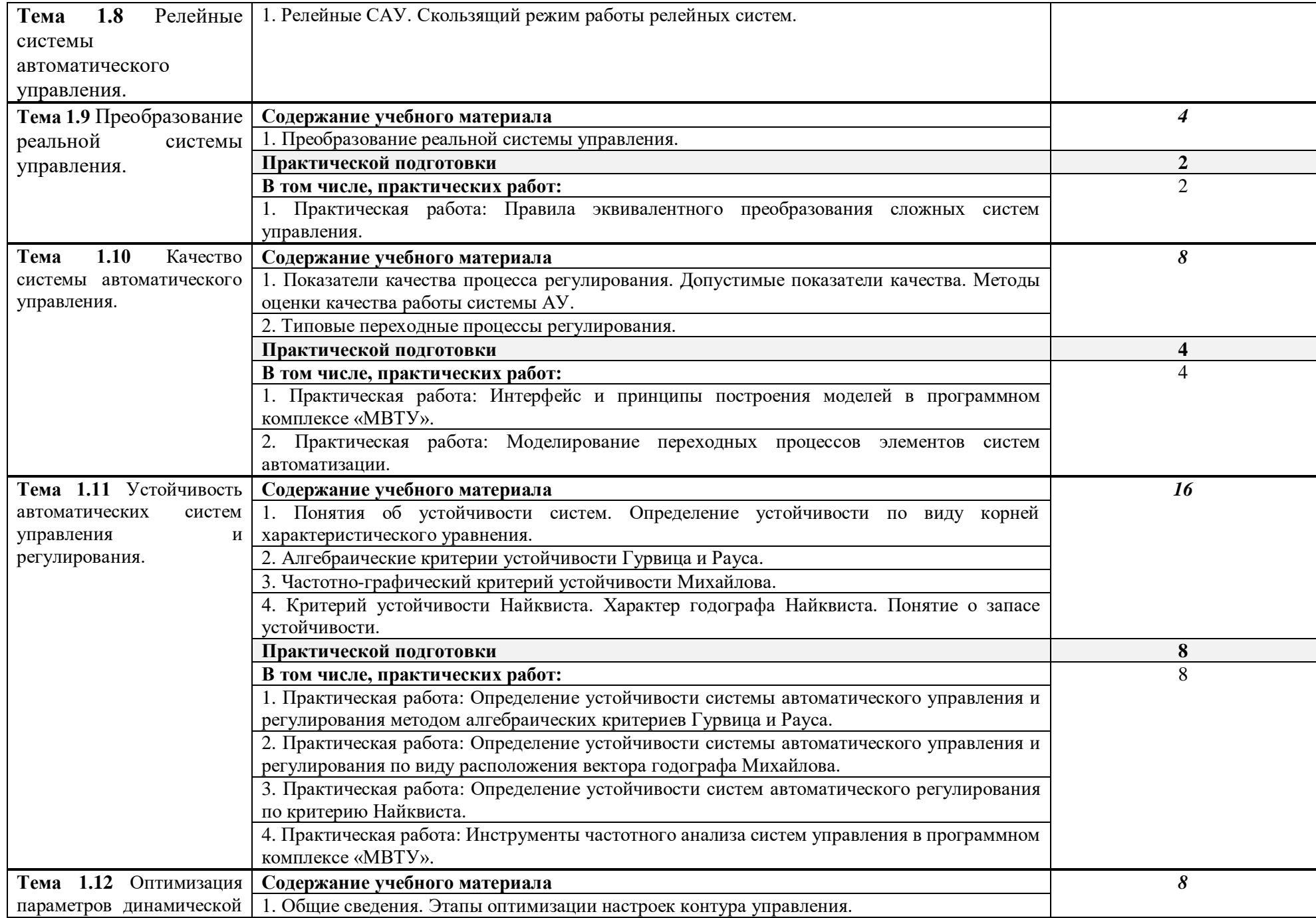

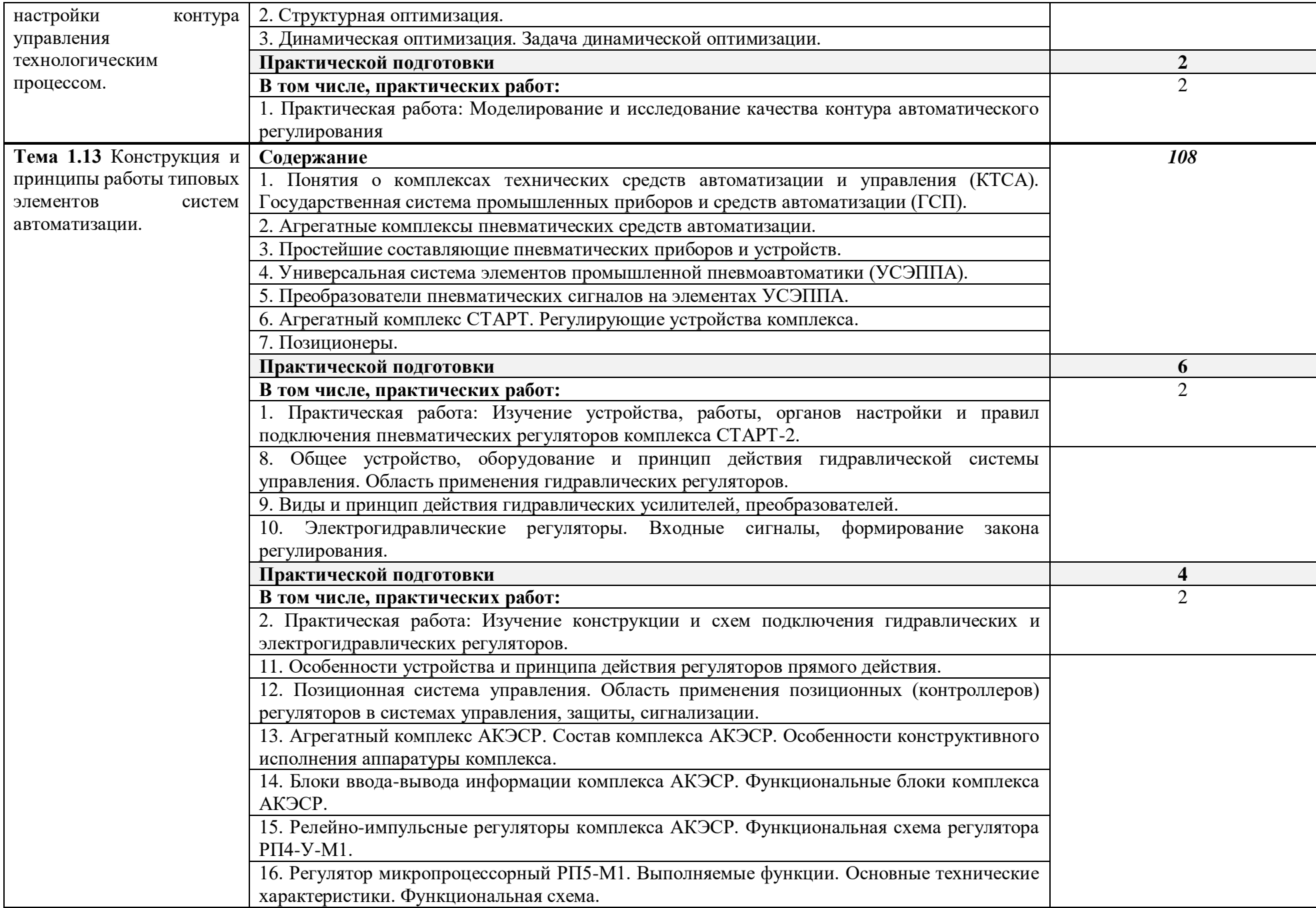

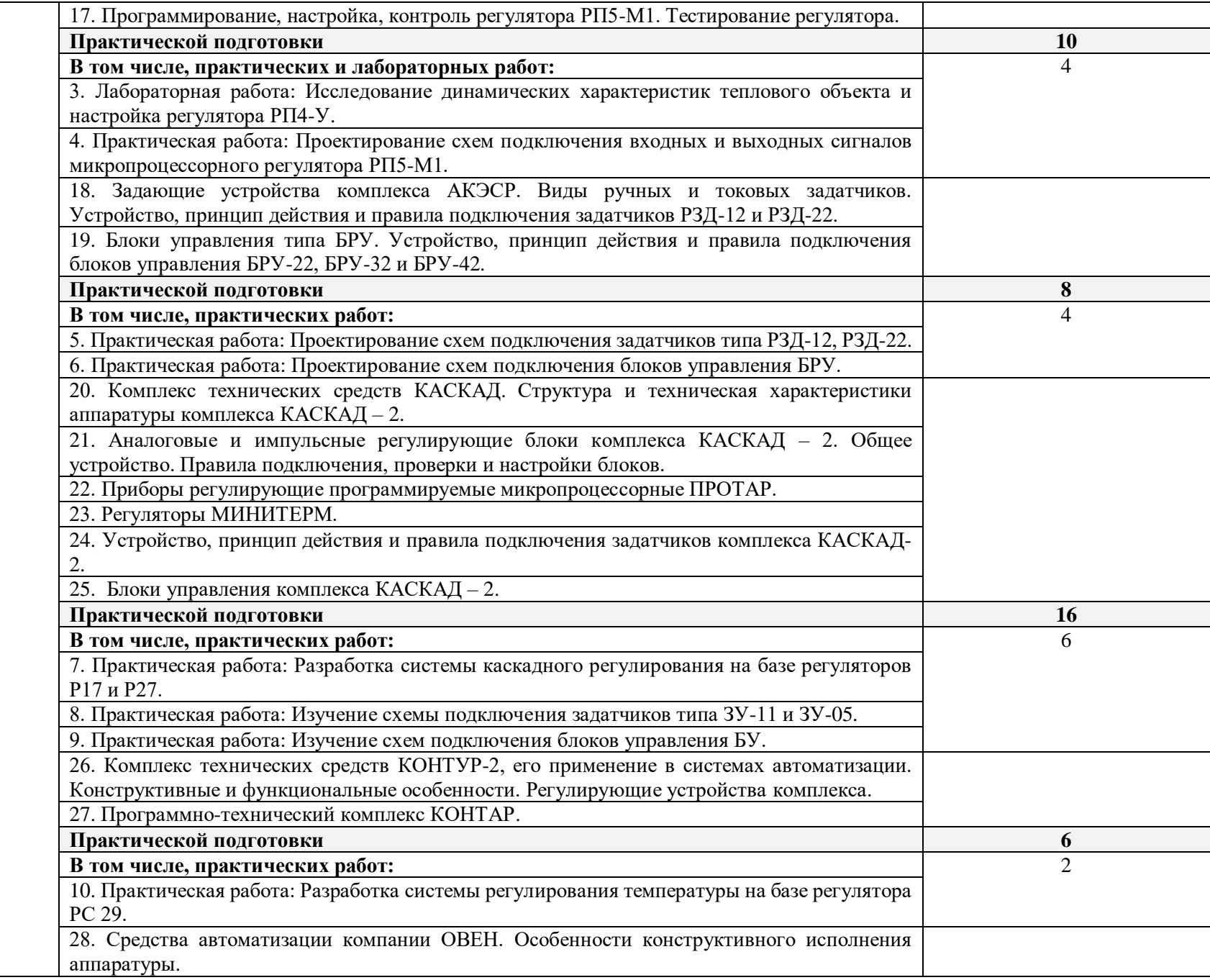

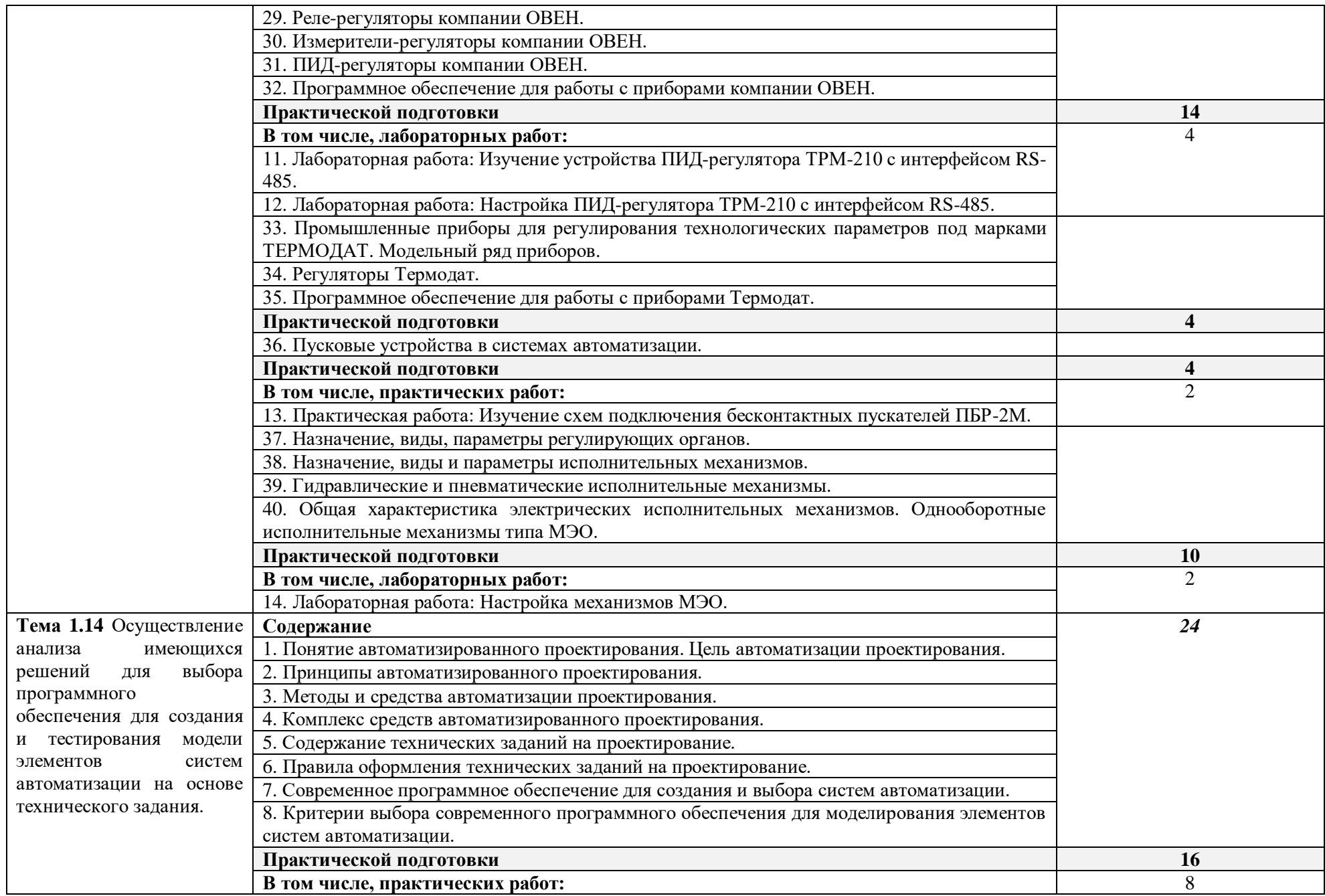

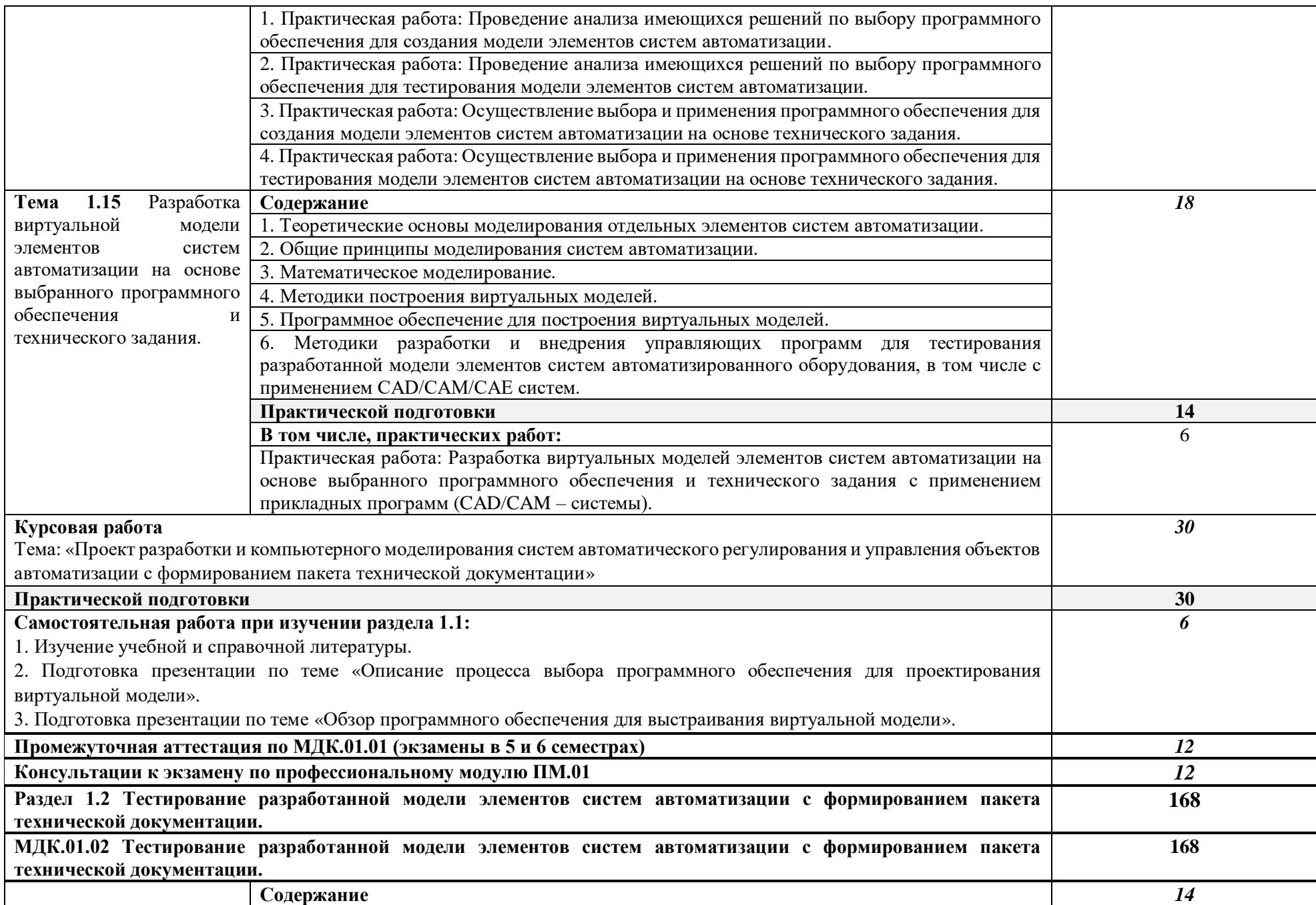

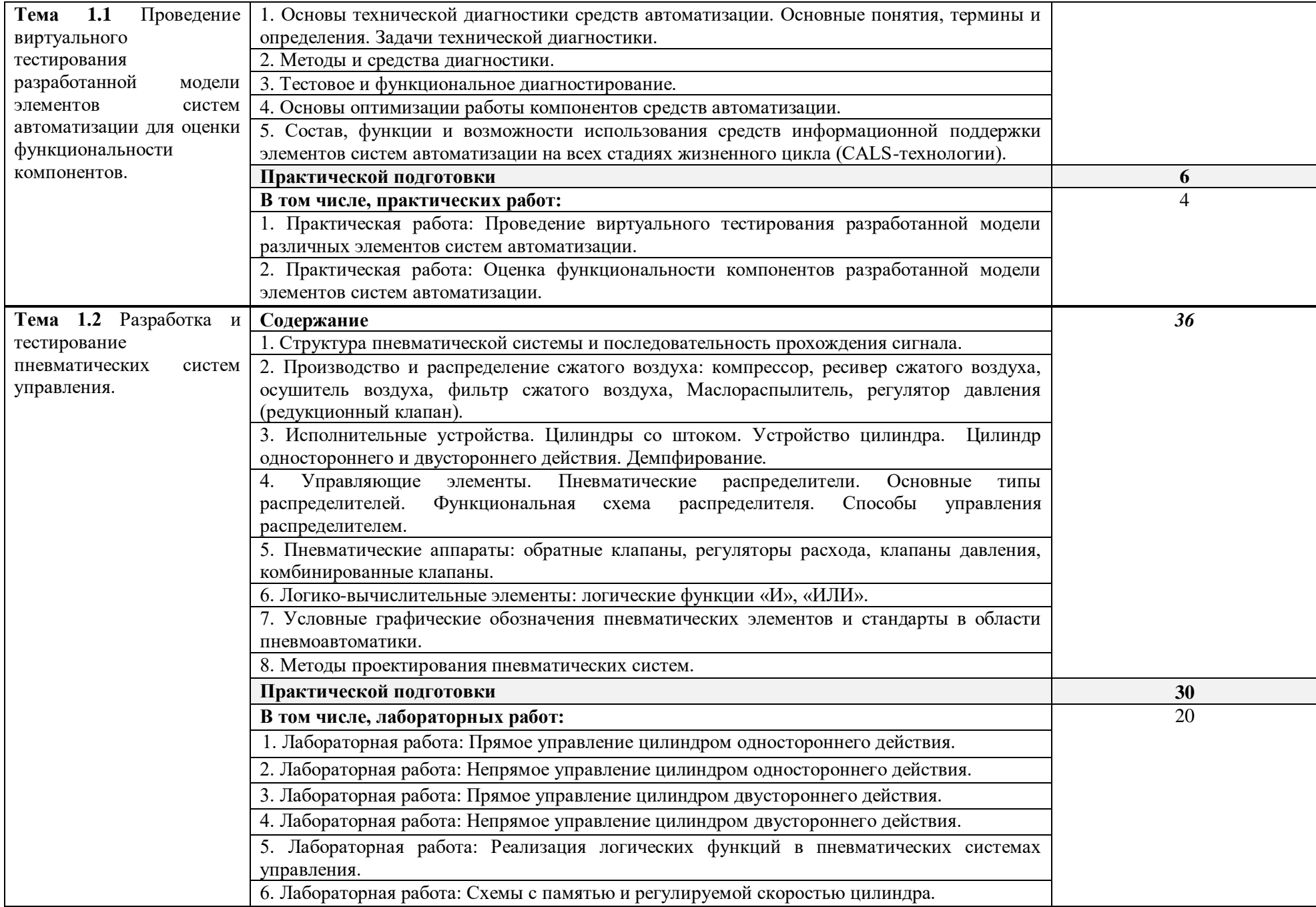

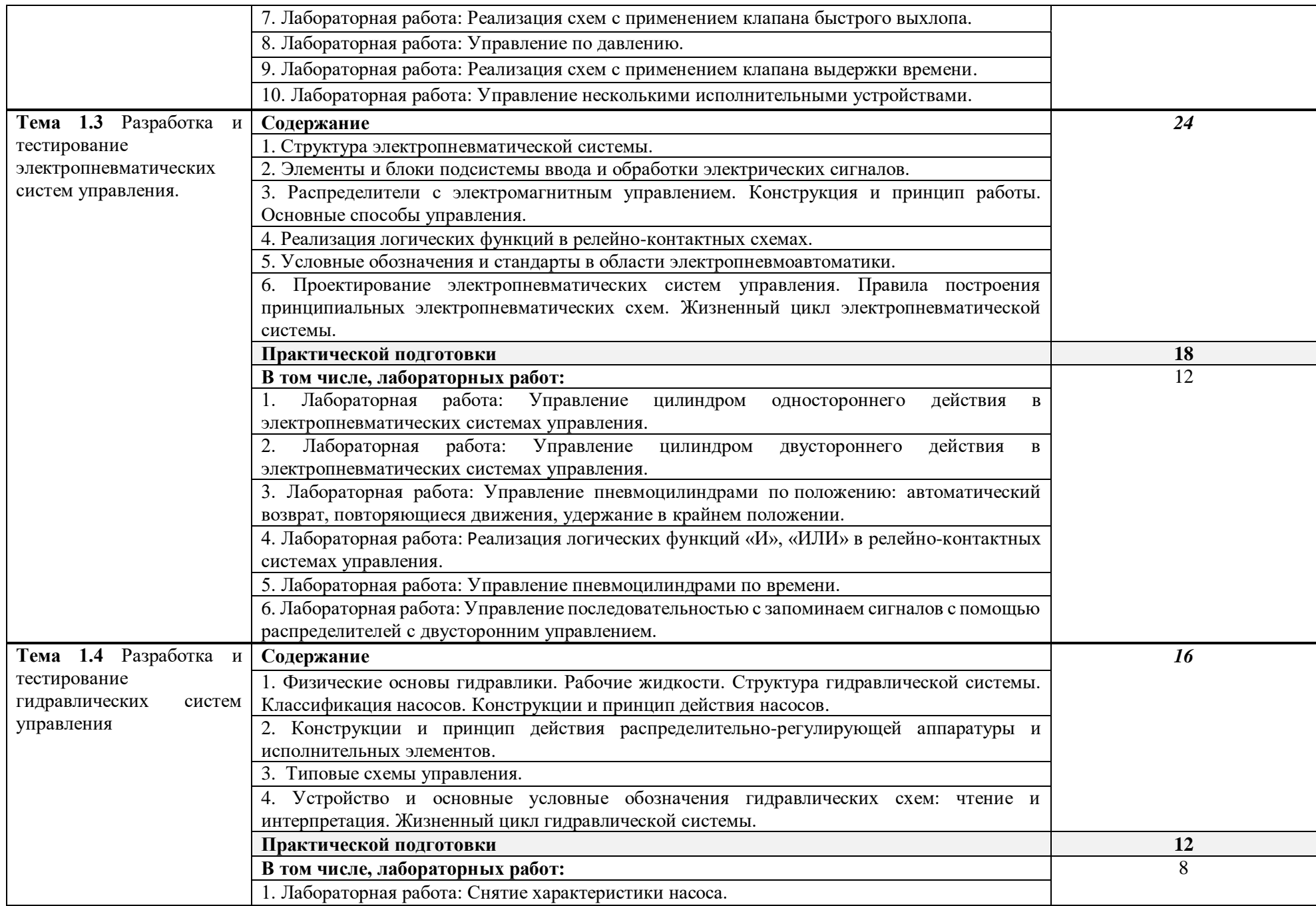

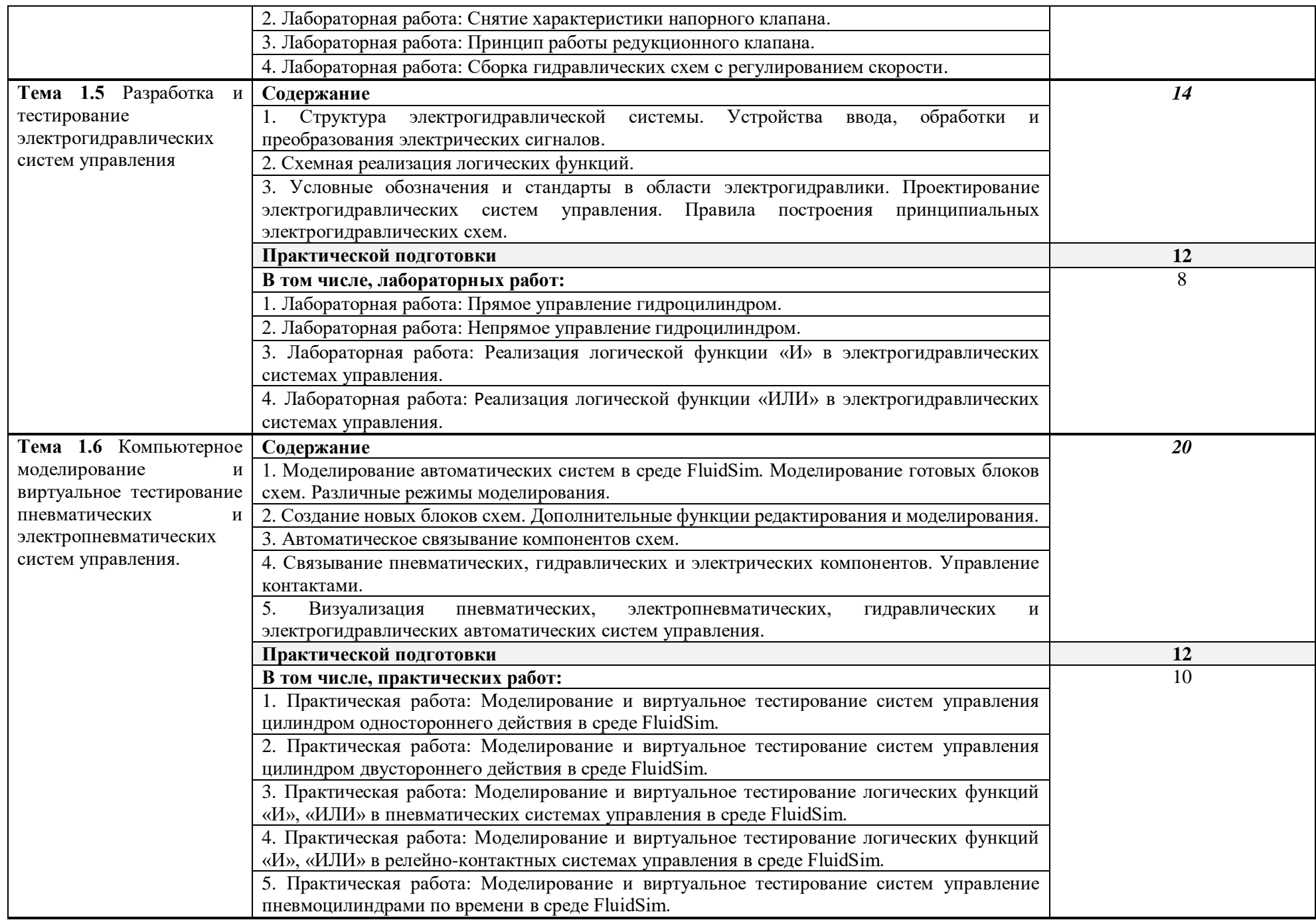

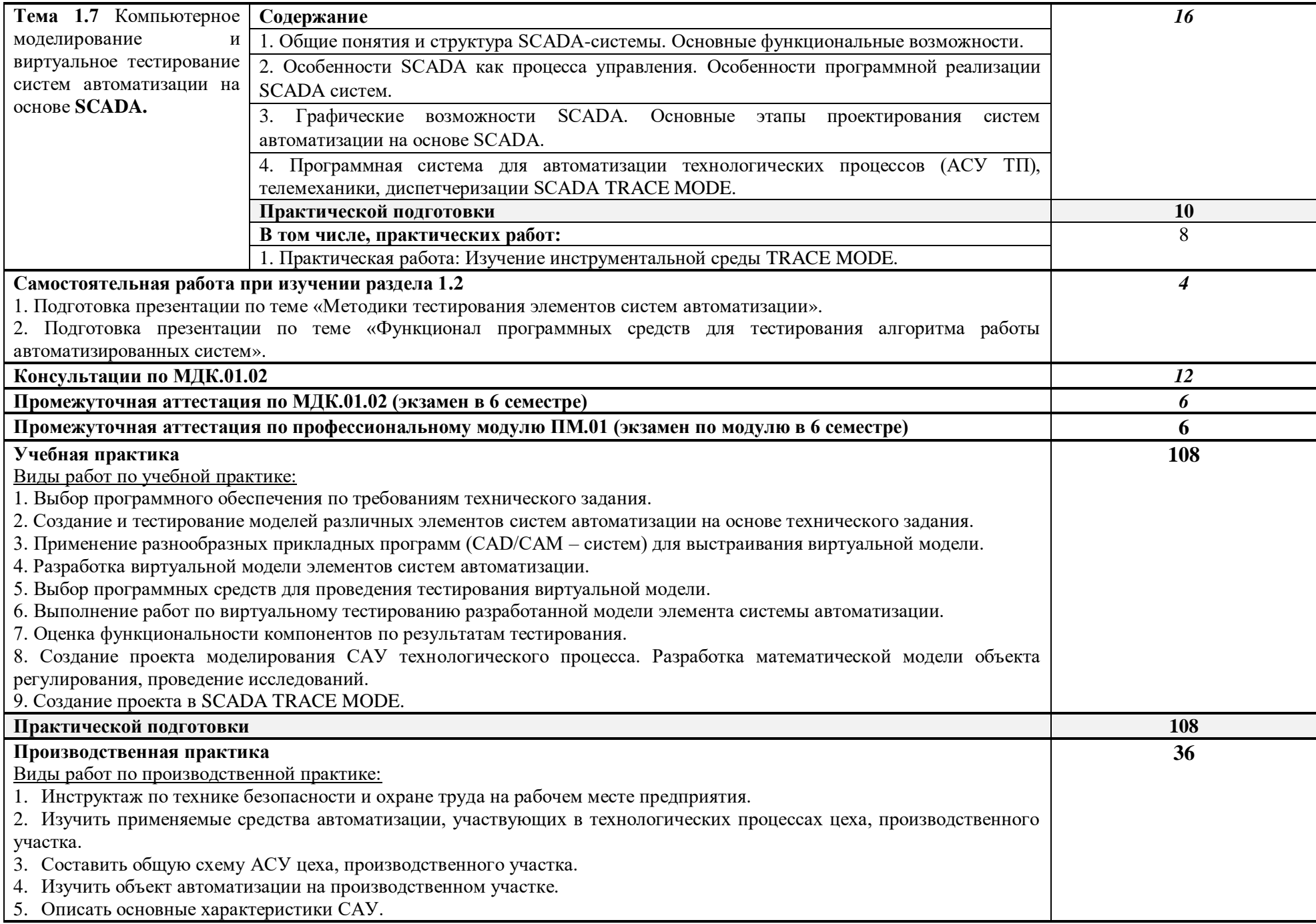

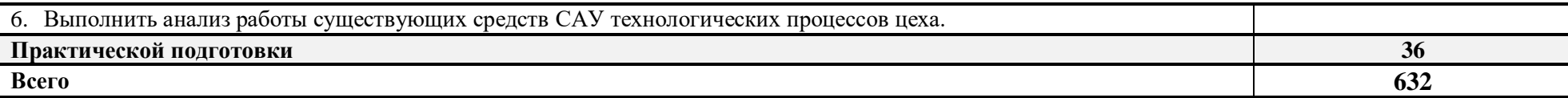

### *3 УСЛОВИЯ РЕАЛИЗАЦИИ ПРОГРАММЫ ПРОФЕССИОНАЛЬНОГО МОДУЛЯ*

### *3.1 Материально-техническое обеспечение*

Оборудование учебного кабинета «Типовых узлов и средств автоматизации»: посадочные места по количеству обучающихся; рабочее место преподавателя.

Технические средства обучения: автоматизированное рабочее место преподавателя, проектор, программное обеспечение общего и профессионального назначения, комплекты учебнометодической документации.

Доска меловая.

Оборудование учебного кабинета «Кабинет курсового, дипломного проектирования и управления проектной деятельностью» и рабочих мест кабинета: проектор с компьютером с установленными на автоматизированном рабочем месте преподавателя средствами системы автоматизированного проектирования (CAD/CAM/CAE), включающих модули графического построения, в том числе 3D (КОМПАС-3D v18), модуль симуляции работы спроектированных систем автоматизации (элементы FluidSim).

Печатающие устройства формата А1, А2, А3, А4.

Копирующие устройства.

Оборудование лабораторий: «Лаборатория автоматического управления и автоматизированных технологических процессов», «Лаборатория пневматических приводов и пневмоавтоматики», «Лаборатория гидравлики, элементов гидравлических приводов, монтажа, наладки, испытания, диагностики гидравлических устройств и систем».

Наглядные пособия, плакаты, электронные плакаты «Автоматизированные системы управления на основе микропроцессорных технологий», «Пневмопривод и пневмоавтоматика. Компрессорная техника», схемы, иллюстрирующие технологические процессы, устройство и принцип работы технологического оборудования.

### *3.2 Информационное обеспечение реализации программы*

Для реализации программы библиотечный фонд образовательной организации должен иметь печатные и/или электронные образовательные и информационные ресурсы, рекомендуемые для использования в образовательном процессе.

### *3.2.1 Печатные издания<sup>1</sup>*

### Основные источники:

 $\overline{a}$ 

1. Акопов, А. С. Компьютерное моделирование: учебник и практикум для среднего профессионального образования / А. С. Акопов. - Москва: Издательство Юрайт, 2021. - 389с. - (Профессиональное образование). - ISBN 978-5-534-10712-8. - Текст: электронный // Образовательная платформа Юрайт [сайт]. - URL: [https://urait.ru/bcode/475883.](https://urait.ru/bcode/475883)

2. Боев, В. Д. Компьютерное моделирование систем: учебное пособие для среднего профессионального образования / В. Д. Боев. - Москва: Издательство Юрайт, 2021. - 253 с. - (Профессиональное образование- ISBN 978-5-534-10710-4 - Текст: электронный // Образовательная платформа Юрайт [сайт]. - URL: [https://urait.ru/bcode/473033.](https://urait.ru/bcode/473033)

<sup>&</sup>lt;sup>1</sup> Образовательная организация вправе уточнить список используемых изданий при реализации программы, дополнив его новыми изданиями и/или выбрав в качестве основного одно из предлагаемых в примерной программе, из расчета одно издание по профессиональному модулю.

3. Боресков, А. В. Компьютерная графика: учебник и практикум для среднего профессионального образования / А. В. Боресков, Е. В. Шикин. - Москва: Издательство Юрайт, 2021. - 219 с. - (Профессиональное образование). - ISBN 978-5-534-11630-4. - Текст: электронный // Образовательная платформа Юрайт [сайт]. - URL: [https://urait.ru/bcode/476345.](https://urait.ru/bcode/476345)

4. Бородин, И. Ф. Автоматизация технологических процессов и системы автоматического управления: учебник для среднего профессионального образования / И. Ф. Бородин, С. А. Андреев. - 2-е изд., испр. и доп. - Москва: Издательство Юрайт, 2021. - 386 с. - (Профессиональное образование). - ISBN 978-5-534-08655-3. - Текст: электронный // Образовательная платформа Юрайт [сайт]. - URL: [https://urait.ru/bcode/472233.](https://urait.ru/bcode/472233)

5. Ким, Д. П. Основы автоматического управления: учебник и практикум для среднего профессионального образования / Д. П. Ким. - Москва: Издательство Юрайт, 2021. - 276 с. - (Профессиональное образование). - ISBN 978-5-534-11687-8. - Текст: электронный // Образовательная платформа Юрайт [сайт]. - URL: [https://urait.ru/bcode/476364.](https://urait.ru/bcode/476364)

6. Шишмарёв, В. Ю. Автоматика: учебник для среднего профессионального образования / В. Ю. Шишмарёв. - 2-е изд., испр. и доп. - Москва: Издательство Юрайт, 2021. - 280 с. - (Профессиональное образование). - ISBN 978-5-534-09343-8. - Текст: электронный // Образовательная платформа Юрайт [сайт]. - URL: [https://urait.ru/bcode/473405.](https://urait.ru/bcode/473405)

7. Щагин, А.В. Основы автоматизации технологических процессов: учебное пособие для среднего профессионального образования / А. В. Щагин, В. И. Демкин, В. Ю. Кононов, А. Б. Кабанова. - Москва: Издательство Юрайт, 2021. - 163 с. - (Профессиональное образование). - ISBN 978-5-534-03848-4. - Текст: электронный // Образовательная платформа Юрайт [сайт]. - URL: [https://urait.ru/bcode/468397.](https://urait.ru/bcode/468397)

### Дополнительные источники:

1. Андреев, С.М. Разработка и моделирование несложных систем автоматизации с учетом специфики технологических процессов: учеб. пособие для студ. учреждений сред. проф. образования / С.М. Андреев, Б.Н. Парсункин. – М.: Издательский центр «Академия», 2016. – 272 с. ISBN 978-5-4468-1768-9. - Текст: электронный. [https://is.suvc.ru/pluginfile.php/291865/mod\\_resource/content/1/95.pdf.](https://is.suvc.ru/pluginfile.php/291865/mod_resource/content/1/95.pdf)

2. Бородин, И. Ф. Автоматизация технологических процессов и системы автоматического управления: учебник для среднего профессионального образования / И. Ф. Бородин, С. А. Андреев. - 2-е изд., испр. и доп. - Москва: Издательство Юрайт, 2021. - 386 с. - (Профессиональное образование). - ISBN 978-5-534-08655-3. - Текст: электронный // Образовательная платформа Юрайт [сайт]. - URL: [https://urait.ru/bcode/472233.](https://urait.ru/bcode/472233)

3. Коломейцева, М. Б. Основы импульсной и цифровой техники: учебное пособие для среднего профессионального образования / М. Б. Коломейцева, В. М. Беседин, Т. В. Ягодкина. - 2 е изд., испр. и доп. - Москва: Издательство Юрайт, 2021. - 124 с. - (Профессиональное образование). - ISBN 978-5-534-08722-2. - Текст: электронный // Образовательная платформа Юрайт [сайт]. - URL: [https://urait.ru/bcode/474225.](https://urait.ru/bcode/474225)

4. Коломейцева, М. Б. Системы автоматического управления при случайных воздействиях: учебное пособие для среднего профессионального образования / М. Б. Коломейцева, В. М. Беседин. - 2-е изд., испр. и доп. - Москва: Издательство Юрайт, 2021. - 104 с. - (Профессиональное образование). - ISBN 978-5-534-11532-1. - Текст: электронный // Образовательная платформа Юрайт [сайт]. - URL: [https://urait.ru/bcode/475837.](https://urait.ru/bcode/475837)

5. Мамонова, Т. Е. Информационные технологии. Лабораторный практикум: учебное пособие для среднего профессионального образования / Т. Е. Мамонова. - Москва: Издательство Юрайт, 2021. - 178 с. - (Профессиональное образование). - ISBN 978-5-534-07791-9. - Текст: электронный // Образовательная платформа Юрайт [сайт]. - URL: [https://urait.ru/bcode/474747.](https://urait.ru/bcode/474747)

6. Пищухина, Т. А. Основы автоматического управления: учебно-методическое пособие для СПО / Т. А. Пищухина. - Саратов: Профобразование, 2020. - 93 c. - ISBN 978-5-4488-0624-7. - Текст: электронный // Электронно-библиотечная система IPR BOOKS: [сайт]. - URL: [https://www.iprbookshop.ru/92133.html.](https://www.iprbookshop.ru/92133.html)

7. Рачков, М. Ю. Автоматизация производства: учебник для среднего профессионального образования / М. Ю. Рачков. - 2-е изд., испр. и доп. - Москва: Издательство Юрайт, 2021. - 182 с. - (Профессиональное образование). - ISBN 978-5-534-12973-1. — Текст: электронный // Образовательная платформа Юрайт [сайт]. - URL: [https://urait.ru/bcode/475596.](https://urait.ru/bcode/475596)

8. Рогов, В. А. Технические средства автоматизации и управления: учебник для среднего профессионального образования / В. А. Рогов, А. Д. Чудаков. - 2-е изд., испр. и доп. - Москва: Издательство Юрайт, 2021. - 352 с. - (Профессиональное образование). - ISBN 978-5-534-09807-5. - Текст: электронный // Образовательная платформа Юрайт [сайт]. - URL: [https://urait.ru/bcode/472493.](https://urait.ru/bcode/472493)

9. Сафиуллин, Р. К. Основы автоматики и автоматизация процессов: учебное пособие для среднего профессионального образования / Р. К. Сафиуллин. - 2-е изд., испр. и доп. - Москва: Издательство Юрайт, 2021. - 146 с. - (Профессиональное образование). - ISBN 978-5-534-08256-2. - Текст: электронный // Образовательная платформа Юрайт [сайт]. - URL: [https://urait.ru/bcode/473108.](https://urait.ru/bcode/473108)

10. Селезнев, В. А. Компьютерная графика: учебник и практикум для среднего профессионального образования / В. А. Селезнев, С. А. Дмитроченко. - 2-е изд., испр. и доп. - Москва: Издательство Юрайт, 2021. - 218 с. - (Профессиональное образование). - ISBN 978-5-534- 08440-5. - Текст: электронный // Образовательная платформа Юрайт [сайт]. - URL: [https://urait.ru/bcode/471213.](https://urait.ru/bcode/471213)

11. Серебряков, А. С. Автоматика: учебник и практикум для среднего профессионального образования / А. С. Серебряков, Д. А. Семенов, Е. А. Чернов; под общей редакцией А. С. Серебрякова. - Москва: Издательство Юрайт, 2021. - 431 с. - (Профессиональное образование). - ISBN 978-5-534-10345-8. - Текст: электронный // Образовательная платформа Юрайт [сайт]. - URL: [https://urait.ru/bcode/475644.](https://urait.ru/bcode/475644)

12. Советов, Б. Я. Компьютерное моделирование систем. Практикум: учебное пособие для среднего профессионального образования / Б. Я. Советов, С. А. Яковлев. - 4-е изд., перераб. и доп. - Москва: Издательство Юрайт, 2021. - 295 с. - (Профессиональное образование). - ISBN 978-5-534- 10676-3. - Текст: электронный // Образовательная платформа Юрайт [сайт]. - URL: [https://urait.ru/bcode/477510.](https://urait.ru/bcode/477510)

13. Терёхин, В. Б. Компьютерное моделирование систем электропривода в Simulink: учебное пособие для среднего профессионального образования / В. Б. Терёхин, Ю. Н. Дементьев. - Москва: Издательство Юрайт, 2020. - 306 с. - (Профессиональное образование). - ISBN 978-5-534-06993-8. - Текс: электронный // Образовательная платформа Юрайт [сайт]. - URL: [https://urait.ru/bcode/455451.](https://urait.ru/bcode/455451)

14. Троценко, В.В. Системы управления технологическими процессами и информационные технологии: учебное пособие для среднего профессионального образования / В. В. Троценко, В. К. Федоров, А. И. Забудский, В. В. Комендантов. - 2-е изд., испр. и доп. - Москва: Издательство Юрайт, 2021. - 136 с. - (Профессиональное образование). - ISBN 978-5-534-09939-3. - Текст: электронный // Образовательная платформа Юрайт [сайт]. - URL: [https://urait.ru/bcode/473093.](https://urait.ru/bcode/473093)

15. Шишмарёв, В. Ю. Диагностика и надежность автоматизированных систем: учебник для среднего профессионального образования / В. Ю. Шишмарёв. - 2-е изд. - Москва: Издательство Юрайт, 2021. - 341 с. - (Профессиональное образование). - ISBN 978-5-534-13629-6. - Текст: электронный // Образовательная платформа Юрайт [сайт]. - URL: [https://urait.ru/bcode/475872.](https://urait.ru/bcode/475872)

16. Шишмарёв, В. Ю. Технические измерения и приборы: учебник для среднего профессионального образования / В. Ю. Шишмарёв. - 3-е изд., перераб. и доп. - Москва: Издательство Юрайт, 2021. - 377 с. - (Профессиональное образование). - ISBN 978-5-534-11997-8. -

Текст: электронный // Образовательная платформа Юрайт [сайт]. - URL: [https://urait.ru/bcode/475847.](https://urait.ru/bcode/475847)

17. Федотов, А. В. Основы автоматического управления: учебник для СПО / А. В. Федотов. - Саратов, Москва: Профобразование, Ай Пи Ар Медиа, 2020. - 165 c. - ISBN 978-5-4488-0798-5, 978- 5-4497-0460-3. - Текст: электронный // Электронно-библиотечная система IPR BOOKS: [сайт]. - URL: [https://www.iprbookshop.ru/93073.html.](https://www.iprbookshop.ru/93073.html)

18. Хейфец, А.Л. Инженерная 3D-компьютерная графика в 2 т. Том 1: учебник и практикум для среднего профессионального образования / А. Л. Хейфец, А. Н. Логиновский, И. В. Буторина, В. Н. Васильева; под редакцией А. Л. Хейфеца. - 3-е изд., перераб. и доп. - Москва: Издательство Юрайт, 2021. - 328 с. - (Профессиональное образование). - ISBN 978-5-534-07976-0. - Текст: электронный // Образовательная платформа Юрайт [сайт]. - URL: [https://urait.ru/bcode/474777.](https://urait.ru/bcode/474777)

19. Ягодкина, Т. В. Основы автоматического управления: учебник и практикум для среднего профессионального образования / Т. В. Ягодкина, В. М. Беседин. - Москва: Издательство Юрайт, 2021. - 470 с. - (Профессиональное образование). - ISBN 978-5-534-11688-5. - Текст: электронный // Образовательная платформа Юрайт [сайт]. - URL: [https://urait.ru/bcode/476365.](https://urait.ru/bcode/476365)

## **4 КОНТРОЛЬ И ОЦЕНКА РЕЗУЛЬТАТОВ ОСВОЕНИЯ РОФЕССИОНАЛЬНОГО МОДУЛЯ**

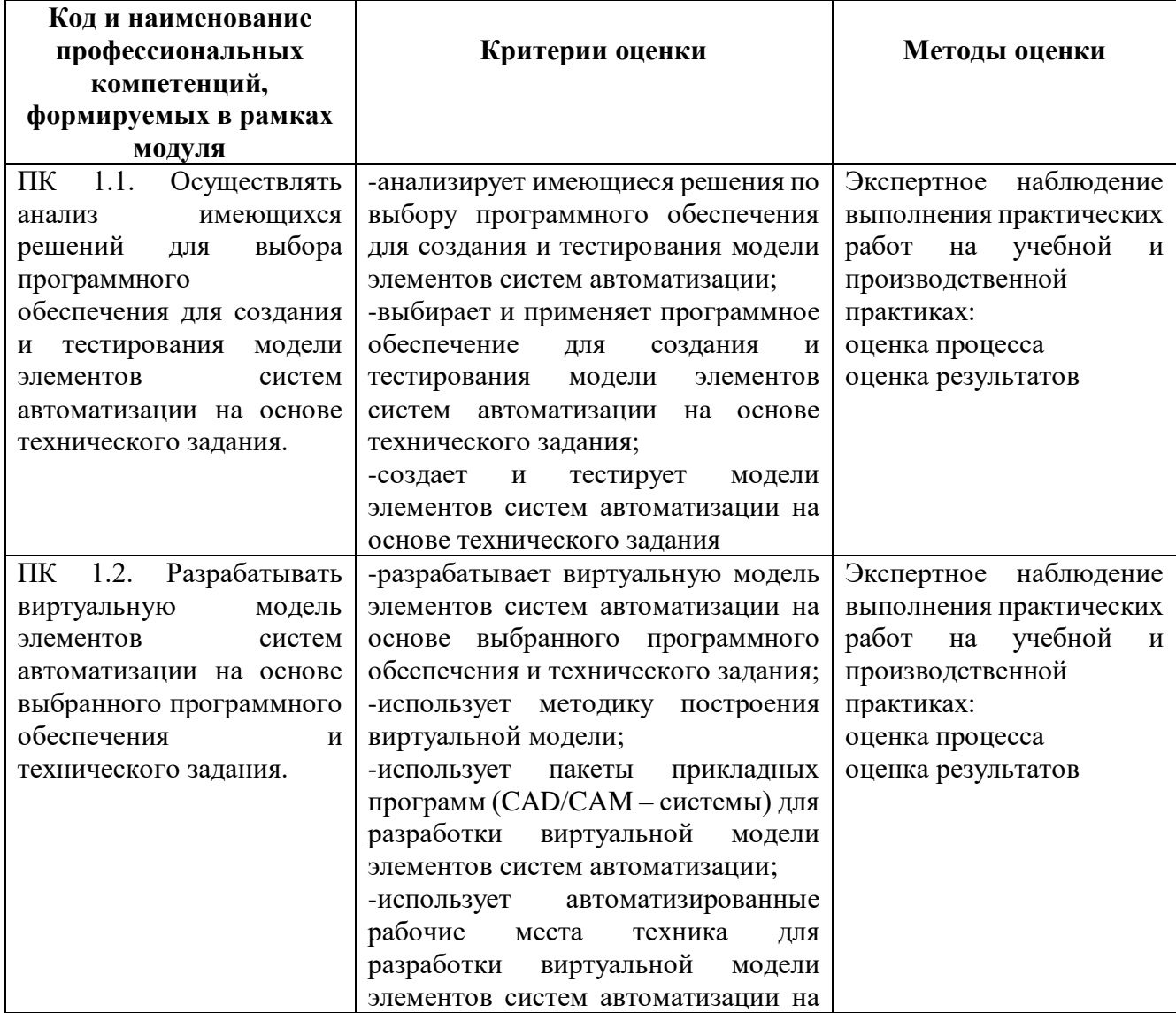

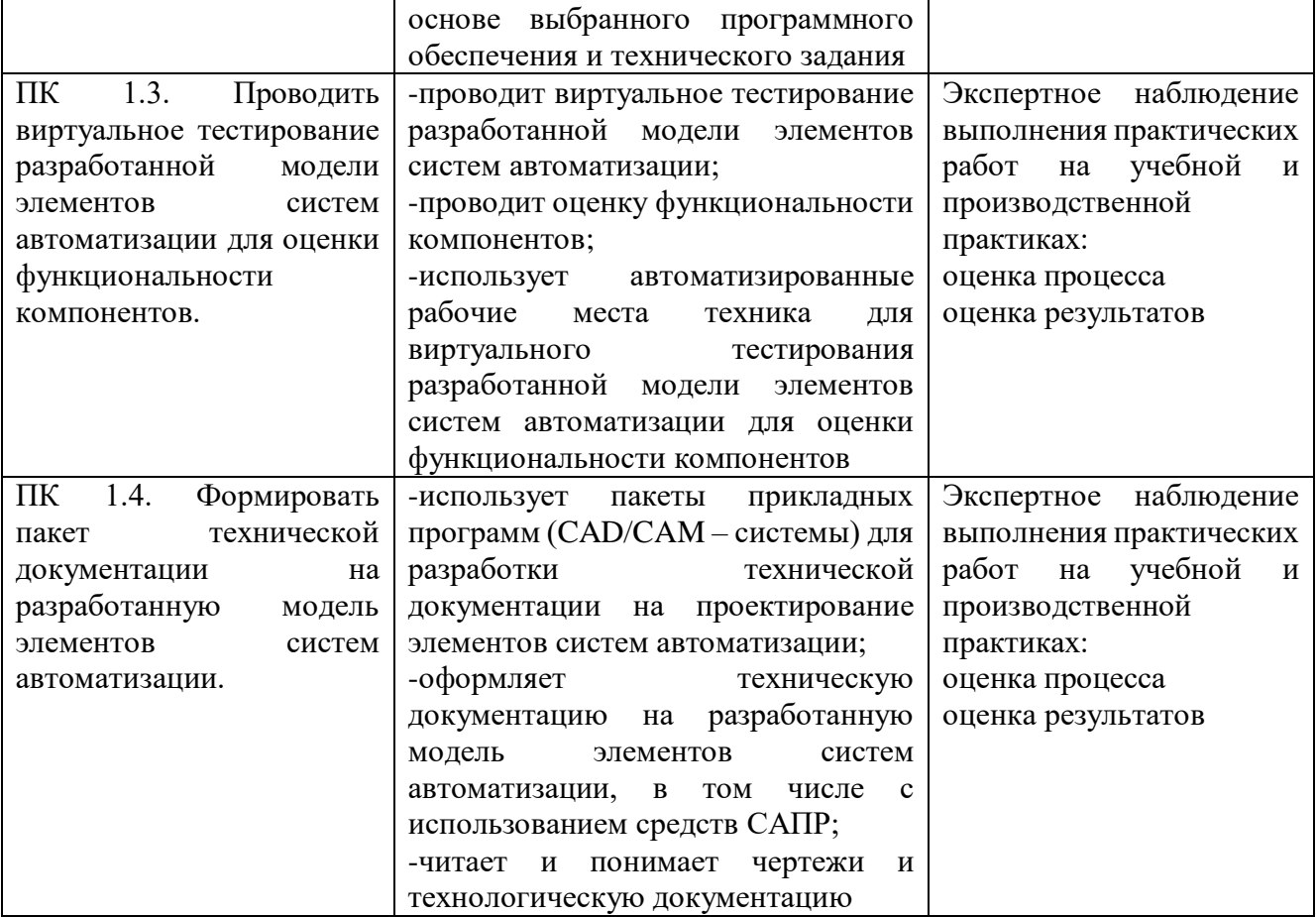

Министерство образования и науки Челябинской области Государственное бюджетное профессиональное образовательное учреждение «Южно-Уральский многопрофильный колледж»

### **МЕТОДИЧЕСКИЕ УКАЗАНИЯ**

### **К ПРАКТИЧЕСКИМ И ЛАБОРАТОРНЫМ РАБОТАМ**

## **МДК 01.02 Тестирование разработанной модели элементов систем автоматизации с формированием пакета технической документации**

**ПМ 01** Разработка и компьютерное моделирование элементов систем автоматизации

с учетом специфики технологических процессов

для студентов специальности по **ТОП-50**

**15.02.14** Оснащение средствами автоматизации технологических процессов и производств

(по отраслям)

Челябинск, 2022 г.

### **ОДОБРЕНО:**

цикловой методической комиссией ОС и МТ специальностей ОС и МТ Председатель ЦМК И.В. Ефимова Протокол № 1 от «01» сентября 2022 г.

Составитель: И.В. Ефимова, преподаватель ГБПОУ «Южно-Уральский многопрофильный колледж»

Методические указания к практическим и лабораторным работам разработаны на основе рабочей программы профессионального модуля ПМ.01 Разработка и компьютерное моделирование элементов систем автоматизации с учетом специфики технологических процессов.

Содержание практических и лабораторных работ ориентировано на подготовку студентов к освоению междисциплинарного курса МДК.01.02, а также на подготовку к модулю «Проектирование и изменение цепи» демонстрационного экзамена в среде FluidSim по компетенции «Промышленная автоматика» основной профессиональной образовательной программы по специальности по ТОП-50 15.02.14 «Оснащение средствами автоматизации технологических процессов и производств» и овладению профессиональными компетенциями.

### **ПРАКТИЧЕСКАЯ РАБОТА №1**

## **Проведение виртуального тестирования разработанной модели различных**

### **элементов систем автоматизации**

### **1 ЦЕЛЬ РАБОТЫ**

Целью работы является приобретение необходимых знаний по проведению виртуального тестирования разработанной модели различных элементов систем автоматизации с целью закрепления и конкретизации изученного теоретического материала.

### **2 ПОРЯДОК ВЫПОЛНЕНИЯ РАБОТЫ**

При выполнении практической работы рекомендуется придерживаться следующей последовательности действий:

1) Изучите теоретический материал, изложенный в методических указаниях (пункт 3).

2) Разработайте этапы тестирования модели различных элементов систем автоматизации.

### **3 МЕТОДИЧЕСКИЕ УКАЗАНИЯ**

Экспериментальные исследования в зависимости от метода получения знаний об объекте автоматизации различаются как экспериментирование, тестирование и диагностика.

*Лабораторные эксперименты* проводят с применением специальных моделирующих систем и установок, стендов, а также измерительных приборов и других способов изучения.

*Натурные эксперименты* имеют целью изучить функционирование процессов или системы в целом в реальных условиях с учетом воздействия разного характера случайных факторов внутренней и внешней среды. Одной из разновидностей натурного эксперимента является *производственный эксперимент*.

#### **Введение в тестирование.**

Тестирование представляет собой вид экспериментального исследования действующей системы. Для определения понятия «тестирование системы управления» используется термин «тест». *Тест* (англ. test) – проба, пробное задание, испытание, исследование. Испытать – проверить в работе, изведать на опыте. *Тестировать* – это осуществлять тесты, иначе, проводить стандартизированные, ограниченные во времени испытания определенной физической реальности. В качестве основы определения «тестирование систем управления» остановимся на положении «проверить в работе, изведать на опыте», понимая под опытом воспроизведение какого-либо явления в определенных условиях.

Тестирование системы управления означает осуществление комплекса испытательных мероприятий с целью проверки и подтверждения эффективности принципов и функций, принятых при проектировании системы, полноты выполнения задач, ради которых она создавалась, и качества управления. Под испытательными мероприятиями понимаются способы познания объекта, позволяющие получить исходную информацию о результатах его функционирования в определенных условиях. В итоге, тестирование – это метод исследования системы управления, при котором объект изучается без вмешательства в него, а измеряются лишь его свойства и параметры и анализируется (устанавливается) характер их изменения.

Концептуально от тестирования ожидают решения таких задач, как:

1) оценка «правильности» функционирования отдельных элементов и системы в целом;

2) определение качества управления – эффективности, устойчивости, адаптивности и надежности, и тех характеристик элементов и системы в целом, которые влияют на показатели перечисленных свойств системы;

3) определение отдельных второстепенных оценок, значимость которых выявляет в процессе анализа результатов решения первой и второй задач.

### **Организация тестирования системы.**

Понятие *«правильность»* функционирования является многоаспектным. Здесь следует выделить основные положения или принципы, согласно которым можно считать, что система функционирует «правильно».

*Проверка и подтверждение функционального соответствия* исследуемой системы или отдельной ее части основаны на измерении количественных и качественных ее характеристик и на последующей оценке или распознавании их соответствия некоторому множеству параметров и критериев.

*Измерение количественных характеристик* – это процесс определения отношения измеряемой величины и величины, принятой за единицу измерения. Полученное в результате измерения число (выражающее такое отношение) называется числовым значением измеряемой величины.

*Измерение качественных характеристик* – это способ упорядочения информации, при котором система чисел и отношений между ними ставится в соответствие ряду измеряемых фактов, или это процесс приписывания количественной определенности изучаемым качественным признакам. Измерительные процедуры качественных признаков – опрос, тест, рейтинг, экспертные оценки, ранжирование, а инструмент – внешние признаки измеряемых свойств.

В исследовании систем выделяют автономное и комплексное тестирование, причем первое, как правило, предшествует второму.

*Автономное тестирование* направлено на подробное обследование процессов и представляет собой необходимую стадию, без которой не могут быть успешно проведены комплексные испытания системы. Кроме того, автономное тестирование позволяет освободить комплексное от ненужных деталей, сделать их в необходимой степени обозримыми и наглядными, а также сократить объем информации, подлежащей регистрации и обработке.

*Комплексное тестирование* организационной системы предназначается в основном для оценки общесистемных параметров, характеризующих ее экономическую состоятельность. В то же время на стадии тестирования обычно приходится регистрировать и основные параметры процессов управления, несмотря на то, что они уже тестированы в процессе автономных испытаний. Это объясняется тем, что в процессе взаимодействия каждый из процессов под влиянием новой среды, согласно принципу целостности, утрачивает часть своего потенциала, своих возможностей.

Тестирование может проводиться непосредственно с действующей системой или ее процессами (объектами), тогда оно называется *натурным тестированием*, или с моделью системы и моделями ее процессов (объектов) – *компьютерное тестирование* (или *вычислительная имитация*).

### **Методология тестирования системы.**

Методологию тестирования можно представить в виде последовательности определенных этапов:

*Этап I.* Разработка (или выбор) методики тестирования в виде комплекса приемов или способов экспериментального исследования включает:

а) цели и задачи тестирования;

б) параметры и характеристики системы или ее элементов, подлежащих измерению, регистрации, опросу;

в) построение модели изучаемого объекта (процесса, функции, системы в целом) тестирования;

г) последовательность автономных испытаний элементов и этапов комплексных испытаний системы;

д) обоснование способов, средств и методов измерения;

е) обоснование необходимой точности и частоты регистрации данных;

ж) методы обработки и анализа данных, полученных при испытаниях.

*Этап II.* Составление плана-программы организации тестирования как самостоятельного этапа исследования.

*Этап III.* Разработка инструкции по исполнению тестирования.

*Этап IV.* Интерпретация результатов и подведение итогов тестирования.

Особое внимание при разработке методики уделяется методам сбора информации и математическим методам обработки и анализа опытных данных.

## **4 ИНДИВИДУАЛЬНОЕ ЗАДАНИЕ**

Разработайте этапы тестирования модели выбранного элемента системы автоматизации.

## **5 КОНТРОЛЬНЫЕ ВОПРОСЫ**

1) Защите практическую работу.

### **ПРАКТИЧЕСКАЯ РАБОТА №2**

#### **Оценка функциональности компонентов разработанной модели элементов**

### **систем автоматизации**

### **1 ЦЕЛЬ РАБОТЫ**

Целью работы является приобретение необходимых знаний по оценке функциональности компонентов разработанной модели элементов систем автоматизации с целью закрепления и конкретизации изученного теоретического материала.

### **2 ПОРЯДОК ВЫПОЛНЕНИЯ РАБОТЫ**

При выполнении практической работы рекомендуется придерживаться следующей последовательности действий:

1) Изучите теоретический материал, изложенный в методических указаниях (пункт 3).

2) Создайте систему критериев оценки функциональности компонентов разработанной автоматической системы регулирования и управления, которая позволит решить поставленную задачу.

### **3 МЕТОДИЧЕСКИЕ УКАЗАНИЯ**

Оценка компонентов модели элементов систем автоматизации основано на доказательстве суждение о пригодности системы для определенного целевого назначения или класса целевых назначений.

Для оценки необходимо:

- определить критичность соответствующих свойств системы автоматизации;

- спланировать определение (оценку) соответствующих свойств системы на основе экономического принципа "цена - целесообразность" для усилий по реализации этих свойств.

При проведении оценки компонентов модели элементов систем автоматизации следует стремиться к получению максимальной обоснованности пригодности системы с учетом целесообразной стоимости и ограничений по времени.

Оценка может быть выполнена только в том случае, если целевое назначение сформулировано (или задано), или если оно может быть представлено гипотетически. В случае отсутствия назначения оценка не может быть выполнена.

При подготовке к оценке может быть установлено, что определение границ компонентов модели элементов систем автоматизации является слишком узким. Например, для средства с двумя или более версиями совместного пользования системы управления, например, сети, необходимо
учитывать вопросы сосуществования и функциональной совместимости. Такая система должна включать в себя как "новые", так и "старые" системы. То есть, система должна изменять свои границы, чтобы включать в себя достаточный объем другой системы для решения требуемых от нее задач.

# 4 ИНДИВИДУАЛЬНОЕ ЗАДАНИЕ

Для выполнения индивидуального задания необходимо:

1) рассмотреть задачу выбора эффективных вариантов построения автоматической системы регулирования и управления.

2) создать систему критериев оценки функциональности компонентов разработанной автоматической системы регулирования и управления, которая позволит решить поставленную задачу, заполнив таблицу 1.

Таблица 1

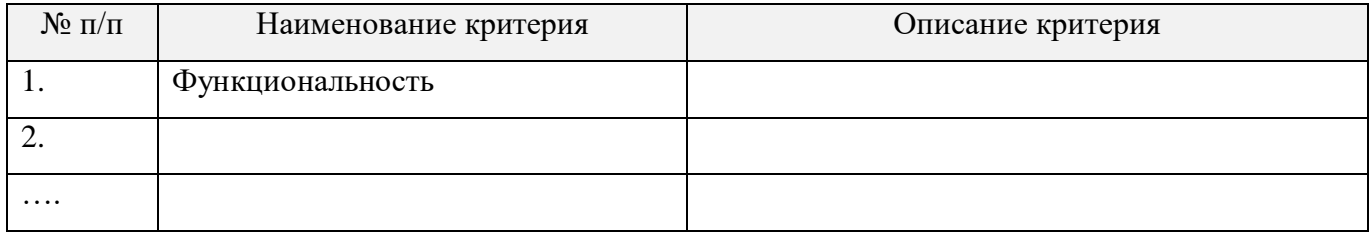

Для данного задания автоматическая система регулирования и управления должна обеспечивать:

- сбор информации о состоянии технологических процессов;
- формирование управляющего воздействия на объект управления.

# 5 КОНТРОЛЬНЫЕ ВОПРОСЫ

1) Защите практическую работу.

#### **Прямое управление цилиндром одностороннего действия**

# **1 ЦЕЛЬ РАБОТЫ**

Целью работы является приобретение практических навыков по проектированию, сборке на стенде FESTO, а также настройке и технической диагностике системы прямого управления цилиндром одностороннего действия на базе пневматических средств автоматизации.

# **2 ПОРЯДОК ВЫПОЛНЕНИЯ РАБОТЫ**

При выполнении лабораторной работы рекомендуется придерживаться следующей последовательности действий:

1) Разработайте принципиальную схему прямого управления цилиндром одностороннего действия на базе пневматических средств автоматизации. Обозначьте элементы схемы и пронумеруйте все присоединительные линии (каналы).

2) По принципиальной схеме подберите необходимые устройства с формированием технической документации (спецификации на оборудование).

3) Выполните монтаж проектируемой системы управления цилиндром одностороннего действия на лабораторном стенде FESTO.

4) Проведите настройку и диагностику пневматической системы.

5) Сделайте пошаговое описание работы пневматической системы, используя ее принципиальную схему.

# **3 МЕТОДИЧЕСКИЕ УКАЗАНИЯ**

Самым многочисленным типом исполнительных устройств являются цилиндры со штоком для реализации прямолинейного движения. Они характеризуются низкой стоимостью, легкостью монтажа, простотой и прочностью конструкции, а также широким диапазоном основных параметров.

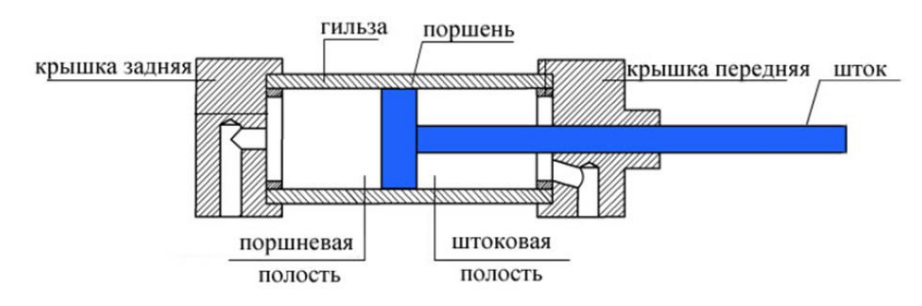

Рисунок 1 - Основные компоненты пневматического цилиндра

Гильза - цилиндрическая камера, к которой перемещается поршень. Внутренний диаметр гильзы определяется диаметром поршня, длина гильзы - ходом поршня.

Поршень - подвижная часть пневмоцилиндра, перемещается в гильзе, разделяя полости пневмоцилиндра. Герметичное разделение камер происходит благодаря поршневым уплотнениям.

Шток - деталь, которая соединена с поршнем и позволяет передать перемещение и усилие, от поршня к объекту воздействия.

Крышки пневмоцилиндра позволяют обеспечить герметичность рабочей камеры. Задняя крышка обеспечивает уплотнение в поршневой полости, передняя - в штоковой. Соответственно в передней крышке должно быть выполнено отверстие для штока, герметичность при движении штока обеспечивается штоковым уплотнением. Отверстия для подвода и отвода воздуха располагаются в передней и задней крышках цилиндра.

Поршневая полость - камера между поршнем и задней крышкой.

Штоковая полость - пространство между поршнем и передней крышкой.

В пневматических цилиндрах одностороннего действия сжатый воздух подается только в одну полость - поршневую, обратный ход осуществляется за счет пружины, или под действием какой-либо другой силы.

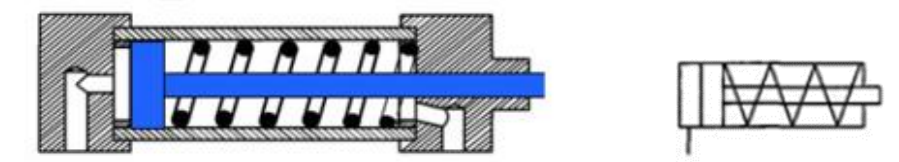

Рисунок 2 – Пневмоцилиндр одностороннего действия

Простейшим управлением цилиндрами одностороннего действия является прямое управление. При этом управление цилиндром осуществляется непосредственно (прямо) с помощью распределителя, приводимого в движение мускульной или механической силой без дополнительного усиления сигнала управления.

Ориентировочные границы применения прямого управления пневматическим цилиндром:

цилиндр с диаметром поршня менее 40 мм;

управляющий распределитель с условным проходом присоединительного канала менее

1/4.

Процесс проектирования пневматической системы состоит из нескольких этапов. Для получения хороших результатов важно составить подробную документацию. При этом должны приниматься во внимание все действующие нормы и обозначения.

Разработка пневматической системы должна проводиться с помощью алгоритмического процесса проектирования.

## **Этапы разработки пневматической системы:**

1) *Анализ.* Первым шагом является определение функционального назначения системы.

2) *Проектирование.* Разработка проекта включает два этапа:

а) на первом этапе разрабатывается эскизный проект системы, в рамках которого выбираются основные компоненты системы и источники энергоснабжения.

б) на втором этапе проектирования разрабатывается технический проект, в рамках которого ведется:

 разработка пневматической системы, включая определение параметров и выбор аппаратуры;

разработка документации;

уточнение дополнительных требований к системе;

- составление плана реализации проекта;
- составление перечня элементов и спецификации;
- проведение расчетов стоимости.

3) *Реализация проекта.* Перед монтажом системы на объекте управления должно быть полностью проверено функционирование системы. После окончательного монтажа установки необходимо еще раз провести функциональное тестирование системы. Для того чтобы быть уверенным в полной работоспособности системы, необходимо проверить все ожидаемые режимы работы.

4) *Оценка системы.* После завершения процесса наладки и пуска системы сравниваются ее фактические параметры с данными технического задания.

# **4 ИНДИВИДУАЛЬНОЕ ЗАДАНИЕ**

*Постановка задачи.*

Деталь должна быть выдвинута из приспособления посредством цилиндра одностороннего действия. Скорость возвращения и процесс контроля не существенны.

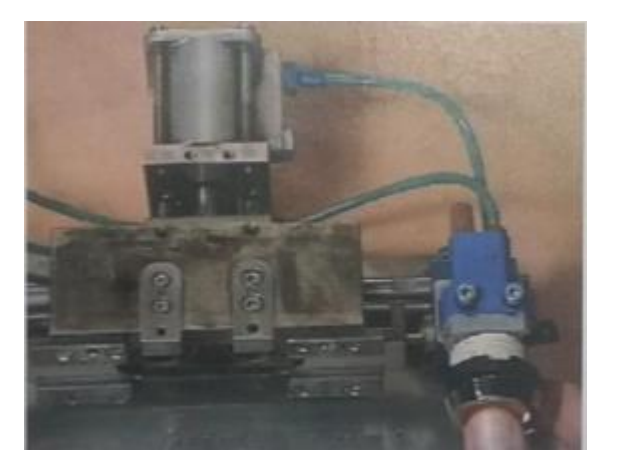

# Рисунок 3 - Эскиз объекта управления

Данная задача реализуется с помощью цилиндра одностороннего действия. Шток поршня цилиндра одностороннего действия должен выдвигаться при нажатии пневмокнопки и автоматически возвращаться в исходное положение, если пневмокнопка отпускается.

Управление цилиндром одностороннего действия осуществляется от 3/2-распределителя с ручным приводом. Если пневмокнопка нажата, то распределитель переключается из исходного положения в положение "Питание включено".

Пневматическая система состоит из:

- цилиндра одностороннего действия с пружинным возвратом;

- 3/2-распределителя (нормально закрытый) с ручным управлением и пружинным возвратом;

- линии питания, присоединенной к 3/2-распределителю;

- пневмолинии между распределителем и цилиндром.

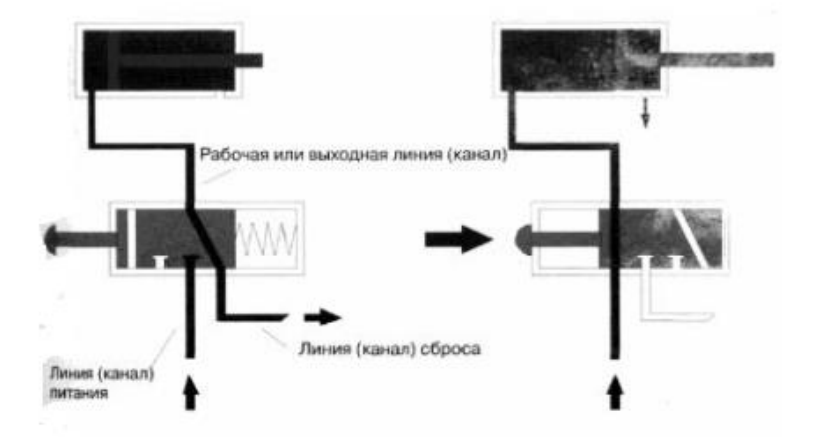

Рисунок 4 - Управление цилиндром одностороннего действия

3/2-распределитель имеет три линии (канала): линию питания, рабочую (выходную) линию и линию выхлопа (сброса).

Коммутация между этими линиями определяется позицией (положением) распределителя. Возможные положения переключения изображены на рисунке 4.

**Исходное положение.** Исходное положение (рисунок 4, слева) - положение, которое принимает система, если все коммуникации подведены, и ручное управление находится в состоянии "Выключено". В состоянии "Выключено" канал питания распределителя перекрыт и шток поршня цилиндра (под воздействием возвратной пружины) втянут. В этом положении распределителя поршневая полость соединена с окружающей средой.

**Кнопка нажата.** При нажатии кнопки запорный орган 3/2-распределителя переключается в новое положение, сжимая пружину. На схеме (рисунок 4, справа) распределитель показан в рабочем положении. В этом состоянии канал питания через распределитель соединен с поршневой полостью цилиндра. При этом рабочее давление действует против силы возвратной пружины поршня, выдвигая шток.

Если шток поршня достигает своего выдвинутого (переднего) конечного положения, то в поршневой полости цилиндра устанавливается максимальное значение давления воздуха, равное давлению питания.

**Кнопка отпущена.** Как только кнопка отпускается, возвратная пружина распределителя возвращает его в исходное положение и шток поршня втягивается.

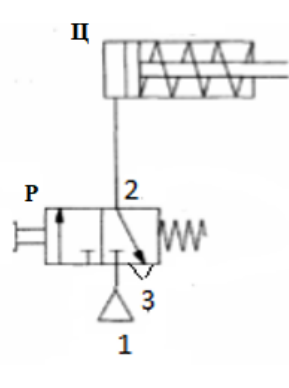

Рисунок 5 – Принципиальная схема системы

Таблица 1 – Перечень оборудования

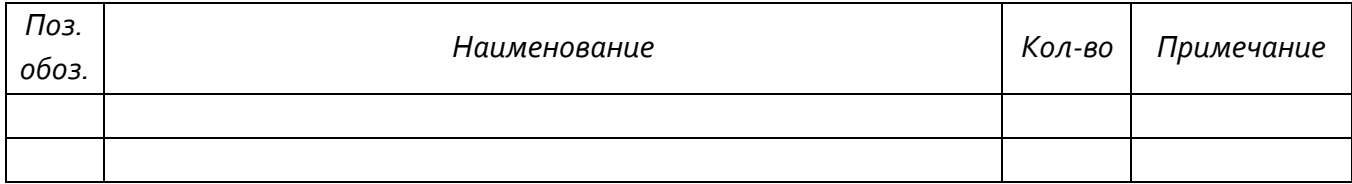

**Описание пневматической схемы.**

В исходном положении шток цилиндра втянут, распределитель находится в выключенном состоянии. Питание сжатым воздухом подается к каналу 1.

При нажатии на кнопку S1 воздух проходит через распределитель от канала питания 1 к выходному каналу 2 и, поступая в поршневую полость цилиндра, заставляет его поршень двигаться, преодолевая усилие пружины.

При отпускании кнопки возвратная пружина распределителя приводит его в исходное состояние, при котором полость цилиндра сообщается посредством канала 3 с атмосферой. Возвратная пружина цилиндра перемещает его шток в исходное положение.

## **5 КОНТРОЛЬНЫЕ ВОПРОСЫ**

1) Как поведет себя шток цилиндра, если на короткое время нажать кнопку, а затем отпустить ее?

#### **Непрямое управление цилиндром одностороннего действия**

# **1 ЦЕЛЬ РАБОТЫ**

Целью работы является приобретение практических навыков по проектированию, сборке на стенде FESTO, а также настройке и технической диагностике системы непрямого управления цилиндром одностороннего действия на базе пневматических средств автоматизации.

## **2 ПОРЯДОК ВЫПОЛНЕНИЯ РАБОТЫ**

При выполнении лабораторной работы рекомендуется придерживаться следующей последовательности действий:

1) Разработайте принципиальную схему непрямого управления цилиндром одностороннего действия на базе пневматических средств автоматизации. Обозначьте элементы схемы и пронумеруйте все присоединительные линии (каналы).

2) По принципиальной схеме подберите необходимые устройства с формированием технической документации (спецификации на оборудование).

3) Выполните монтаж проектируемой системы управления цилиндром одностороннего действия на лабораторном стенде FESTO.

4) Проведите настройку и диагностику пневматической системы.

5) Сделайте пошаговое описание работы пневматической системы, используя ее принципиальную схему.

## **3 МЕТОДИЧЕСКИЕ УКАЗАНИЯ**

Для управления цилиндрами большого диаметра или с большим потреблением сжатого воздуха применяются управляющие распределители с большим номинальным расходом. Сила, необходимая для переключения такого распределителя вручную, может оказаться довольно большой. Поэтому в таких случаях предпочтительно использовать непрямое (пилотное) управление. При этом с помощью второго распределителя небольших размеров формируется сигнал, который, управляя потоком воздуха, создает силу, достаточную для переключения управляющего распределителя (усилителя мощности). Непрямое управление используется также в тех случаях, когда:

цилиндр должен двигаться с высокой скоростью;

оператор значительно удален от цилиндра;

 предъявляются повышенные требования к быстродействию исполнительной подсистемы.

Процесс проектирования пневматической системы состоит из нескольких этапов. Для получения хороших результатов важно составить подробную документацию. При этом должны приниматься во внимание все действующие нормы и обозначения.

Разработка пневматической системы должна проводиться с помощью алгоритмического процесса проектирования.

# **Этапы разработки пневматической системы:**

1) *Анализ.* Первым шагом является определение функционального назначения системы.

2) *Проектирование.* Разработка проекта включает два этапа:

а) на первом этапе разрабатывается эскизный проект системы, в рамках которого выбираются основные компоненты системы и источники энергоснабжения.

б) на втором этапе проектирования разрабатывается технический проект, в рамках которого ведется:

разработка пневматической системы, включая определение параметров и выбор

аппаратуры;

- разработка документации;
- уточнение дополнительных требований к системе;
- составление плана реализации проекта;
- составление перечня элементов и спецификации;
- проведение расчетов стоимости.

3) *Реализация проекта.* Перед монтажом системы на объекте управления должно быть полностью проверено функционирование системы. После окончательного монтажа установки необходимо еще раз провести функциональное тестирование системы. Для того чтобы быть уверенным в полной работоспособности системы, необходимо проверить все ожидаемые режимы работы.

4) *Оценка системы.* После завершения процесса наладки и пуска системы сравниваются ее фактические параметры с данными технического задания.

# **4 ИНДИВИДУАЛЬНОЕ ЗАДАНИЕ**

*Постановка задачи.*

Коробки, движущиеся на конвейере, должны быть остановлены так, чтобы рабочий мог проверить их. Чтобы остановить конвейер, рабочий нажимает кнопку. Проверив коробки, рабочий нажимает на кнопку, и они транспортируются к следующей станции.

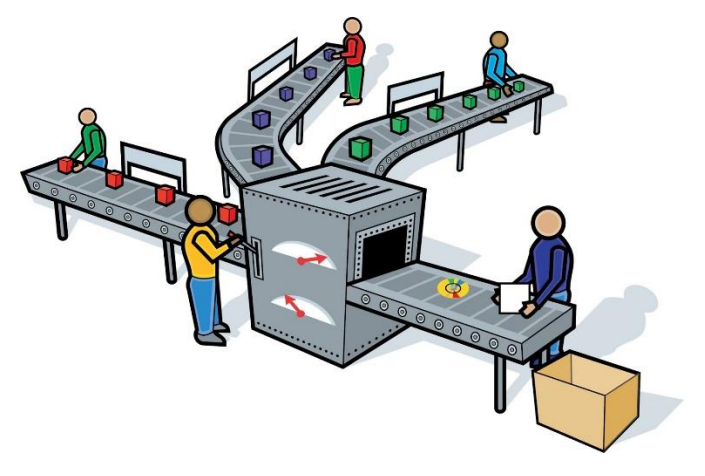

Рисунок 1 - Эскиз объекта управления

Для управления цилиндром одностороннего действия необходимо использовать 3/2 распределитель (нормально открытый). Распределитель имеет ручное управление от кнопки с пружинным возвратом.

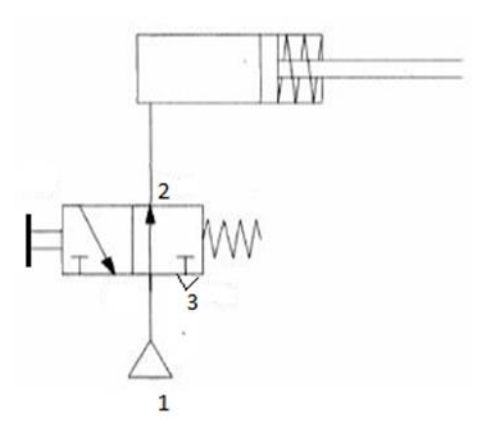

Рисунок 2 – Принципиальная схема системы

## **Описание пневматической схемы.**

Распределитель в исходном положении подает сжатый воздух в полость цилиндра одностороннего действия. Поэтому шток цилиндра в исходном положении выдвинут. При воздействии на кнопку распределителя рабочий объем цилиндра через каналы 2 и 3 соединяется с атмосферой. Шток цилиндра под действием возвратной пружины втягивается.

# **5 КОНТРОЛЬНЫЕ ВОПРОСЫ**

## **Прямое управление цилиндром двустороннего действия**

# **1 ЦЕЛЬ РАБОТЫ**

Целью работы является приобретение практических навыков по проектированию, сборке на стенде FESTO, а также настройке и технической диагностике системы прямого управления цилиндром двустороннего действия на базе пневматических средств автоматизации.

# **2 ПОРЯДОК ВЫПОЛНЕНИЯ РАБОТЫ**

При выполнении лабораторной работы рекомендуется придерживаться следующей последовательности действий:

1) Разработайте принципиальную схему прямого управления цилиндром двустороннего действия на базе пневматических средств автоматизации. Обозначьте элементы схемы и пронумеруйте все присоединительные линии (каналы).

2) По принципиальной схеме подберите необходимые устройства с формированием технической документации (спецификации на оборудование).

3) Выполните монтаж проектируемой системы управления цилиндром двустороннего действия на лабораторном стенде FESTO.

4) Проведите настройку и диагностику пневматической системы.

5) Сделайте пошаговое описание работы пневматической системы, используя ее принципиальную схему.

# **3 МЕТОДИЧЕСКИЕ УКАЗАНИЯ**

В пневмоцилиндрах *двухстороннего действия* сжатый воздух подается как в поршневую полость, так и в штоковую.

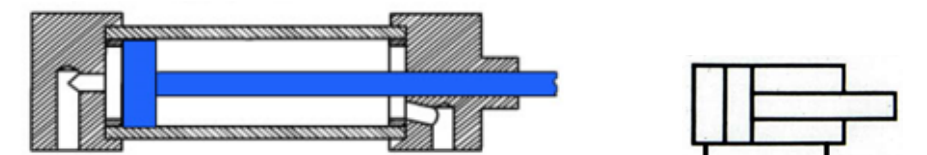

Рисунок 1 – Пневмоцилиндр двустороннего действия

Простейшим управлением цилиндрами двустороннего действия является прямое управление. При этом управление цилиндром осуществляется непосредственно (прямо) с помощью распределителя, приводимого в движение мускульной или механической силой без дополнительного усиления сигнала управления.

Разработка пневматической системы должна проводиться с помощью алгоритмического процесса проектирования.

# **Этапы разработки пневматической системы:**

1) *Анализ.* Первым шагом является определение функционального назначения системы.

2) *Проектирование.* Разработка проекта включает два этапа:

а) на первом этапе разрабатывается эскизный проект системы, в рамках которого выбираются основные компоненты системы и источники энергоснабжения.

б) на втором этапе проектирования разрабатывается технический проект, в рамках которого ведется:

 разработка пневматической системы, включая определение параметров и выбор аппаратуры;

- разработка документации;
- уточнение дополнительных требований к системе;
- составление плана реализации проекта;
- составление перечня элементов и спецификации;
- проведение расчетов стоимости.

3) *Реализация проекта.* Перед монтажом системы на объекте управления должно быть полностью проверено функционирование системы. После окончательного монтажа установки необходимо еще раз провести функциональное тестирование системы. Для того чтобы быть уверенным в полной работоспособности системы, необходимо проверить все ожидаемые режимы работы.

4) *Оценка системы.* После завершения процесса наладки и пуска системы сравниваются ее фактические параметры с данными технического задания.

# **4 ИНДИВИДУАЛЬНОЕ ЗАДАНИЕ**

## *Постановка задачи.*

Коробки транспортируются от производства до склада. У коробок есть два различных штрих-кода. В зависимости от соответствующего штрих-кода коробки транспортируются к различным секциям склада. Если достигается требуемая секция, то коробка перегружается на соответствующий ленточный конвейер.

Это упражнение требует применение цилиндра двустороннего действия с управление от кнопки с фиксацией с тем, чтобы во время перегрузки коробки, не принимающей ленточный конвейер, было бы исключено постоянное удержание обычной кнопки. Это важно, когда время перегрузки коробки с одного конвейера на другой является достаточно продолжительным.

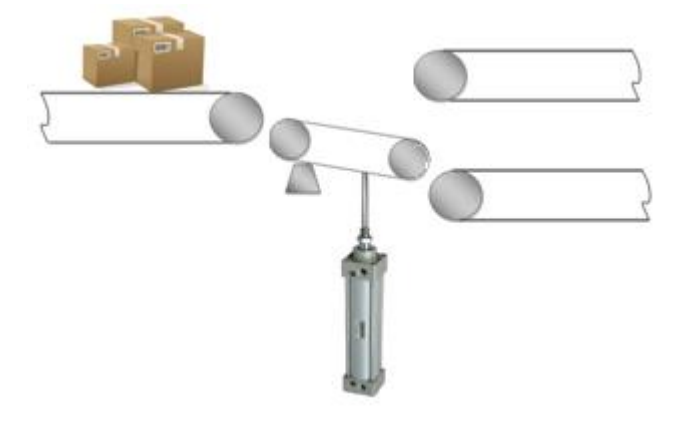

Рисунок 2 - Эскиз объекта управления

Для управления цилиндром двустороннего действия необходимо использовать 5/2 распределитель. Распределитель имеет ручное управление от кнопки с фиксацией.

**Исходное положение** - положение, которое принимает система, если все коммуникации проведены и ручное управление находится в состоянии "Выключено". В состоянии "Выключено" штоковая полость цилиндра соединена с каналом питания, а поршневая полость – с окружающей средой.

**Кнопка нажата.** При нажатии кнопки запорный орган 5/2-распределителя переключается в новое положение, сжимая пружину. В этом состоянии канал питания через распределитель соединен с поршневой полостью цилиндра, а штоковая полость - с окружающей средой. При этом рабочее давление в поршневой полости обеспечивает выдвижение штока поршня. Если шток поршня достигает своего выдвинутого (переднего) конечного положения, то в поршневой полости цилиндра устанавливается максимальное значение давления, равное давлению питания.

**Кнопка отпущена.** Как только кнопка отпускается, возвратная пружина распределителя возвращает его в исходное положение. Штоковая полость соединяется с каналом питания, и шток втягивается. Воздух из поршневой полости вытесняется в окружающую среду.

**Примечание:** Скорости выдвижения и втягивания штока поршня в общем случае будут неодинаковыми. Причиной этого является то, что объем поршневой полости цилиндра больше, чем объем штоковой полости. При выдвижении штока в цилиндр необходимо подать больше воздуха, чем при его втягивании. Поэтому скорость втягивания выше, чем скорость выдвижения при одинаковых нагрузках на шток.

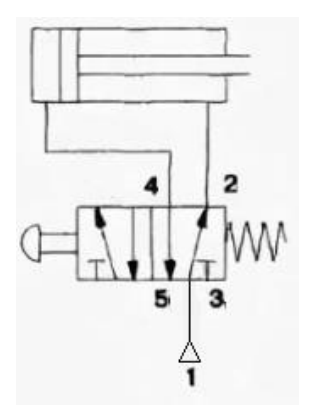

Рисунок 3 – Принципиальная схема системы

## **Описание пневматической схемы.**

В исходном положении шток цилиндра втянут, распределитель находится в выключенном состоянии. Питание сжатым воздухом подается к каналу 1. Штоковая полость цилиндра соединена с каналом питания, а поршневая полость – с окружающей средой.

При нажатии на кнопку, распределитель переключается так, что поршневая полость цилиндра посредством канала 4 соединяется с линией питания 1, и шток поршня выдвигается.

Если кнопку распределителя отпустить, то распределитель переключится, воздух поступит в штоковую полость цилиндра и шток поршня втягивается.

# **5 КОНТРОЛЬНЫЕ ВОПРОСЫ**

#### **Непрямое управление цилиндром двустороннего действия**

# **1 ЦЕЛЬ РАБОТЫ**

Целью работы является приобретение практических навыков по проектированию, сборке на стенде FESTO, а также настройке и технической диагностике системы непрямого управления цилиндром двустороннего действия на базе пневматических средств автоматизации.

# **2 ПОРЯДОК ВЫПОЛНЕНИЯ РАБОТЫ**

При выполнении лабораторной работы рекомендуется придерживаться следующей последовательности действий:

1) Разработайте принципиальную схему непрямого управления цилиндром двустороннего действия на базе пневматических средств автоматизации. Обозначьте элементы схемы и пронумеруйте все присоединительные линии (каналы).

2) По принципиальной схеме подберите необходимые устройства с формированием технической документации (спецификации на оборудование).

3) Выполните монтаж проектируемой системы управления цилиндром двустороннего действия на лабораторном стенде FESTO.

4) Проведите настройку и диагностику пневматической системы.

5) Сделайте пошаговое описание работы пневматической системы, используя ее принципиальную схему.

# **3 МЕТОДИЧЕСКИЕ УКАЗАНИЯ**

## **Этапы разработки пневматической системы:**

1) *Анализ.* Первым шагом является определение функционального назначения системы.

2) *Проектирование.* Разработка проекта включает два этапа:

а) на первом этапе разрабатывается эскизный проект системы, в рамках которого выбираются основные компоненты системы и источники энергоснабжения.

б) на втором этапе проектирования разрабатывается технический проект, в рамках которого ведется:

разработка пневматической системы, включая определение параметров и выбор

аппаратуры;

разработка документации;

уточнение дополнительных требований к системе;

- составление плана реализации проекта;
- составление перечня элементов и спецификации;
- проведение расчетов стоимости.

3) *Реализация проекта.* Перед монтажом системы на объекте управления должно быть полностью проверено функционирование системы. После окончательного монтажа установки необходимо еще раз провести функциональное тестирование системы. Для того чтобы быть уверенным в полной работоспособности системы, необходимо проверить все ожидаемые режимы работы.

4) *Оценка системы.* После завершения процесса наладки и пуска системы сравниваются ее фактические параметры с данными технического задания.

### **4 ИНДИВИДУАЛЬНОЕ ЗАДАНИЕ**

#### *Постановка задачи.*

Шток цилиндра двустороннего действия должен выдвигаться при нажатии на кнопку и втягиваться после ее отпускания.

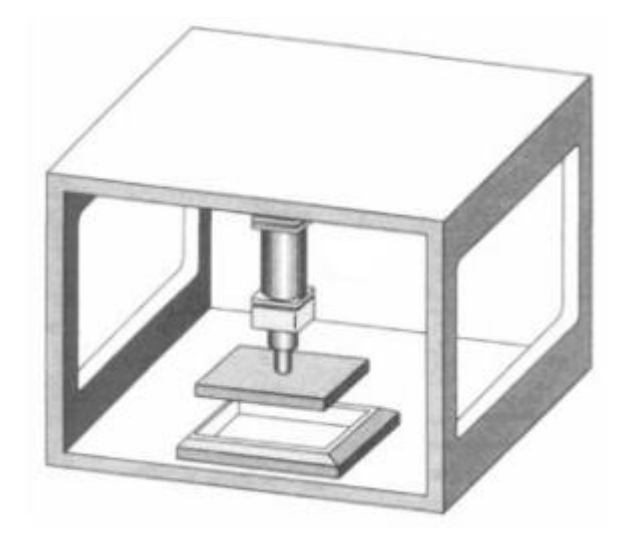

Рисунок 1 - Эскиз объекта управления

# **5 КОНТРОЛЬНЫЕ ВОПРОСЫ**

1) Как поведет себя шток цилиндра, если на короткое время нажать кнопку, а затем отпустить ее?

## Реализация логических функций в пневматических системах управления

# 1 ПЕЛЬ РАБОТЫ

Целью работы является приобретение практических навыков по проектированию, сборке на стенде FESTO, а также настройке и технической диагностике систем на базе пневматических логико-вычислительных элементов автоматизации.

# 2 ПОРЯДОК ВЫПОЛНЕНИЯ РАБОТЫ

При выполнении лабораторной работы рекомендуется придерживаться следующей последовательности действий:

1) Разработайте принципиальную схему управления на базе логико-вычислительных элементов. Обозначьте элементы схемы и пронумеруйте все присоединительные линии (каналы).

2) По принципиальной схеме подберите необходимые устройства с формированием технической документации (спецификации на оборудование).

3) Выполните монтаж проектируемой системы управления на лабораторном стенде FESTO.

4) Проведите настройку и диагностику пневматической системы.

5) Сделайте пошаговое описание работы пневматической системы, используя ее принципиальную схему.

#### 3 МЕТОДИЧЕСКИЕ УКАЗАНИЯ

С помощью пневматического перекидного клапана и клапана двух давлений можно реализовать логические функции. Оба элемента имеют два входа и один выход. Выход перекидного клапана (ИЛИ-элемента) включается в том случае, если имеется, как минимум, один входной сигнал на его входах. Выход клапана двух давлений (И-элемента) включается в том случае, если имеются входные сигналы на обоих входах. Логические элементы в пневматической системе выполняют роль процессоров.

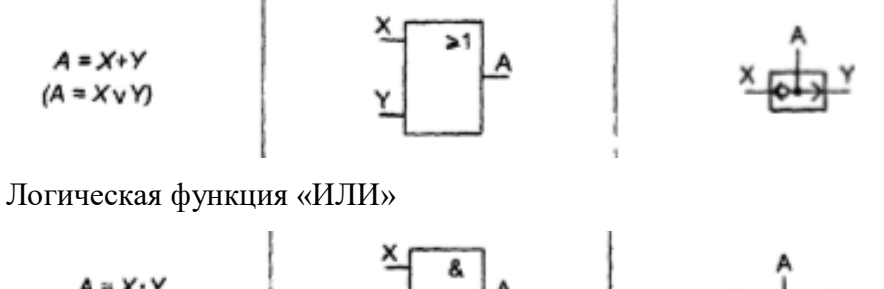

## Рисунок 1 - Логическая функция «ИЛИ»

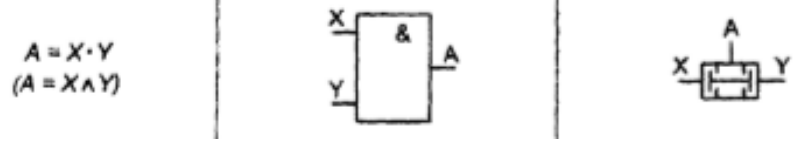

Рисунок 2 – Логическая функция «И»

# **Этапы разработки пневматической системы:**

1) *Анализ.* Первым шагом является определение функционального назначения системы.

2) *Проектирование.* Разработка проекта включает два этапа:

а) на первом этапе разрабатывается эскизный проект системы, в рамках которого выбираются основные компоненты системы и источники энергоснабжения.

б) на втором этапе проектирования разрабатывается технический проект, в рамках которого ведется:

 разработка пневматической системы, включая определение параметров и выбор аппаратуры;

- разработка документации;
- уточнение дополнительных требований к системе;
- составление плана реализации проекта;
- составление перечня элементов и спецификации;
- проведение расчетов стоимости.

3) *Реализация проекта.* Перед монтажом системы на объекте управления должно быть полностью проверено функционирование системы. После окончательного монтажа установки необходимо еще раз провести функциональное тестирование системы. Для того чтобы быть уверенным в полной работоспособности системы, необходимо проверить все ожидаемые режимы работы.

4) *Оценка системы.* После завершения процесса наладки и пуска системы сравниваются ее фактические параметры с данными технического задания.

# **4 ИНДИВИДУАЛЬНОЕ ЗАДАНИЕ**

*Постановка задачи №1.*

Оператор может находиться около стойки с цилиндром или около панели управления, но в любом случае он должен быть в состоянии активизировать работу пневматической системы.

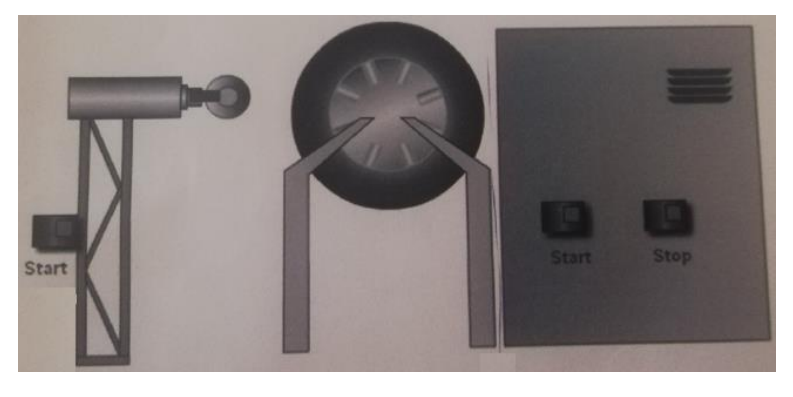

# *Постановка задачи №2.*

В данной ситуации из соображений безопасности оператора, поршень цилиндра должен выдвигаться при воздействии на две кнопки без фиксации одновременно.

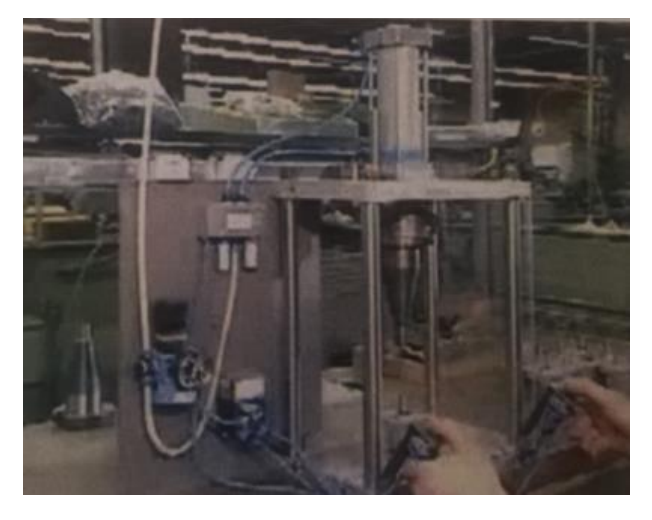

Рисунок 2 - Эскиз объекта управления

# *Постановка задачи №3.*

Ворота склада должны открываться и закрываться как изнутри, так и снаружи. Внутри и снаружи склада размещены соответственно по две пневматические кнопки для открытия и закрытия ворот. Внутри есть дополнительный пневматический распределитель для того, чтобы блокировать открытие ворот кнопками, которые установлены снаружи.

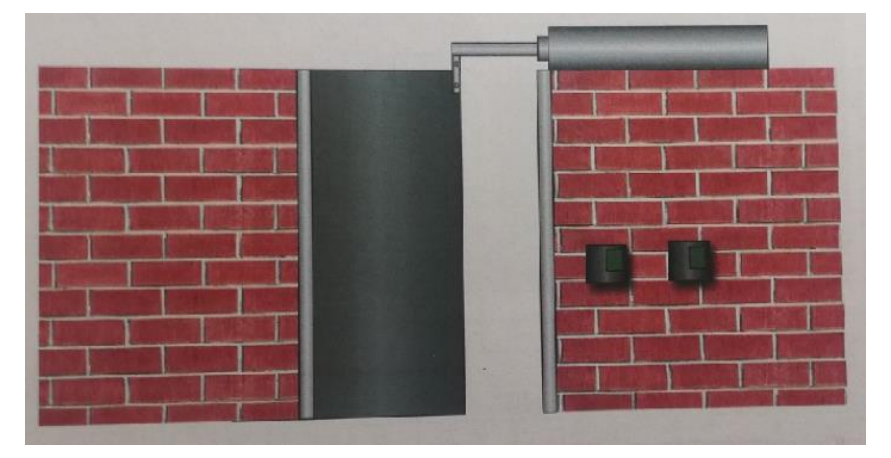

Рисунок 3 - Эскиз объекта управления

# **5 КОНТРОЛЬНЫЕ ВОПРОСЫ**

#### Схемы с памятью и регулируемой скоростью цилиндра

#### 1 ЦЕЛЬ РАБОТЫ

Целью работы является приобретение практических навыков по проектированию, сборке на стенде FESTO, а также настройке и технической диагностике систем управления с бистабильным распределителем и регулируемой скоростью цилиндра на базе пневматических средств автоматизации.

#### 2 ПОРЯДОК ВЫПОЛНЕНИЯ РАБОТЫ

При выполнении лабораторной работы рекомендуется придерживаться следующей последовательности действий:

1) Разработайте принципиальную схему управления с бистабильным распределителем и регулируемой скоростью цилиндра. Обозначьте элементы схемы и пронумеруйте все присоединительные линии (каналы).

2) По принципиальной схеме подберите необходимые устройства с формированием технической документации (спецификации на оборудование).

3) Выполните монтаж проектируемой системы управления на лабораторном стенде FESTO.

4) Проведите настройку и диагностику пневматической системы.

5) Сделайте пошаговое описание работы пневматической системы, используя ее принципиальную схему.

# 3 МЕТОЛИЧЕСКИЕ УКАЗАНИЯ

Двухпозиционные пневмораспределители, которые после снятия управляющего внешнего воздействия остаются в позиции, определяемой этим воздействием, называют бистабильными (с памятью позиции последнего переключения). Возврат их в исходную позицию осуществляется после подачи противоположного по значению управляющего сигнала. Данный распределитель может находиться в одной из двух возможных позиций переключения сколь угодно долго, поскольку в его конструкции отсутствуют элементы, однозначно определяющие положение запорнорегулирующего элемента.

У бистабильных распределителей с пневматическим управлением, входящих в состав пневмопривода, исходная позиция определяется не особенностями конструкции, а связями с элементами, управляющими этими аппаратами.

Так как площади управляющих поршней в бистабильных пневмораспределителях одинаковы, то в том случае, когда в обоих каналах управления распределителя присутствуют сигналы, он будет устанавливаться в позицию, определяемую сигналом, который пришел первым. Это свойство бистабильных пневмораспределителей часто используют в пневматических системах управления.

Расход сжатого воздуха регулируют с целью управления скоростью движения выходных звеньев исполнительных механизмов (чем больше расход, тем выше скорость). Простейшим элементом, позволяющим регулировать расход воздуха является *дроссель*. Управлять скоростью выходного звена пневмоцилиндров двустороннего действия можно *дросселированием воздуха* в линии нагнетания (регулирование на входе) или в выхлопной линии (регулирование на выходе).

Для примера рассмотрим регулирование скорости прямого хода (поршень движется вправо) двустороннего пневмоцилиндра. При регулировании на входе (рисунок 1, а) рабочая полость (поршневая) заполняется медленно, столь же медленно возрастает и давление в ней. В этом случае давление в рабочей полости сильно зависит от колебаний значений нагружающего усилия, а восприятие цилиндром попутной нагрузки (направление действия которой совпадает с направлением движения штока) становится практически невозможным.

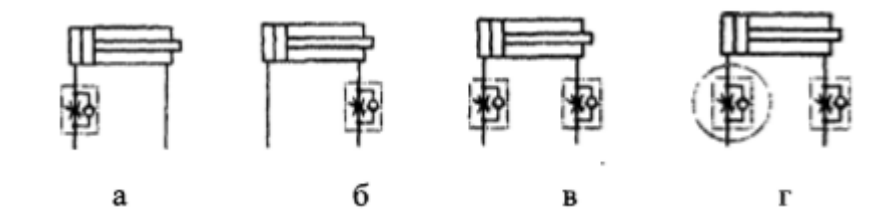

Рисунок 1 - Регулирование скорости движения штока пневмоцилиндра двустороннего действия

По этой причине скорость движения штока пневмоцилиндра двустороннего действия регулируется преимущественно на выходе (рисунок 1, б). Сжатый воздух при такой схеме включения дросселя с обратным клапаном свободно поступает в рабочую (поршневую) полость цилиндра, тогда как в выхлопной (штоковой) создается «подпор», тормозящий поршень. При этом в обеих полостях поддерживается высокий уровень давления, что обеспечивает плавный ход поршня, практически не зависящий от колебаний значения нагружающего усилия.

Для независимого регулирования скоростей прямого и обратного ходов дроссели с обратными клапанами устанавливают в обеих пневмолиниях, подсоединенных к цилиндру (рисунок 1, в). При такой схеме установки дросселей с обратными клапанами сжатый воздух свободно проходит в рабочую полость цилиндра через обратный клапан, а вытекает через дроссель, создающий сопротивление отработавшему воздуху.

При моделировании схем на лабораторном стенде, устанавливая дроссель с обратным клапаном, следует обращать внимание на направление, в котором дросселируется поток воздуха. Например, на схеме (рисунок 1, г) оба дросселя с обратным клапаном будут регулировать скорость прямого хода цилиндра, в то время как скорость обратного хода регулироваться не будет.

Из вышесказанного, на первый взгляд, можно сделать вывод о том, что исполнительный механизм будет двигаться с максимально возможной скоростью, если в его выхлопной магистрали отсутствуют дросселирующие устройства. Однако нельзя забывать, что и пневмолинии, и распределители представляют собой сопротивления на пути сжатого воздуха. Поэтому максимально возможную скорость исполнительный механизм разовьет лишь в том случае, если сброс воздуха в атмосферу будет осуществляться непосредственно за его выхлопной полостью. Реализовать этот вариант можно путем применения клапана быстрого выхлопа, который, с одной стороны, свободно пропускает сжатый воздух к исполнительному механизму, а с другой сбрасывает отработавший воздух непосредственно в атмосферу.

Регулирование скорости движения исполнительных механизмов не ограничивается только использованием дросселей и клапанов быстрого выхлопа. Существует множество схемных решений с применением клапанов давления, дополнительных емкостей, внешних тормозных устройств и др. Все указанные способы регулирования, как правило, связаны с необходимостью размещения дополнительных устройств и поэтому обусловливают увеличение размеров, массы и стоимости привода.

## **Этапы разработки пневматической системы:**

1) *Анализ.* Первым шагом является определение функционального назначения системы.

2) *Проектирование.* Разработка проекта включает два этапа:

а) на первом этапе разрабатывается эскизный проект системы, в рамках которого выбираются основные компоненты системы и источники энергоснабжения.

б) на втором этапе проектирования разрабатывается технический проект, в рамках которого ведется:

разработка пневматической системы, включая определение параметров и выбор

аппаратуры;

- разработка документации;
- уточнение дополнительных требований к системе;
- составление плана реализации проекта;
- составление перечня элементов и спецификации;
- проведение расчетов стоимости.

3) *Реализация проекта.* Перед монтажом системы на объекте управления должно быть полностью проверено функционирование системы. После окончательного монтажа установки необходимо еще раз провести функциональное тестирование системы. Для того чтобы быть уверенным в полной работоспособности системы, необходимо проверить все ожидаемые режимы работы.

4) *Оценка системы.* После завершения процесса наладки и пуска системы сравниваются ее фактические параметры с данными технического задания.

# **4 ИНДИВИДУАЛЬНОЕ ЗАДАНИЕ**

#### *Постановка задачи.*

Расплавленный металл должен поступать в форму для взятия пробы на химический анализ посредством пневматического привода. При нажатии на первую кнопку выдвигается шток цилиндра и погружает ковш в ванну. При нажатии на вторую кнопку шток цилиндра втягивается, и порция расплавленного металла заполняет форму. Обе кнопки без фиксации.

Шток цилиндра должен выдвигаться и задвигаться плавно, чтобы не было брызг расплавленного металла при взятии пробы.

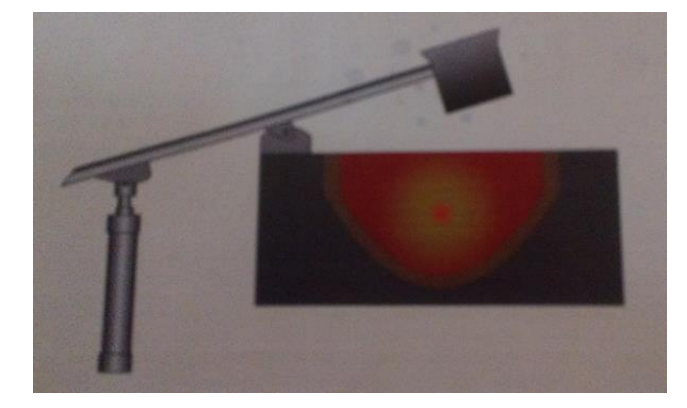

Рисунок 3 - Эскиз объекта управления

# **5 КОНТРОЛЬНЫЕ ВОПРОСЫ**

1) Как поведет себя шток цилиндра, если кнопка останется нажатой в тот момент, когда шток поршня достигнет своего конечного положения?

2) Как поведет себя шток цилиндра во время выдвижения, если концевой выключатель, управляемый от рычага с роликом, будет находиться в среднем положении хода штока?

3) Опишите исходное состояние системы.

#### **Реализация схем с применением клапана быстрого выхлопа**

# **1 ЦЕЛЬ РАБОТЫ**

Целью работы является приобретение практических навыков по проектированию, сборке на стенде FESTO, а также настройке и технической диагностике систем управления с клапаном быстрого выхлопа на базе пневматических средств автоматизации.

## **2 ПОРЯДОК ВЫПОЛНЕНИЯ РАБОТЫ**

При выполнении лабораторной работы рекомендуется придерживаться следующей последовательности действий:

1) Разработайте принципиальную схему с применением клапана быстрого выхлопа. Обозначьте элементы схемы и пронумеруйте все присоединительные линии (каналы).

2) По принципиальной схеме подберите необходимые устройства с формированием технической документации (спецификации на оборудование).

3) Выполните монтаж проектируемой системы управления на лабораторном стенде FESTO.

4) Проведите настройку и диагностику пневматической системы.

5) Сделайте пошаговое описание работы пневматической системы, используя ее принципиальную схему.

## **3 МЕТОДИЧЕСКИЕ УКАЗАНИЯ**

Клапан быстрого выхлопа позволяет достичь более высоких скоростей поршня цилиндров одно- и двустороннего действия. Сжатый воздух проходит от управляющего распределителя через клапан быстрого выхлопа к цилиндру.

*Принцип действия.*

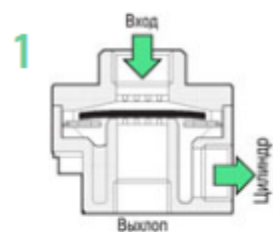

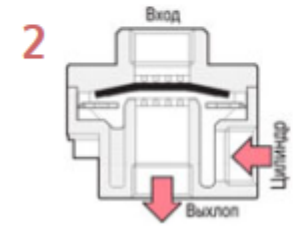

В процессе подачи в систему поток сжатого воздуха проходит сквозь клапан быстрого выхлопа, свободно пропускающего его для обеспечения перемещения поршня пневмоцилиндра. В этот момент специальная резиновая мембрана под действием сжатого воздуха перекрывает выпускное отверстие, предназначенное для сброса.

В момент, когда шток начинает двигаться в обратном направлении, давление в трубопроводе падает, в результате чего клапан быстрого выхлопа переключается. Мембрана под действием давления в цилиндре поднимается и перекрывает впускное отверстие. Воздух из пневмоцилиндра при этом быстро

сбрасывается в атмосферу через широкий выпускной канал без прохождения по трубопроводу и минуя пневмораспределитель.

В момент, когда шток начинает двигаться в обратном направлении, давление в трубопроводе падает, в результате чего клапан быстрого выхлопа переключается. Мембрана под действием давления в цилиндре поднимается и перекрывает впускное отверстие. Воздух из пневмоцилиндра при этом быстро сбрасывается в атмосферу через широкий выпускной канал без прохождения по трубопроводу и минуя пневмораспределитель.

Эффективная работа клапанов быстрого выхлопа позволяет увеличить частоту срабатывания пневматических цилиндров, а также дает возможность применять пневмораспределители с сечением проходного отверстия меньшего размера, что ведет к снижению размера и массы привода и к сокращению потерь сжатого воздуха.

Пневмоклапаны быстрого выхлопа могут быть смонтированы в любом положении, что не скажется на эффективности их работы.

## **Этапы разработки пневматической системы:**

1) *Анализ.* Первым шагом является определение функционального назначения системы.

2) *Проектирование.* Разработка проекта включает два этапа:

а) на первом этапе разрабатывается эскизный проект системы, в рамках которого выбираются основные компоненты системы и источники энергоснабжения.

б) на втором этапе проектирования разрабатывается технический проект, в рамках которого ведется:

разработка пневматической системы, включая определение параметров и выбор

аппаратуры;

разработка документации;

уточнение дополнительных требований к системе;

- составление плана реализации проекта;
- составление перечня элементов и спецификации;
- проведение расчетов стоимости.

3) *Реализация проекта.* Перед монтажом системы на объекте управления должно быть полностью проверено функционирование системы. После окончательного монтажа установки необходимо еще раз провести функциональное тестирование системы. Для того чтобы быть уверенным в полной работоспособности системы, необходимо проверить все ожидаемые режимы работы.

4) *Оценка системы.* После завершения процесса наладки и пуска системы сравниваются ее фактические параметры с данными технического задания.

#### **4 ИНДИВИДУАЛЬНОЕ ЗАДАНИЕ**

#### *Постановка задачи.*

При совместном срабатывании распределителя с управлением от кнопки и концевого выключателя, управляемого рычагом с роликом, гибочный инструмент наезжает на кромку заготовки и кантует материал. Инструмент приводится в движение штоком цилиндра двустороннего действия. Для повышения скорости выдвижения штока в схеме должен быть использован клапан быстрого выхлопа. Скорость втягивания штока поршня должна быть регулируемой. Если какаялибо из кнопок будет отпущена, шток цилиндра медленно возвращается в исходное положение.

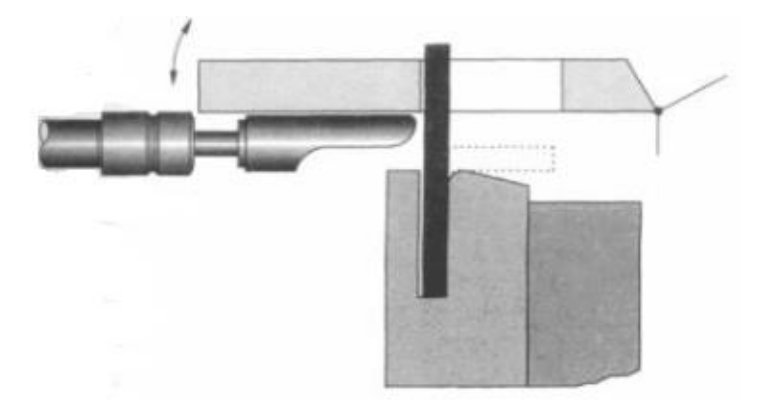

Рисунок 1 - Эскиз объекта управления

# **5 КОНТРОЛЬНЫЕ ВОПРОСЫ**

- 1) Как поведет себя шток цилиндра, если после начала движения штока отпустить кнопку?
- 2) Опишите принцип действия системы, используя ее принципиальную схему.

#### **Управление по давлению**

# **1 ЦЕЛЬ РАБОТЫ**

Целью работы является приобретение практических навыков по проектированию, сборке на стенде FESTO, а также настройке и технической диагностике систем управления по давлению на базе пневматических средств автоматизации.

# **2 ПОРЯДОК ВЫПОЛНЕНИЯ РАБОТЫ**

При выполнении лабораторной работы рекомендуется придерживаться следующей последовательности действий:

1) Разработайте принципиальную схему управления по давлению. Обозначьте элементы схемы и пронумеруйте все присоединительные линии (каналы).

2) По принципиальной схеме подберите необходимые устройства с формированием технической документации (спецификации на оборудование).

3) Выполните монтаж проектируемой системы управления на лабораторном стенде FESTO.

4) Проведите настройку и диагностику пневматической системы.

5) Сделайте пошаговое описание работы пневматической системы, используя ее принципиальную схему.

# **3 МЕТОДИЧЕСКИЕ УКАЗАНИЯ**

*Клапан последовательности (реле давления)* вырабатывает релейный сигнал на своем выходе, если давление на его входе достигает определенного уровня (уровня давления настройки).

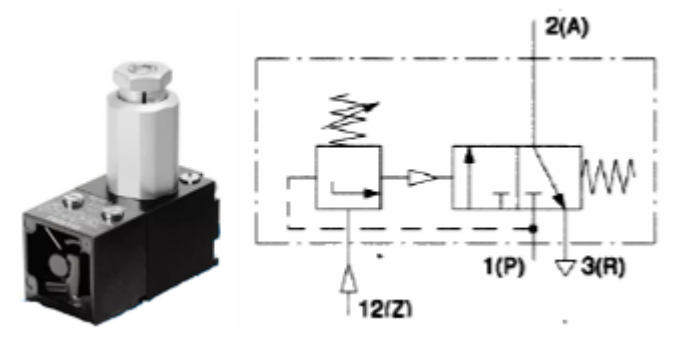

Рисунок 1 - Клапан последовательности (реле давления)

# **Этапы разработки пневматической системы:**

1) *Анализ.* Первым шагом является определение функционального назначения системы.

2) *Проектирование.* Разработка проекта включает два этапа:

а) на первом этапе разрабатывается эскизный проект системы, в рамках которого выбираются основные компоненты системы и источники энергоснабжения.

б) на втором этапе проектирования разрабатывается технический проект, в рамках которого ведется:

 разработка пневматической системы, включая определение параметров и выбор аппаратуры;

- разработка документации;
- уточнение дополнительных требований к системе;
- составление плана реализации проекта;
- составление перечня элементов и спецификации;
- проведение расчетов стоимости.

3) *Реализация проекта.* Перед монтажом системы на объекте управления должно быть полностью проверено функционирование системы. После окончательного монтажа установки необходимо еще раз провести функциональное тестирование системы.

4) *Оценка системы.* После завершения процесса наладки и пуска системы сравниваются ее фактические параметры с данными технического задания.

# **4 ИНДИВИДУАЛЬНОЕ ЗАДАНИЕ**

#### *Постановка задачи.*

Тиснение на пластмассовые детали наносится штампом, приводимым в движение цилиндром двустороннего действия. Штамп опускается на деталь при нажатии кнопки, а возвращается в исходное положение автоматически, когда шток достигает крайнего положения и давление в поршневой полости повышается до установленного значения. Достижение крайнего выдвинутого положения штока контролируется концевым выключателем с управлением от рычага с роликом. Усилие тиснения должно быть настраиваемым. Давление в поршневой полости цилиндра должно измеряться с помощью манометра.

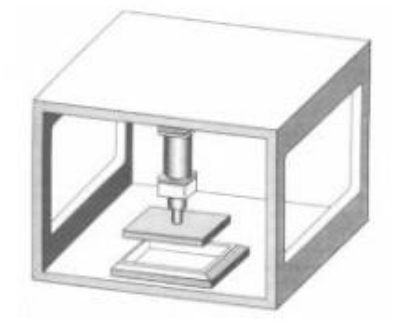

Рисунок 2 - Эскиз объекта управления

# **5 КОНТРОЛЬНЫЕ ВОПРОСЫ**

#### Реализация схем с применением клапана выдержки времени

# 1 ПЕЛЬ РАБОТЫ

Целью работы является приобретение практических навыков по проектированию, сборке на стенде FESTO, а также настройке и технической диагностике систем управления с клапаном выдержки времени на базе пневматических средств автоматизации.

# 2 ПОРЯДОК ВЫПОЛНЕНИЯ РАБОТЫ

При выполнении лабораторной работы рекомендуется придерживаться следующей последовательности действий:

1) Разработайте принципиальную схему с применением клапана выдержки времени. Обозначьте элементы схемы и пронумеруйте все присоединительные линии (каналы).

2) По принципиальной схеме подберите необходимые устройства с формированием технической документации (спецификации на оборудование).

3) Выполните монтаж проектируемой системы управления на лабораторном стенде FESTO.

4) Проведите настройку и диагностику пневматической системы.

5) Сделайте пошаговое описание работы пневматической системы, используя ее принципиальную схему.

#### 3 МЕТОДИЧЕСКИЕ УКАЗАНИЯ

Пневмоклапаны выдержки времени предназначены для регулирования временного интервала между поступающим входным и генерируемым выходным сигналами в пневматических системах управления. Конструкции подобных устройств базируются на моностабильном 3/2 распределителе с пневматическим управлением (рисунок 1). В пневмоклапане выдержки времени управляющий пневматический сигнал X, поступает в полость управления распределителя не напрямую, как в стандартных распределителях, а после прохождения через дроссель с обратным клапаном и небольшую емкость. Настройка дросселя влияет на величину расхода воздуха, следовательно, она определяет время, за которое давление в емкости повысится до уровня, достаточного для срабатывания распределителя.

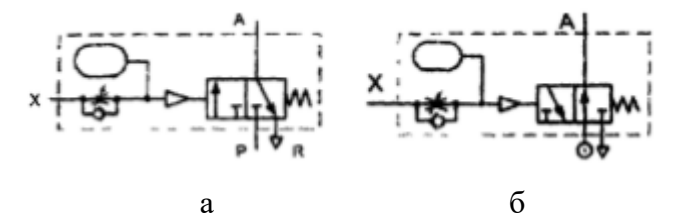

65

a

Рисунок 1 - Пневмоклапан выдержки времени

Клапан возвращается в исходное состояние одновременно со снятием сигнала управления X, поскольку воздух из емкости практически мгновенно сбрасывается в атмосферу через обратный клапан. Пневмоклапаны выдержки временя традиционного исполнения имеют один недостаток, ограничивающий область применения подобных устройств в автоматизированных системах, в которых при выполнении технологических операций требуется соблюдение точных временных интервалов. Суть этого недостатка в том, что время наполнения встроенной в клапан емкости в значительной мере зависит от степени чистоты воздуха и постоянства давления в сети.

В пневмоклапанах выдержки времени могут применяться как нормально открытые (рисунок 1, б), так и нормально закрытые распределители (рисунок 1, а). При этом в зависимости от способа установки обратного клапана можно получить временную задержку либо момента включения распределителя (задержка по переднему фронту, рисунок 1, а), либо момента его возврата в исходное положение (задержка по заднему фронту, рисунок 1, б).

Пневмоклапаны выдержки времени часто применяют для реализации различного рода блокировок, в частности, при осуществлении двуручного управления прессами.

#### **Этапы разработки пневматической системы:**

1) *Анализ.* Первым шагом является определение функционального назначения системы.

2) *Проектирование.* Разработка проекта включает два этапа:

а) на первом этапе разрабатывается эскизный проект системы, в рамках которого выбираются основные компоненты системы и источники энергоснабжения.

б) на втором этапе проектирования разрабатывается технический проект, в рамках которого ведется:

разработка пневматической системы, включая определение параметров и выбор

аппаратуры;

- разработка документации;
- уточнение дополнительных требований к системе;
- составление плана реализации проекта;
- составление перечня элементов и спецификации;
- проведение расчетов стоимости.

3) *Реализация проекта.* Перед монтажом системы на объекте управления должно быть полностью проверено функционирование системы. После окончательного монтажа установки необходимо еще раз провести функциональное тестирование системы.

4) *Оценка системы.* После завершения процесса наладки и пуска системы сравниваются ее фактические параметры с данными технического задания.

# **4 ИНДИВИДУАЛЬНОЕ ЗАДАНИЕ**

## *Постановка задачи.*

Для прижатия склеиваемых деталей друг к другу используется цилиндр двустороннего действия. После нажатия кнопки шток цилиндра должен медленно выдвигаться. В крайнем выдвинутом положении шток цилиндра должен оставаться в течение 5 секунд, а затем должен автоматически вернуться в исходное положение. Скорость выдвижения штока должна быть регулируемой. Новое срабатывание цилиндра возможно только при условии возвращения штока в исходное положение.

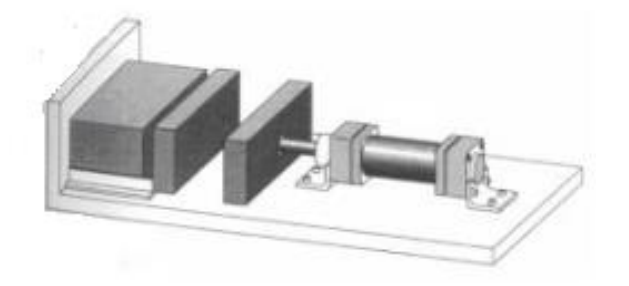

Рисунок 2 - Эскиз объекта управления

# **5 КОНТРОЛЬНЫЕ ВОПРОСЫ**

#### Управление несколькими исполнительными устройствами

#### 1 ПЕЛЬ РАБОТЫ

Целью работы является приобретение практических навыков по проектированию, сборке на стенде FESTO, а также настройке и технической диагностике систем управления с несколькими исполнительными устройствами на базе пневматических средств автоматизации.

## 2 ПОРЯДОК ВЫПОЛНЕНИЯ РАБОТЫ

При выполнении лабораторной работы рекомендуется придерживаться следующей последовательности действий:

1) Разработайте принципиальную схему с управления с несколькими исполнительными устройствами. Обозначьте элементы схемы и пронумеруйте все присоединительные линии (каналы).

2) По принципиальной схеме подберите необходимые устройства с формированием технической документации (спецификации на оборудование).

3) Выполните монтаж проектируемой системы управления на лабораторном стенде FESTO.

4) Проведите настройку и диагностику пневматической системы.

5) Сделайте пошаговое описание работы пневматической системы, используя ее принципиальную схему.

# 3 МЕТОДИЧЕСКИЕ УКАЗАНИЯ

Для реализации схем с несколькими исполнительными устройствами необходимо четкое понимание существа задачи. Процесс движения отдельных исполнительных элементов должен изображаться на диаграмме «перемещение-шаг» совместно с условиями старта и переключения. После уточнения циклограммы движения и условий переключения проектируется принципиальная схема. Процесс проектирования и разработки принципиальной схемы должен осуществляться в соответствии с последовательностью:

1) Анализ. Первым шагом является определение функционального назначения системы.

2) Проектирование. Разработка проекта включает два этапа:

а) на первом этапе разрабатывается эскизный проект системы, в рамках которого выбираются основные компоненты системы и источники энергоснабжения.

б) на втором этапе проектирования разрабатывается технический проект, в рамках которого ведется:

разработка пневматической системы, включая определение параметров и выбор

аппаратуры;

- разработка документации;
- уточнение дополнительных требований к системе;
- составление плана реализации проекта;
- составление перечня элементов и спецификации;
- проведение расчетов стоимости.

3) *Реализация проекта.* Перед монтажом системы на объекте управления должно быть полностью проверено функционирование системы. После окончательного монтажа установки необходимо еще раз провести функциональное тестирование системы.

4) *Оценка системы.* После завершения процесса наладки и пуска системы сравниваются ее фактические параметры с данными технического задания.

Для реализации на практике необходимы схемы, в которых исключается пересечение (совпадение) сигналов. Здесь под пересечением сигналов понимается их одновременное поступление на оба управляющих входа распределителей с двусторонним управлением. Для устранения пересечения сигналов можно использовать:

- распределители с управлением от ломающегося рычага;
- распределители с управлением от ломающегося рычага с роликом;
- реле времени;
- триггеры (переключающие распределители) или тактовые цепочки.

# **4 ИНДИВИДУАЛЬНОЕ ЗАДАНИЕ**

*Постановка задачи.*

Для перемещения деталей из магазина на лоток используются два цилиндра двустороннего действия. При нажатии кнопки шток первого цилиндра выдвигается, выталкивая деталь из магазина и перемещая ее в зону действия второго цилиндра, расположенного напротив лотка. Как только шток первого цилиндра полностью выдвинется, выдвигается шток второго цилиндра, сталкивая деталь на лоток, по которому она перемещается в коробку. После этого шток первого, а за ним и второго цилиндров втягиваются.

Для надежной транспортировки деталей должно обеспечиваться координированное (согласованное) движение штоков цилиндров. Для этого проводится опрос достижения штоками цилиндров исходного и всех конечных положений.

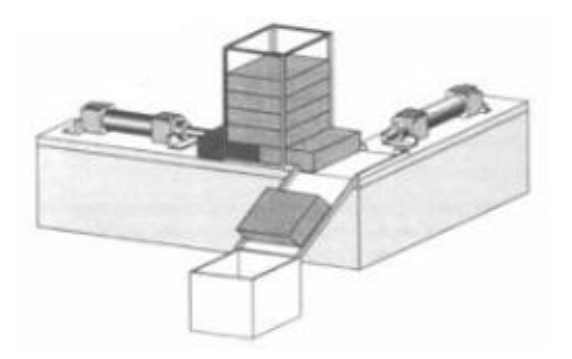

Рисунок 1 - Эскиз объекта управления

# 5 КОНТРОЛЬНЫЕ ВОПРОСЫ

# **Управление цилиндром одностороннего действия в электропневматических системах управления**

# **1 ЦЕЛЬ РАБОТЫ**

Целью работы является приобретение практических навыков по проектированию, сборке на стенде FESTO, а также настройке и технической диагностике систем управления цилиндром одностороннего действия в электропневматических системах управления.

# **2 ПОРЯДОК ВЫПОЛНЕНИЯ РАБОТЫ**

При выполнении лабораторной работы рекомендуется придерживаться следующей последовательности действий:

1) Разработайте принципиальную схему управления цилиндром одностороннего действия. Обозначьте элементы схемы и пронумеруйте все присоединительные линии (каналы).

2) По принципиальной схеме подберите необходимые устройства с формированием технической документации (спецификации на оборудование).

3) Выполните монтаж проектируемой системы управления на лабораторном стенде FESTO.

4) Проведите настройку и диагностику электропневматической системы.

5) Сделайте пошаговое описание работы электропневматической системы, используя ее принципиальную схему.

# **3 МЕТОДИЧЕСКИЕ УКАЗАНИЯ**

В пневматических цилиндрах одностороннего действия сжатый воздух подается только в одну полость - поршневую, обратный ход осуществляется за счет пружины, или под действием какой-либо другой силы.

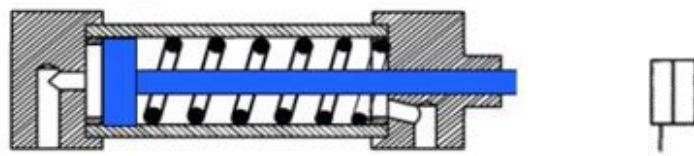

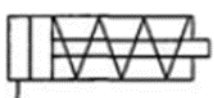

Рисунок 1 – Пневмоцилиндр одностороннего действия

Каждая электропневматическая система управления проектируется индивидуально в соответствии с требованиями конкретного объекта. Работы по созданию такой системы включают:

- разработку проекта (подготовка необходимых чертежей и документации);

- выбор и приобретение оборудования;
- внедрение (наладка и ввод в эксплуатацию).

Разработка проекта электропневматической системы управления включает в себя:

- формулировка задачи управления и предъявляемых к ней требований;
- концептуальный проект системы управления и выбор необходимых комплектующих;
- графическое представление задачи управления;
- разработка системы, подготовка схем и списка комплектующих элементов.

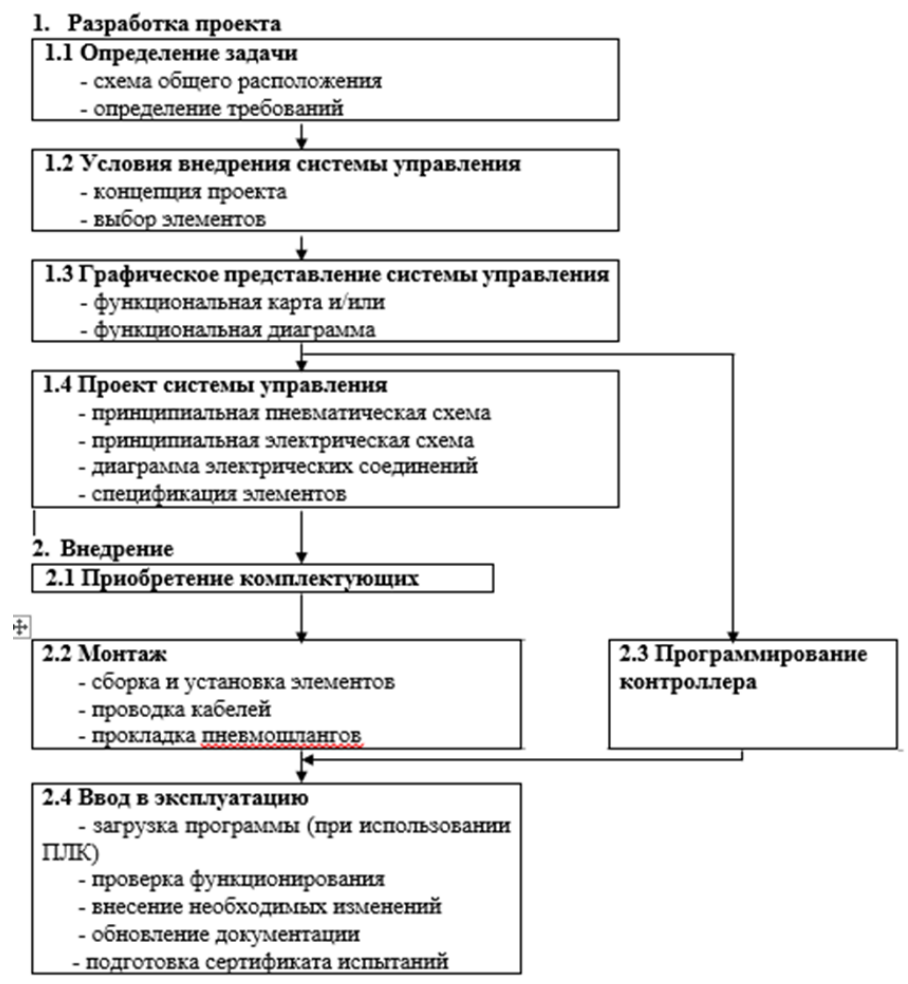

Рисунок 2 - Алгоритм разработки и внедрения электропневматической системы управления

В электропневмоавтоматике используются принципиальные схемы с распределенным представлением. На практике термин «электрическая принципиальная схема электропневматической системы управления» всегда означает принципиальную схему в соответствии со стандартом DIN/EN 61082-2.

Условные обозначения, которые находят применение в пневмоавтоматике, выполняются в соответствии с ДИН ИСО 1219 "Гидравлические и пневматические системы и приборы обозначение схем" (DIN ISO 1219 "Fluidtechnische Systeme und Geraete - Schaltzeichen"). На принципиальной схеме электрические элементы представляются с помощью графических обозначений, установленных стандартом DIN 40900.
# **4 ИНДИВИДУАЛЬНОЕ ЗАДАНИЕ**

*Постановка задачи № 1.*

Деталь должна быть выдвинута из приспособления посредством цилиндра одностороннего действия. Скорость возвращения и процесс контроля не существенны.

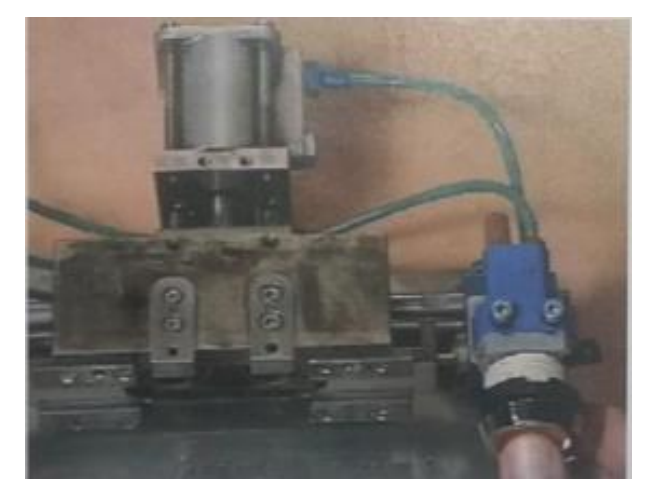

Рисунок 3 - Эскиз объекта управления

## *Постановка задачи № 2.*

Паллеты, движущиеся на конвейере, должны быть остановлены так, чтобы рабочий мог проверить детали. Проверив детали, рабочий нажимает на кнопку и паллеты транспортируются к следующей станции.

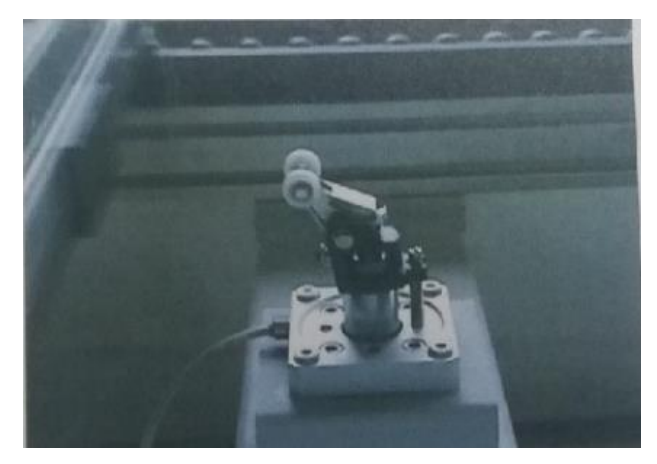

Рисунок 4 - Эскиз объекта управления

# **5 КОНТРОЛЬНЫЕ ВОПРОСЫ**

1) Как поведет себя шток цилиндра, если на короткое время нажать кнопку, а затем отпустить ее?

2) Опишите принцип действия систем, используя их принципиальные схемы.

# **Управление цилиндром двустороннего действия в электропневматических системах управления**

# **1 ЦЕЛЬ РАБОТЫ**

Целью работы является приобретение практических навыков по проектированию, сборке на стенде FESTO, а также настройке и технической диагностике систем управления цилиндром двустороннего действия в электропневматических системах управления.

# **2 ПОРЯДОК ВЫПОЛНЕНИЯ РАБОТЫ**

При выполнении лабораторной работы рекомендуется придерживаться следующей последовательности действий:

1) Разработайте принципиальную схему управления цилиндром двустороннего действия. Обозначьте элементы схемы и пронумеруйте все присоединительные линии (каналы).

2) По принципиальной схеме подберите необходимые устройства с формированием технической документации (спецификации на оборудование).

3) Выполните монтаж проектируемой системы управления на лабораторном стенде FESTO.

4) Проведите настройку и диагностику электропневматической системы.

5) Сделайте пошаговое описание работы электропневматической системы, используя ее принципиальную схему.

# **3 МЕТОДИЧЕСКИЕ УКАЗАНИЯ**

В пневмоцилиндрах *двухстороннего действия* сжатый воздух подается как в поршневую полость, так и в штоковую.

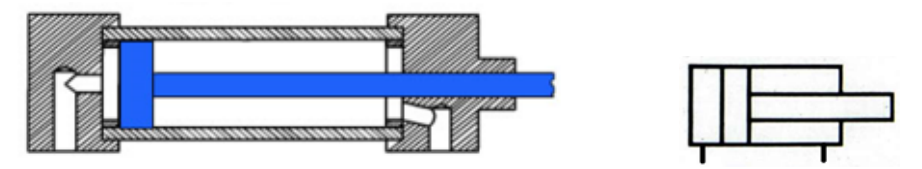

Рисунок 1 – Пневмоцилиндр двустороннего действия

Каждая электропневматическая система управления проектируется индивидуально в соответствии с требованиями конкретного объекта. Работы по созданию такой системы включают:

- разработку проекта (подготовка необходимых чертежей и документации);

- выбор и приобретение оборудования;

- внедрение (наладка и ввод в эксплуатацию).

Разработка проекта электропневматической системы управления включает в себя:

- формулировка задачи управления и предъявляемых к ней требований;

- концептуальный проект системы управления и выбор необходимых комплектующих;
- графическое представление задачи управления;

- разработка системы, подготовка схем и списка комплектующих элементов.

В электропневмоавтоматике используются принципиальные схемы с распределенным представлением. Ha практике термин «электрическая принципиальная схема электропневматической системы управления» всегда означает принципиальную схему в соответствии со стандартом DIN/EN 61082-2.

Условные обозначения, которые находят применение в пневмоавтоматике, выполняются в соответствии с ДИН ИСО 1219 "Гидравлические и пневматические системы и приборы обозначение схем" (DIN ISO 1219 "Fluidtechnische Systeme und Geraete - Schaltzeichen"). На принципиальной схеме электрические элементы представляются с помощью графических обозначений, установленных стандартом DIN 40900.

# 4 ИНДИВИДУАЛЬНОЕ ЗАДАНИЕ

### Постановка задачи.

Контейнеры должны быть заполнены химическими вешествами. При нажатии на кнопку без фиксации шток цилиндра выдвигается и открывает запорный орган трубопровода. Когда кнопка отпущена, поршень возвращается в исходное положение и процесс заполнения завершается.

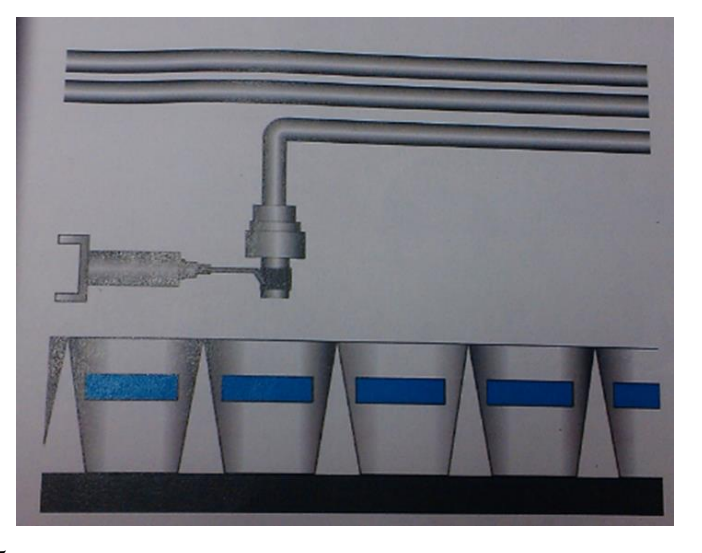

Рисунок 2 - Эскиз объекта управления

### 5 КОНТРОЛЬНЫЕ ВОПРОСЫ

1) Как поведет себя шток цилиндра, если на короткое время нажать кнопку, а затем отпустить ее?

2) Опишите принцип действия системы, используя ее принципиальную схему.

# **Управление пневмоцилиндрами по положению: автоматический возврат, повторяющиеся движения, удержание в крайнем положении**

# **1 ЦЕЛЬ РАБОТЫ**

Целью работы является приобретение практических навыков по проектированию, сборке на стенде FESTO, а также настройке и технической диагностике систем управления пневмоцилиндрами по положению в электропневматических системах управления.

### **2 ПОРЯДОК ВЫПОЛНЕНИЯ РАБОТЫ**

При выполнении лабораторной работы рекомендуется придерживаться следующей последовательности действий:

1) Разработайте принципиальную схему управления пневмоцилиндрами по положению: автоматический возврат, повторяющиеся движения, удержание в крайнем положении. Обозначьте элементы схемы и пронумеруйте все присоединительные линии (каналы).

2) По принципиальной схеме подберите необходимые устройства с формированием технической документации (спецификации на оборудование).

3) Выполните монтаж проектируемой системы управления на лабораторном стенде FESTO.

4) Проведите настройку и диагностику электропневматической системы.

5) Сделайте пошаговое описание работы электропневматической системы, используя ее принципиальную схему.

#### **3 МЕТОДИЧЕСКИЕ УКАЗАНИЯ**

Разработка проекта электропневматической системы управления включает в себя:

- формулировка задачи управления и предъявляемых к ней требований;

- концептуальный проект системы управления и выбор необходимых комплектующих;

- графическое представление задачи управления;

- разработка системы, подготовка схем и списка комплектующих элементов.

В электропневмоавтоматике используются принципиальные схемы с распределенным представлением. На практике термин «электрическая принципиальная схема электропневматической системы управления» всегда означает принципиальную схему в соответствии со стандартом DIN/EN 61082-2.

Условные обозначения, которые находят применение в пневмоавтоматике, выполняются в соответствии с ДИН ИСО 1219 "Гидравлические и пневматические системы и приборы обозначение схем" (DIN ISO 1219 "Fluidtechnische Systeme und Geraete - Schaltzeichen"). На принципиальной схеме электрические элементы представляются с помощью графических обозначений, установленных стандартом DIN 40900.

# **4 ИНДИВИДУАЛЬНОЕ ЗАДАНИЕ**

### *Постановка задачи №1.*

Управления подачей рабочего инструмента на сверлильном станке (рисунок 1). При кратковременном нажатии на кнопку «Пуск» патрон с инструментом совершает рабочую операцию, и после ее выполнения автоматически возвращается в исходную позицию. Разработать также схемы управления подачей, чтобы:

- скорость рабочей подачи была регулируемой;

- скорость отвода инструмента быта максимально возможной.

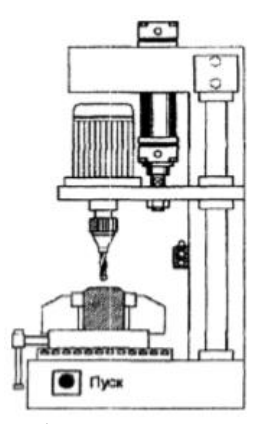

Рисунок 1 - Эскиз объекта управления (схема сверлильного станка)

*Постановка задачи №2.*

Управления пневмоприводом подачи деталей из двух накопителей на конвейер (рисунок 2). Детали подаются поочередно. При включенной кнопке «Пуск» плунжер загрузки совершает возвратнопоступательное движение. После отпускания кнопки «Пуск» происходит остановка плунжера в любом крайнем положении.

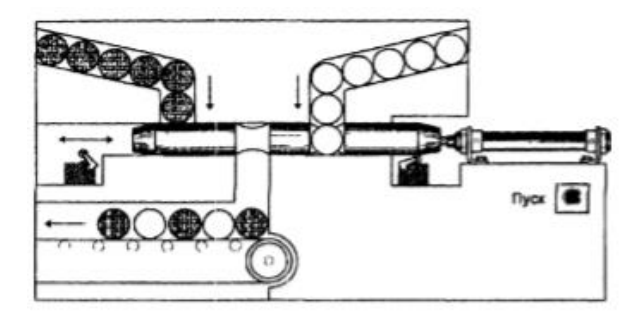

Рисунок 1 - Эскиз объекта управления (схема сверлильного станка)

# **5 КОНТРОЛЬНЫЕ ВОПРОСЫ**

1) Опишите принцип действия систем, используя их принципиальные схемы.

# Реализация логических функций «И», «ИЛИ» в релейно-контактных

### системах управления

# 1 ЦЕЛЬ РАБОТЫ

Целью работы является приобретение практических навыков по проектированию, сборке на стенде FESTO, а также настройке и технической диагностике систем управления исполнительными органами от элементов управления через логические функции.

### 2 ПОРЯДОК ВЫПОЛНЕНИЯ РАБОТЫ

При выполнении лабораторной работы рекомендуется придерживаться следующей последовательности действий:

1) Разработайте принципиальную схему управления исполнительными органами от элементов управления через логические функции. Обозначьте элементы схемы и пронумеруйте все присоединительные линии (каналы).

2) По принципиальной схеме подберите необходимые устройства с формированием технической документации (спецификации на оборудование).

3) Выполните монтаж проектируемой системы управления на лабораторном стенде FESTO.

4) Проведите настройку и диагностику электропневматической системы.

5) Сделайте пошаговое описание работы электропневматической системы, используя ее принципиальную схему.

### 3 МЕТОЛИЧЕСКИЕ УКАЗАНИЯ

### Логическая функция «И».

Для реализации логической функции «И» устройства ввода электрических сигналов располагают последовательно в одной ветви электроцепи. Управляющий сигнал на входе электропривода Y1 будет только в том случае, если есть оба вводимых сигнала, т.е. включены обе кнопки S1 и S2.

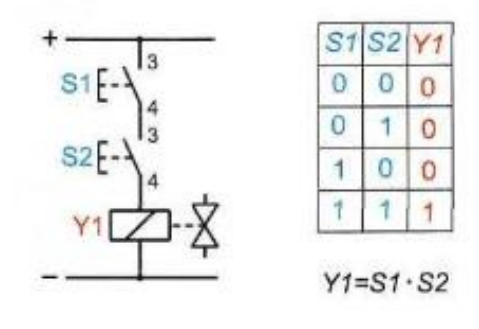

Рисунок 1 - Реализация логической функции «И»

Логическая функция «ИЛИ».

Для реализации логической функции «ИЛИ» устройства ввода электрических сигналов располагают в параллельно работающих ветвях электроцепи. Сигнал на электромагнит Y1 распределителя будет подан в том случае, если есть сигнал на выходя хотя бы одного из выключателей S1 или S2.

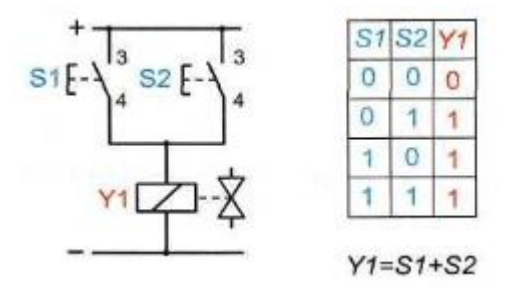

Рисунок 2 - Реализация логической функции «ИЛИ»

Разработка проекта электропневматической системы управления включает в себя:

- формулировка задачи управления и предъявляемых к ней требований;

- концептуальный проект системы управления и выбор необходимых комплектующих;
- графическое представление задачи управления;
- разработка системы, подготовка схем и списка комплектующих элементов.

В электропневмоавтоматике используются принципиальные схемы с распределенным представлением. На практике термин «электрическая принципиальная схема электропневматической системы управления» всегда означает принципиальную схему в соответствии со стандартом DIN/EN 61082-2.

Условные обозначения, которые находят применение в пневмоавтоматике, выполняются в соответствии с ДИН ИСО 1219 "Гидравлические и пневматические системы и приборы обозначение схем" (DIN ISO 1219 "Fluidtechnische Systeme und Geraete - Schaltzeichen"). На принципиальной схеме электрические элементы представляются с помощью графических обозначений, установленных стандартом DIN 40900.

# **4 ИНДИВИДУАЛЬНОЕ ЗАДАНИЕ**

### *Постановка задачи №1.*

Машина для обрезки листов бумаги до заданного формата на базе пневмоцилиндра двухстороннего действия (рисунок 3). Для обеспечения безопасности работы оператора пуск должен производиться только при нажатии двух кнопок. Возврат резака осуществляется автоматически после выполнения рабочей операции.

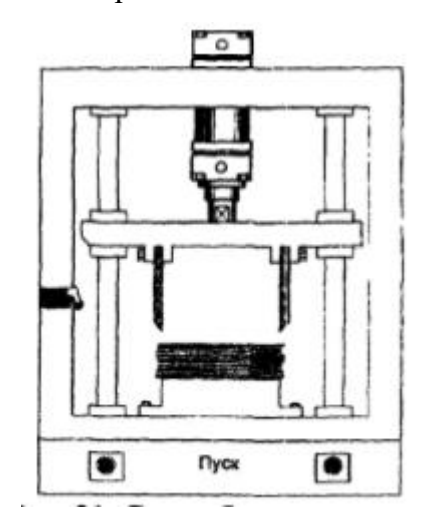

Рисунок 3 - Эскиз объекта управления (схема бумагорезательной машины)

### *Постановка задачи №2.*

Коробки подаются на транспортный конвейер с двух упаковочных рабочих мест с помощью пневматического толкателя (рисунок 4). Выдвижение штока толкателя производится с левого или правого рабочего места при кратковременном нажатии на любую из кнопок «Пуск». Возврат толкателя в исходную позицию осуществляется автоматически.

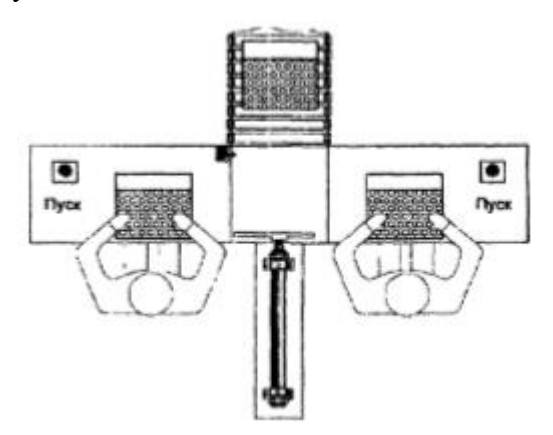

Рисунок 3 - Эскиз объекта управления (схема работы толкателя)

# **5 КОНТРОЛЬНЫЕ ВОПРОСЫ**

1) Опишите принцип действия систем, используя их принципиальные схемы.

#### Управление пневмоцилиндрами по времени

#### 1 ПЕЛЬ РАБОТЫ

Целью работы является приобретение практических навыков по проектированию, сборке на стенде FESTO, а также настройке и технической диагностике систем управления пневмоцилиндрами по времени.

### 2 ПОРЯДОК ВЫПОЛНЕНИЯ РАБОТЫ

При выполнении лабораторной работы рекомендуется придерживаться следующей последовательности действий:

1) Разработайте принципиальную схему управления пневмоцилиндрами по времени. Обозначьте элементы схемы и пронумеруйте все присоединительные линии (каналы).

2) По принципиальной схеме подберите необходимые устройства с формированием технической документации (спецификации на оборудование).

3) Выполните монтаж проектируемой системы управления на лабораторном стенде FESTO.

4) Проведите настройку и диагностику электропневматической системы.

5) Сделайте пошаговое описание работы электропневматической системы, используя ее принципиальную схему.

### 3 МЕТОДИЧЕСКИЕ УКАЗАНИЯ

Разработка проекта электропневматической системы управления включает в себя:

- формулировка задачи управления и предъявляемых к ней требований;

- концептуальный проект системы управления и выбор необходимых комплектующих;

- графическое представление задачи управления;

- разработка системы, подготовка схем и списка комплектующих элементов.

В электропневмоавтоматике используются принципиальные схемы с распределенным представлением. Ha практике термин «электрическая принципиальная схема электропневматической системы управления» всегда означает принципиальную схему в соответствии со стандартом DIN/EN 61082-2.

Условные обозначения, которые находят применение в пневмоавтоматике, выполняются в соответствии с ДИН ИСО 1219 "Гидравлические и пневматические системы и приборы обозначение схем" (DIN ISO 1219 "Fluidtechnische Systeme und Geraete - Schaltzeichen"). На принципиальной схеме электрические элементы представляются с помощью графических обозначений, установленных стандартом DIN 40900.

# **4 ИНДИВИДУАЛЬНОЕ ЗАДАНИЕ**

### *Постановка задачи №1.*

В машине для литья под давлением металл подается в пресс-форму пневмоприводным поршнем (рисунок 1). При кратковременном нажатии на пусковую кнопку поршень опускается и вытесняет металл из камеры прессования в пресс-форму В таком положении поршень находится 5 секунд для того, чтобы образовалась отливка. После временной выдержки поршень возвращается в исходную позицию.

Дополнительные условия:

- скорость прямого и обратного хода должна быть регулируемой;

- выдвижение штока цилиндра возможно только в том случае, если он находится в крайнем втянутом положении.

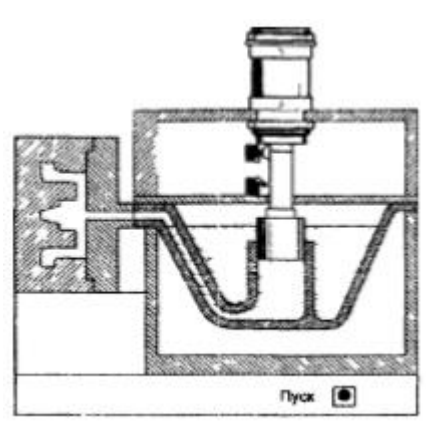

Рисунок 1 - Эскиз объекта управления (схема машины для литья под давлением)

### *Постановка задачи №2.*

На прессе осуществляется запрессовка бронзовой втулки в крышку цилиндра. Для того чтобы не допустить попадание рук оператора в опасную зону при рабочем ходе пресса, его пуск осуществляется нажатием двух кнопок. С целью исключения попытки управления прессом одной пусковой кнопкой (при принудительно зафиксированной во включенном положении второй кнопке) интервал между нажатием пусковых кнопок не должен превышать 5с. При отпускании одной, или обеих кнопок шток приводного цилиндра немедленно втягивается.

# **5 КОНТРОЛЬНЫЕ ВОПРОСЫ**

1) Опишите принцип действия систем, используя их принципиальные схемы.

# Управление последовательностью с запоминаем сигналов с помощью распределителей с двусторонним управлением

# 1 ЦЕЛЬ РАБОТЫ

Целью работы является приобретение практических навыков по проектированию, сборке на стенде FESTO, а также настройке и технической диагностике систем управления последовательностью с запоминаем сигналов с помощью распределителей с двусторонним управлением.

# 2 ПОРЯДОК ВЫПОЛНЕНИЯ РАБОТЫ

При выполнении лабораторной работы рекомендуется придерживаться следующей последовательности действий:

1) Разработайте принципиальную схему управления последовательностью с запоминаем сигналов с помощью распределителей с двусторонним управлением. Обозначьте элементы схемы и пронумеруйте все присоединительные линии (каналы).

2) По принципиальной схеме подберите необходимые устройства с формированием технической документации (спецификации на оборудование).

3) Выполните монтаж проектируемой системы управления на лабораторном стенде FESTO.

4) Проведите настройку и диагностику электропневматической системы.

5) Сделайте пошаговое описание работы электропневматической системы, используя ее принципиальную схему.

# 3 МЕТОДИЧЕСКИЕ УКАЗАНИЯ

В системах управления последовательностью перемещений запоминание сигналов является важной особенностью. Его можно получить с помощью распределителей с двусторонним управлением или с помощью самоподхвата реле.

Разработка проекта электропневматической системы управления включает в себя:

- формулировка задачи управления и предъявляемых к ней требований;

- концептуальный проект системы управления и выбор необходимых комплектующих;

- графическое представление задачи управления;

- разработка системы, подготовка схем и списка комплектующих элементов.

В электропневмоавтоматике используются принципиальные схемы с распределенным представлением. Ha практике термин «электрическая принципиальная схема электропневматической системы управления» всегда означает принципиальную схему в соответствии со стандартом DIN/EN 61082-2.

Условные обозначения, которые находят применение в пневмоавтоматике, выполняются в соответствии с ДИН ИСО 1219 "Гидравлические и пневматические системы и приборы обозначение схем" (DIN ISO 1219 "Fluidtechnische Systeme und Geraete - Schaltzeichen"). На принципиальной схеме электрические элементы представляются с помощью графических обозначений, установленных стандартом DIN 40900.

# **4 ИНДИВИДУАЛЬНОЕ ЗАДАНИЕ**

### *Постановка задачи.*

Крайние положения цилиндров 1А и 2А регистрируются с помощью датчиков 1В, 1В2, 2В1 и 2В2.

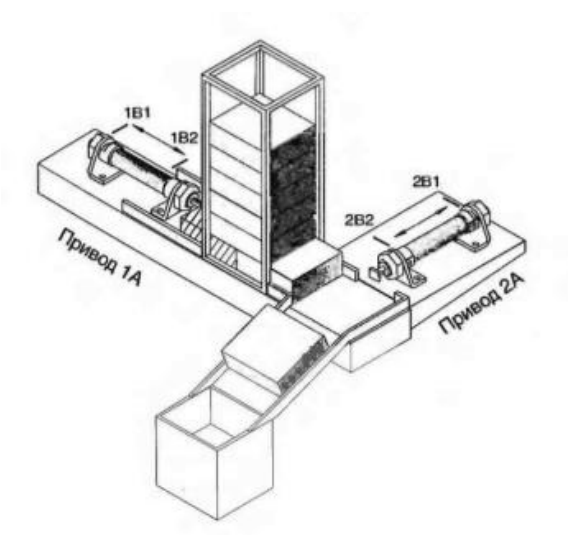

Рисунок 1 - Эскиз объекта управления (схема общего расположения устройства подачи заготовок)

Заданная последовательность перемещения выполняется, когда оператор нажимает кнопку «Старт». Рабочий цикл содержит следующие шаги:

- шаг 1: шток цилиндра 1А выдвигается, заготовка выталкивается из магазина;
- шаг 2: шток цилиндра 2А выдвигается, заготовка подается на станцию обработки;
- шаг 3: шток цилиндра 1А втягивается;

- шаг 4: шток цилиндра 2А втягивается.

Для повторения цикла следует снова нажать кнопку «Старт».

# **5 КОНТРОЛЬНЫЕ ВОПРОСЫ**

1) Опишите принцип действия систем, используя их принципиальные схемы.

#### **Снятие характеристики насоса**

# **1 ЦЕЛЬ РАБОТЫ**

Целью работы является снятие расходной характеристики объемного насосана гидравлической системы на учебном гидравлическом стенде FESTO.

# **2 ПОРЯДОК ВЫПОЛНЕНИЯ РАБОТЫ**

При выполнении лабораторной работы рекомендуется придерживаться следующей последовательности действий:

1) Собрать схему, изображенную на рисунке 1.

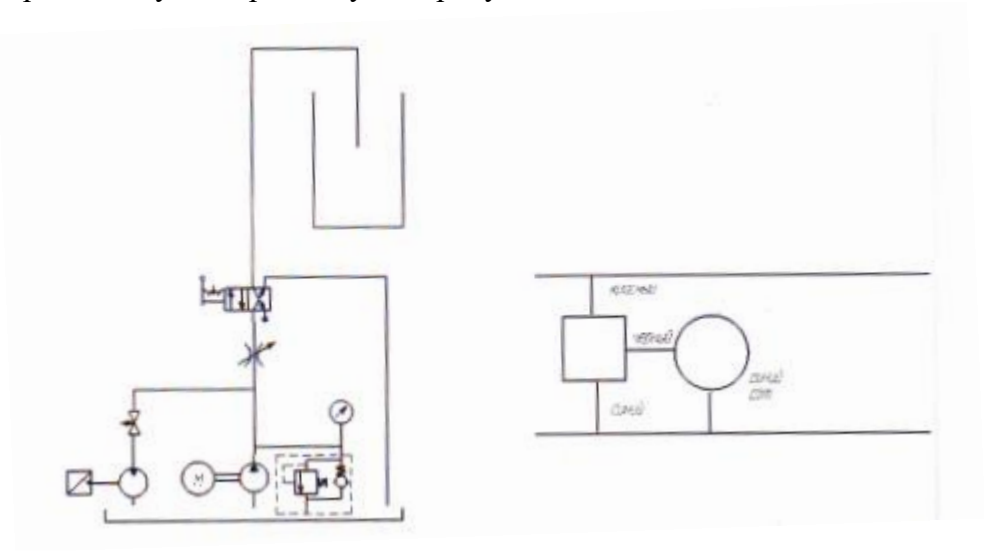

Рисунок 1- Схема гидравлическая принципиальная

## 2) Подключить мультиметр.

# **1 часть лабораторной работы**

- 3) Закрыть дроссель и напорный клапан.
- 4) Открыть вентиль (жидкость должна пойти в гидродвигатель).
- 5) Включить мультиметр, переключить на V 200 (вольтметр).
- 6) Включить напряжение на стенде.

7) Записать показания вольтметра, которые соответствуют величине расхода насоса, л/мин.

# **2 часть лабораторной работы**

8) Выключить питание насоса.

9) Перекрыть вентиль и дроссель. Открыть клапан напорный полностью и включить питание насоса.

10) Настроить давление напорного клапана на 52 бар.

11) Медленно открывая дроссель получить давление насоса Рном=50 бар.

12) Переключить распределитель в левую позицию и одновременно закрыть сливное отверстие колбы.

13) Удерживая ручку распределителя в левой позиции, замерить секундомером время заполнения колбы на 1 литр.

14) Рассчитать подачу насоса, переведя секунды в минуты, по формуле:

$$
Q = \frac{V}{t} \quad (\text{I/MHH})
$$

- 15) Сравнить полученный расход с расходом, измеренный мультиметром.
- 16) Рассчитать относительную погрешность по формуле:

$$
\Delta = \frac{(Q_{\rm M} - Q_{\rm P})}{Q_{\rm M}}
$$

17) Сделать выводы по работе.

# **3 КОНТРОЛЬНЫЕ ВОПРОСЫ**

1) Дать определение объемного насоса.

2) Дать определение расходной характеристики насоса.

3) Дать определение подачи (производительности) насоса.

#### Снятие характеристики напорного клапана

# 1 ЦЕЛЬ РАБОТЫ

Пелью работы является экспериментальное определение характеристики объемного насоса. под которой понимают зависимость подачи насоса от создаваемого им давления при постоянной частоте вращения вала насоса на учебном гидравлическом стенде FESTO.

### 2 ПОРЯДОК ВЫПОЛНЕНИЯ РАБОТЫ

При выполнении лабораторной работы рекомендуется придерживаться следующей последовательности действий:

1) Соберите на учебном стенде гидравлическую систему в соответствии с гидравлической принципиальной схемой, приведенной на рисунке 1.

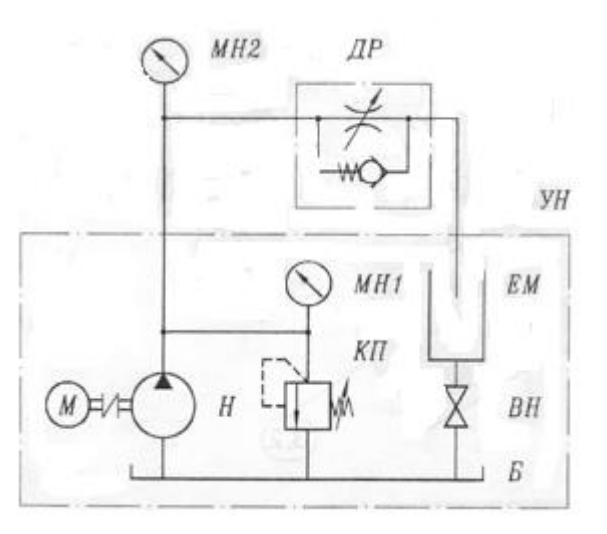

УН — насосная установка; Н — насос; Б — гидробак; ЕМ — мерная емкость; ВН — кран; КП — предохранительный клапан; МН1, МН2 — манометры; ДР — дроссель с обратным клапаном

Рисунок 1 - Гидравлическая принципиальная схема экспериментальной гидросистемы

2) Откройте на максимально возможную величину проходное сечение дросселя ДР путем вращения регулировочного винта, указанного гидроаппарата против часовой стрелки до упора.

3) Включите питание приводящего электродвигателя насоса Н насосной установки УН.

4) Зафиксируйте в таблицу 1 соответствующие значения: давления Р<sub>2</sub> на выходе насоса Н (на основании показания манометра МН2) и подачи Q насоса (для этого следует измерить объем V жидкости, поступившей в мерную емкость ЕМ, за промежуток времени соответствующему величине объема V жидкости, поступающей в мерную емкость ЕМ за время одного опыта (рекомендуется иметь не менее 1 л).

| Параметр             |                      | № опыта |    |    |    |    |    |    |
|----------------------|----------------------|---------|----|----|----|----|----|----|
|                      |                      |         |    |    |    |    |    |    |
| Давление             | P <sub>2</sub><br>на |         | 10 | 20 | 30 | 40 | 50 | 60 |
| выходе насоса Н, бар |                      |         |    |    |    |    |    |    |
| Подача               | $V, \pi$             |         |    |    |    |    |    |    |
| насоса Н             | t, c                 |         |    |    |    |    |    |    |
|                      | $Q, \text{ J/MHH}$   |         |    |    |    |    |    |    |

Таблица 1 - Экспериментальные данные для построения характеристики насоса

5) Устанавливая с помощью дросселя ДР значения давления  $P_2$  на выходе насоса Н, приведенного в таблице 1, фиксируйте в указанной таблице соответствующие значения подачи Q насоса (для этого следует измерять объем V жидкости, поступившей в мерную ёмкость ЕМ за промежуток времени t).

6) По окончании проведения экспериментов выключите питание приводящего электродвигателя насоса насосной установки УН.

7) Оформите результаты опытов, зафиксированные в таблице 1, в виде графика зависимости подачи Q насоса от величины создаваемого им давления  $P_H$ , которое в данном случае можно считать равным давлению  $P_2$  на выходе насоса.

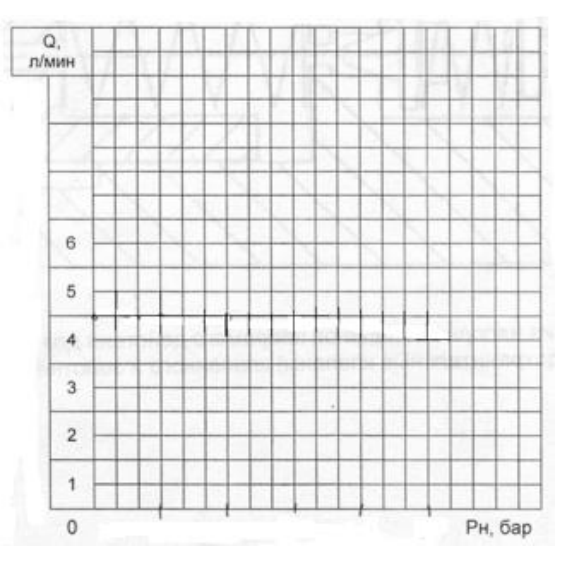

8) Проанализируйте экспериментальные данные и сформулируйте выводы.

### **3 КОНТРОЛЬНЫЕ ВОПРОСЫ**

- 1) Дать определение производительности (подачи) насоса.
- 2) Дать определение кпд насоса. Каким образом можно посчитать кпд насоса.
- 3) Дать определение номинального рабочего давления насоса.

#### **Принцип работы редукционного клапана**

# **1 ЦЕЛЬ РАБОТЫ**

Целью работы является изучение гидроаппарата типа редукционный клапан, а также настройка давления в гидросистеме с помощью редукционного клапана на учебном гидравлическом стенде FESTO.

# **2 ПОРЯДОК ВЫПОЛНЕНИЯ РАБОТЫ**

При выполнении лабораторной работы рекомендуется придерживаться следующей последовательности действий:

1) Собрать гидравлическую схему в соответствии с рисунком 1.

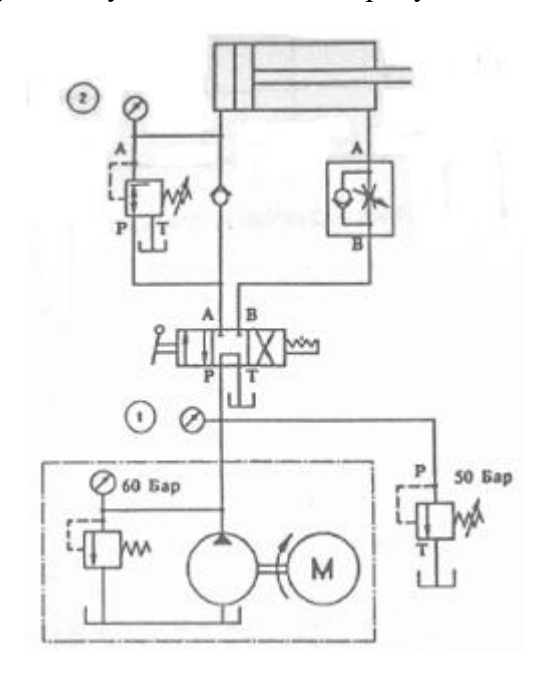

Рисунок 1 - Схема гидравлическая с редукционным клапаном

2) Включите гидравлическую установку.

3) Включите распределитель на выдвижение штока. После полного выдвижения штока настройте напорный клапан на давление 50 бар.

4) Вращая регулировочный винт редукционного клапана, настройте давление на его выходе 20 бар (по манометру 2).

5) Переключите распределитель в исходное состояние и перенастройте напорный клапан на минимально возможное давление.

6) Включите распределитель на выдвижение штока.

7) Увеличивая давление на выходе насоса с помощью напорного клапана до значений, приведенных в таблице 1 (по манометру 1), снимите показания манометра 2. Данные занесите в таблицу.

8) Повторите выполнение пунктов 3-7 для настройки редукционного клапана на давления 30 и 40 бар.

Таблица 1

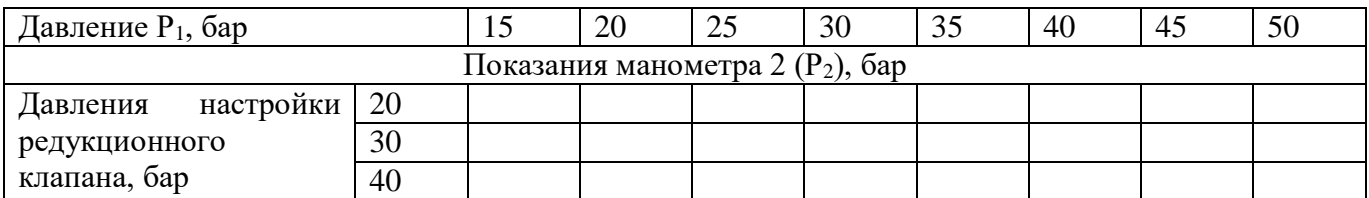

9) Постройте характеристики редукционного клапана.

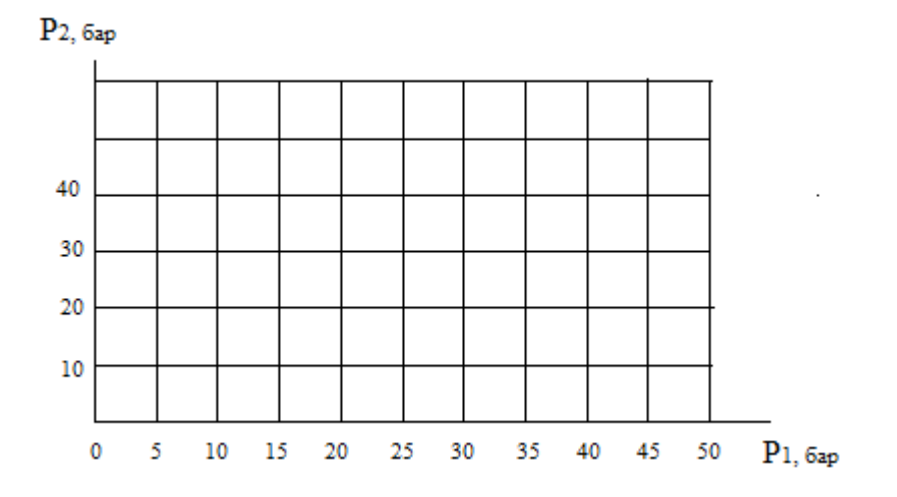

# **3 КОНТРОЛЬНЫЕ ВОПРОСЫ**

- 1) Объясните назначение редукционного клапана.
- 2) Чем отличается клапан редукционный от напорного.
- 3) Перечислите типы редукционных клапанов.
- 4) Перечислите характеристики редукционного клапана.

#### **Сборка гидравлических схем с регулированием скорости**

# **1 ЦЕЛЬ РАБОТЫ**

Целью работы является получения навыков разработки гидравлической схемы на основе технического задания и ее сборки на учебном гидравлическом стенде FESTO.

# **2 ПОРЯДОК ВЫПОЛНЕНИЯ РАБОТЫ**

При выполнении лабораторной работы рекомендуется придерживаться следующей последовательности действий:

1) Разработать принципиальную гидравлическую схему согласно технического задания.

2) По принципиальной схеме подберите необходимые устройства с формированием технической документации (спецификации на оборудование).

3) Выполните монтаж проектируемой гидравлической схемы учебном стенде FESTO.

4) Проведите настройку и диагностику гидравлической схемы.

5) Сделайте пошаговое описание работы гидравлической системы, используя ее принципиальную схему.

### **3 ИНДИВИДУАЛЬНОЕ ЗАДАНИЕ**

# *Постановка задачи.*

При проведении переплетных работ в типографии используется гидропресс. Рабочее давление прессования должно регулироваться в зависимости от материала обложки и клеящего вещества, причем давление должно поддерживаться постоянным в течение всего времени прессования (при включенном гидрораспределителе).

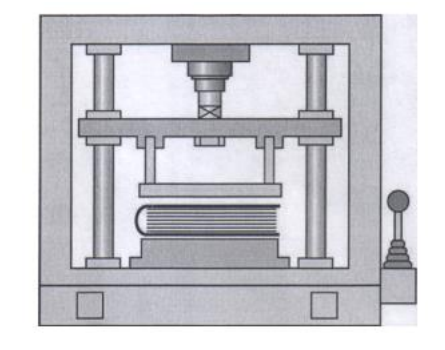

Рисунок 1 - Эскиз объекта управления

# **4 КОНТРОЛЬНЫЕ ВОПРОСЫ**

1) Опишите принцип действия системы, используя ее принципиальную схему.

### **Прямое управление гидроцилиндром**

#### **1 ЦЕЛЬ РАБОТЫ**

Целью работы является приобретение практических навыков по проектированию, сборке на стенде FESTO, а также настройке и технической диагностике системы прямого управления гидроцилиндром.

### **2 ПОРЯДОК ВЫПОЛНЕНИЯ РАБОТЫ**

При выполнении лабораторной работы рекомендуется придерживаться следующей последовательности действий:

1) Разработайте электрогидравлическую принципиальную схему прямого управления гидроцилиндром. Обозначьте элементы схемы и все присоединительные линии (каналы).

2) По принципиальной схеме подберите необходимые устройства с формированием технической документации (спецификации на оборудование).

3) Выполните монтаж проектируемой системы управления гидроцилиндром на лабораторном стенде FESTO.

4) Проведите настройку и диагностику электрогидравлической системы.

5) Сделайте пошаговое описание работы электрогидравлической системы, используя ее принципиальную схему.

# **3 МЕТОДИЧЕСКИЕ УКАЗАНИЯ**

Гидроцилиндр преобразует гидравлическую энергию в механическую, Он осуществляет прямолинейные перемещения и поэтому его называют также гидравлическим линейным двигателем.

# **4 ИНДИВИДУАЛЬНОЕ ЗАДАНИЕ**

*Постановка задачи.*

Управления гидроприводом подъемного стола (рисунок 1). При включенной кнопке «Подъем» грузовая платформа стола поднимается.

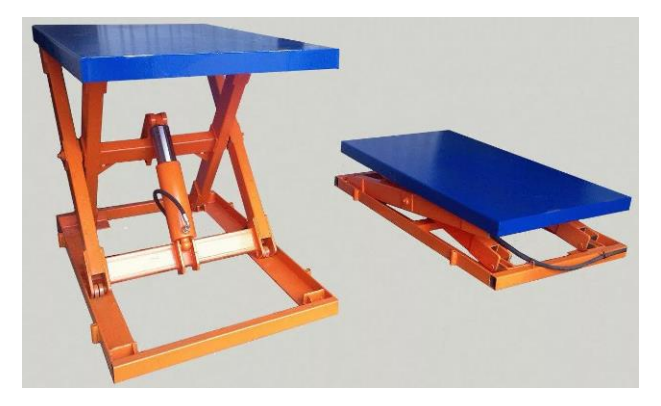

Рисунок 2 - Эскиз объекта управления

# **5 КОНТРОЛЬНЫЕ ВОПРОСЫ**

1)Опишите принцип действия системы, используя ее принципиальную схему.

### **Непрямое управление гидроцилиндром**

#### **1 ЦЕЛЬ РАБОТЫ**

Целью работы является приобретение практических навыков по проектированию, сборке на стенде FESTO, а также настройке и технической диагностике системы непрямого управления гидроцилиндром.

# **2 ПОРЯДОК ВЫПОЛНЕНИЯ РАБОТЫ**

При выполнении лабораторной работы рекомендуется придерживаться следующей последовательности действий:

1) Разработайте электрогидравлическую принципиальную схему непрямого управления гидроцилиндром. Обозначьте элементы схемы и все присоединительные линии (каналы).

2) По принципиальной схеме подберите необходимые устройства с формированием технической документации (спецификации на оборудование).

3) Выполните монтаж проектируемой системы управления гидроцилиндром на лабораторном стенде FESTO.

4) Проведите настройку и диагностику электрогидравлической системы.

5) Сделайте пошаговое описание работы электрогидравлической системы, используя ее принципиальную схему.

### **3 ИНДИВИДУАЛЬНОЕ ЗАДАНИЕ**

*Постановка задачи.*

При поступлении жидкости в поршневую полость шток гидроцилиндра выдвигается, при необходимости преодолевая усилие нагрузки. При поступлении рабочей жидкости в штоковую полость шток гидроцилиндра втягивается.

# **4 КОНТРОЛЬНЫЕ ВОПРОСЫ**

1) Опишите принцип действия системы, используя ее принципиальную схему.

# **Реализация логической функции «И»**

# **в электрогидравлических системах управления**

### **1 ЦЕЛЬ РАБОТЫ**

Целью работы является приобретение практических навыков по проектированию, сборке на стенде FESTO, а также настройке и технической диагностике электрогидравлической системы управления исполнительным органом от элементов управления через логические функции «И».

### **2 ПОРЯДОК ВЫПОЛНЕНИЯ РАБОТЫ**

При выполнении лабораторной работы рекомендуется придерживаться следующей последовательности действий:

1) Разработайте электрогидравлическую принципиальную схему управления исполнительным органом от элементов управления через логические функции «И». Обозначьте элементы схемы и все присоединительные линии (каналы).

2) По принципиальной схеме подберите необходимые устройства с формированием технической документации (спецификации на оборудование).

3) Выполните монтаж проектируемой системы управления гидроцилиндром на лабораторном стенде FESTO.

4) Проведите настройку и диагностику электрогидравлической системы.

5) Сделайте пошаговое описание работы электрогидравлической системы, используя ее принципиальную схему.

# **4 ИНДИВИДУАЛЬНОЕ ЗАДАНИЕ**

#### *Постановка задачи.*

Машина для обрезки листов бумаги до заданного формата на базе гидроцилиндра двухстороннего действия (рисунок 1). Для обеспечения безопасности работы оператора пуск должен производиться только при нажатии двух кнопок. Возврат резака осуществляется автоматически после выполнения рабочей операции.

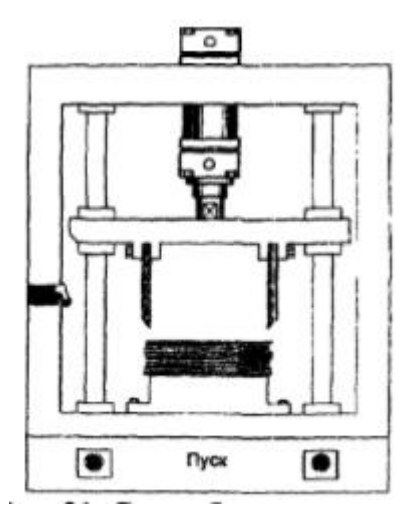

Рисунок 1 - Эскиз объекта управления (схема бумагорезательной машины)

# 3 КОНТРОЛЬНЫЕ ВОПРОСЫ

1) Опишите принцип действия системы, используя ее принципиальную схему.

# **Реализация логической функции «ИЛИ»**

### **в электрогидравлических системах управления**

### **1 ЦЕЛЬ РАБОТЫ**

Целью работы является приобретение практических навыков по проектированию, сборке на стенде FESTO, а также настройке и технической диагностике электрогидравлической системы управления исполнительными органами от элементов управления через логические функции «ИЛИ».

# **2 ПОРЯДОК ВЫПОЛНЕНИЯ РАБОТЫ**

При выполнении лабораторной работы рекомендуется придерживаться следующей последовательности действий:

1) Разработайте электрогидравлическую принципиальную схему управления исполнительным органом от элементов управления через логические функции «ИЛИ». Обозначьте элементы схемы и все присоединительные линии (каналы).

2) По принципиальной схеме подберите необходимые устройства с формированием технической документации (спецификации на оборудование).

3) Выполните монтаж проектируемой системы управления гидроцилиндром на лабораторном стенде FESTO.

4) Проведите настройку и диагностику электрогидравлической системы.

5) Сделайте пошаговое описание работы электрогидравлической системы, используя ее принципиальную схему.

### **4 ИНДИВИДУАЛЬНОЕ ЗАДАНИЕ**

### *Постановка задачи.*

Коробки подаются на транспортный конвейер с двух упаковочных рабочих мест с помощью толкателя (рисунок 1). Выдвижение штока толкателя производится с левого или правого рабочего места при кратковременном нажатии на любую из кнопок «Пуск». Возврат толкателя в исходную позицию осуществляется автоматически.

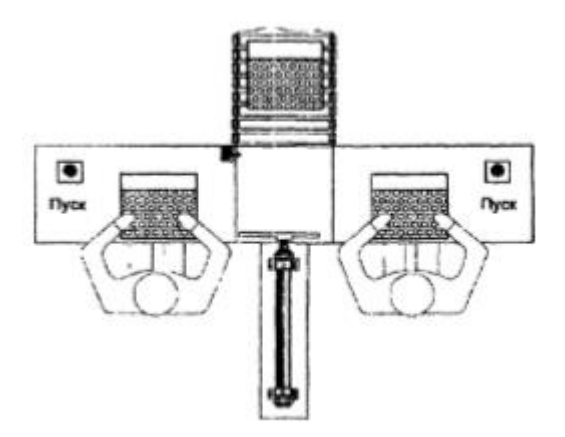

Рисунок 1 - Эскиз объекта управления (схема работы толкателя)

# 4 КОНТРОЛЬНЫЕ ВОПРОСЫ

1) Опишите принцип действия системы, используя ее принципиальную схему.

### **ПРАКТИЧЕСКАЯ РАБОТА №27**

# **Моделирование и виртуальное тестирование систем управления цилиндром одностороннего действия в среде FluidSim**

# **1 ЦЕЛЬ РАБОТЫ**

Целью работы является изучения основных приемов работы в программном пакете FluidSIM и получение практических навыков по моделированию и виртуальному тестированию систем управления цилиндром одностороннего действия в среде FluidSim.

# **2 ПОРЯДОК ВЫПОЛНЕНИЯ РАБОТЫ**

При выполнении практической работы рекомендуется придерживаться следующей последовательности действий:

1) Изучите основные приемы работы в программном пакете FluidSIM.

2) Спроектируйте принципиальную схему управления цилиндром одностороннего действия. Обозначьте элементы схемы и пронумеруйте все присоединительные линии (каналы).

3) Смоделируйте схему в программном пакете FluidSIM.

4) Протестируйте работу схемы.

### **3 МЕТОДИЧЕСКИЕ УКАЗАНИЯ**

# **1. Назначение программного пакета FluidSIM.**

Программный пакет FluidSIM предназначен для моделирования пневматических и электропневматических систем на этапе принятия схемотехнического решения. Моделируемая система представляется схемой в условных графических обозначениях (символах). Принятые для обозначения символы пневматических и электрических элементов в FluidSIM такие же, как и условные графические обозначения, применяемые при составлении пневматических и электрических схем. Они соответствуют символам стандартов DIN, ISO, SAE и ГОСТ. По существу, эта программа позволяет автоматизировать процесс создания электропневматической системы и проверять ее работоспособность благодаря реалистичному моделированию. При этом в процессе разработки пневматической и электрической схем системы FluidSIM проверяет, является ли определенное соединение компонентов допустимым, и в случае нахождения ошибки показывает ее с комментариями.

Так же FluidSIM предназначен для накопления, передачи и визуализации знаний в области пневматики, так как компоненты сопровождаются текстовыми описаниями, фотографиями и т.п. FluidSIM может обмениваться информацией с внешним контроллером или многими приложениями Windows.

# **2. Основные элементы интерфейса FluidSIM.**

После запуска программного пакета FluidSIM сначала отобразится заставка, а затем основное окно (рисунок 1), которое содержит:

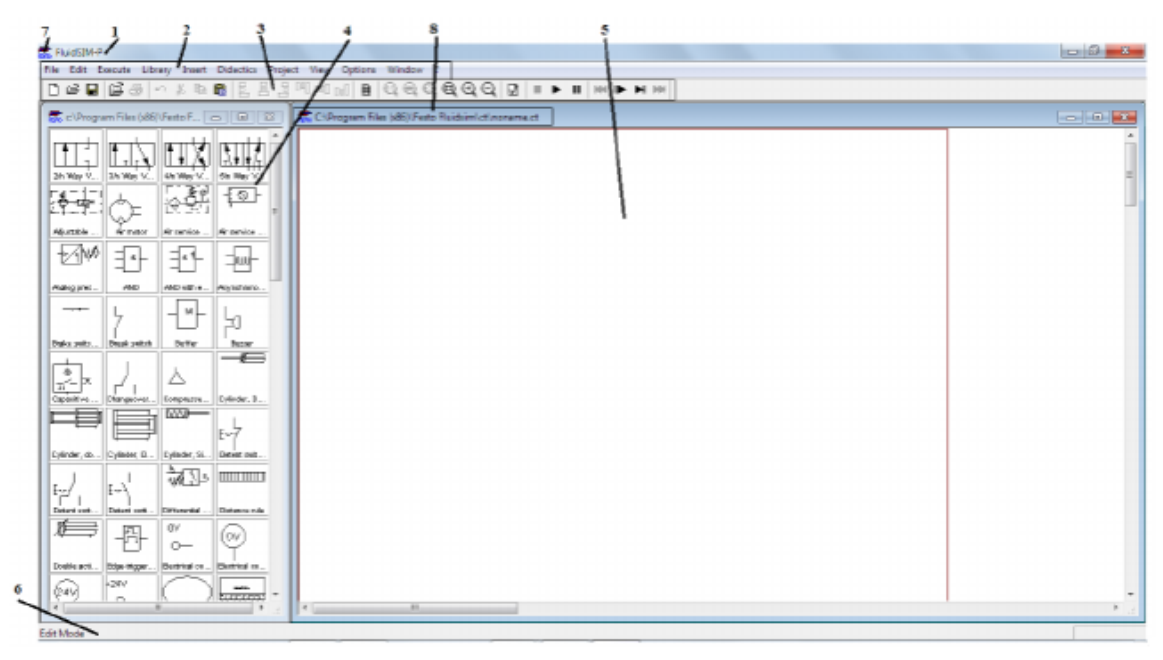

Рисунок 1 – Основное окно программного пакета FluidSIM

Основное окно программного пакета FluidSIM содержит:

1) строку заголовка программы. Строка заголовка программы содержит имя данной программы;

2) главное меню. Главное меню содержит все функции, которые необходимы для моделирования и построения диаграмм цепей. В главном меню находятся как стандартные функции Windows, так и собственные функции: Execute (выполнение функций), Library (библиотека), Didactics (обучение) и Project (проект);

3) панели инструментов. Содержит кнопки (пиктограммы) для наиболее часто используемых функций. Для отображения названия функции необходимо навести указатель мыши на соответствующую пиктограмму. Чтобы отобразить/скрыть панели инструментов, в главном меню выберите пункт View (Вид) – Toolbars (Панели инструментов). Положение панелей инструментов можно изменять путем их «перетаскивания». Назначение кнопок на панели инструментов приведены в таблице 1;

4) библиотека пневматических и электрических элементов и узлов. Содержит пневматические и электрические элементы и узлы, которые используются для создания диаграмм. Положение библиотеки можно изменять путём её «перетаскивания». Чтобы отобразить/скрыть библиотеку, в главном меню выберите пункт Libary (Библиотека) и там выберите необходимую библиотеку;

5) рабочее поле. Рабочее поле представляет собой место, в котором будет создаваться и моделироваться диаграмма цепи;

6) строка состояния. Отображает информацию о текущих вычислениях и событиях, происходящих во время работы FluidSIM;

7) системное меню;

8) строка заголовка рабочего поля. Содержит имя и место расположения рабочего поля.

Таблица 1 – Кнопки на панели ннструментов

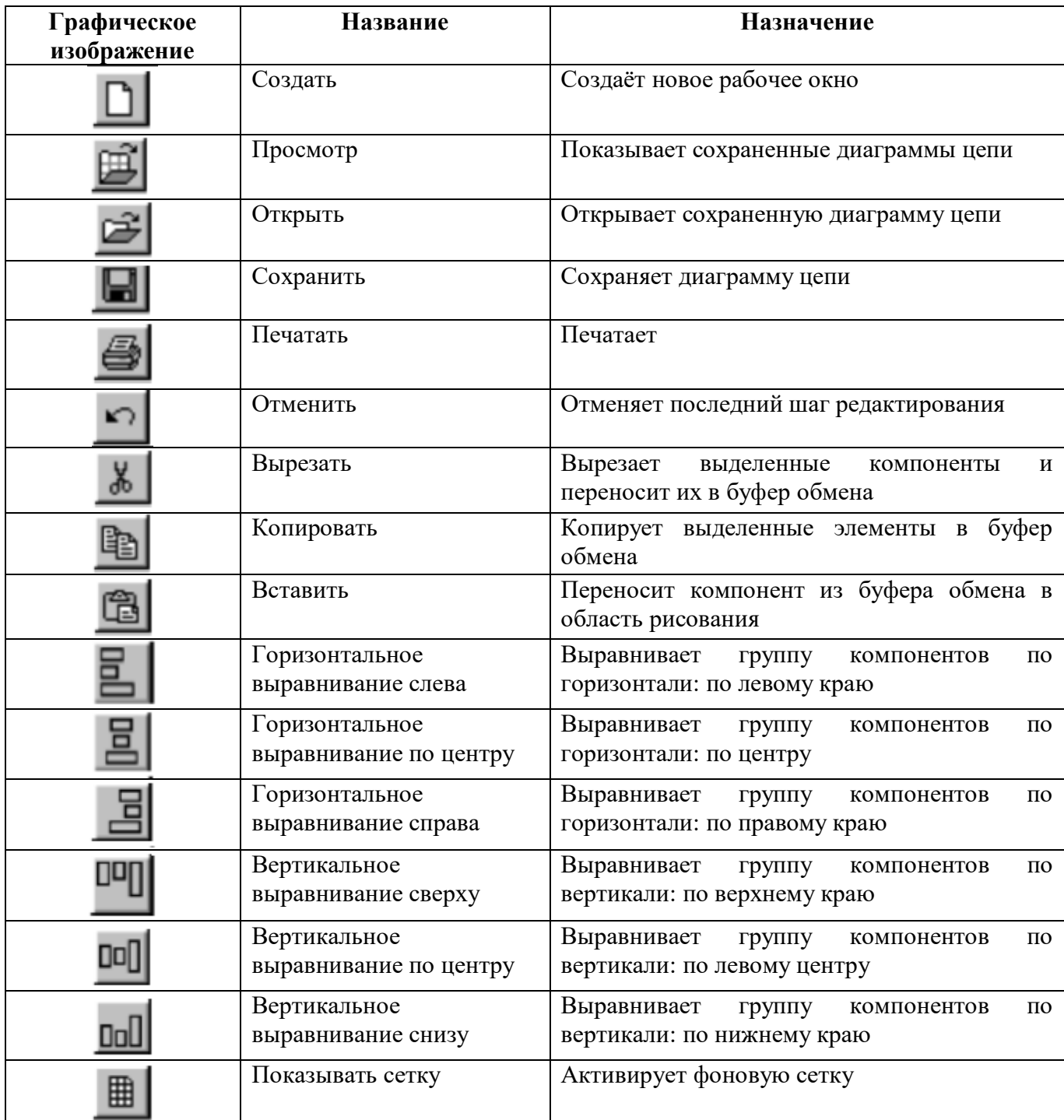

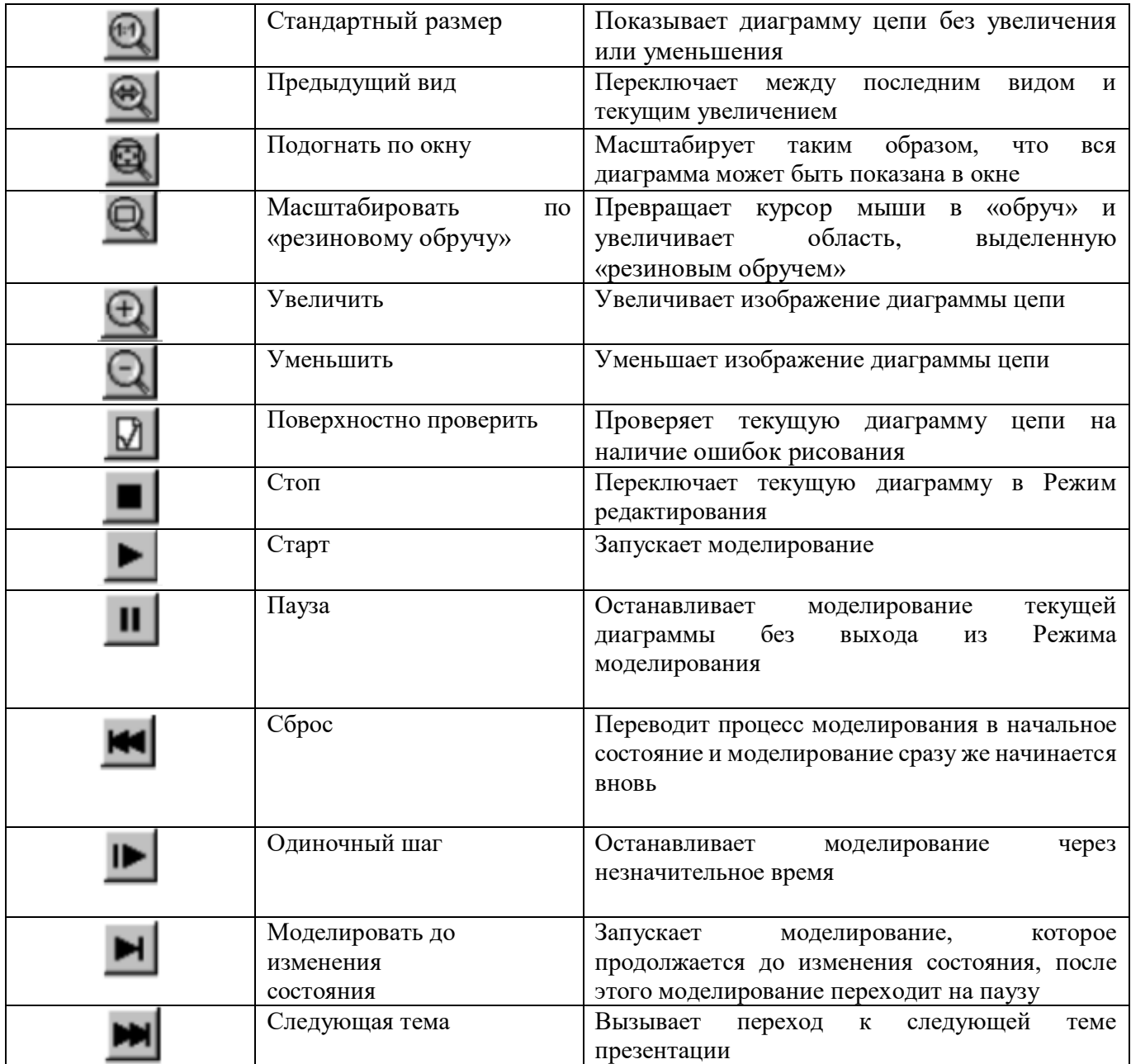

# **3. Библиотеки основных элементов пневматики и устройств электроавтоматики**

В библиотеке пневматических элементов и узлов находятся символы компонентов, которые используются при моделировании пневматических систем. В библиотеку пневматических элементов входят следующие группы элементов:

1) элементы питания сжатым воздухом;

- 2) распределители с механическим управлением;
- 3) распределители с электромагнитным управлением;
- 4) распределители с пневматическим управлением;
- 5) клапаны и дроссели;
- 6) датчики давления;

7) исполнительные устройства;

8) измерительные устройства.

В библиотеке электрических устройств находятся символы элементы, которые используются при моделировании электрических систем. В библиотеку электрических элементов входят следующие группы элементов:

- 1) элементы подачи питания;
- 2) сигнальные устройства;
- 3) контакты;
- 4) контакты с задержкой времени;
- 5) контакты концевых выключателей;
- 6) переключатели с ручным управлением;
- 7) датчики давления;
- 8) датчики положения;
- 9) реле;

10) логические элементы.

# **4. Методика проектирования и моделирования электропневматических схем.**

# **4.1. Запуск Fluidsim и создание нового проекта.**

Для запуска программного пакета FluidSIM дважды щелкните левой кнопкой мыши на пиктограмме Festo Fluidsim, изображенной на рисунке 2.

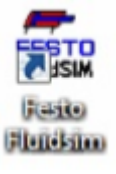

Рисунок 2 – Пиктограмма Festo Fluidsim

После запуска программного пакета FluidSIM сначала отобразится заставка, а затем основное окно. После этого необходимо создать новое рабочее поле. Для этого в меню «File» нужно выбрать пункт «New», либо нажать на панели инструментов кнопку «New». В результате этих действий в основном окне программы появится рабочее поле. Теперь необходимо открыть библиотеку. Для этого в меню «Library» выбираем пункт «Total view (Общий вид)». После этого «перетаскиванием» добиваемся удобного расположения окон. В результате мы получим окно, изображенное на рисунке 1.

**4.2. Пример: Проектирование простой электропневматической схемы**.

В данном примере рассмотрены основные приемы работы в программной среде FluidSIM при проектировании пневматических и электрических схем. Задача: Спроектировать электропневматической схему, обеспечивающую разные скорости перемещения штоков двух пневмоцилиндров. Скорость выдвижения штока одного пневмоцилиндра должна быть в два раза выше, чем у второго. Задвижение штоков обоих цилиндров происходит с одинаковыми скоростями. Цилиндры приводятся в движение, когда при нажатии или отпускании нормально разомкнутой кнопки без фиксации. При этом выдвижение штоков инициируется нажатием кнопки управления, а задвижение штоков происходит при отпускании данной кнопки.

#### **4.3. Проектирование пневматической схемы.**

Из библиотеки элементов на рабочее поле выберем следующие элементы:

1. Два втягивающихся цилиндра одностороннего действия с возвратной пружиной.

2. Распределитель 3/2 нормально закрытый с электромагнитным управлением и с возвратной пружиной.

3. Дроссель с обратным клапанном.

4. Компрессор на 6 Бар. Так как из библиотеки был выбран стандартный 3/2– распределитель, то необходимо изменить параметры настройки данного распределителя. Для этого нужно нажать два раза левой кнопкой мыши (ЛКМ) на условном обозначении распределителя и в окне «Configure Way Valve» (рисунок 3) задать для него использование электромагнитного привода и возвратной пружины. Для этого в поле «left actuator» (левый привод) выберем катушку электромагнита, а в поле «right actuator» (правый привод) необходимо установить галочку у словосочетания «Spring-returned» («Возвратная пружина»).

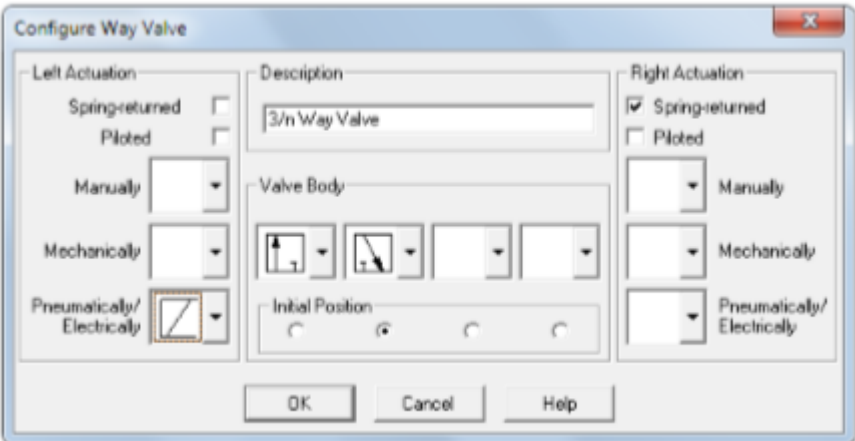

Рисунок 3 – Задание параметров настройки пневмораспределителя

После этого закрываем окно нажатием кнопки «ОК». Так же нужно настроить вывод 3 пневмораспределителя, который соединен с атмосферой. Для этого нажимаем два раза левой кнопкой мыши на пневматическом соединении третьего вывода распределителя и в открывшемся окне «Pneumatic connection» (Пневматическое соединение) в поле «Terminator» выбираем значок «Связь с атмосферой» (рисунок 4).

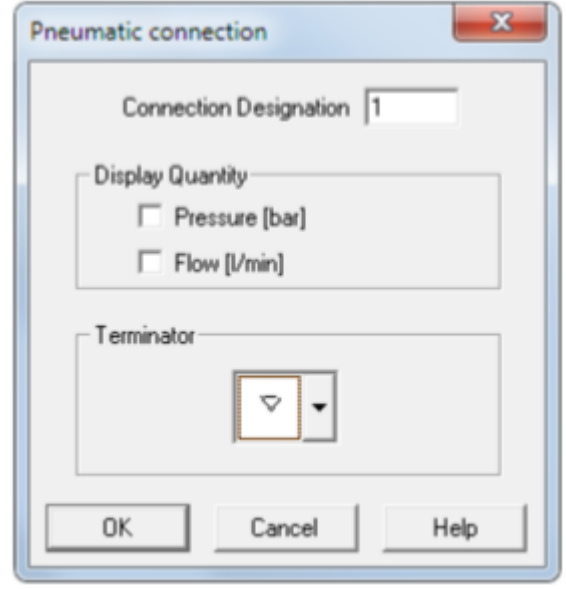

Рисунок 4 – Окно «Pneumatic connection»

В результате получим пневматическую схему без соединений, изображенную на рисунке 5.

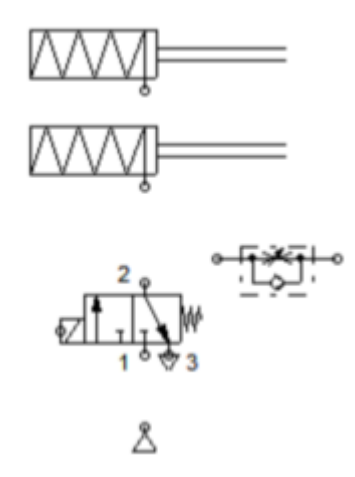

Рисунок 5 – Пневматическая схема без соединений

Теперь необходимо соединить компоненты, для этого наводим курсор на место соединения, курсор превратился в указатель в виде прицела. Затем зажимаем левую кнопку мыши (ЛКМ) и перемещаем курсор, при этом курсор изображается в виде прицела со стрелочками. Наводим курсор на место соединения (при этом стрелочки курсора повернулись во внутрь) и отпускаем ЛКМ. В итоге два места соединения соединились линией. Для создания Т-образного соединения нужно

навести курсор в виде прицела со стрелками во внутрь на соединительную линию, и отпустить ЛКМ. После того как все компоненты соединены, мы получим пневматическую схему, показанную на рисунке 6.

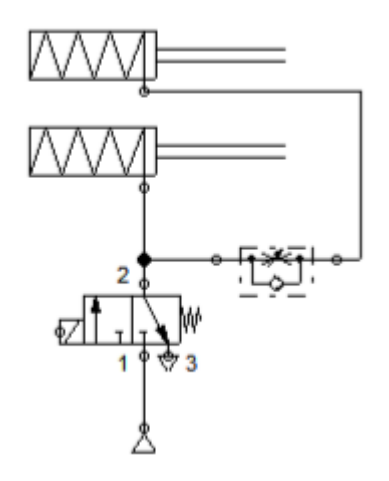

Рисунок 6 – Пневматическая схема

### **4.4. Проектирование электрической схемы.**

Теперь спроектируем электрическую схему, которая будет управлять распределителем. Для этого из библиотеки на рабочее поле выберем следующие элементы: 1. Две шины питания 0 и 24 В. 2. Нормально разомкнутая кнопка без фиксации. 3. Электромагнит, управляющий распределителем. Затем соединяем выбранные элементы. Соединения элементов электрической схемы выполняются аналогично соединениям в пневматической схеме. В результате получим электрическую схему, показанную на рисунке 7.

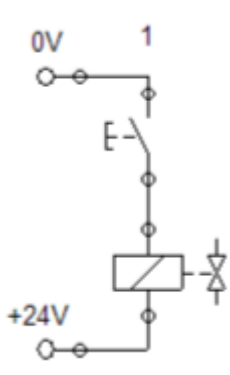

Рисунок 7 – Электрическая схема

# **4.5. Проектирование электропневматической схемы**.

Для проектирования электропневматической схемы необходимо установить связь между электрической и пневматической схемой. То есть нам необходимо связать электромагнит, управляющий распределителем и сам пневматический распределитель. Это делается с помощью

меток. Для задания меток нажимаем два раза ЛКМ на электромагнит, и в открывшемся окне «Valve solenoid» (Электромагнит распределителя) в поле «Label» (Метка) вводим: Y1 (рисунок 8).

После этого нажимаем два раза ЛКМ на соединение распределителя и в окне «Valve solenoid connection» вводим метку Y1 (рисунок 9). В итоге мы составили пневмоэлектрическую систему, изображенную на рисунке 10.

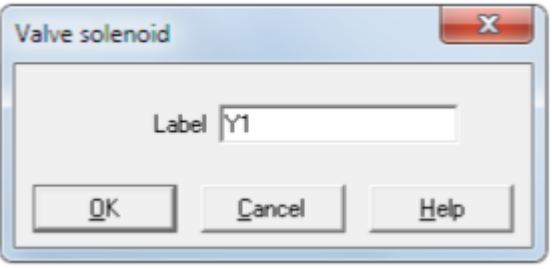

Рисунок 8 – Окно «Valve solenoid»

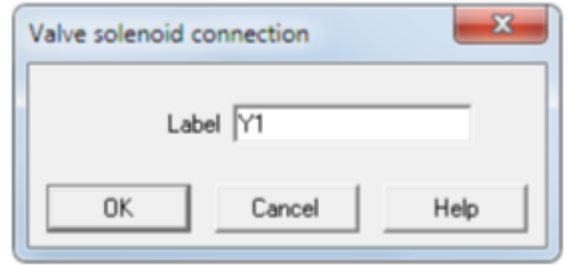

Рисунок 9 – Окно «Valve solenoid connection»

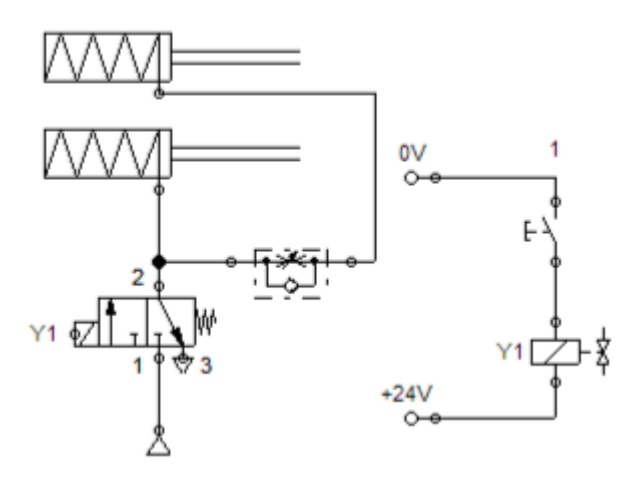

Рисунок 10 – Пневмоэлектрическая система

# **4.6. Моделирование работы электропневматической схемы.**

Для моделирования работы собранной пневмоэлектрической схемы необходимо перейти в режим моделирования. Для этого необходимо на панели инструментов нажать кнопку «Start» (Пуск) или в меню «Execute» (Выполнить) выбрав пункт «Start». Пневмоэлектрическая схема в режиме моделирования изображена на рисунке 11. На рисунке мы видим, что линия соединяющая

компрессор и распределитель нарисована жирной темно-синей линией, это говорит о том, что пневматическая линия находится под давлением. Линия, соединяющая цилиндры с распределителем и дросселем окрашена светло-синей, это значит, что пневматическая линия без давления, поэтому цилиндры не двигаются. Линия электрической схемы показана черной линией, это означает что по ней не протекает электрический ток.

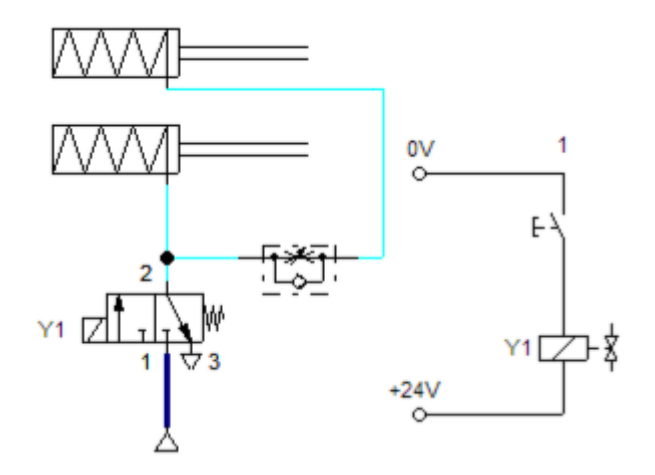

Рисунок 11 – Пневмоэлектрическая схема в режиме моделирования

Промоделируем работу пневмоэлектрической схемы. Для этого нажмем левую кнопку мыши на нормально разомкнутой кнопке. При этом электрические линии станут красными, это означает, что по ним протекает ток. Электромагнит, через который протекает ток, переключит 3/2– распределитель. В результате сжатый воздух из компрессора пойдет на верхний цилиндр и через дроссель с обратным клапаном на нижний цилиндр (клапан при этом закрыт). В результате верхний и нижний цилиндры втягиваются, но нижний цилиндр втягивается в два раза медленнее, так как сжатый воздух будет проходить через дроссель, который открыт на половину (рисунок 12).

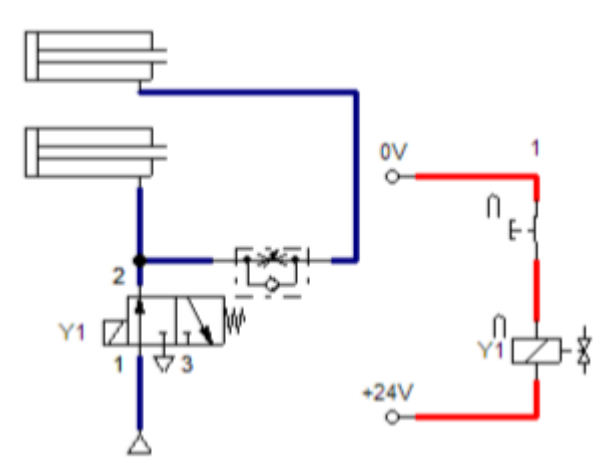

Рисунок 12 – Работа пневматической системы
После того как мы отпустим замыкающую кнопку ток в электрической цепи перестанет протекать, поэтому электромагнит не сможет удерживать распределитель во включенном положении, и он под действием возвратной пружины вернется в исходное положение. Канал 1 распределителя перекроется, а канал 2 свяжется с атмосферой через канал 3. В результате цилиндры под действием возвратных пружин возвращаются в исходное положение. При этом оба цилиндра вернутся в исходное положение одновременно, так как воздух из верхнего цилиндра будет проходить через обратный клапан, а не дроссель.

### **4 ИНДИВИДУАЛЬНОЕ ЗАДАНИЕ**

#### *Постановка задачи №1.*

Деталь должна быть выдвинута из приспособления посредством цилиндра одностороннего действия. Скорость возвращения и процесс контроля не существенны.

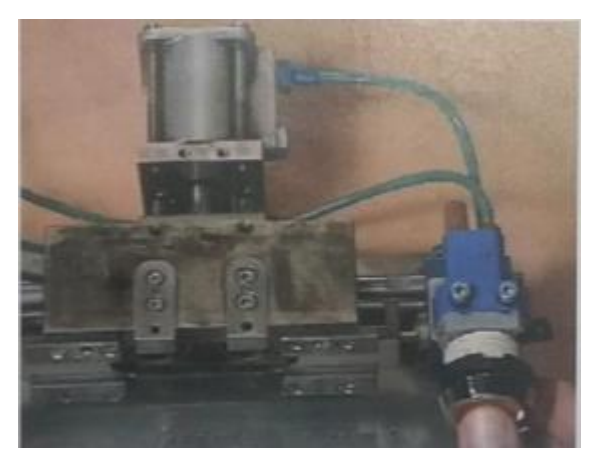

Рисунок 13 - Эскиз объекта управления

Данная задача реализуется с помощью цилиндра одностороннего действия. Шток поршня цилиндра одностороннего действия должен выдвигаться при нажатии пневмокнопки и автоматически возвращаться в исходное положение, если пневмокнопка отпускается.

Управление цилиндром одностороннего действия осуществляется от 3/2-распределителя с ручным приводом. Если пневмокнопка нажата, то распределитель переключается из исходного положения в положение "Питание включено".

## *Постановка задачи № 2.*

Паллеты, движущиеся на конвейере, должны быть остановлены так, чтобы рабочий мог проверить детали. Проверив детали, рабочий нажимает на кнопку и паллеты транспортируются к следующей станции.

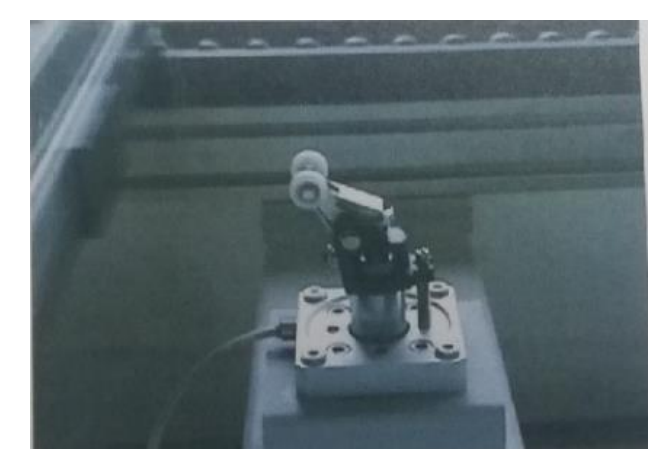

Рисунок 14 - Эскиз объекта управления

# 5 КОНТРОЛЬНЫЕ ВОПРОСЫ

1) Как поведет себя шток цилиндра, если на короткое время нажать кнопку, а затем отпустить ее?

2) Опишите принцип действия систем, используя их принципиальные схемы.

#### **ПРАКТИЧЕСКАЯ РАБОТА №28**

# **Моделирование и виртуальное тестирование систем управления цилиндром двустороннего действия в среде FluidSim**

### **1 ЦЕЛЬ РАБОТЫ**

Целью работы является изучения основных приемов работы в программном пакете FluidSIM и получение практических навыков по моделированию и виртуальному тестированию систем управления цилиндром двустороннего действия в среде FluidSim.

### **2 ПОРЯДОК ВЫПОЛНЕНИЯ РАБОТЫ**

При выполнении практической работы рекомендуется придерживаться следующей последовательности действий:

1) Изучите основные приемы работы в программном пакете FluidSIM.

2) Спроектируйте принципиальную схему управления цилиндром двустороннего действия. Обозначьте элементы схемы и пронумеруйте все присоединительные линии (каналы).

3) Смоделируйте схему в программном пакете FluidSIM.

4) Протестируйте работу схемы.

## **3 ИНДИВИДУАЛЬНОЕ ЗАДАНИЕ**

*Постановка задачи №1.*

Коробки транспортируются от производства до склада. У коробок есть два различных штрих-кода. В зависимости от соответствующего штрих-кода коробки транспортируются к различным секциям склада. Если достигается требуемая секция, то коробка перегружается на соответствующий ленточный конвейер.

Это упражнение требует применение цилиндра двустороннего действия с управление от кнопки с фиксацией с тем, чтобы во время перегрузки коробки, не принимающей ленточный конвейер, было бы исключено постоянное удержание обычной кнопки. Это важно, когда время перегрузки коробки с одного конвейера на другой является достаточно продолжительным.

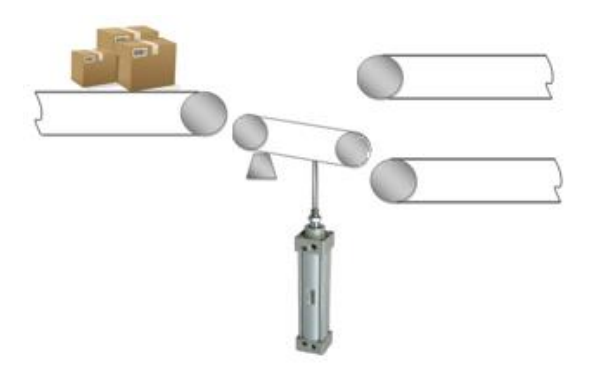

Рисунок 1 - Эскиз объекта управления

Для управления цилиндром двустороннего действия необходимо использовать 5/2 распределитель. Распределитель имеет ручное управление от кнопки с фиксацией.

## *Постановка задачи №2.*

Шток цилиндра двустороннего действия должен выдвигаться при нажатии на кнопку и втягиваться после ее отпускания.

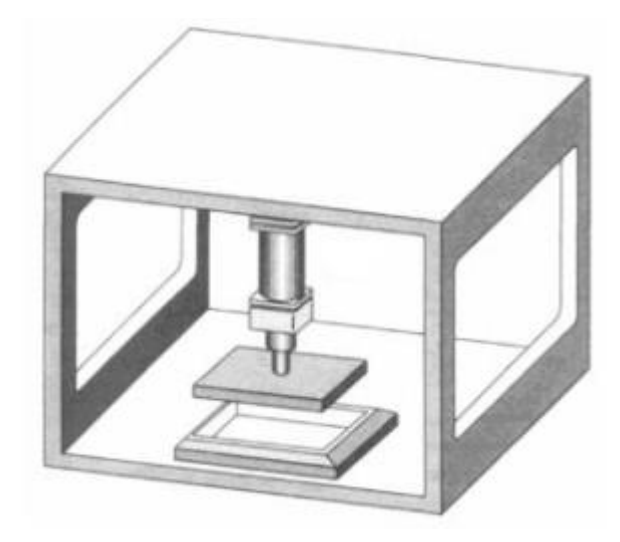

Рисунок 2 - Эскиз объекта управления

## **4 КОНТРОЛЬНЫЕ ВОПРОСЫ**

1) Как поведет себя шток цилиндра, если на короткое время нажать кнопку, а затем отпустить ее?

2) Опишите принцип действия системы, используя ее принципиальную схему.

### **ПРАКТИЧЕСКАЯ РАБОТА №29**

# **Моделирование и виртуальное тестирование логических функций «И», «ИЛИ» в пневматических системах управления в среде FluidSim**

## **1 ЦЕЛЬ РАБОТЫ**

Целью работы является изучения основных приемов работы в программном пакете FluidSIM и получение практических навыков по моделированию и виртуальному тестированию логических функций «И», «ИЛИ» в пневматических системах управления в среде FluidSim.

## **2 ПОРЯДОК ВЫПОЛНЕНИЯ РАБОТЫ**

При выполнении практической работы рекомендуется придерживаться следующей последовательности действий:

1) Изучите основные приемы работы в программном пакете FluidSIM.

2) Спроектируйте принципиальную схему управления на базе логико-вычислительных элементов. Обозначьте элементы схемы и пронумеруйте все присоединительные линии (каналы).

3) Смоделируйте схему в программном пакете FluidSIM.

4) Протестируйте работу схемы.

## **3 ИНДИВИДУАЛЬНОЕ ЗАДАНИЕ**

*Постановка задачи №1.*

Оператор может находиться около стойки с цилиндром или около панели управления, но в любом случае он должен быть в состоянии активизировать работу пневматической системы.

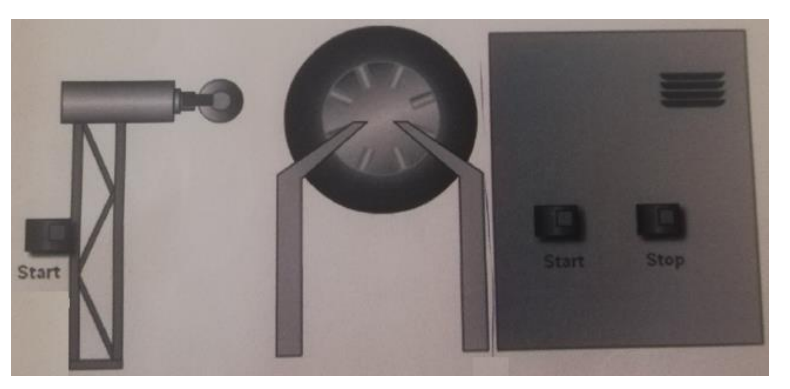

Рисунок 1 - Эскиз объекта управления

### *Постановка задачи №2.*

В данной ситуации из соображений безопасности оператора поршень цилиндра долен выдвигаться при воздействии на две кнопки без фиксации одновременно.

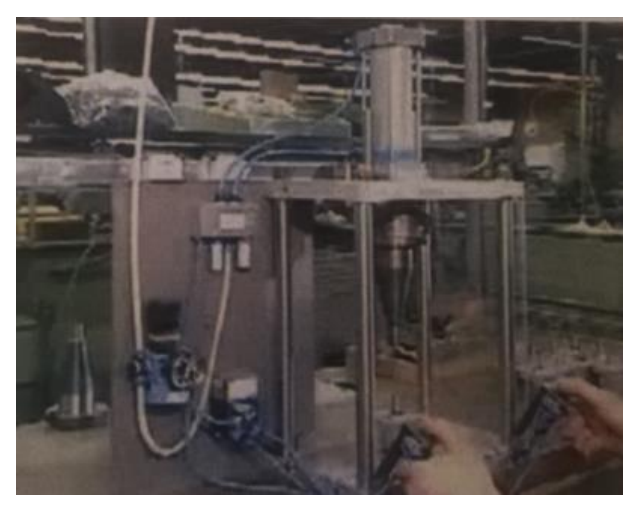

Рисунок 2 - Эскиз объекта управления

## *Постановка задачи №3.*

Ворота склада должны открываться и закрываться как изнутри, так и снаружи. Внутри и снаружи склада размещены соответственно по две пневматические кнопки для открытия и закрытия ворот. Внутри есть дополнительный пневматический распределитель для того, чтобы блокировать открытие ворот кнопками, которые установлены снаружи.

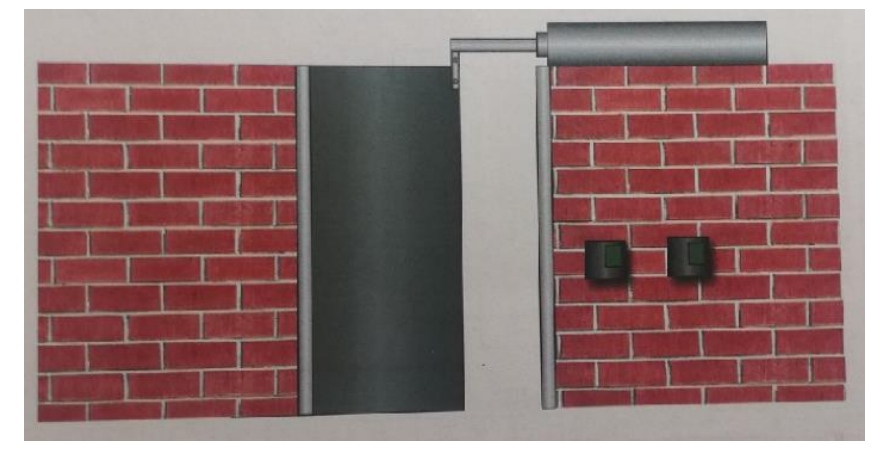

Рисунок 3 - Эскиз объекта управления

## **4 КОНТРОЛЬНЫЕ ВОПРОСЫ**

1) Опишите принцип действия системы, используя ее принципиальную схему.

#### ПРАКТИЧЕСКАЯ РАБОТА №30

# Моделирование и виртуальное тестирование логических функций «И», «ИЛИ» в релейно-контактных системах управления в среде FluidSim

### 1 ЦЕЛЬ РАБОТЫ

Целью работы является изучения основных приемов работы в программном пакете FluidSIM и получение практических навыков по моделированию и виртуальному тестированию логических функций «И», «ИЛИ» в релейно-контактных системах управления в среде FluidSim.

### 2 ПОРЯДОК ВЫПОЛНЕНИЯ РАБОТЫ

При выполнении практической работы рекомендуется придерживаться следующей последовательности действий:

1) Изучите основные приемы работы в программном пакете FluidSIM.

2) Спроектируйте принципиальную схему управления исполнительными органами от элементов управления через логические функции. Обозначьте элементы схемы и пронумеруйте все присоединительные линии (каналы).

3) Смоделируйте схему в программном пакете FluidSIM.

4) Протестируйте работу схемы.

## 3 МЕТОДИЧЕСКИЕ УКАЗАНИЯ

Логическая функция «И».

Для реализации логической функции «И» устройства ввода электрических сигналов располагают последовательно в одной ветви электроцепи. Управляющий сигнал на входе электропривода Y1 будет только в том случае, если есть оба вводимых сигнала, т.е. включены обе кнопки S1 и S2.

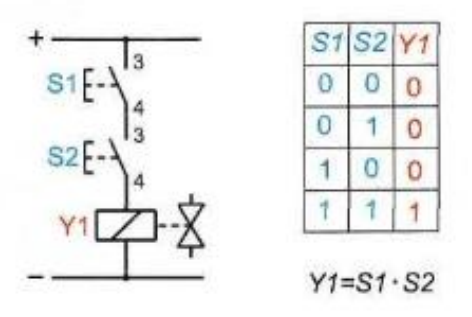

Рисунок 1 - Реализация логической функции «И» Логическая функция «ИЛИ».

Для реализации логической функции «ИЛИ» устройства ввода электрических сигналов располагают в параллельно работающих ветвях электроцепи. Сигнал на электромагнит Y1 распределителя будет подан в том случае, если есть сигнал на выходя хотя бы одного из выключателей S1 или S2.

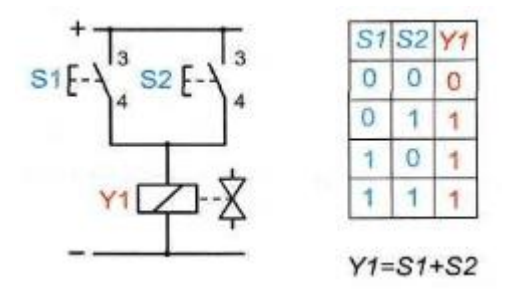

Рисунок 2 - Реализация логической функции «ИЛИ»

### **4 ИНДИВИДУАЛЬНОЕ ЗАДАНИЕ**

#### *Постановка задачи №1.*

Машина для обрезки листов бумаги до заданного формата на базе пневмоцилиндра двухстороннего действия (рисунок 3). Для обеспечения безопасности работы оператора пуск должен производиться только при нажатии двух кнопок. Возврат резака осуществляется автоматически после выполнения рабочей операции.

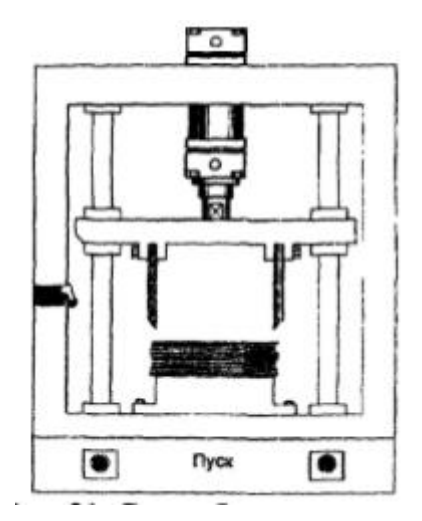

Рисунок 3 - Эскиз объекта управления (схема бумагорезательной машины)

#### *Постановка задачи №2.*

Коробки подаются на транспортный конвейер с двух упаковочных рабочих мест с помощью пневматического толкателя (рисунок 4). Выдвижение штока толкателя производится с левого или правого рабочего места при кратковременном нажатии на любую из кнопок «Пуск». Возврат толкателя в исходную позицию осуществляется автоматически.

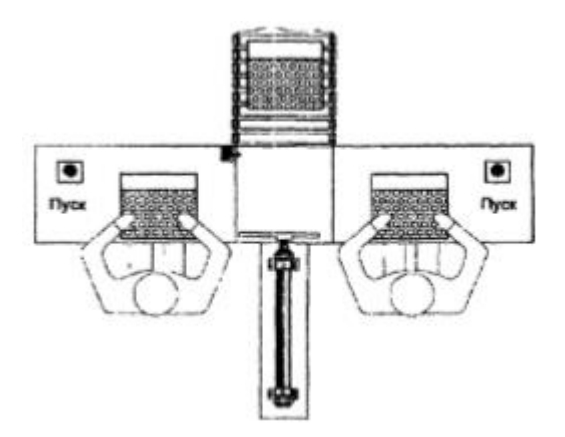

Рисунок 3 - Эскиз объекта управления (схема работы толкателя)

## 5 КОНТРОЛЬНЫЕ ВОПРОСЫ

1) Опишите принцип действия систем, используя их принципиальные схемы.

#### **ПРАКТИЧЕСКАЯ РАБОТА №31**

## **Моделирование и виртуальное тестирование систем управление пневмоцилиндрами по времени в среде FluidSim**

### **1 ЦЕЛЬ РАБОТЫ**

Целью работы является изучения основных приемов работы в программном пакете FluidSIM и получение практических навыков по моделированию и виртуальному тестированию систем управление пневмоцилиндрами по времени в среде FluidSim.

### **2 ПОРЯДОК ВЫПОЛНЕНИЯ РАБОТЫ**

При выполнении практической работы рекомендуется придерживаться следующей последовательности действий:

1) Изучите основные приемы работы в программном пакете FluidSIM.

2) Спроектируйте принципиальную схему управления пневмоцилиндрами по времени. Обозначьте элементы схемы и пронумеруйте все присоединительные линии (каналы).

3) Смоделируйте схему в программном пакете FluidSIM.

4) Протестируйте работу схемы.

## **3 ИНДИВИДУАЛЬНОЕ ЗАДАНИЕ**

*Постановка задачи №1.*

В машине для литья под давлением металл подается в пресс-форму пневмоприводным поршнем (рисунок 1). При кратковременном нажатии на пусковую кнопку поршень опускается и вытесняет металл из камеры прессования в пресс-форму В таком положении поршень находится 5 секунд для того, чтобы образовалась отливка. После временной выдержки поршень возвращается в исходную позицию.

Дополнительные условия:

- скорость прямого и обратного хода должна быть регулируемой;

- выдвижение штока цилиндра возможно только в том случае, если он находится в крайнем втянутом положении.

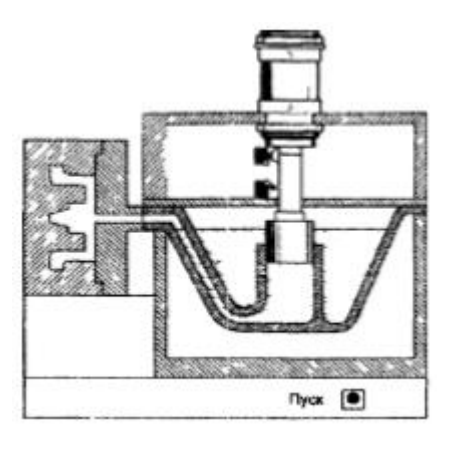

Рисунок 1 - Эскиз объекта управления (схема машины для литья под давлением)

## *Постановка задачи №2.*

На прессе осуществляется запрессовка бронзовой втулки в крышку цилиндра. Для того чтобы не допустить попадание рук оператора в опасную зону при рабочем ходе пресса, его пуск осуществляется нажатием двух кнопок. С целью исключения попытки управления прессом одной пусковой кнопкой (при принудительно зафиксированной во включенном положении второй кнопке) интервал между нажатием пусковых кнопок не должен превышать 0,5с. При отпускании одной, или обеих кнопок шток приводного цилиндра немедленно втягивается.

## **4 КОНТРОЛЬНЫЕ ВОПРОСЫ**

1) Опишите принцип действия систем, используя их принципиальные схемы.

#### ПРАКТИЧЕСКАЯ РАБОТА №32

#### Изучение инструментальной среды TRACE MODE

#### 1 ЦЕЛЬ РАБОТЫ

Пелью работы является изучение назначение и состава SCADA-системы TRACE MODE 6. получение навыков работы с инструментальной системой TRACE MODE 6.

#### 2 ПОРЯДОК ВЫПОЛНЕНИЯ РАБОТЫ

При выполнении практической работы рекомендуется придерживаться следующей последовательности действий:

1) Создайте систему мониторинга, содержащую один узел АРМ, внутренний генератор сигнала и элементы отображения его значений с помощью различных средств операторского интерфейса.

2) В состав системы введите функцию управления.

### 3 МЕТОДИЧЕСКИЕ УКАЗАНИЯ

#### 3.1. Теоретическая часть

Большинство систем автоматизации функционирует с участием человека (оператора, диспетчера). Интерфейс между человеком и системой называют человеко-машинным интерфейсом (ЧМИ), в зарубежной литературе — НМІ (Human-Machinery Interface) или ММІ (Man-Machinery Interface). В частном случае, когда ЧМИ предназначен для взаимодействия человека с автоматизированным технологическим процессом, его называют SCADA-системой (Supervisory Control And Data Acquisition). Этот термин переводится буквально как «диспетчерское управление и сбор данных», но на практике его трактуют гораздо шире, а современные SCADA-пакеты включают в себя широчайший набор функциональных возможностей, далеко выходящий за рамки сбора данных и диспетчерского управления.

Функции SCADA. К настоящему времени SCADA-система является обязательным атрибутом автоматизированной системы оперативнодиспетчерского управления. SCADA-системы устанавливаются на диспетчерских станциях, локальных технологических станциях, а также на операторских станциях различного назначения. Аппаратной платформой для SCADA-систем служат рабочие станции на базе промышленных персональных компьютеров (ППК), панельные компьютеры и операторские панели. Отдельные компактные модификации SCADA-систем устанавливаются во флэш-памяти контроллеров (например, Trace Mode, MasterSCADA и др.).

Существующие в настоящее время SCADA-пакеты выполняют множество функций, которые можно разделить на несколько групп:

- настройка SCADA на конкретную задачу (т.е. разработка программной части системы автоматизации):

- диспетчерское управление;

- автоматическое управление;
- хранение истории процессов;
- выполнение функций безопасности:
- выполнение общесистемных функций.

Несмотря на множество функций, выполняемых SCADA, основным ее отличительным признаком является наличие интерфейса с пользователем. При отсутствии такого интерфейса перечисленные выше функции совпадают с функциями средств программирования контроллеров, а управление является автоматическим, в противоположность диспетчерскому.

Качество решений, принятых оператором (диспетчером), часто влияет не только на качество производимой продукции, но и на жизнь людей. Поэтому комфорт рабочего места, понятность интерфейса, наличие подсказок и блокировка явных ошибок оператора являются наиболее важными свойствами SCADA, а дальнейшее их развитие осуществляется в направлении улучшения эргономики и создания экспертных подсистем.

Иногда SCADA комплектуются средствами для программирования контроллеров, однако эта функция вызвана коммерческими соображениями и слабо связана с основным назначением SCADA.

Разработка человеко-машинного интерфейса. Одной из основных функций SCADA является разработка человеко-машинного интерфейса, т.е. SCADA одновременно является и ЧМИ, и инструментом для его создания. Быстрота разработки существенно влияет на рентабельность фирмы, выполняющей работу по внедрению системы автоматизации, поэтому скорость разработки является основным показателем качества SCADA с точки зрения системного интегратора. В процесс разработки входят следующие операции:

- создание графического интерфейса (мнемосхем, графиков, таблиц, всплывающих окон, элементов для ввода команд оператора и т.д.);

– программирование и отлалка алгоритмов работы системы автоматизации. Многие SCADA позволяют выполнять отладку системы как в режиме эмуляции оборудования, так и с подключенным оборудованием;

- настройка системы коммуникации (сетей, модемов, коммуникационных контроллеров и т.п.); создание баз данных и подключение к ним SCADA.

**SСАDА как система диспетчерского управления.** Как система диспетчерского управления SСАDА может выполнять следующие задачи:

 взаимодействие с оператором (выдача визуальной и слуховой информации, передача в систему команд оператора);

помощь оператору в принятии решений (функции экспертной системы);

автоматическая сигнализация об авариях и критических ситуациях;

выдача информационных сообщений на пульт оператора;

ведение журнала событий в системе;

 извлечение информации из архива и представление ее оператору в удобном для восприятия виде;

 подготовка отчетов (например, распечатка таблицы температур, графиков смены операторов, перечня действий оператора);

учет наработки технологического оборудования.

**SСАDА как часть системы автоматического управления.** Основная часть задач автоматического управления выполняется, как правило, с помощью ПЛК, однако часть задач может возлагаться на SСАDА. Кроме того, во многих небольших системах управления ПЛК могут вообще отсутствовать, и тогда компьютер с установленной SСАDА является единственным средством управления. SСАDА обычно выполняет следующие задачи автоматического управления:

автоматическое регулирование;

управление последовательностью операций в системе автоматизации;

адаптация к изменению условий протекания технологического процесса;

 автоматическая блокировка исполнительных устройств при выполнении заранее заданных условий.

Хранение истории процесса. Знание предыстории управляемого процесса позволяет улучшить будущее поведение системы, проанализировать причины возникновения опасных ситуаций или брака продукции, выявить ошибки оператора. Для создания истории система выполняет следующие операции:

– сбор данных и их обработка (цифровая фильтрация, интерполяция, сжатие, нормализация, масштабирование и т.д.);

 архивирование данных (действий оператора, собранных и обработанных данных, событий, алармов, графиков, экранных форм, файлов конфигурации, отчетов и т.п.);

управление базами данных (реального времени и архивных).

122

Общесистемные функции. Поскольку SCADA обычно является единственной программой для управления системой автоматизации, на нее могут возлагаться также некоторые общесистемные функции:

- осуществление взаимолействий между несколькими SCADA, между SCADA и другими программами (MS Office, базой данных, MATLAB и т.п.);

- диагностика аппаратуры, каналов связи и программного обеспечения.

## 3.2. Описание используемых программных комплексов.

TRACE MODE 6 - это программный комплекс, предназначенный для разработки и запуска в реальном времени распределенных автоматизированных систем управления технологическими процессами (АСУТП) и решения ряда задач управления предприятием (АСУП). Для решения задач АСУП в TRACE MODE 6 интегрирован пакет T-FACTORY.

Комплекс программ TRACE MODE 6 можно разделить на 4 части.

- Интегрированная среда разработки проекта (ИС) - единая программная оболочка, содержащая все необходимые средства для разработки проекта. Под проектом в TRACE MODE 6 понимается вся совокупность данных и алгоритмов функционирования распределенной АСУ (АСУТП и/или АСУП), заданных средствами TRACE MODE.

- Исполнительные модули (мониторы реального времени, MPB) - программные молули различного назначения, пол управлением которых в реальном времени выполняются составные части проекта, размещаемые на отдельных компьютерах или в контроллерах. Составная часть проекта (набор файлов), размещаемая на отдельном компьютере или в контроллере и выполняемая под управлением одного или нескольких исполнительных модулей TRACE MODE, называется узлом проекта. В общем случае размещение узла на том же аппаратном средстве, на котором он должен исполняться под управлением монитора, не является обязательным – мониторы могут загружать узлы с удаленных аппаратных средств.

- Драйверы обмена - драйверы, используемые мониторами TRACE MODE для взаимодействия с устройствами, протоколы обмена с которыми не встроены в мониторы.

- Лополнительные средства - программные модули, предназначенные для решения различных задач, за исключением выполнения узлов (например, TRACE MODE Data Center и сервер печати).

В состав инструментальной системы TRACE MODE 6 входят:

- интегрированная среда разработки TRACE MODE 6 IDE (файл tmdevenv.exe);

- профайлеры – отладочные MPB (файл rtc.exe – с поддержкой графических экранов; файл rtmg32.exe - без поддержки графических экранов);

- бесплатный набор драйверов устройств ввода\вывода;

- библиотека компонентов - файл tmdevenv.tmul и набор ресурсов - обои, логотипы, анимации в каталоге \Lib папки инструментальной системы;

- электронная документация (встроенная справочная система);

- демонстрационные проекты TRACE MODE (примеры систем автоматизации, основанные на имитации технологического процесса).

Запуск инструментальной системы TRACE MODE 6 производится двойным щелчком левой кнопки (ЛК) мыши по иконке рабочего стола Windows или из меню «ПУСК/Все программы/Trace Mode 6/TRACE MODE IDE 6».

Конечным результатом работы инструментальной системы TRACE MODE 6 является набор файлов, предназначенных для исполнения задач АСУ в мониторах реального времени на АРМах и в контроллерах. В рассматриваемых далее случаях в качестве МРВ для АРМ будет использоваться профайлер с поддержкой графических экранов rtc.exe, а для контроллера - без поддержки графических экранов rtmg32.exe, расположенные в директории инструментальной системы TRACE МОDЕ 6. Профайлер позволяет запускать на компьютере с установленной инструментальной системой один узел разработанного проекта. Запуск профайлера производится щелчком ЛК мыши на иконке рабочего стола Windows.

Принципы разработки проекта в ИС. ИС объединяет в единой оболочке навигатор и набор редакторов для создания всех составляющих проекта. ИС имеет многооконный интерфейс. В ИС поддерживаются стандартные операции изменения размеров и перемещения окон. В навигаторе структура проекта представлена в виде дерева. Корневые группы этого дерева (слои) предопределены и создаются автоматически при создании нового проекта (слои отображаются в левом окне навигатора). Элементарные структурные составляющие (листья структурного дерева) называются компонентами проекта. Например, компонентами проекта являются: канал; канал, вызывающий шаблон; шаблон; источник данных и т.д. Группы компонентов, которые могут быть созданы в структуре проекта, предназначены для структурирования проекта. Структурирование в значительной степени облегчает редактирование проекта.

В ряде случаев группы имеют и другой, вполне определенный, смысл - например, узлы проекта создаются как корневые группы слоя Система. Слои и группы компонентов могут содержать только определенные группы компонентов и компоненты.

В правом окне навигатора отображается содержимое слоя (группы), выделенной в левом окне, – таким образом, компоненты проекта могут быть отображены только в правом окне.

Bce разновидности объектов структурного дерева предопределены и имеют предопределенную кодировку TRACE MODE, которая может быть изменена в окне свойств или редакторе объекта. Каждому объекту структурного дерева при его создании присваивается по определенному алгоритму уникальный идентификатор (ID), отображаемый во всплывающей подсказке. По этим идентификаторам объекты структуры анализируются мониторами TRACE MODE.

Структура проекта редактируется в навигаторе с помощью команд меню Проект, контекстного меню и панелей инструментов, а также с помощью метода drag-and-drop.

Технология разработки проекта в ИС. Разработка проекта в ИС включает следующие процедуры:

создание структуры проекта в навигаторе;

 конфигурирование или разработка структурных составляющих – например, разработка шаблонов графических экранов оператора, разработка шаблонов программ, описание источников/приемников и т.д.;

конфигурирование информационных потоков;

выбор аппаратных средств АСУ (компьютеров, контроллеров и т.п.);

создание узлов в слое Система и их конфигурирование;

 распределение каналов, созданных в различных слоях структуры, по узлам и конфигурирование интерфейсов взаимодействия компонентов в информационных потоках;

сохранение проекта в единый файл для последующего редактирования;

 экспорт узлов в наборы файлов для последующего запуска под управлением мониторов TRACE MODE.

Перечисленные процедуры (за исключением двух заключительных) и входящие в их состав операции могут выполняться в произвольном порядке. Например, можно начинать разработку проекта с разработки шаблонов графических экранов оператора, с создания узлов и их каналов в слое Система (если аппаратные средства АСУ известны заранее), можно конфигурировать каналы и информационные потоки после распределения каналов по узлам и т.п.

**Сохранение проекта для редактирования.** По команде Сохранить (Ctrl-S) или Сохранить как (Ctrl-Shift-S) из меню Файл проект сохраняется в бинарный файл с расширением prj для последующего редактирования в ИС.

При выполнении этих команд пользовательские библиотеки компонентов сохраняются в файл tmdevenv.tmul (в директории ИС).

В ИС предусмотрено резервирование предыдущей версии файлов prj и tmul – при повторном выполнении команды Сохранить расширение файлов, сохраненных ранее, изменяются соответственно на -prj и -tmul.

**Сохранение проекта для запуска.** По команде Сохранить для МРВ меню Файл или панели инструментов ИС все узлы экспортируются в наборы файлов для их последующего копирования на аппаратные средства, на которых они должны исполняться под управлением мониторов TRACE MODE.

Параметры экспорта узлов задаются в диалоге конфигурирования ИС.

Перед экспортом узлов проект должен быть сохранен в файл prj.

При выполнении команды Сохранить для МРВ в директории, содержащей файл prj, создается поддиректория <имя файла prj без расширения>, в которой для каждого узла создается папка с набором файлов. Папка узла имеет имя, заданное для узла при его конфигурировании в ИС (с заменой пробелов символами " "). Файлы узлов, имеющих одинаковые имена в ИС, экспортируются в одну папку.

Необходимым условием экспорта узла является наличие в нем хотя бы одного канала.

По команде Сохранить узел для МРВ из меню Проект или контекстного меню навигатора выделенный узел экспортируется в произвольную папку, при этом при повторном экспорте резервные копии узла не создаются.

ИС снабжена развитой справочной системой и контекстной справкой, для вызова которой нужно нажать кнопку Справка или функциональную клавишу F1 в диалоге/редакторе. Начать работу в интегрированной среде разработки TRACE MODE 6 можно без подробного изучения всей документации – в разделе Быстрый старт справочной системы приведены примеры простейших проектов, в ходе изучения которых можно получить представление о работе в ИС.

#### **4 ИНДИВИДУАЛЬНОЕ ЗАДАНИЕ**

1) Создать систему мониторинга, содержащую один узел АРМ, внутренний генератор сигнала и элементы отображения его значений с помощью различных средств операторского интерфейса.

2) В состав системы ввести функцию управления.

3) Реализовать взаимодействие системы с приложением Windows по протоколу обмена DDE.

## **Методика выполнения задания:**

1) Изучите раздел справочной системы Быстрый старт: Введение.

2) Изучите раздел справочной системы Быстрый старт: Часть первая – Нарисуй и запусти.

3) Последовательно выполните все действия, описанные в подразделах Создание простейшего проекта, Добавление функции управления, Простейшая обработка данных, Связь по протоколу DDE с приложением MS Windows на примере Excel.

### **5 КОНТРОЛЬНЫЕ ВОПРОСЫ**

- 1) Для чего предназначены SCADA-системы?
- 2) Какие основные функции выполняют SCADA-системы?
- 3) Для чего предназначена система Trace Mode?
- 4) Из каких модулей состоит система Trace Mode?
- 5) Какие средства Trace Mode используются для проектирования АСУ ТП?
- 6) Как производится отладка системы в среде Trace Mode?
- 7) Как производится запуск на выполнение системы в режиме реального времени?

#### **ЛИТЕРАТУРА**

#### **Основные источники:**

1. Акопов А.С. Компьютерное моделирование: учебник и практикум для СПО / А.С. Акопов. - М.: Издательство Юрайт, 2021. – 389 с. – (Серия: Профессиональное образование).

2. Боев В.Д. Компьютерное моделирование систем: учеб. пособие для СПО – В.Д. Боев. - М.: Издательство Юрайт, 2021. – 253 с. – (Серия: Профессиональное образование).

3. Боресков А.В. Компьютерная графика: учебник и практикум для СПО / А.В. Боресков, Е.В. Шикин. - М.: Издательство Юрайт, 2021. – 219 с. – (Серия: Профессиональное образование).

4. Ким Д.П. Основы автоматического управления: учебник и практикум для среднего профессионального образования / Д.П. Ким. - М.: Издательство Юрайт, 2022. – 276 с. – (Серия: Профессиональное образование).

#### **Дополнительные источники**:

1. Коломейцева М.Б. Системы автоматического управления при случайных воздействиях: учеб. пособие для СПО / М.Б. Коломейцева, В.М. Беседин. – 2-е изд., испр. и доп. - М.: Издательство Юрайт, 2021. – 104 с. – (Серия: Профессиональное образование).

2. Коломейцева М.Б. Основы импульсной и цифровой техники: учеб. пособие для СПО / М.Б. Коломейцева, В.М. Беседин, Т.В. Ягодкина. – 2-е изд., испр. и доп. - М.: Издательство Юрайт, 2017. – 124 с. – (Серия: Профессиональное образование).

3. Рачков М.Ю. Автоматизация производства: учебник для СПО / М.Ю. Рачков. – 2-е изд., испр. и доп. М.: Издательство Юрайт, 2022. – 180 с. – (Серия: Профессиональное образование).

4. Селезнев В.А. Компьютерная графика: учебник и практикум для СПО / В.А. Селезнев, С.А. Дмитроченко. – 2-е изд., испр. и доп. - М.: Издательство Юрайт, 2021. – 218 с. – (Серия: Профессиональное образование).

5. Серебряков А.С. Автоматика: учебник и практикум для СПО / А.С. Серебряков, Д.А. Семенов, Е.А. Чернов; под общ. ред. А.С. Серебрякова. М.: Издательство Юрайт, 2022. – 431 с. – (Серия: Профессиональное образование).

6. Советов Б.Я. Компьютерное моделирование систем. Практикум: учеб. пособие для СПО / Б.Я. Советов, С.А. Яковлев. – 4-е изд., пер. и доп. - М.: Издательство Юрайт, 2021. – 295 с. – (Серия: Профессиональное образование).

7. Советов Б.Я. Информационные технологии: учебник для СПО / Б.Я. Советов, В.В Цехановский. – 7-е изд., перераб. и доп. - М.: Издательство Юрайт, 2021. – 327 с. – (Серия: Профессиональное образование).

8. Терёхин В.Б. Компьютерное моделирование систем электропривода в Simulink: учебное пособие для СПО / В.Б. Терёхин, Ю.Н. Дементьев. - М.: Издательство Юрайт, 2021. – 306 с. – (Серия: Профессиональное образование).

9. Троценко В.В. Системы управления технологическими процессами и информационные технологии: учеб. пособие для СПО / В.В. Троценко, В.К. Федоров, А.И.Забудский, В.В. Комендантов. – 2-е изд., испр. и доп. - М.: Издательство Юрайт, 2021. – 136 с. – (Серия: Профессиональное образование).

10. Хейфец А.Л. Инженерная 3D-компьютерная графика. В 2 т. Том 2: учебник и практикум для СПО / А.Л. Хейфец, А.Н. Логиновский, И.В. Буторина, В.Н. Васильева; под ред. А.Л. Хейфеца. – 3-е изд., перераб. и доп. - М.: Издательство Юрайт, 2021. – 279 с. – (Серия: Профессиональное образование).

11. Шишмарёв В.Ю. Автоматика: учебник для СПО / В.Ю. Шишмарёв. – 2-е изд., испр. и доп. - М.: Издательство Юрайт, 2021. – 280 с. – (Серия: Профессиональное образование).

12. Ягодкина Т.В. Основы автоматического управления: учебник и практикум для среднего профессионального образования / Т.В. Ягодкина, В.М. Беседин. М.: Издательство Юрайт, 2021. – 470 с. – (Серия: Профессиональное образование).

Министерство образования и науки Челябинской области Государственное бюджетное профессиональное образовательное учреждение «Южно-Уральский многопрофильный колледж»

> УТВЕРЖДАЮ Заместитель директора по УМР Тихонова И.Н. «01» сентября 2022 г.

## **КОМПЛЕКТ ОЦЕНОЧНЫХ СРЕДСТВ**

МДК 01.02 Тестирование разработанной модели элементов систем автоматизации

с формированием пакета технической документации

специальность

**15.02.14 Оснащение средствами автоматизации технологических процессов и производств (по отраслям)**

> 130 2022 г.

## **ОДОБРЕН**

Цикловой методической комиссией

Председатель ЦМК

И.В. Ефимова

«01» сентября 2022 г**.**

Комплект контрольно-оценочных средств по междисциплинарному курсу МДК.01.02 разработан на основе стандарта по специальности **15.02.14 Оснащение средствами автоматизации технологических процессов и производств (по отраслям)**, утвержденного приказом Министерства образования и науки Российской Федерации (МИНОБРНАУКИ России) 09.12.2016г. № 1582

## Организация-разработчик:

Государственное бюджетное профессиональное образовательное учреждение «Южно-Уральский многопрофильный колледж»

## Разработчик:

Ефимова И.В., преподаватель ГБПОУ «Южно-Уральский многопрофильный колледж»

### **1. Паспорт комплекта оценочных средств**

## **1.1. Область применения**

Комплект оценочных средств предназначен для проверки результатов освоения профессионального модуля (далее ПМ) программы подготовки по специальности **15.02.14 Оснащение средствами автоматизации технологических процессов и производств (по отраслям)**, входящей в укрупненную группу специальностей **15.00.00 Машиностроение**, в части освоения профессиональными компетенциями (ПК), соответствующими основного вида профессиональной деятельности: Осуществлять разработку и компьютерное моделирование элементов систем автоматизации с учётом специфики технологических процессов.

## **Комплект оценочных средств позволяет оценивать:**

Освоение профессиональных компетенций (ПК), соответствующих виду профессиональной деятельности, и элементов общих компетенций (ОК): Таблица 1

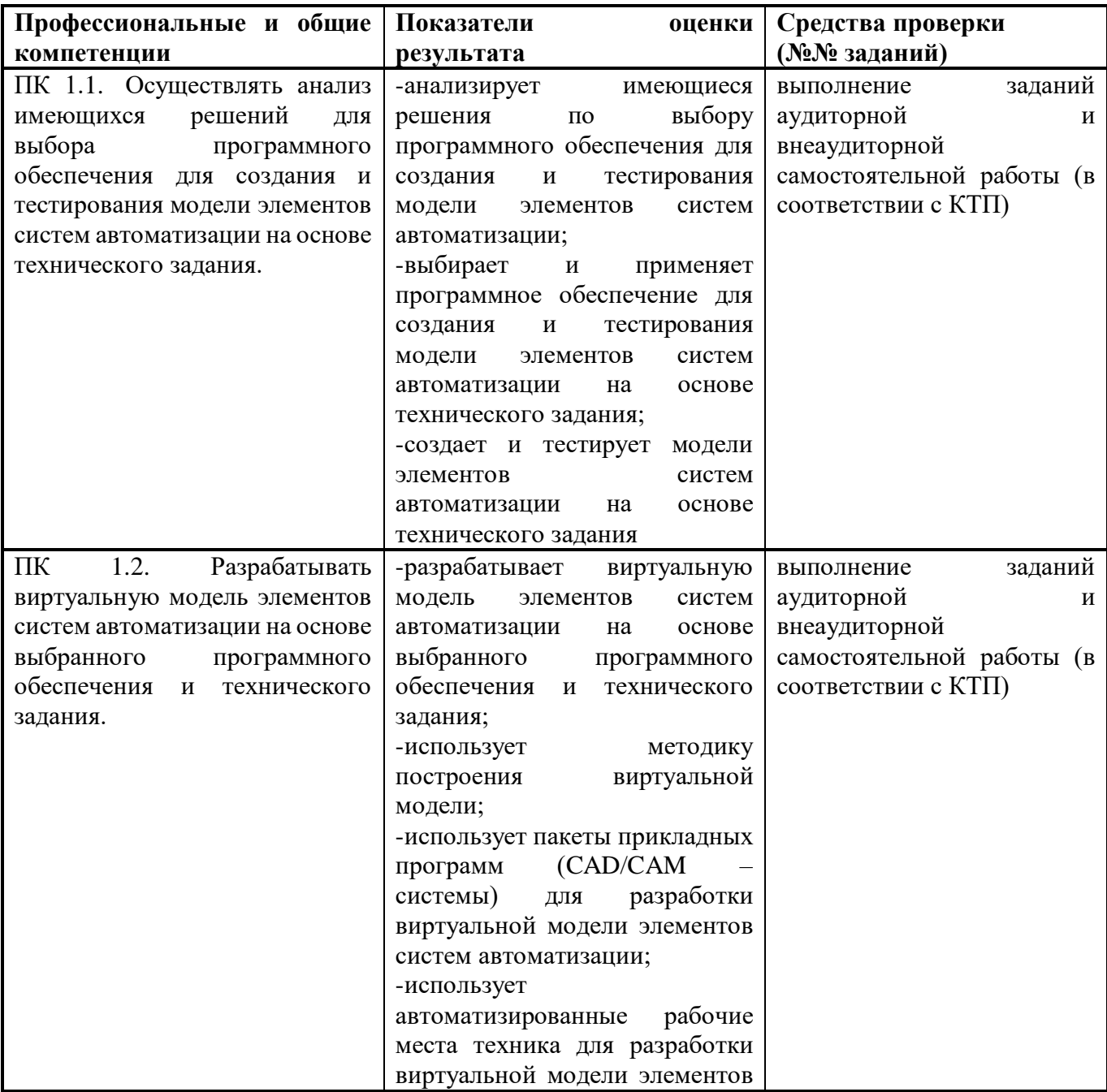

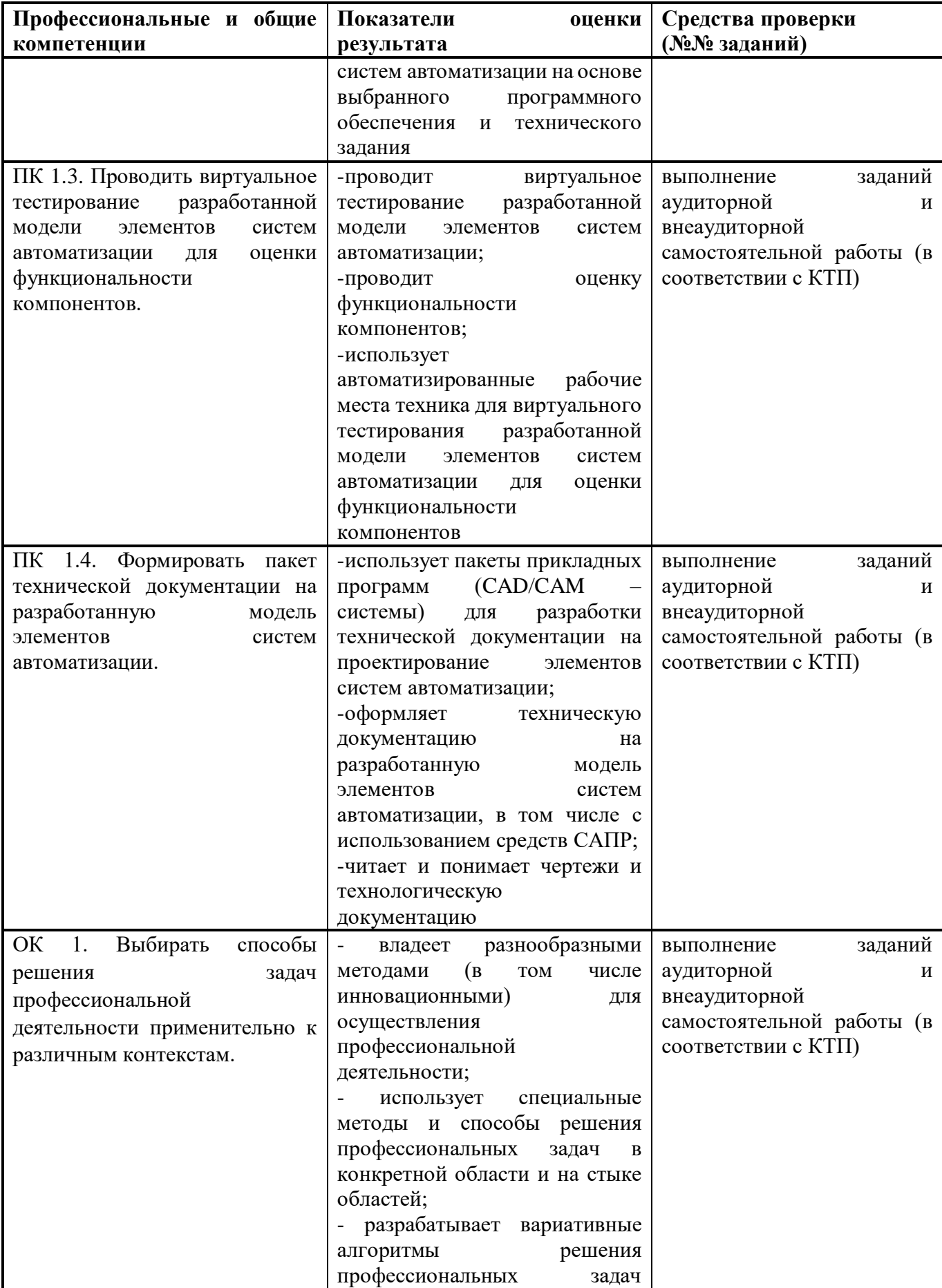

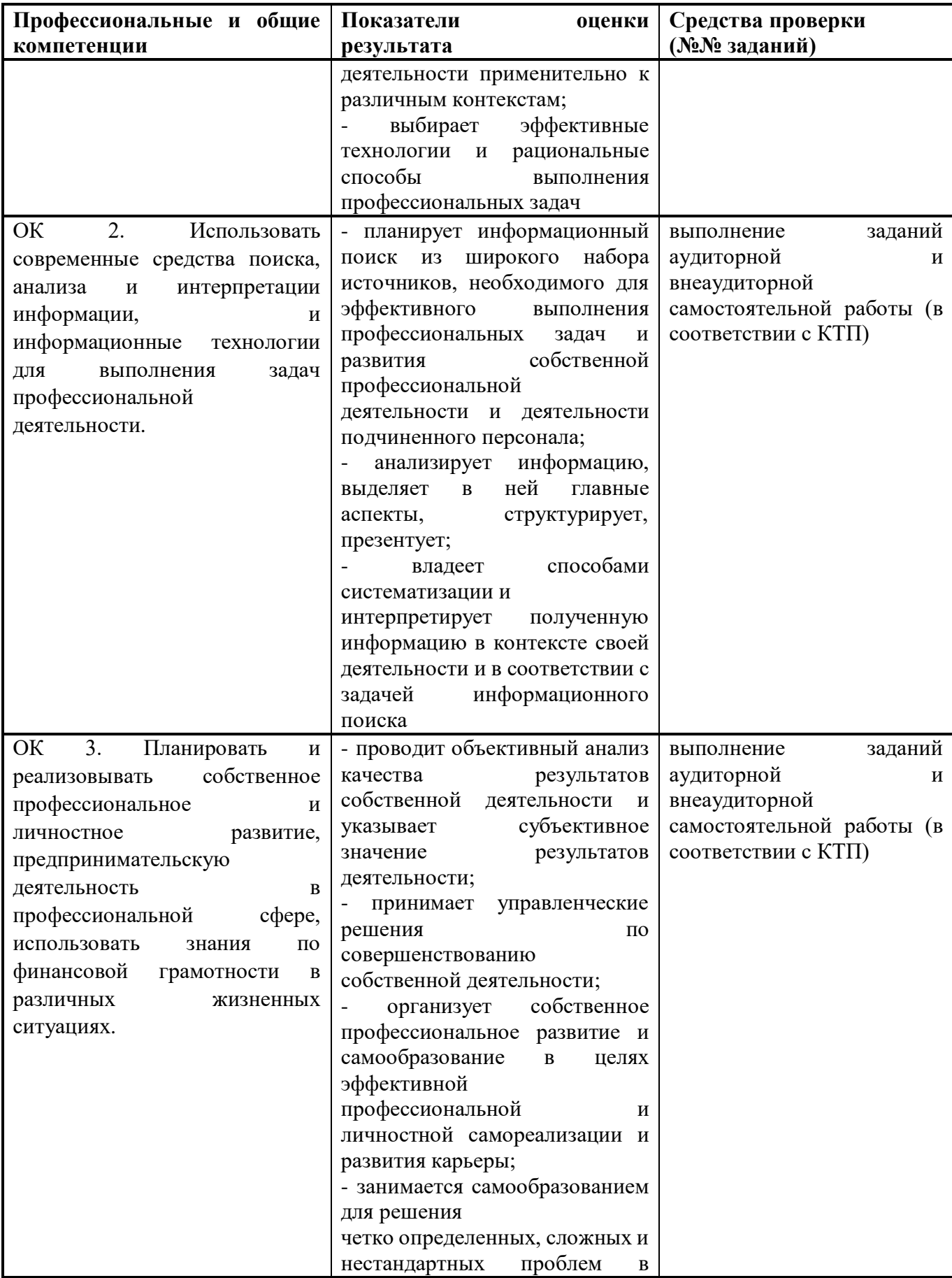

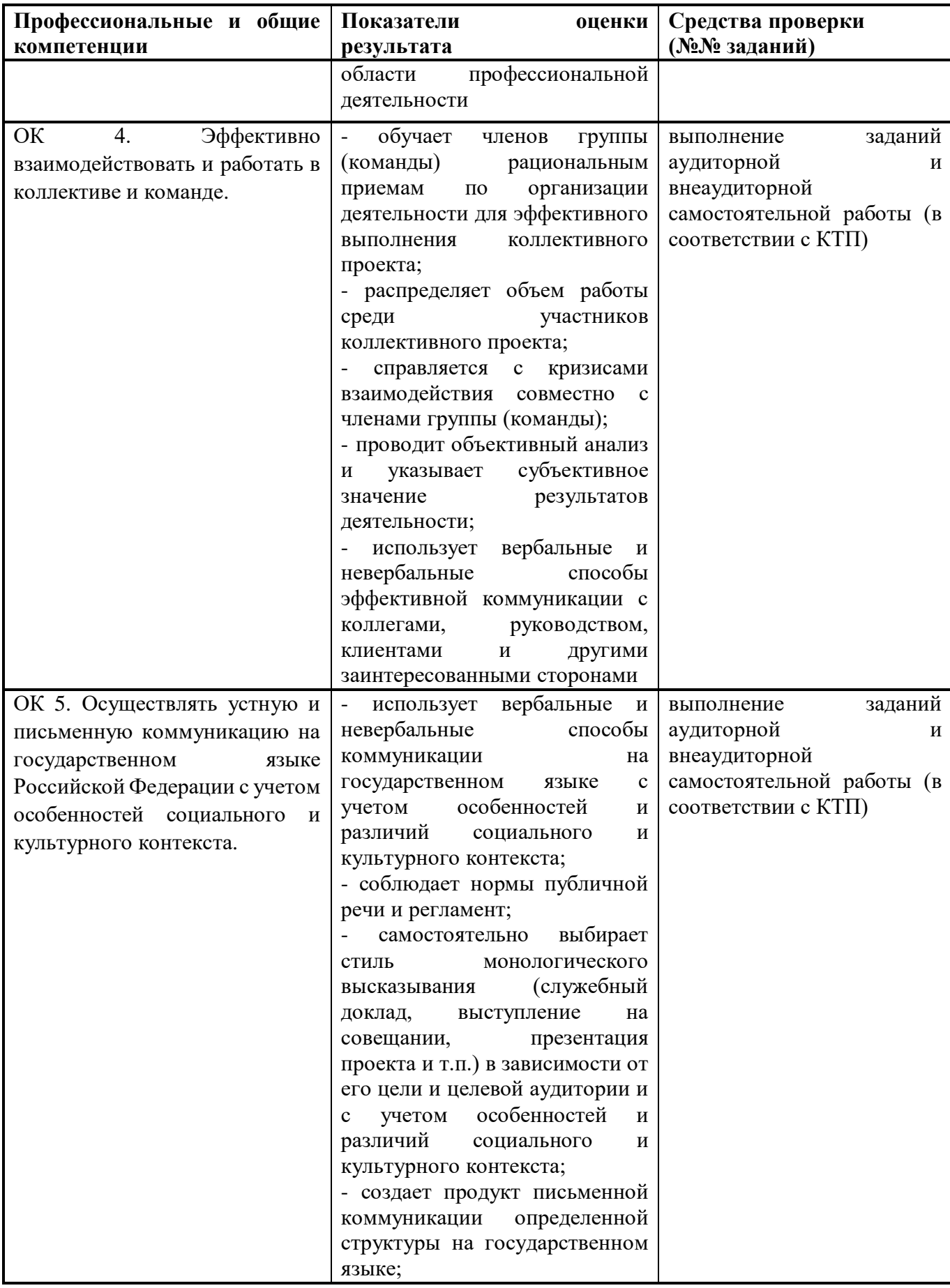

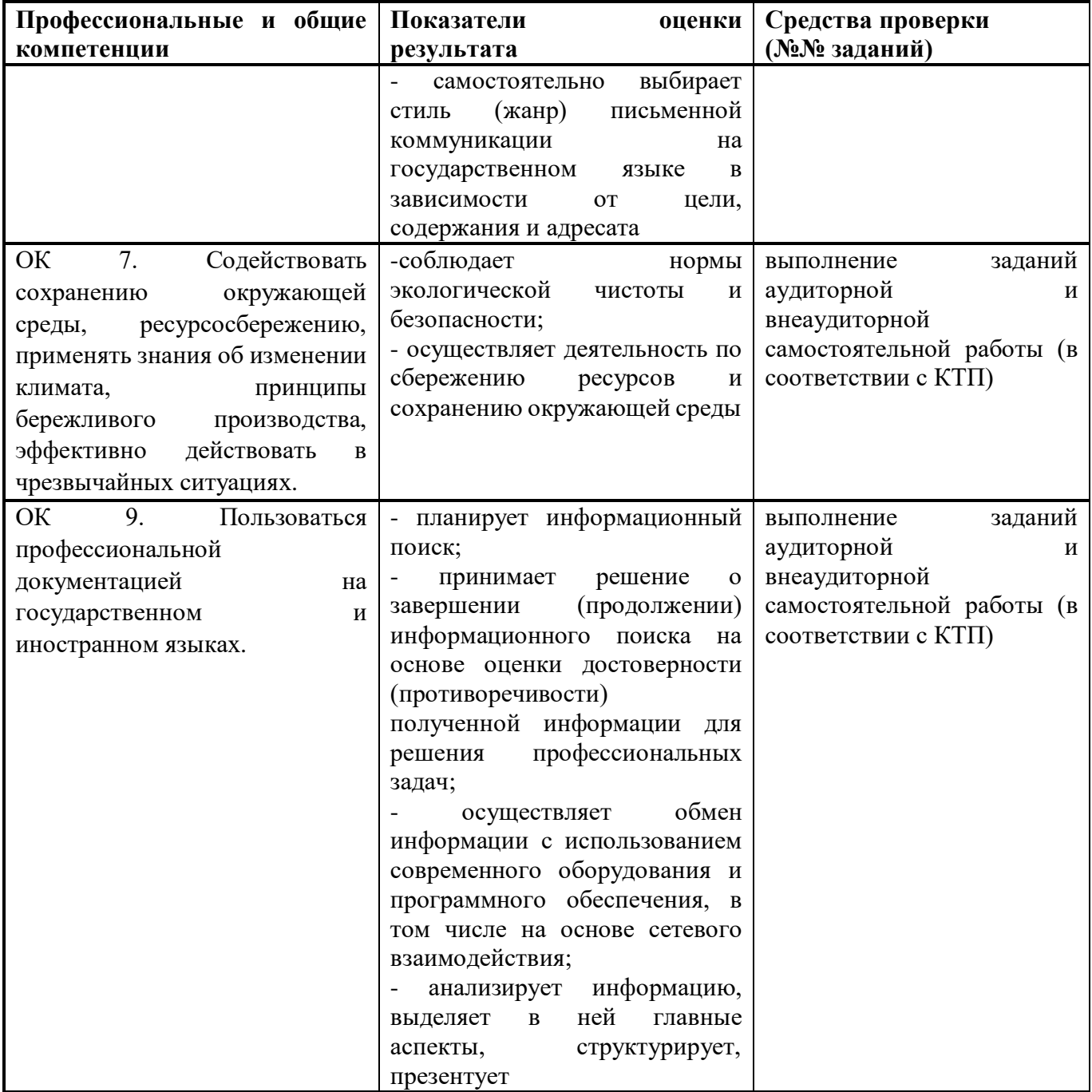

## Освоение умений и усвоение знаний

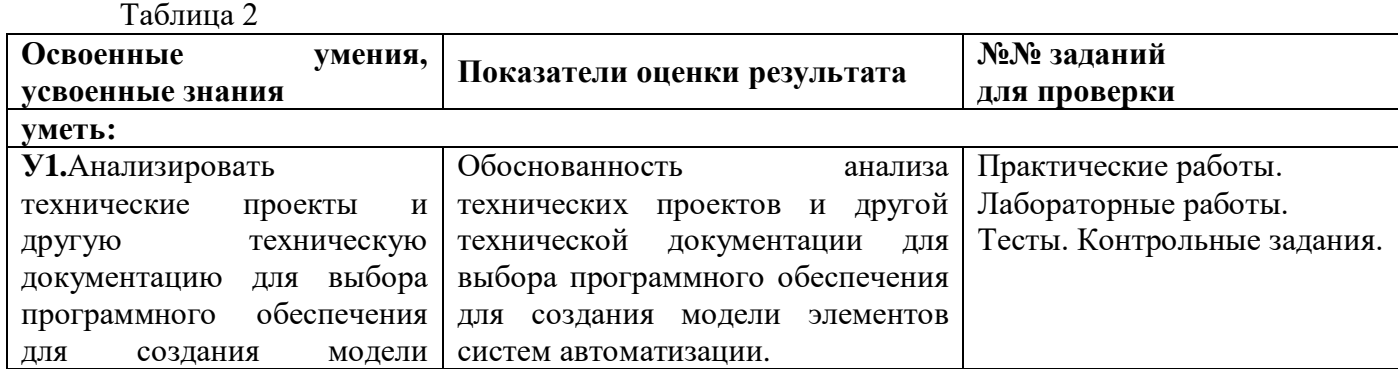

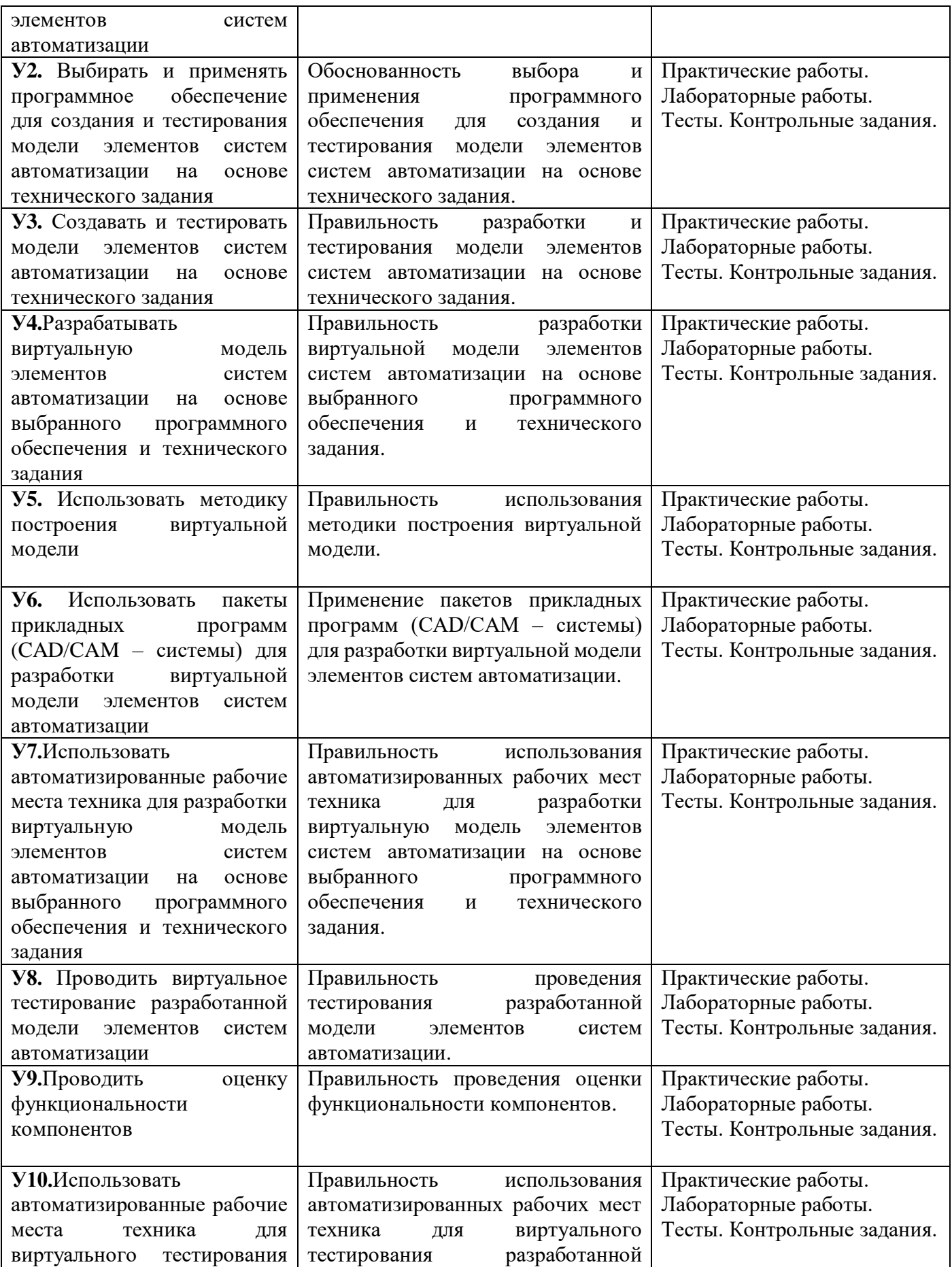

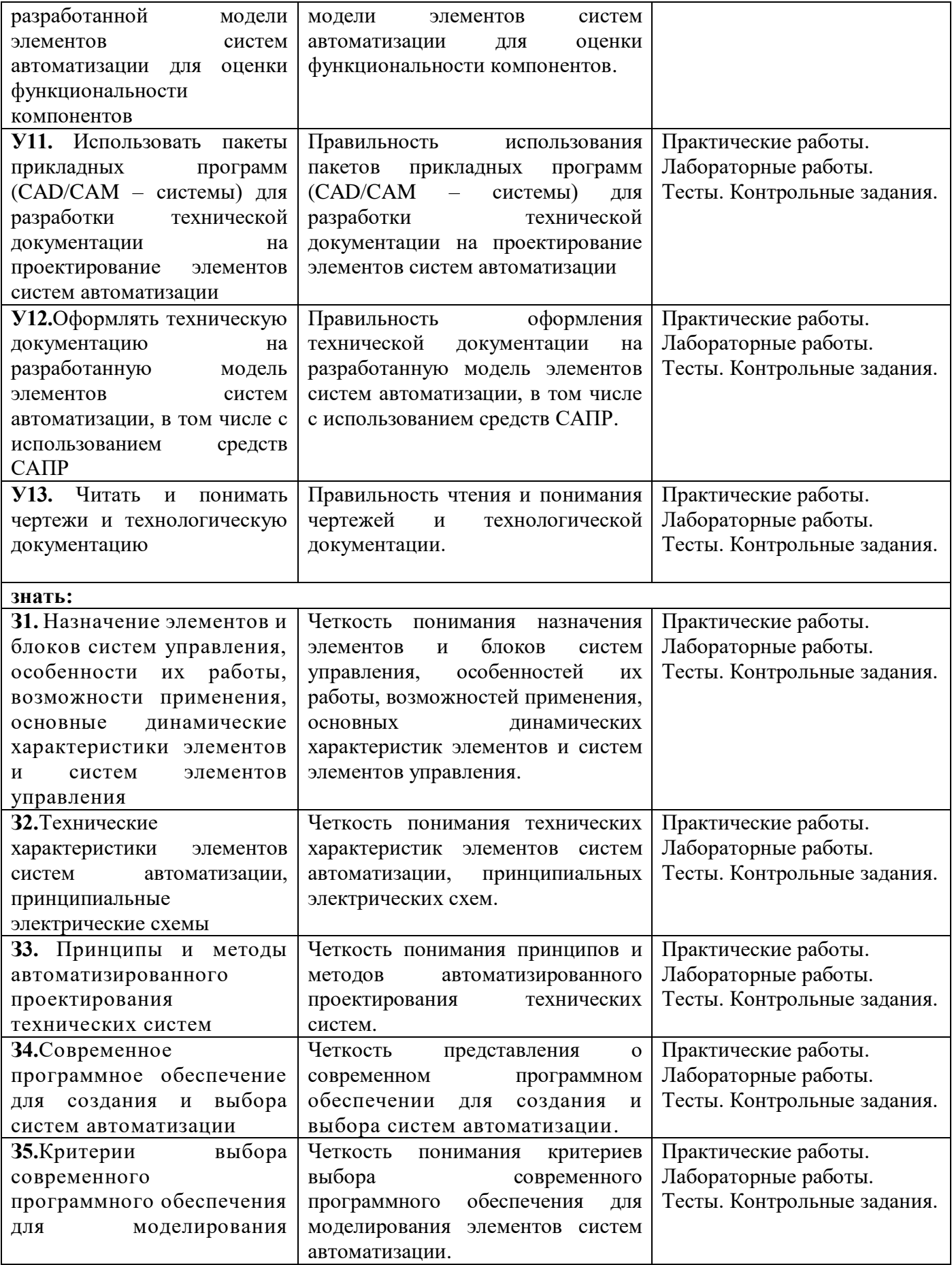

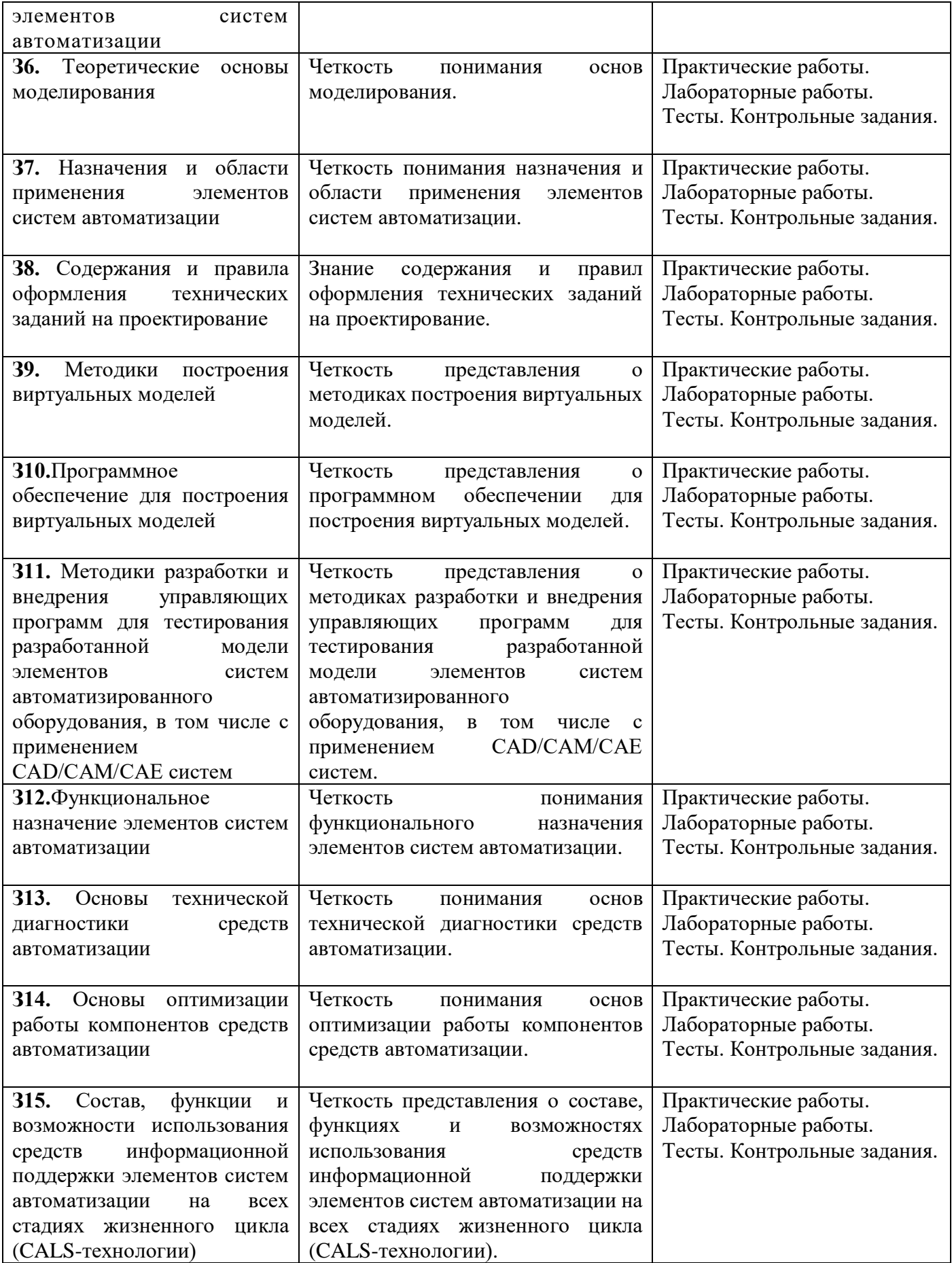

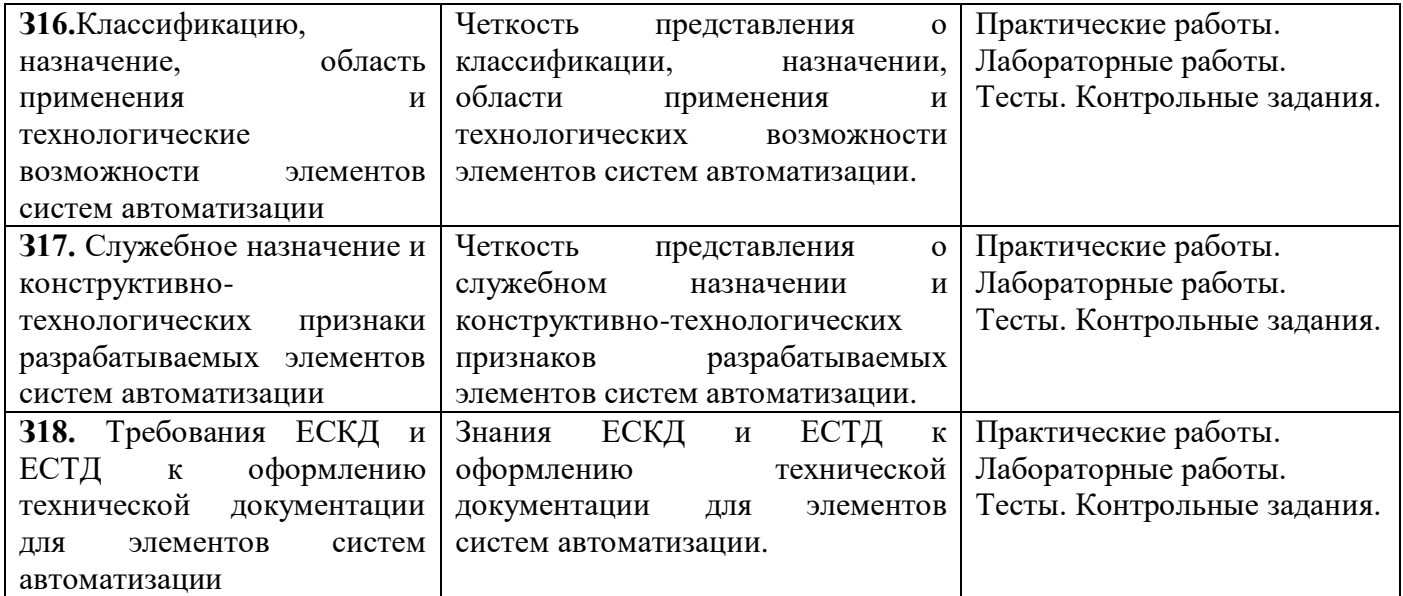

## **1.2. Система контроля и оценки освоения программы профессионального модуля**

**1.2.1.** Формы промежуточной аттестации по профессиональному модулю

Таблица 3

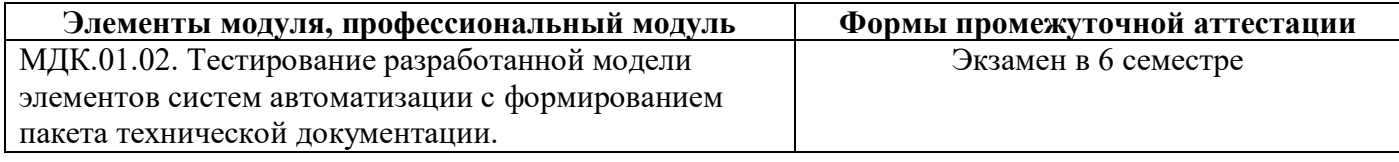

**1.2.2.** Организация контроля и оценки освоения программы междисциплинарного курса МДК.01.02

Итоговый контроль освоения вида профессиональной деятельности осуществляется на экзамене по курсу МДК 01.02.

Экзамен по МДК.01.02 проводится в виде выполнения теоретических и практических заданий, основанных на профессиональных ситуациях. Условием положительной аттестации (вид профессиональной деятельности освоен) на экзамене по курсу является положительная оценка освоения всех профессиональных компетенций по всем контролируемым показателям.

Предметом оценки освоения МДК являются умения и знания. Предметом оценки по практике является приобретение практического опыта, а также освоение общих и профессиональных компетенций.

## **2. Перечень рекомендуемых учебных изданий, Интернет-ресурсов, дополнительной литературы**

## **Основные источники:**

1. Акопов А.С. Компьютерное моделирование: учебник и практикум для СПО / А.С. Акопов. - М.: Издательство Юрайт, 2021. – 389 с. – (Серия: Профессиональное образование).

2. Боев В.Д. Компьютерное моделирование систем: учеб. пособие для СПО – В.Д. Боев. - М.: Издательство Юрайт, 2021. – 253 с. – (Серия: Профессиональное образование).

3. Боресков А.В. Компьютерная графика: учебник и практикум для СПО / А.В. Боресков, Е.В. Шикин. - М.: Издательство Юрайт, 2021. – 219 с. – (Серия: Профессиональное образование).

4. Ким Д.П. Основы автоматического управления: учебник и практикум для среднего профессионального образования / Д.П. Ким. - М.: Издательство Юрайт, 2022. – 276 с. – (Серия: Профессиональное образование).

**Дополнительные источники**:

1. Коломейцева М.Б. Системы автоматического управления при случайных воздействиях: учеб. пособие для СПО / М.Б. Коломейцева, В.М. Беседин. – 2-е изд., испр. и доп. - М.: Издательство Юрайт, 2021. – 104 с. – (Серия: Профессиональное образование).

2. Коломейцева М.Б. Основы импульсной и цифровой техники: учеб. пособие для СПО / М.Б. Коломейцева, В.М. Беседин, Т.В. Ягодкина. – 2-е изд., испр. и доп. - М.: Издательство Юрайт, 2017. – 124 с. – (Серия: Профессиональное образование).

3. Рачков М.Ю. Автоматизация производства: учебник для СПО / М.Ю. Рачков. – 2-е изд., испр. и доп. М.: Издательство Юрайт, 2022. – 180 с. – (Серия: Профессиональное образование).

4. Селезнев В.А. Компьютерная графика: учебник и практикум для СПО / В.А. Селезнев, С.А. Дмитроченко. – 2-е изд., испр. и доп. - М.: Издательство Юрайт, 2021. – 218 с. – (Серия: Профессиональное образование).

5. Серебряков А.С. Автоматика: учебник и практикум для СПО / А.С. Серебряков, Д.А. Семенов, Е.А. Чернов; под общ. ред. А.С. Серебрякова. М.: Издательство Юрайт, 2022. – 431 с. – (Серия: Профессиональное образование).

6. Советов Б.Я. Компьютерное моделирование систем. Практикум: учеб. пособие для СПО / Б.Я. Советов, С.А. Яковлев. – 4-е изд., пер. и доп. - М.: Издательство Юрайт, 2021. – 295 с. – (Серия: Профессиональное образование).

7. Советов Б.Я. Информационные технологии: учебник для СПО / Б.Я. Советов, В.В Цехановский. – 7-е изд., перераб. и доп. - М.: Издательство Юрайт, 2021. – 327 с. – (Серия: Профессиональное образование).

8. Терёхин В.Б. Компьютерное моделирование систем электропривода в Simulink: учебное пособие для СПО / В.Б. Терёхин, Ю.Н. Дементьев. - М.: Издательство Юрайт, 2021. – 306 с. – (Серия: Профессиональное образование).

9. Троценко В.В. Системы управления технологическими процессами и информационные технологии: учеб. пособие для СПО / В.В. Троценко, В.К. Федоров, А.И.Забудский, В.В. Комендантов. – 2-е изд., испр. и доп. - М.: Издательство Юрайт, 2021. – 136 с. – (Серия: Профессиональное образование).

10. Хейфец А.Л. Инженерная 3D-компьютерная графика. В 2 т. Том 2: учебник и практикум для СПО / А.Л. Хейфец, А.Н. Логиновский, И.В. Буторина, В.Н. Васильева; под ред. А.Л. Хейфеца. – 3-е изд., перераб. и доп. - М.: Издательство Юрайт, 2021. – 279 с. – (Серия: Профессиональное образование).

11. Шишмарёв В.Ю. Автоматика: учебник для СПО / В.Ю. Шишмарёв. – 2-е изд., испр. и доп. - М.: Издательство Юрайт, 2021. – 280 с. – (Серия: Профессиональное образование).

12. Ягодкина Т.В. Основы автоматического управления: учебник и практикум для среднего профессионального образования / Т.В. Ягодкина, В.М. Беседин. М.: Издательство Юрайт, 2021. – 470 с. – (Серия: Профессиональное образование).

## **3. Задания для оценки умений и усвоения знаний**

Текущий контроль освоения студентами материала междисциплинарного курса МДК.01.02 состоит из следующих видов: оперативный и рубежный контроль.

При проведении текущего контроля используются следующие формы: фронтальный опрос; письменное тестирование; письменная контрольная работа; выполнение практических и лабораторных работ; выполнение курсового проекта; подготовка презентации; изучение учебной и справочной литературы.

Устный фронтальный опрос проводится в форме беседы преподавателя с группой. Опрос сочетается с повторением пройденного, являясь средством закрепления знаний и умений, при умелом его использовании за сравнительно небольшое время позволяет осуществить проверку знаний у значительной части студентов группы. При фронтальном опросе на вопросы преподавателя по сравнительно небольшому объему материала краткие ответы (как правило, с места) дают многие студенты.

При проведении аудиторной контрольной работы студент прочитывает задания соответствующего варианта контрольной работы и отвечает письменно на вопросы (решает задания) в любом порядке.

При проведении письменного тестирования студенты должны внимательно прочитать задания теста и выбрать правильные ответы из предложенных вариантов. Количество правильных ответов и максимальное время прохождения теста указывается в задании в зависимости от темы и количества вопросов в тесте.

Практические и лабораторные работы выполняются в соответствии с методическими рекомендациями по их выполнению, оформляются в бумажном варианте в соответствии со стандартом колледжа.

Выполнение презентаций является формой самостоятельной работы студентов. Данная самостоятельная работа выполняется в соответствии с методическими рекомендациями по ее выполнению.

Изучение учебной и справочной литературы является формой самостоятельной работы студентов. Данная самостоятельная работа выполняется в соответствии с методическими рекомендациями по ее выполнению.

# **КОМПЛЕКТ КИМ ДЛЯ ФРОНТАЛЬНОГО ОПРОСА**

## **КИМ № 1**

# КОМПЛЕКТ ЗАДАНИЙ ДЛЯ ФРОНТАЛЬНОГО ОПРОСА

**«Значение автоматизации управления технологическими процессами.** 

## **Средства автоматизации»**

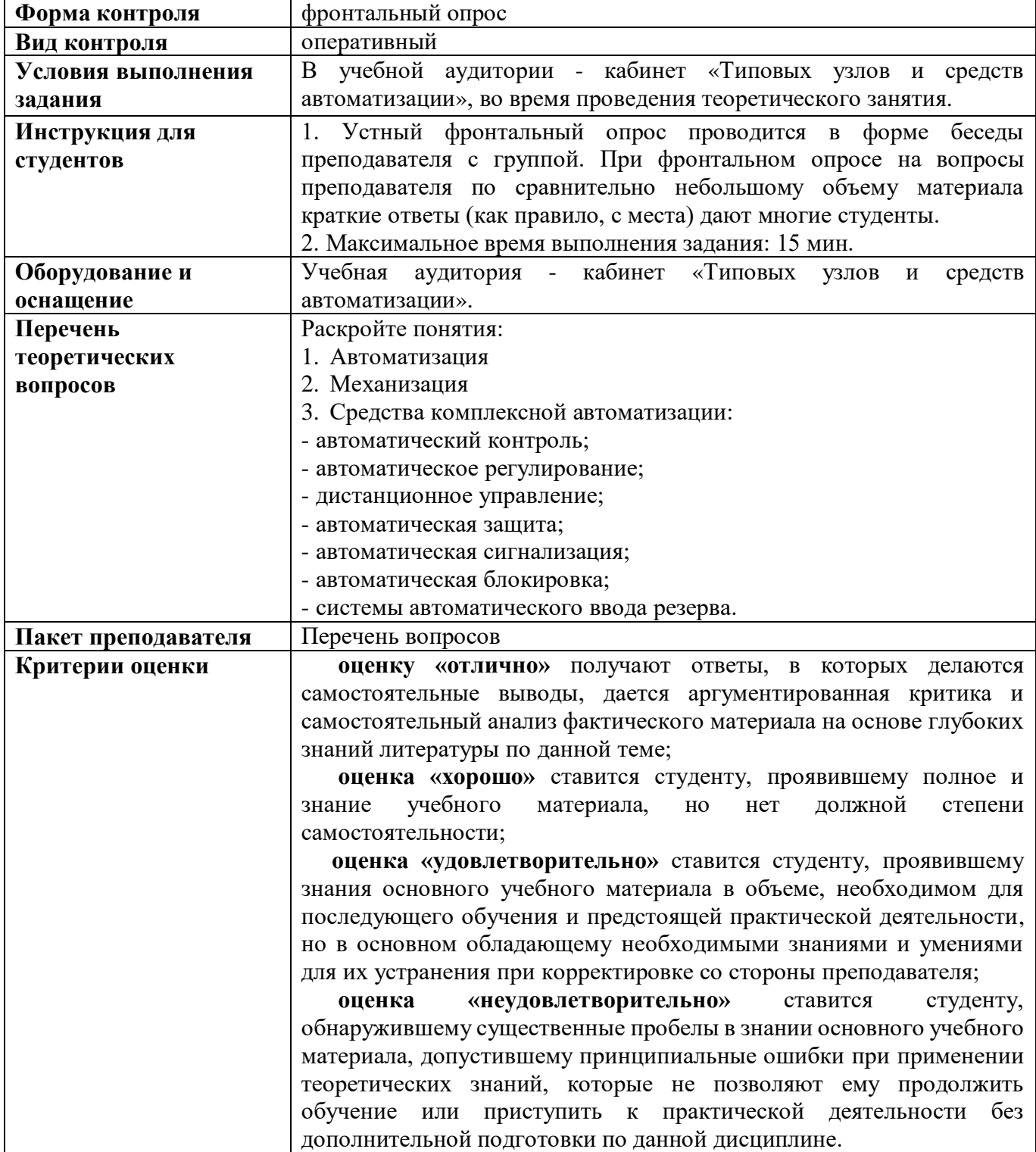

## **КИМ № 2** КОМПЛЕКТ ЗАДАНИЙ ДЛЯ ФРОНТАЛЬНОГО ОПРОСА **«Основные понятия автоматического регулирования»**

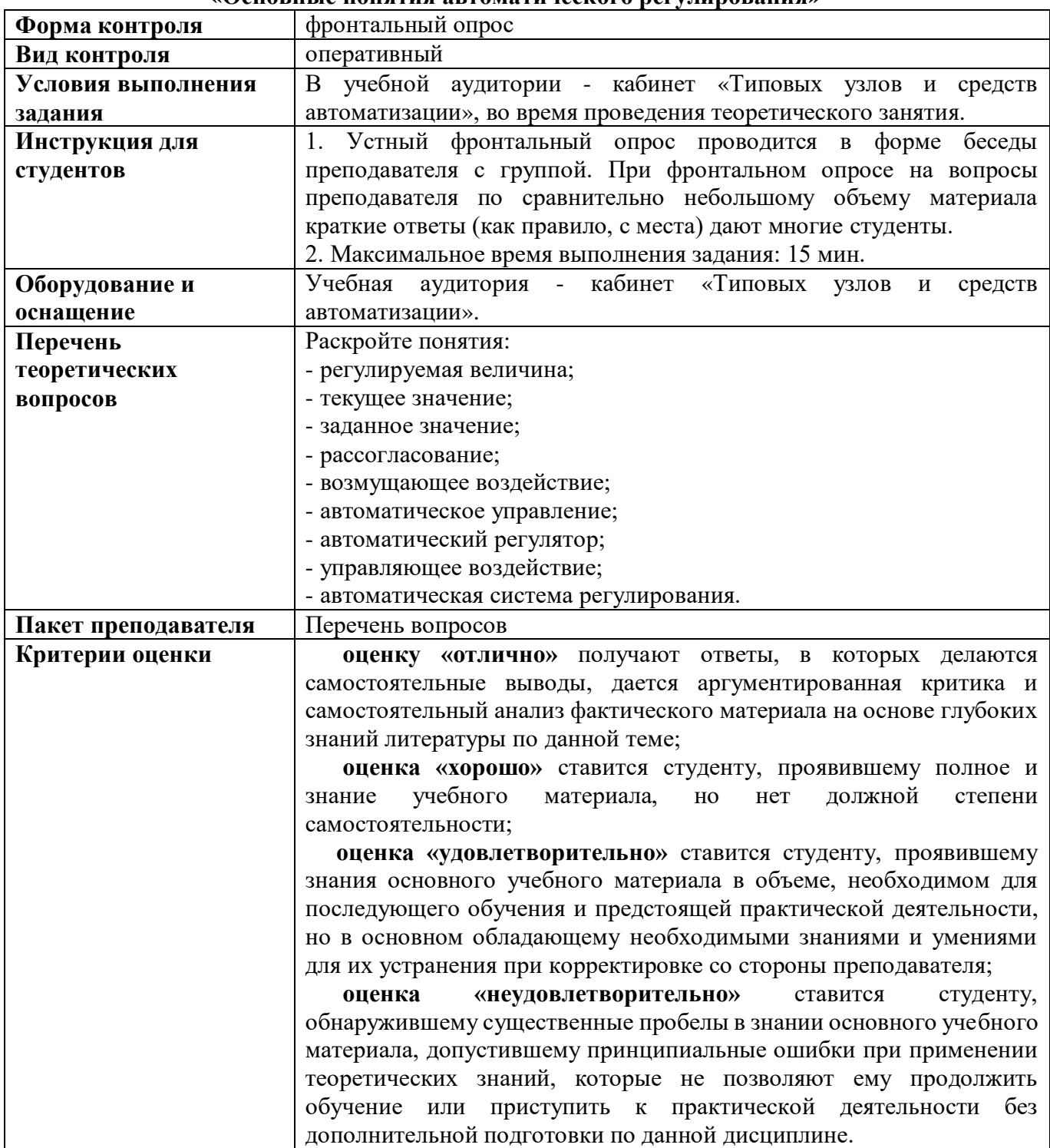
# **КИМ № 3** КОМПЛЕКТ ЗАДАНИЙ ДЛЯ ФРОНТАЛЬНОГО ОПРОСА **«Классификация систем управления и регулирования»**

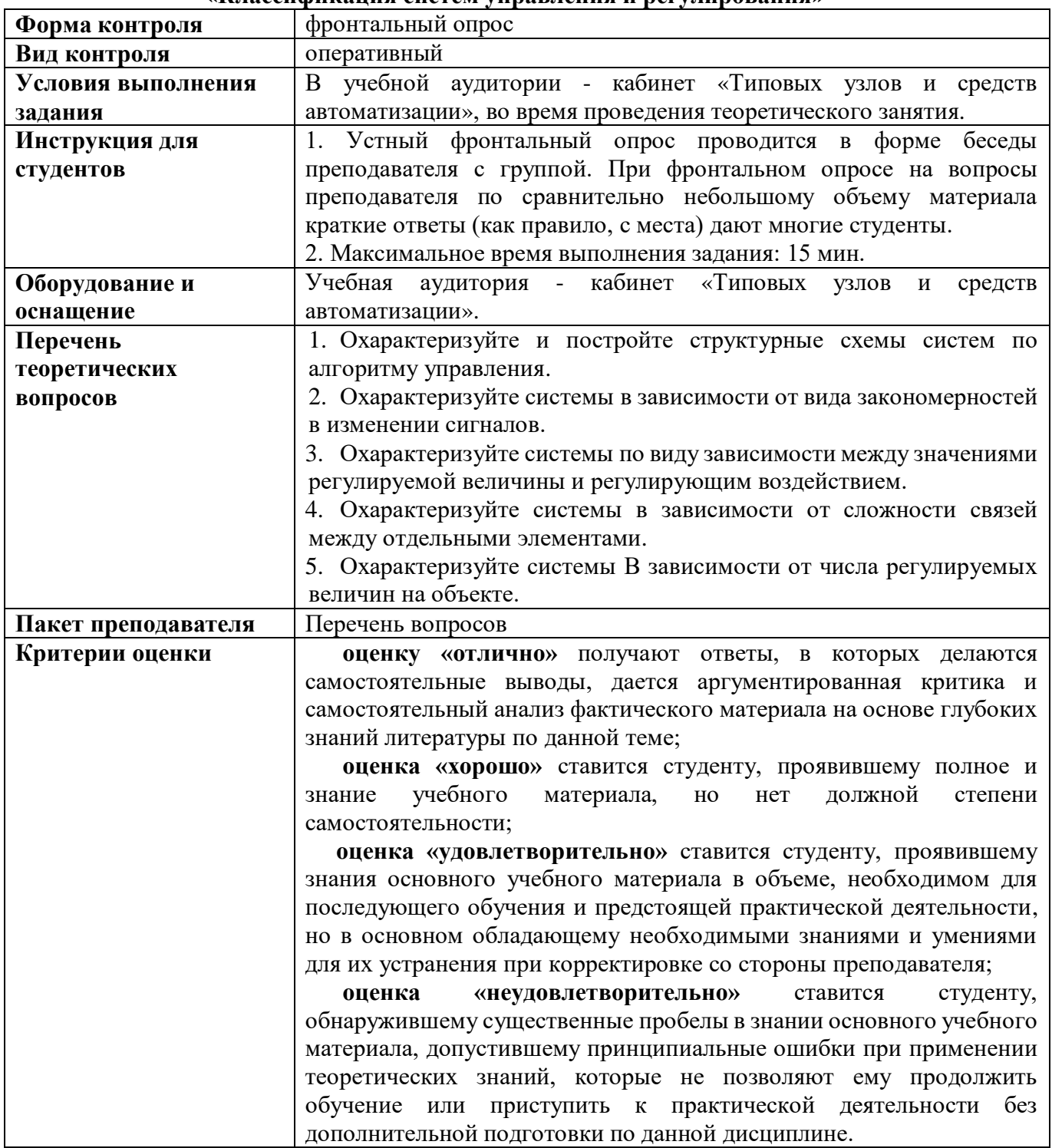

# **КИМ № 4** КОМПЛЕКТ ЗАДАНИЙ ДЛЯ ФРОНТАЛЬНОГО ОПРОСА **«Динамические свойства объектов регулирования»**

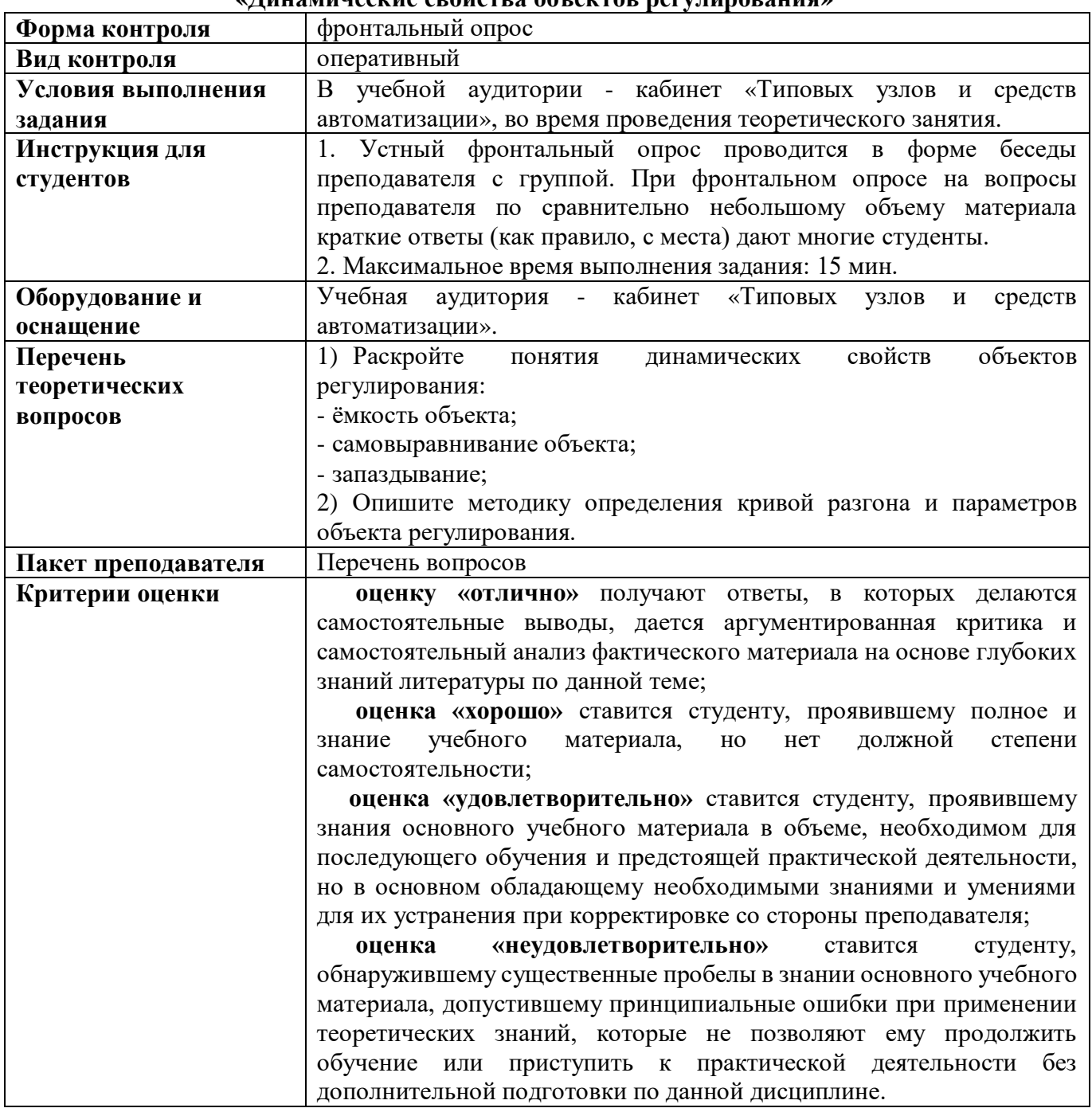

# **КИМ № 5** КОМПЛЕКТ ЗАДАНИЙ ДЛЯ ФРОНТАЛЬНОГО ОПРОСА **«Регулятор как элемент АСР. Классификация регуляторов»**

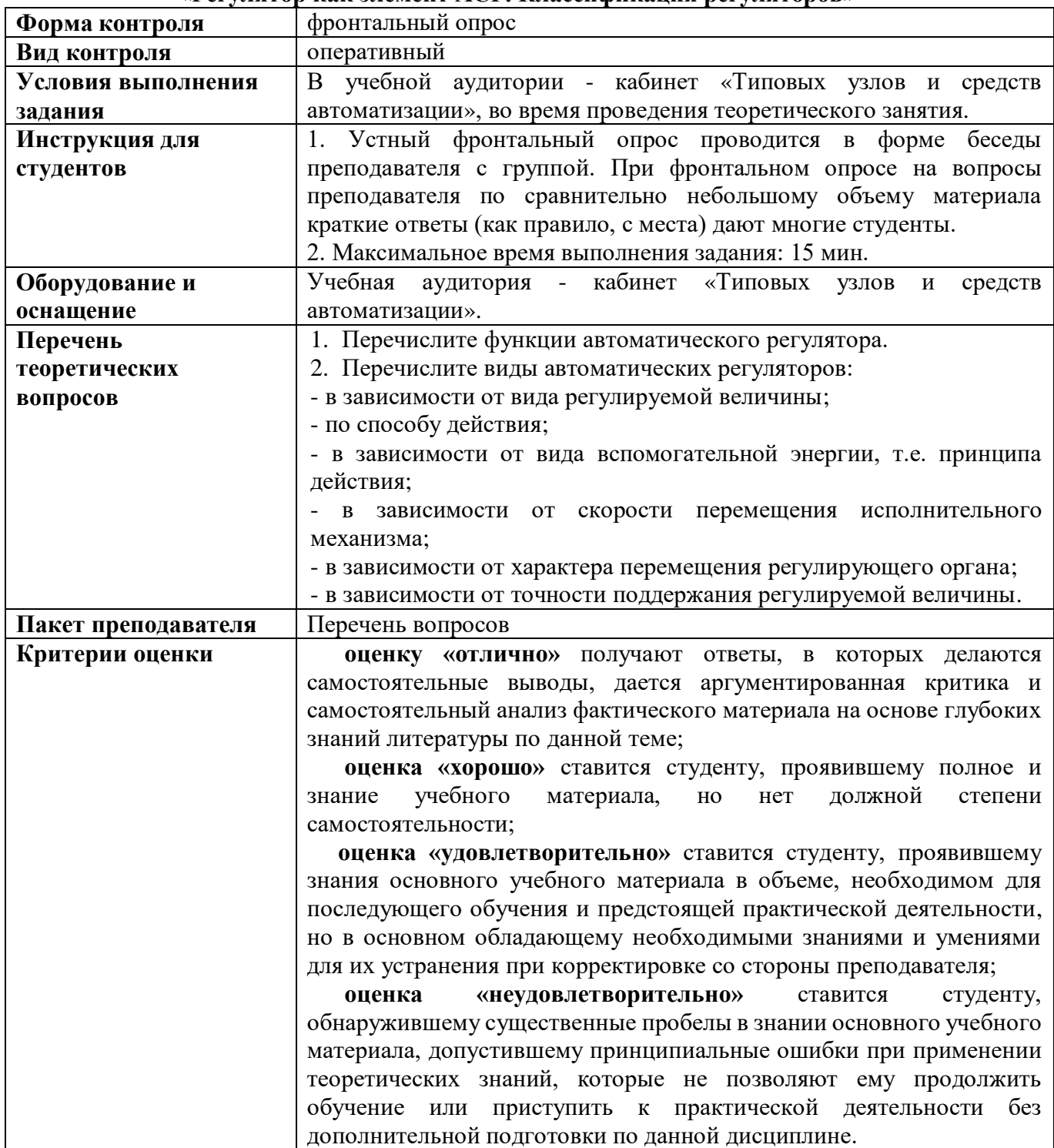

# **КИМ № 6** КОМПЛЕКТ ЗАДАНИЙ ДЛЯ ФРОНТАЛЬНОГО ОПРОСА **«Критерии проектирования пневматической системы управления»**

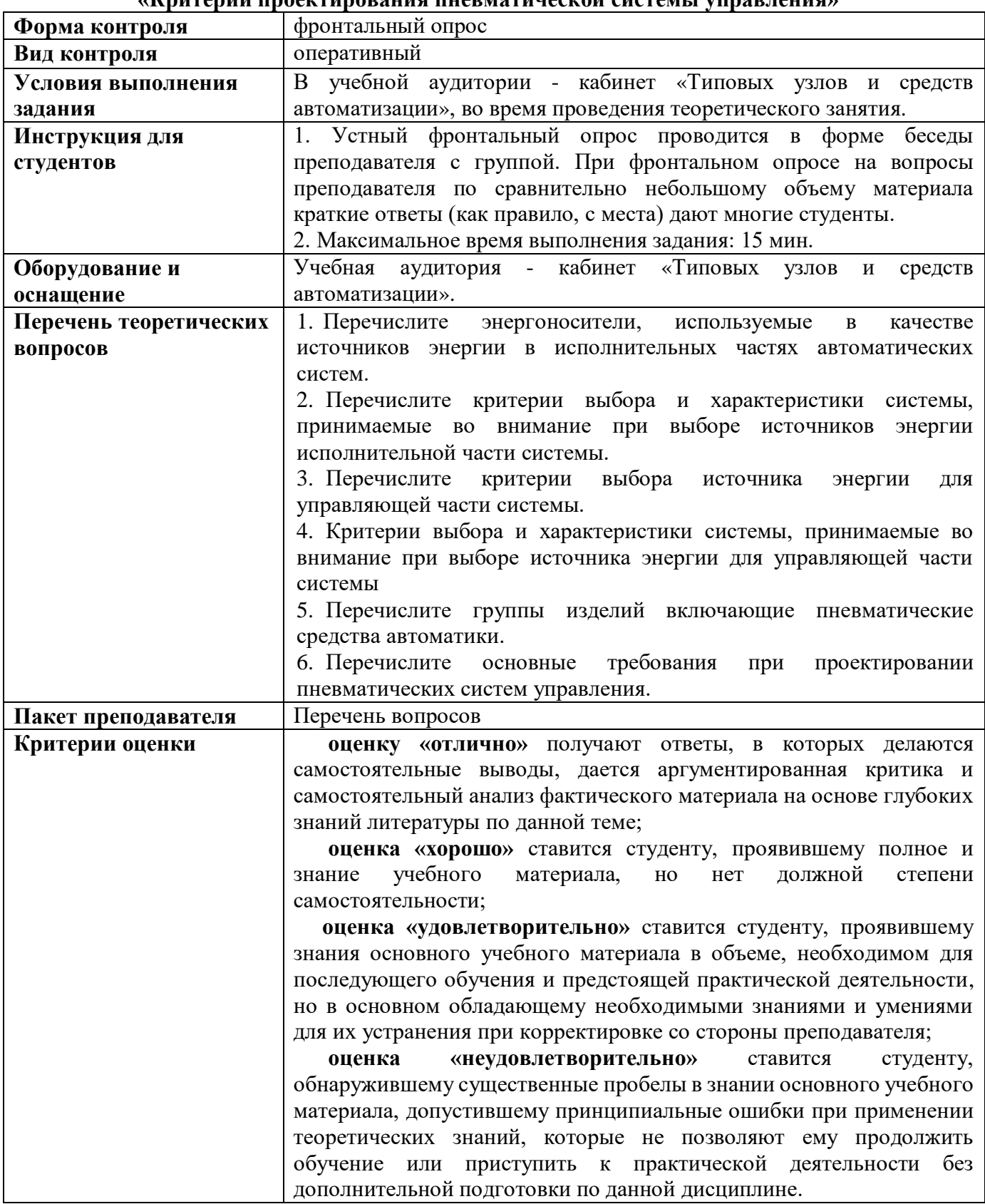

# **КОМПЛЕКТ КИМ ДЛЯ ПИСЬМЕННОГО ТЕСТИРОВАНИЯ**

# **КИМ №1**

### КОМПЛЕКТ ЗАДАНИЙ ДЛЯ ПИСЬМЕННОГО ТЕСТИРОВАНИЯ **«Теория автоматического управления»**

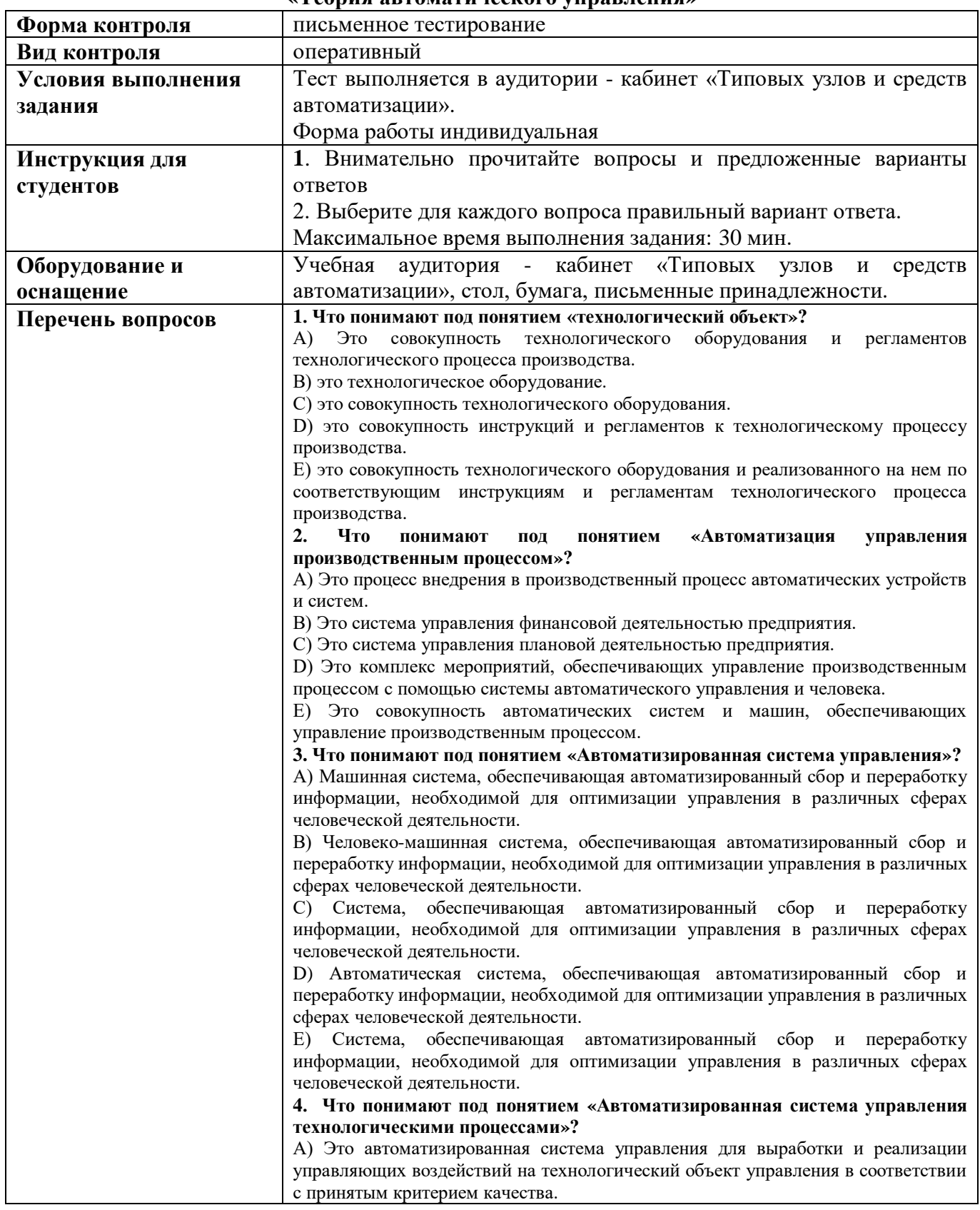

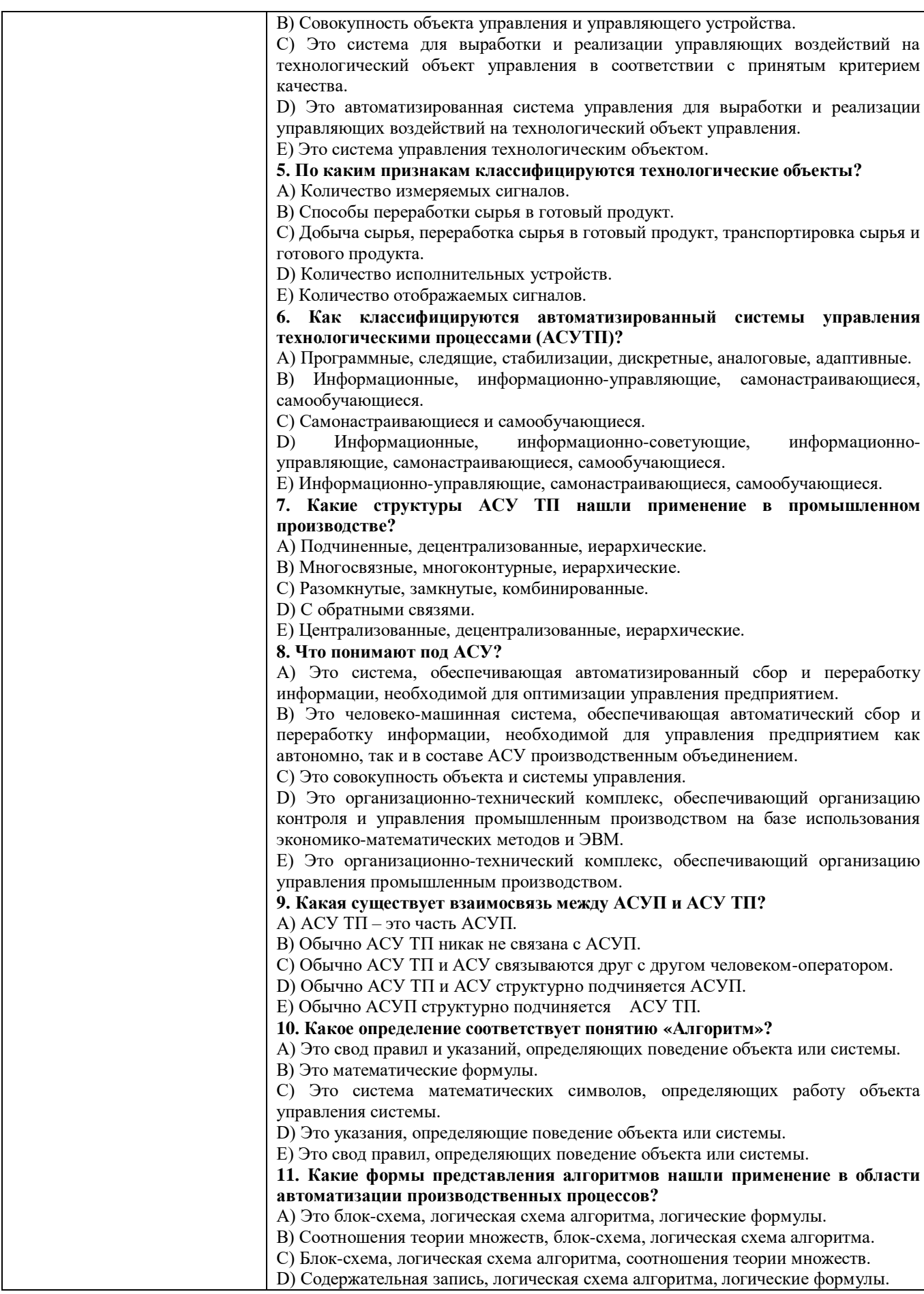

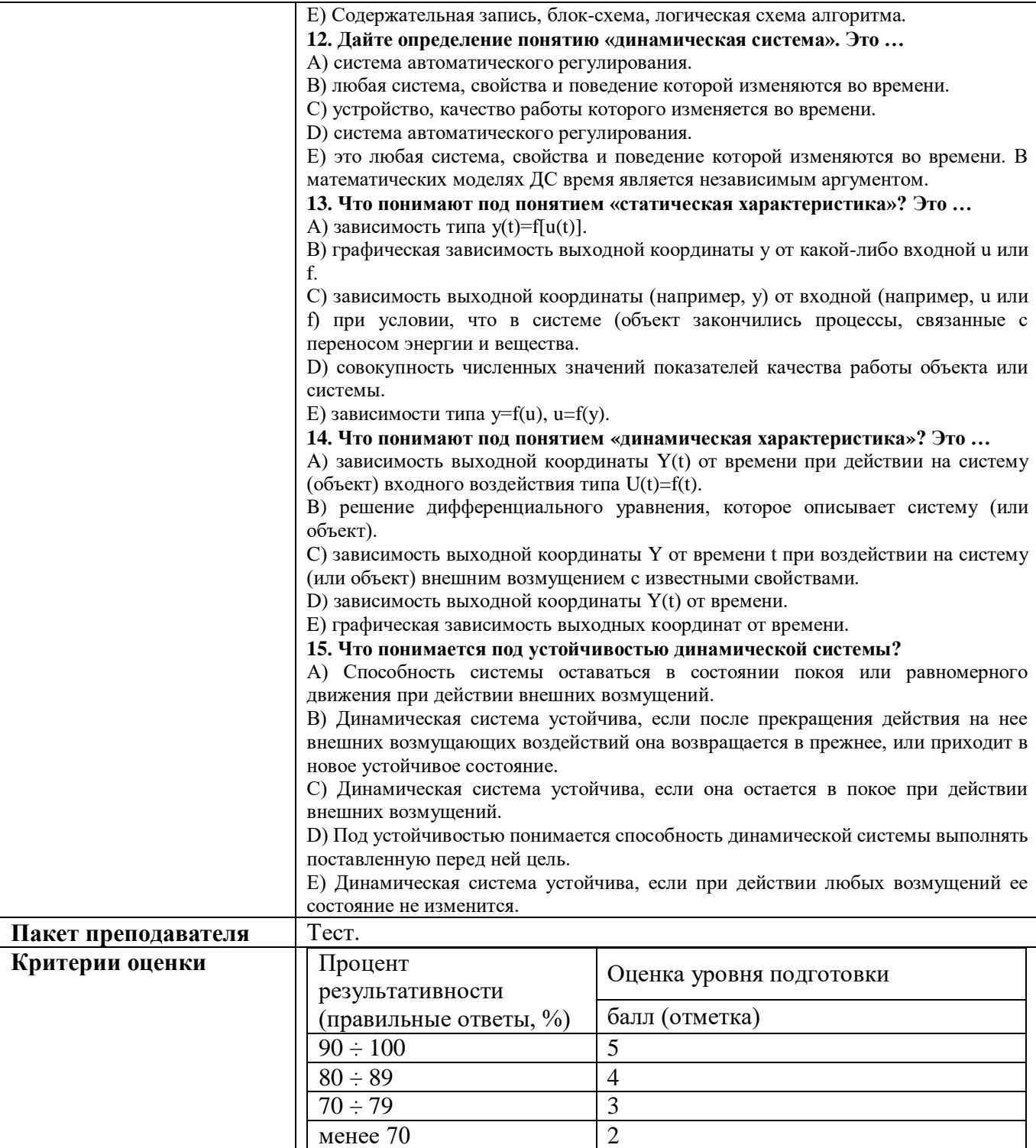

# **КИМ №2** КОМПЛЕКТ ЗАДАНИЙ ДЛЯ ПИСЬМЕННОГО ТЕСТИРОВАНИЯ

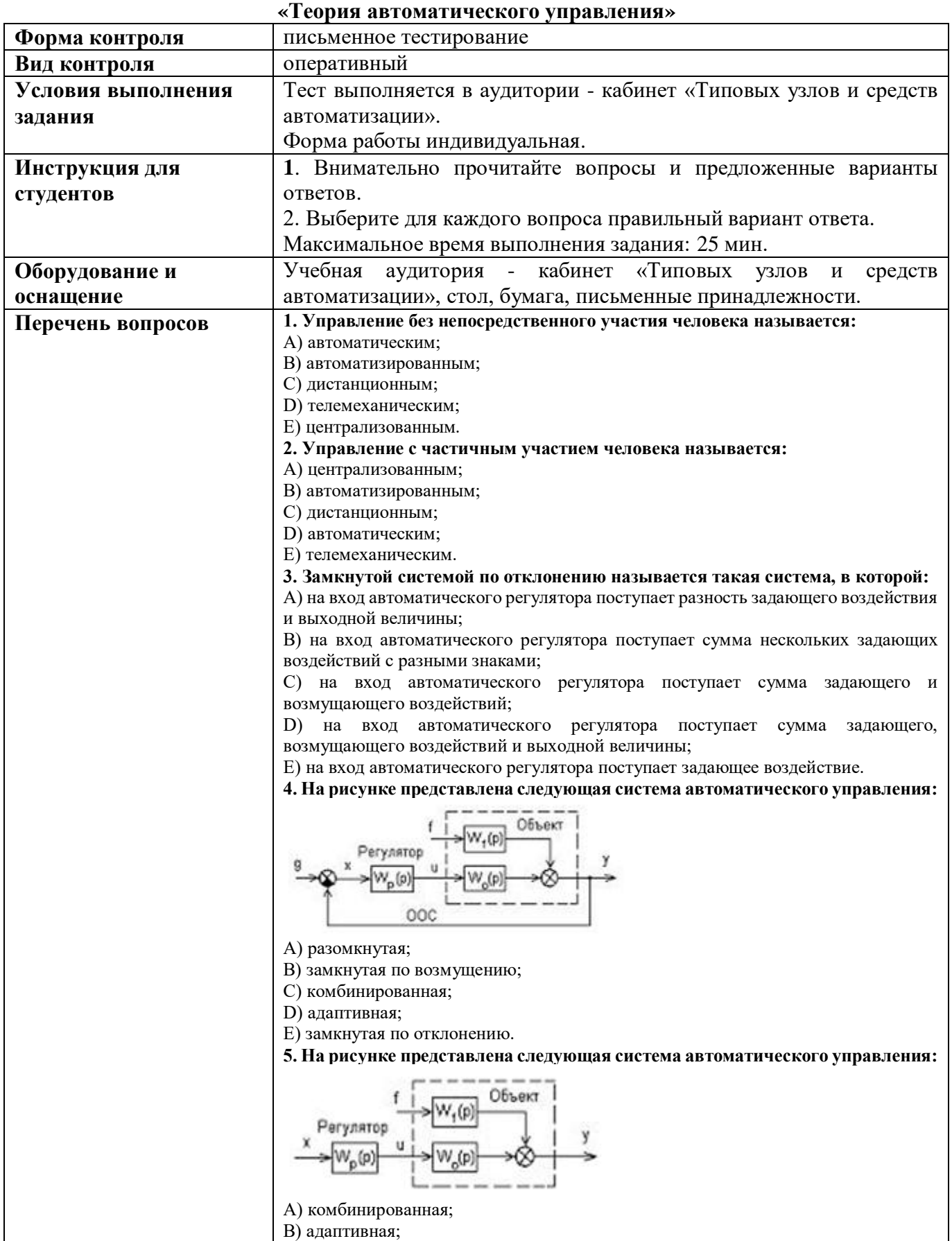

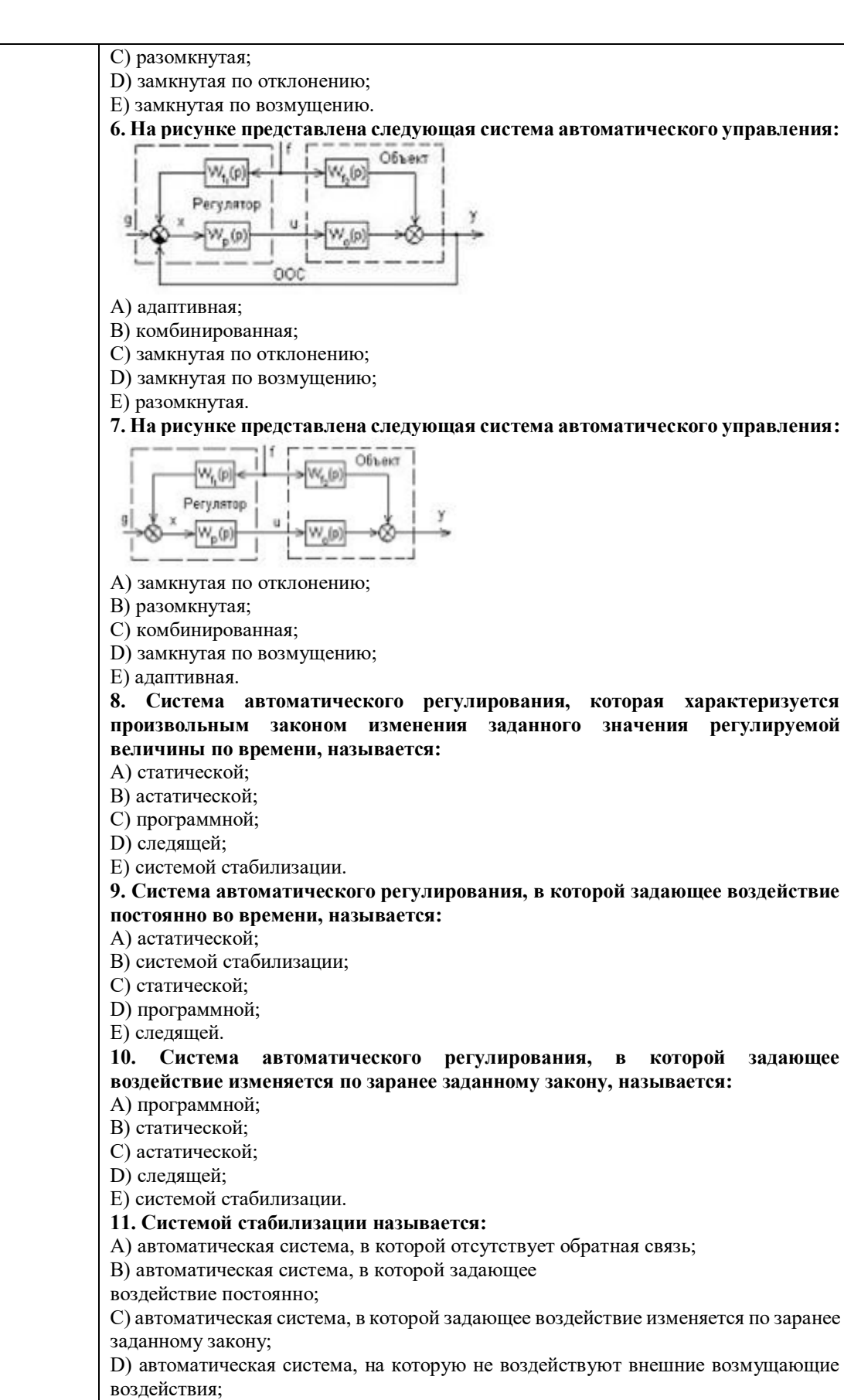

Е) автоматическая система, в которой задающее воздействие изменяется по случайному закону. **12. Нелинейной называется такая система автоматического регулирования:**

А) в которой все звенья описываются уравнениями вида y=kx;

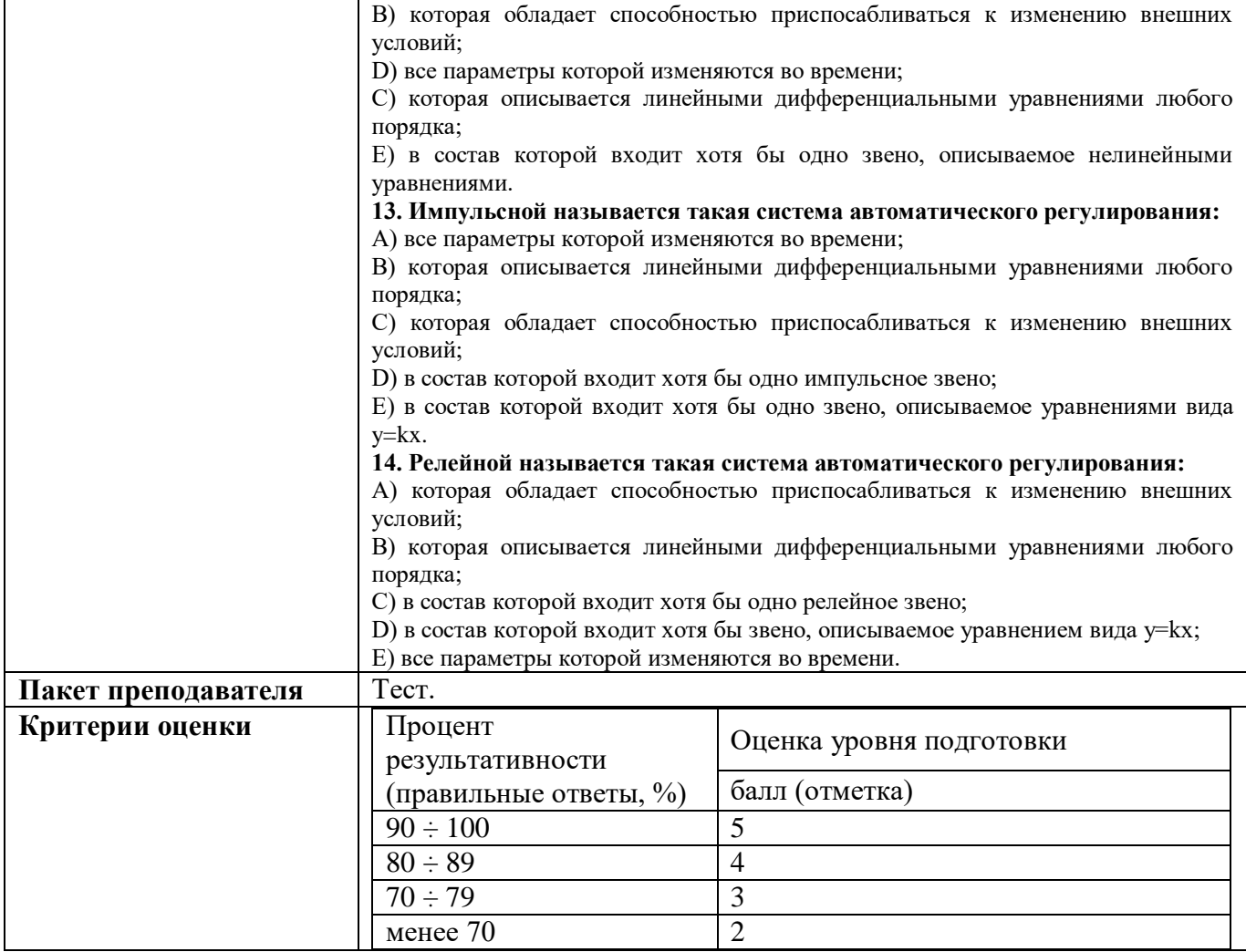

### **КИМ №3**

# КОМПЛЕКТ ЗАДАНИЙ ДЛЯ ПИСЬМЕННОГО ТЕСТИРОВАНИЯ

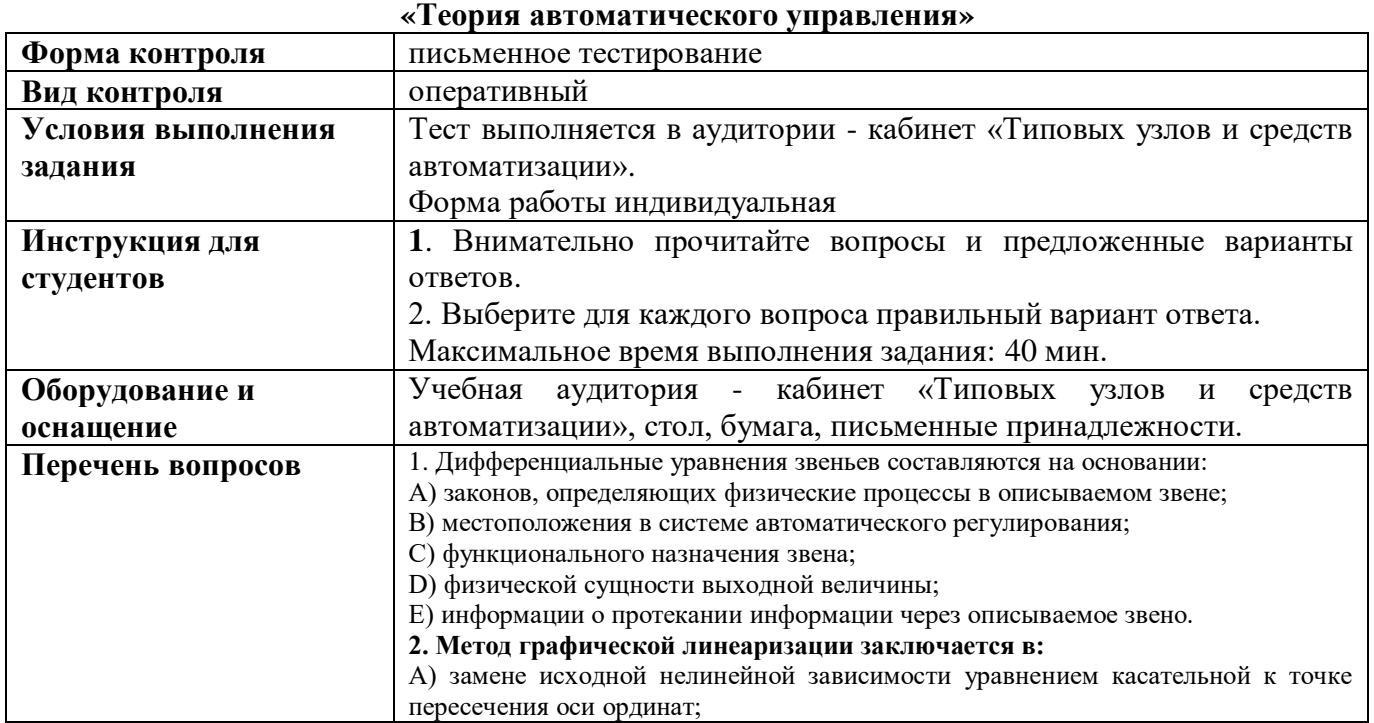

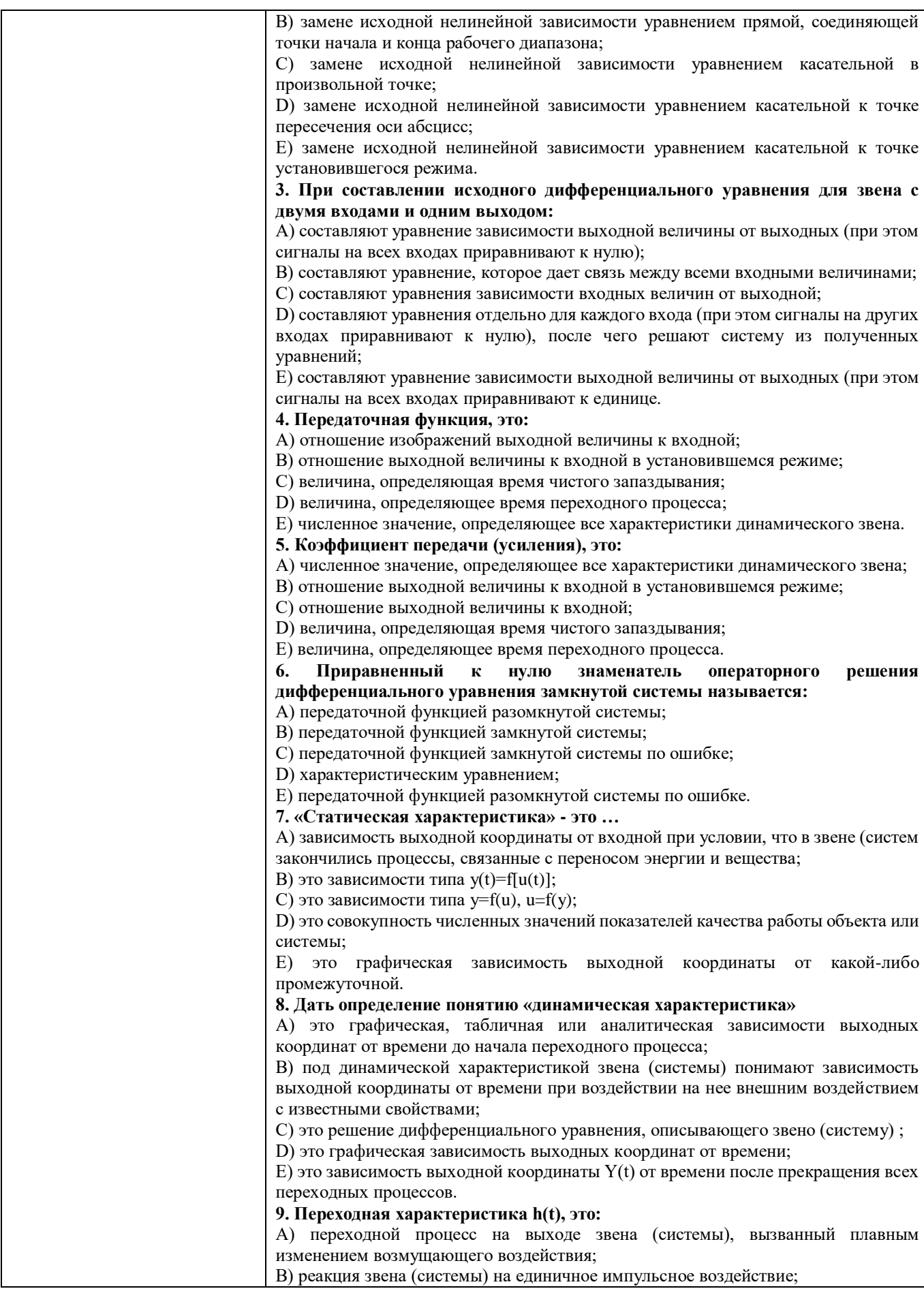

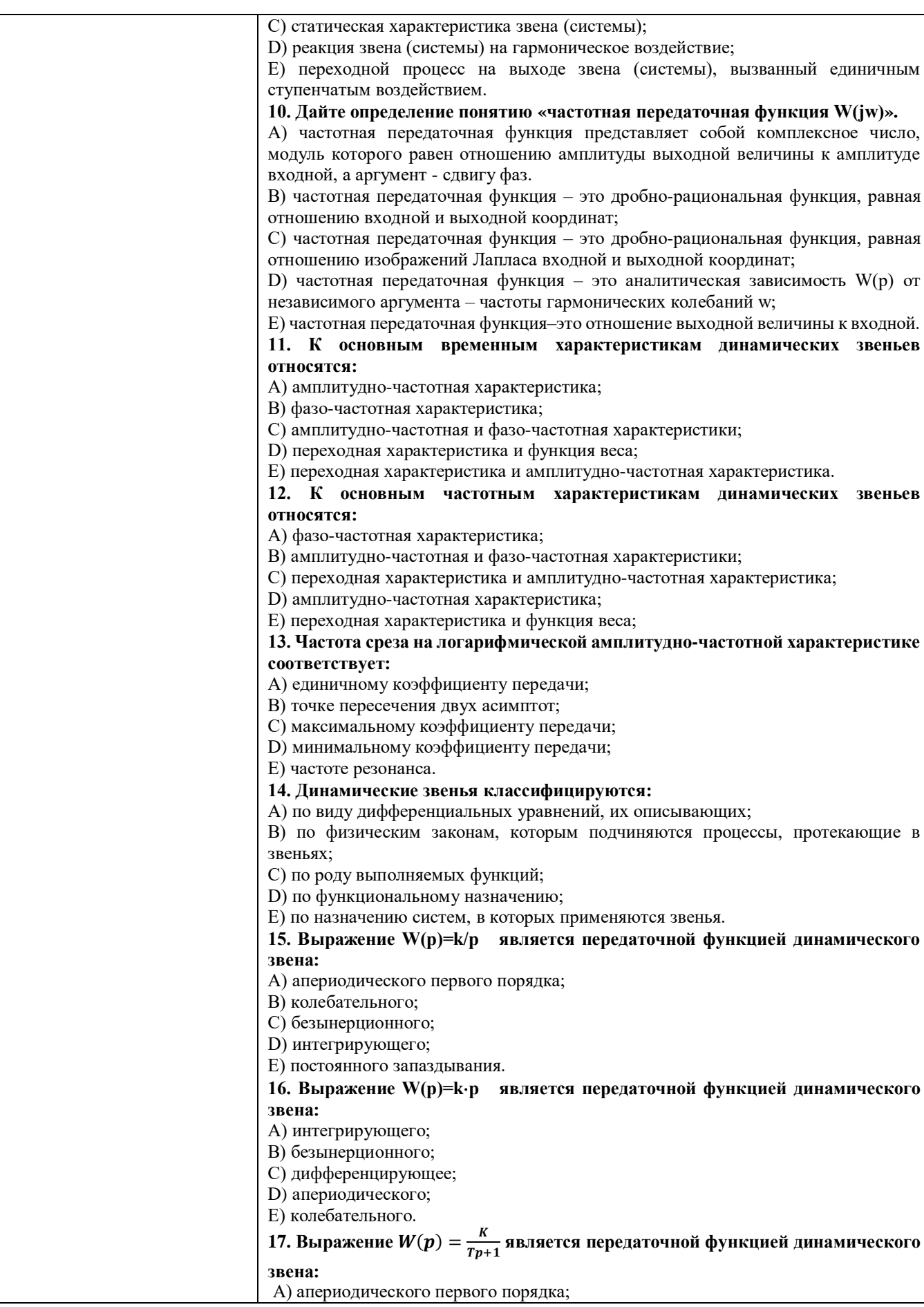

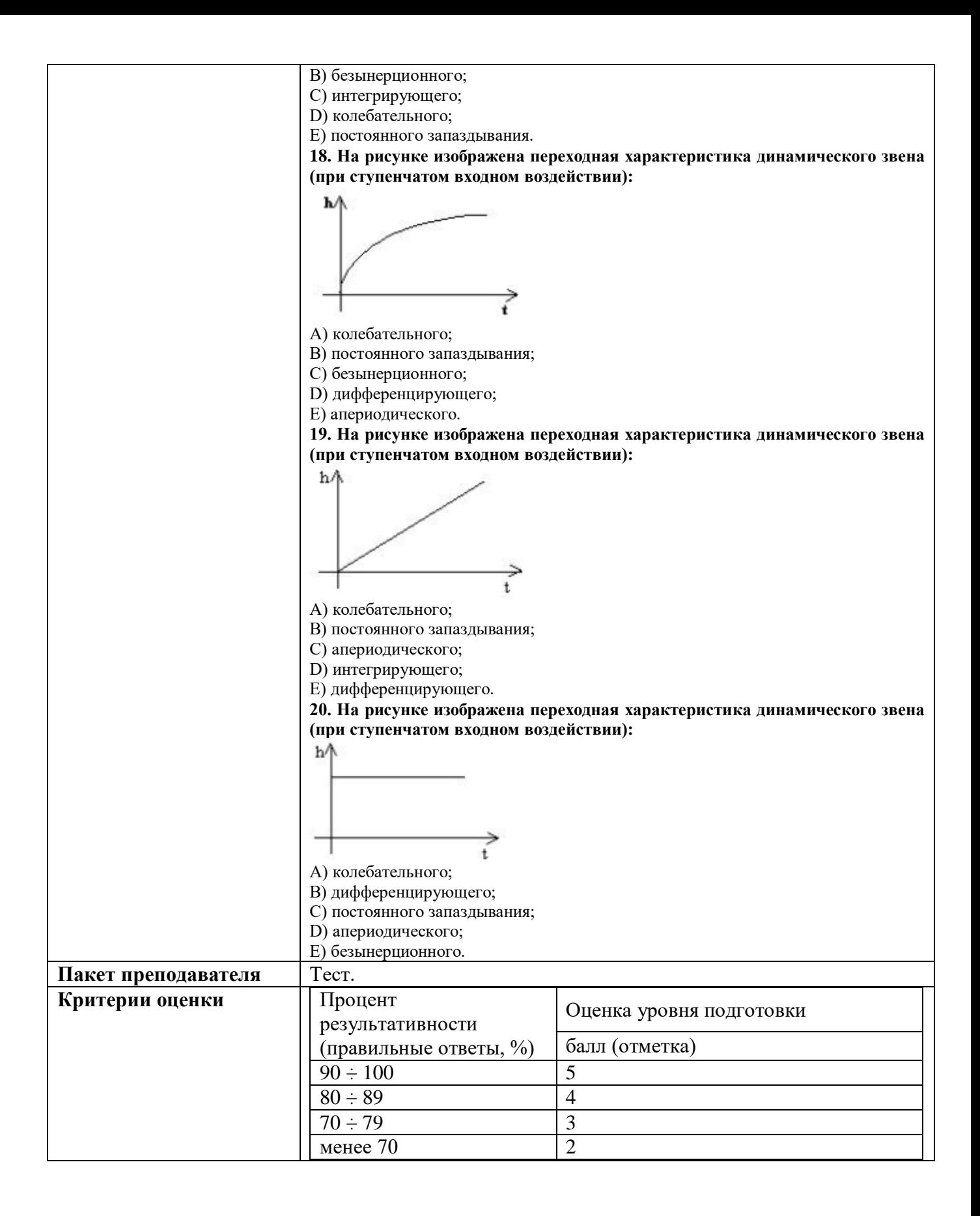

# **КИМ №4** КОМПЛЕКТ ЗАДАНИЙ ДЛЯ ПИСЬМЕННОГО ТЕСТИРОВАНИЯ **«Проектирования пневматической системы управления»**

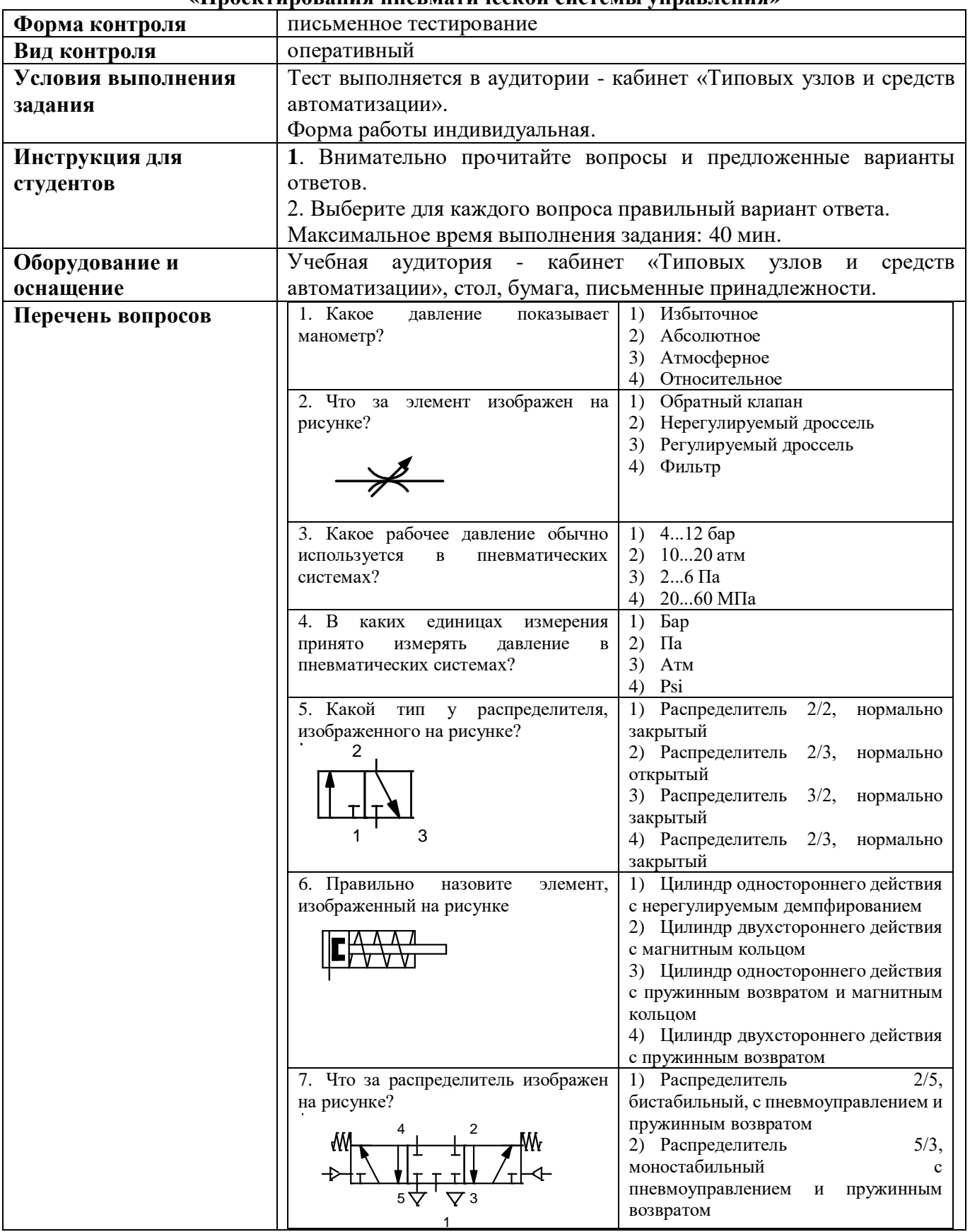

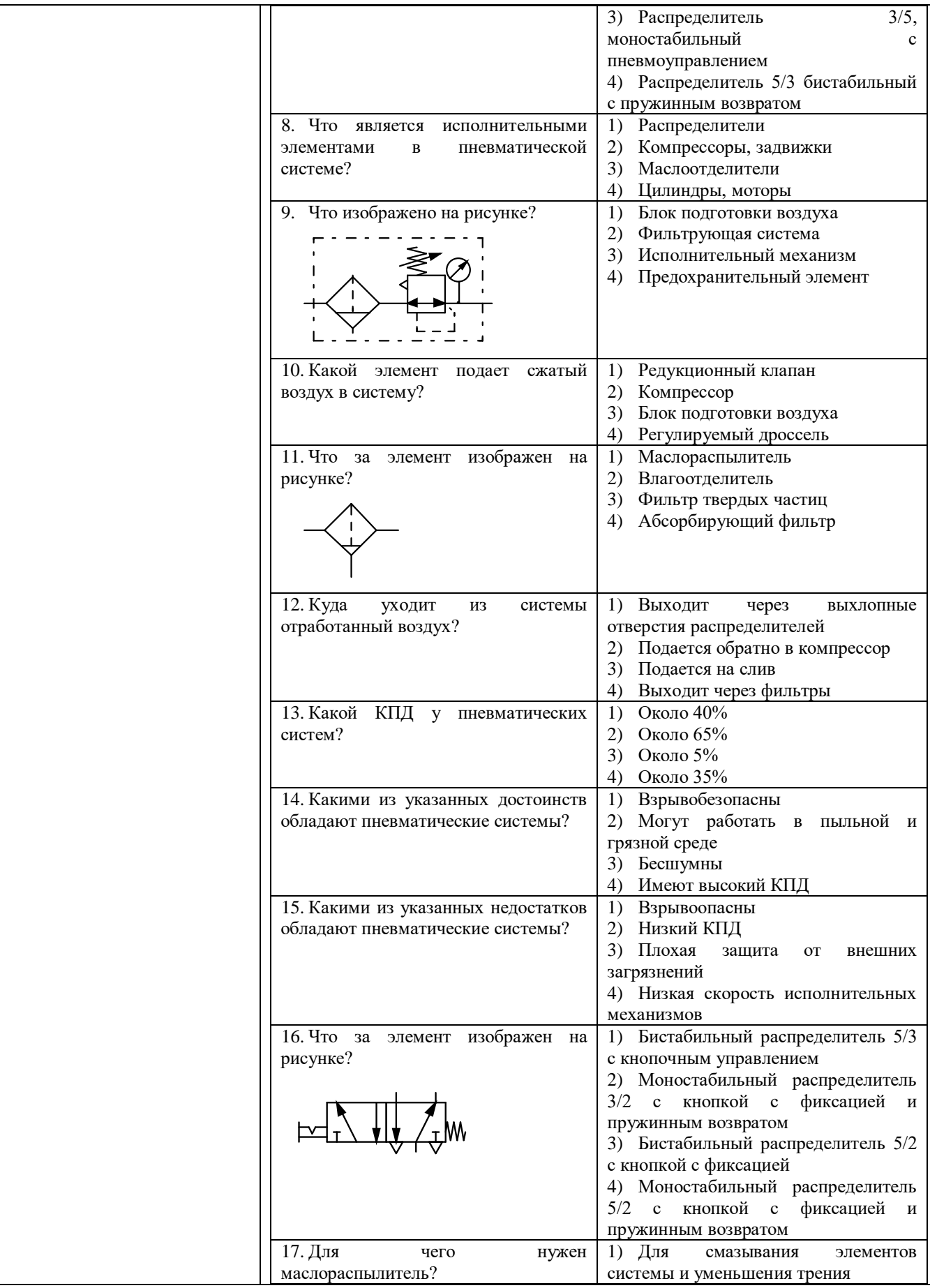

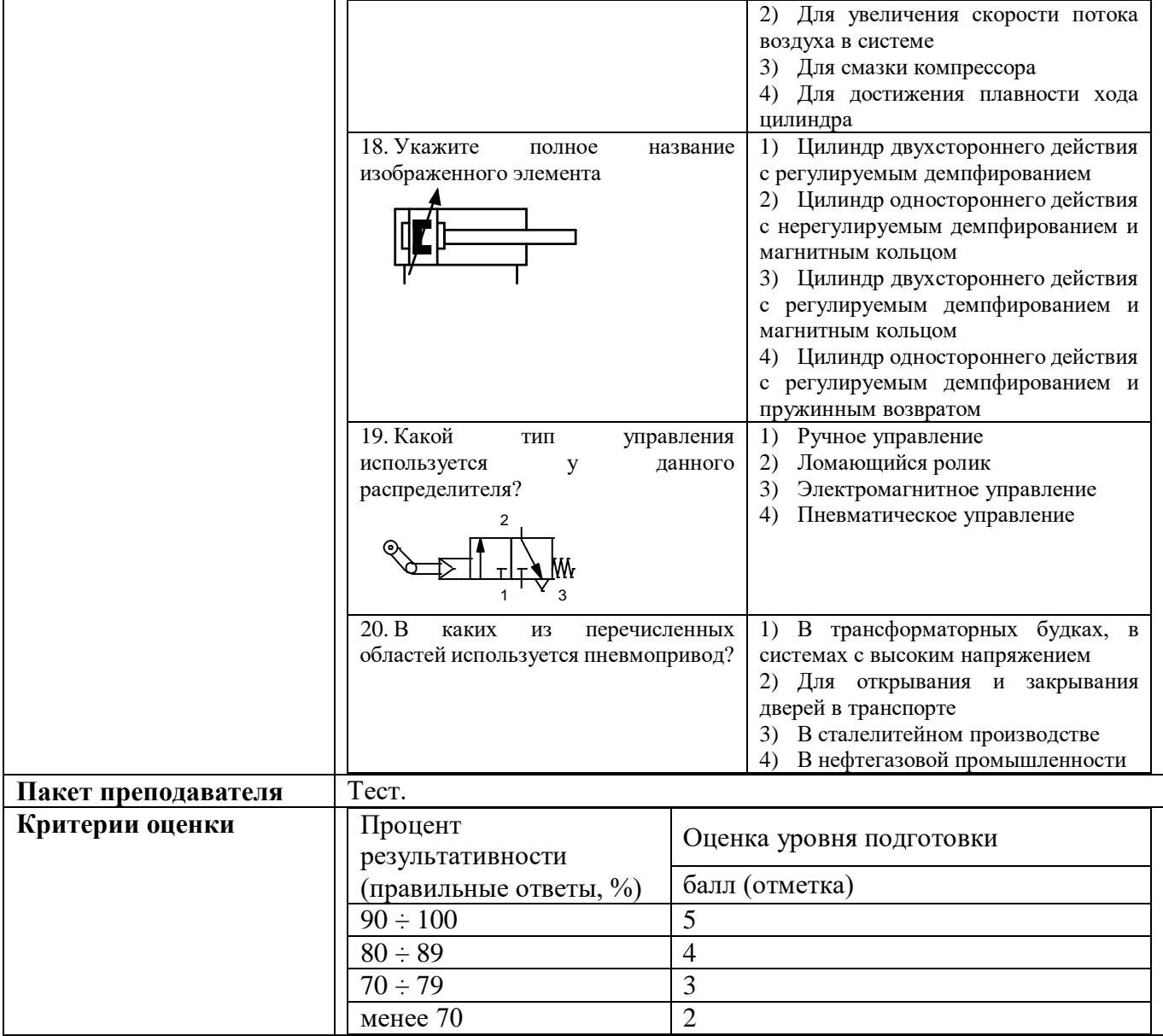

# **КОМПЛЕКТ КИМ ДЛЯ ПРОВЕРОЧНЫХ КОНТРОЛЬНЫХ РАБОТ**

# **КИМ №1** КОМПЛЕКТ ЗАДАНИЙ ДЛЯ ПРОВЕРОЧНОЙ КОНТРОЛЬНОЙ РАБОТЫ **«Структурная схема АСР. Основные свойства системы»**

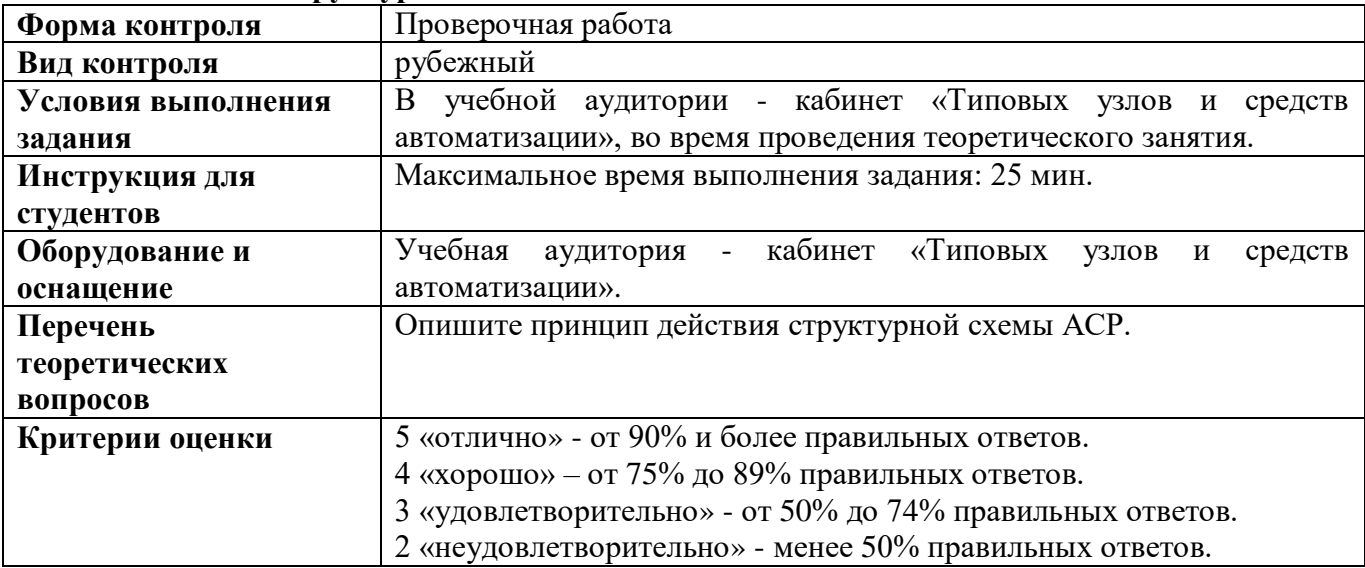

# **КИМ №2** КОМПЛЕКТ ЗАДАНИЙ ДЛЯ ПРОВЕРОЧНОЙ КОНТРОЛЬНОЙ РАБОТЫ **«Управляющие устройства (автоматические регуляторы)»**

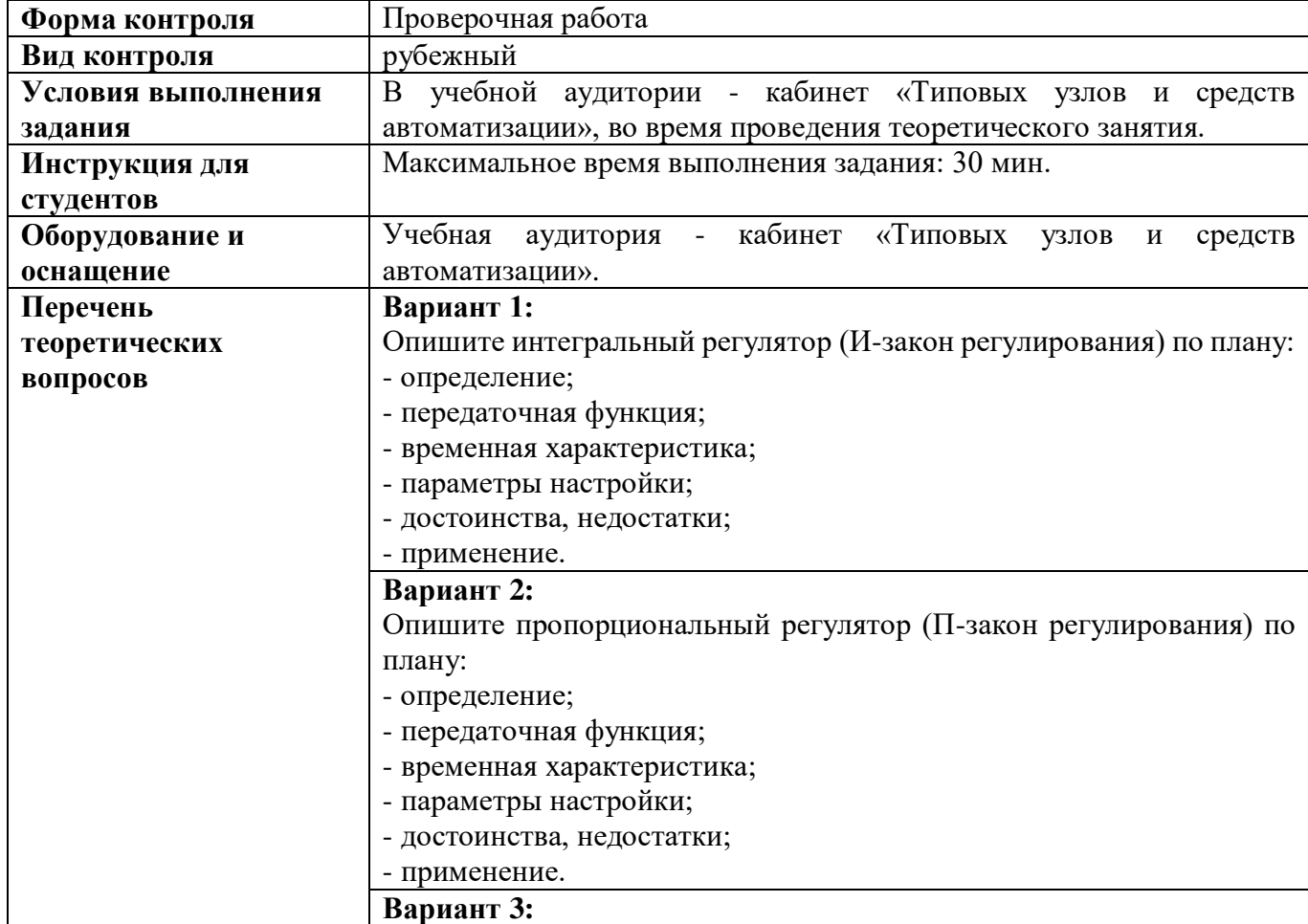

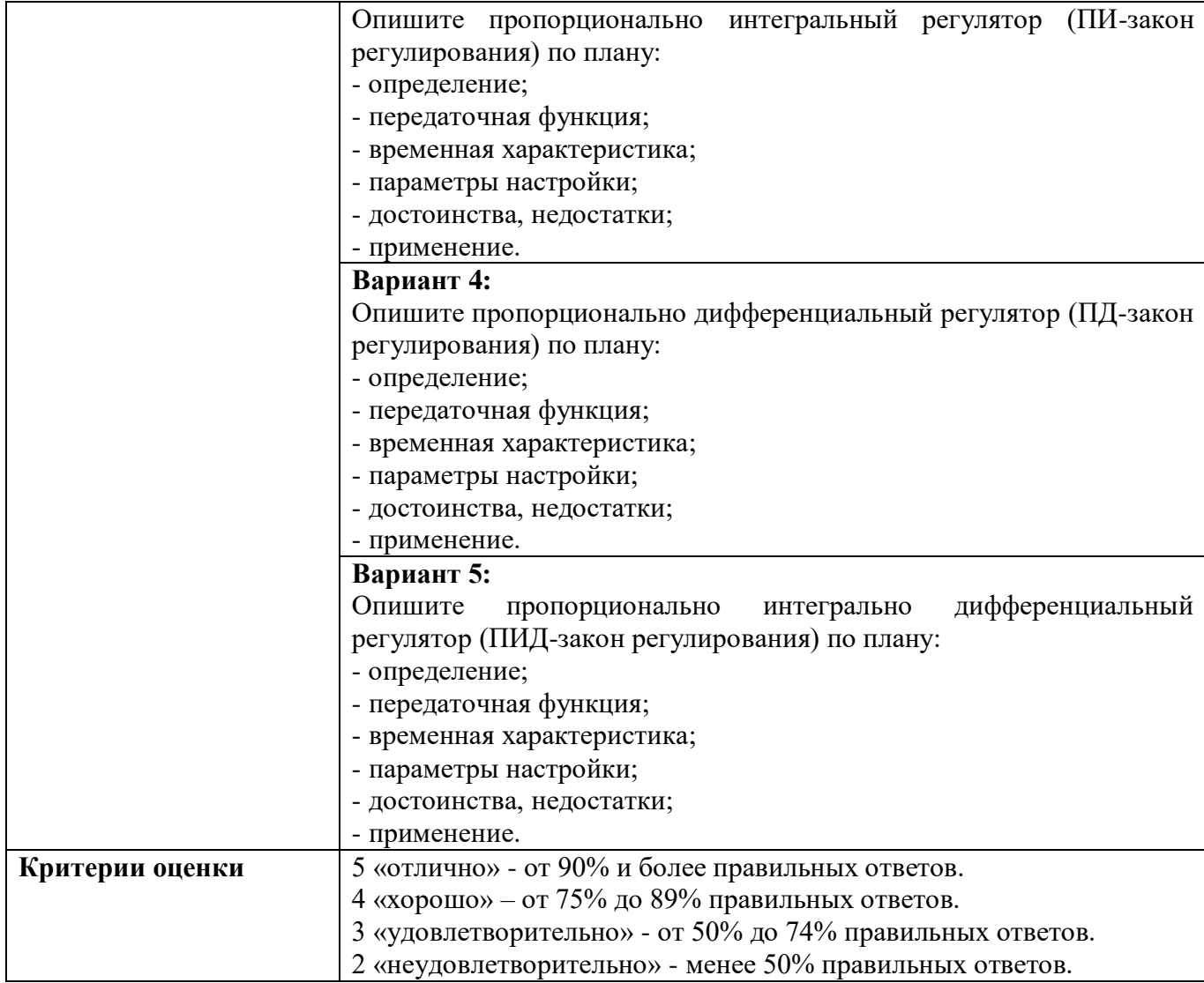

# **КИМ №3**

### КОМПЛЕКТ ЗАДАНИЙ ДЛЯ ПРОВЕРОЧНОЙ КОНТРОЛЬНОЙ РАБОТЫ **«Понятие о позиционных системах управления»**

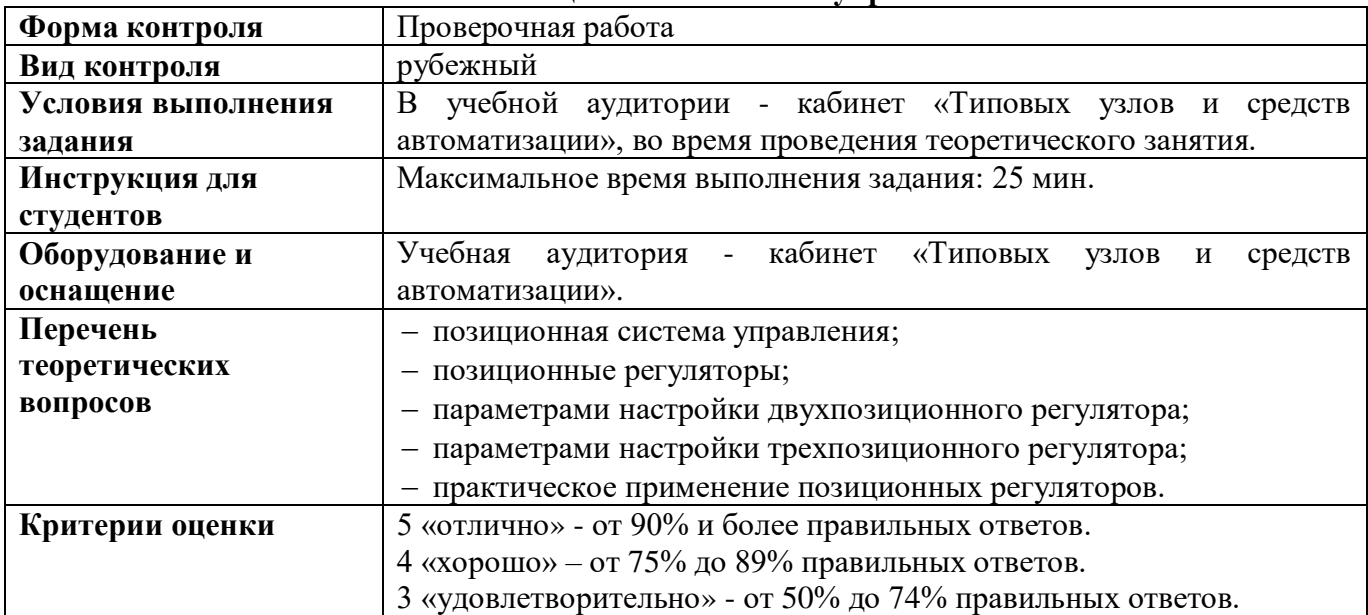

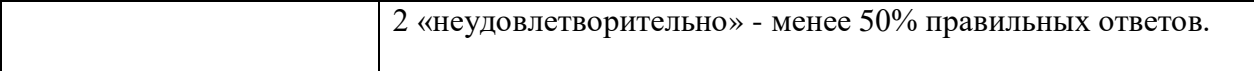

# **КИМ №4** КОМПЛЕКТ ЗАДАНИЙ ДЛЯ ПРОВЕРОЧНОЙ КОНТРОЛЬНОЙ РАБОТЫ **«Общее устройство, оборудование и принцип действия**

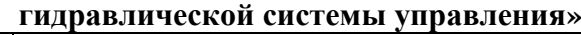

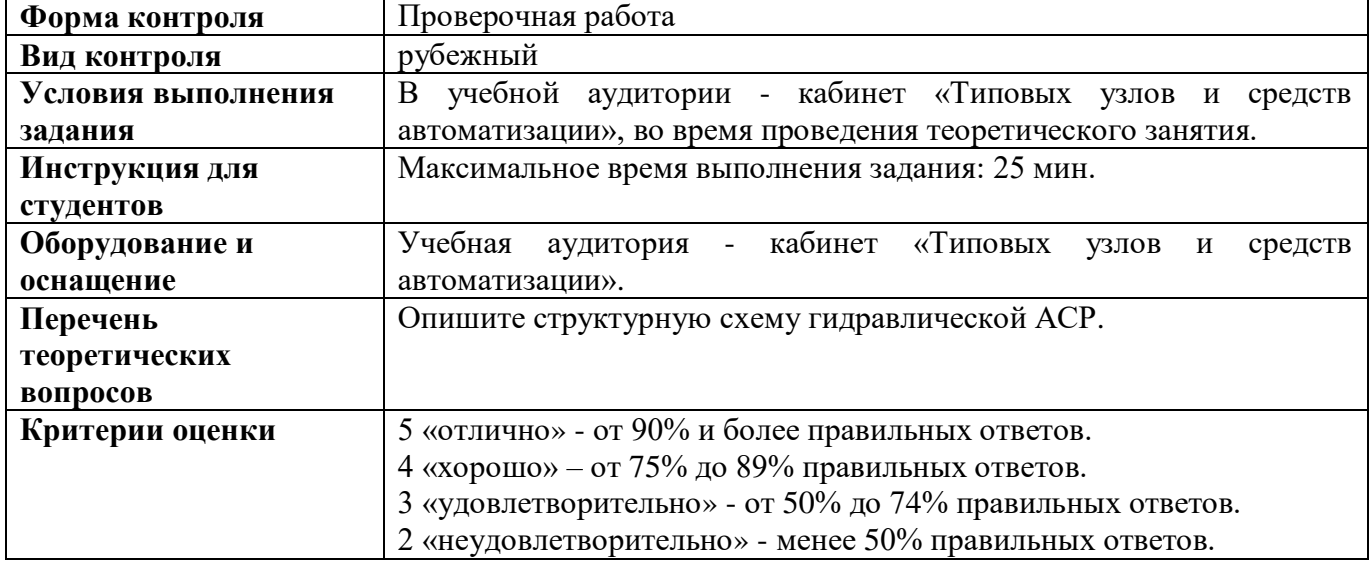

# **КИМ №5**

# КОМПЛЕКТ ЗАДАНИЙ ДЛЯ ПРОВЕРОЧНОЙ КОНТРОЛЬНОЙ РАБОТЫ

# **«Структура пневматической системы и последовательность прохождения сигнала»**

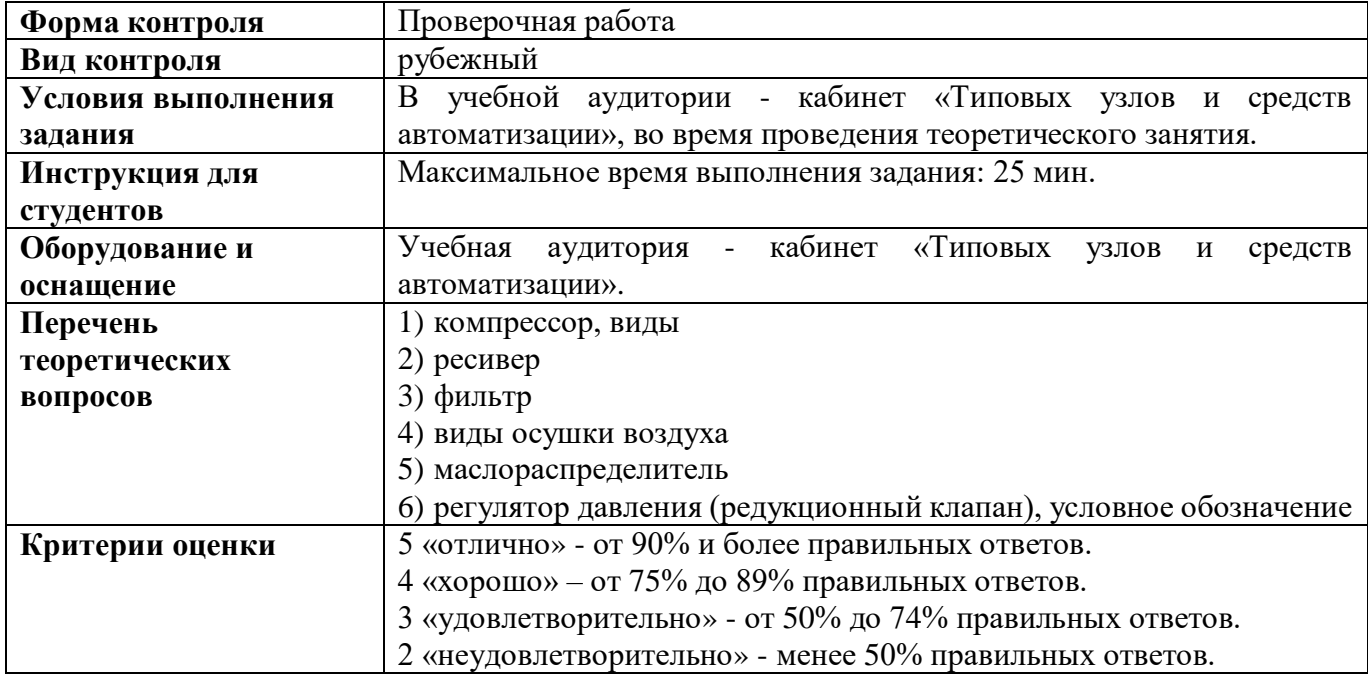

## **КИМ №6** КОМПЛЕКТ ЗАДАНИЙ ДЛЯ ПРОВЕРОЧНОЙ КОНТРОЛЬНОЙ РАБОТЫ **«Исполнительные устройства в пневматике»**

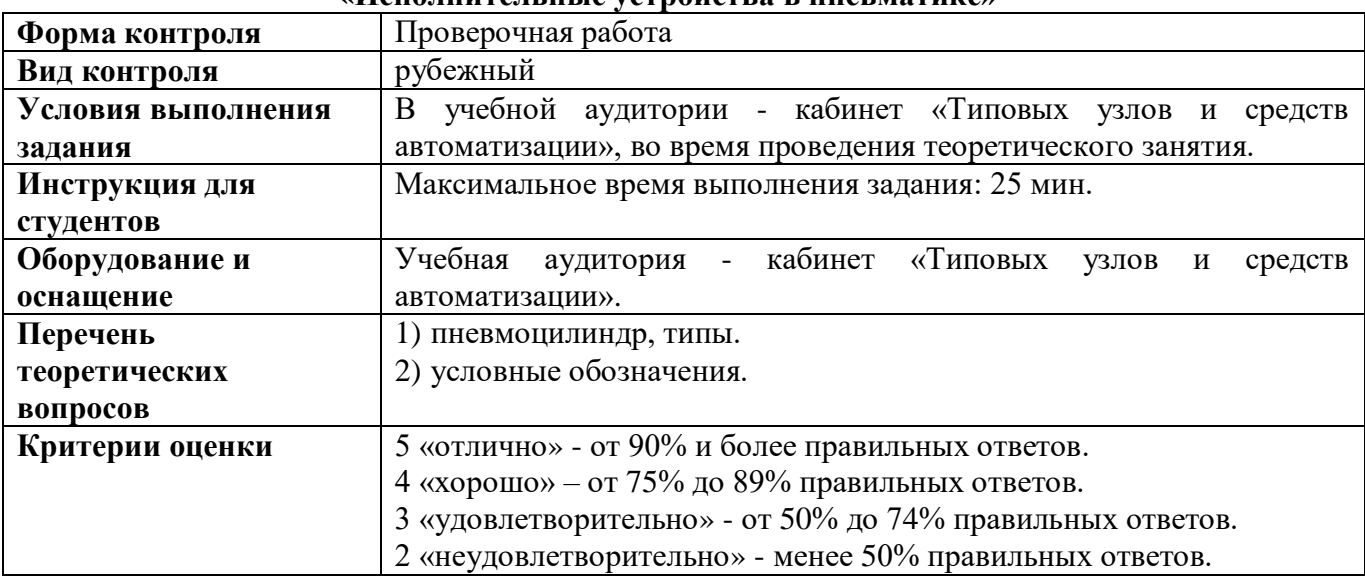

# **КИМ №7** КОМПЛЕКТ ЗАДАНИЙ ДЛЯ ПРОВЕРОЧНОЙ КОНТРОЛЬНОЙ РАБОТЫ **«Управляющие элементы. Пневматические распределители»**

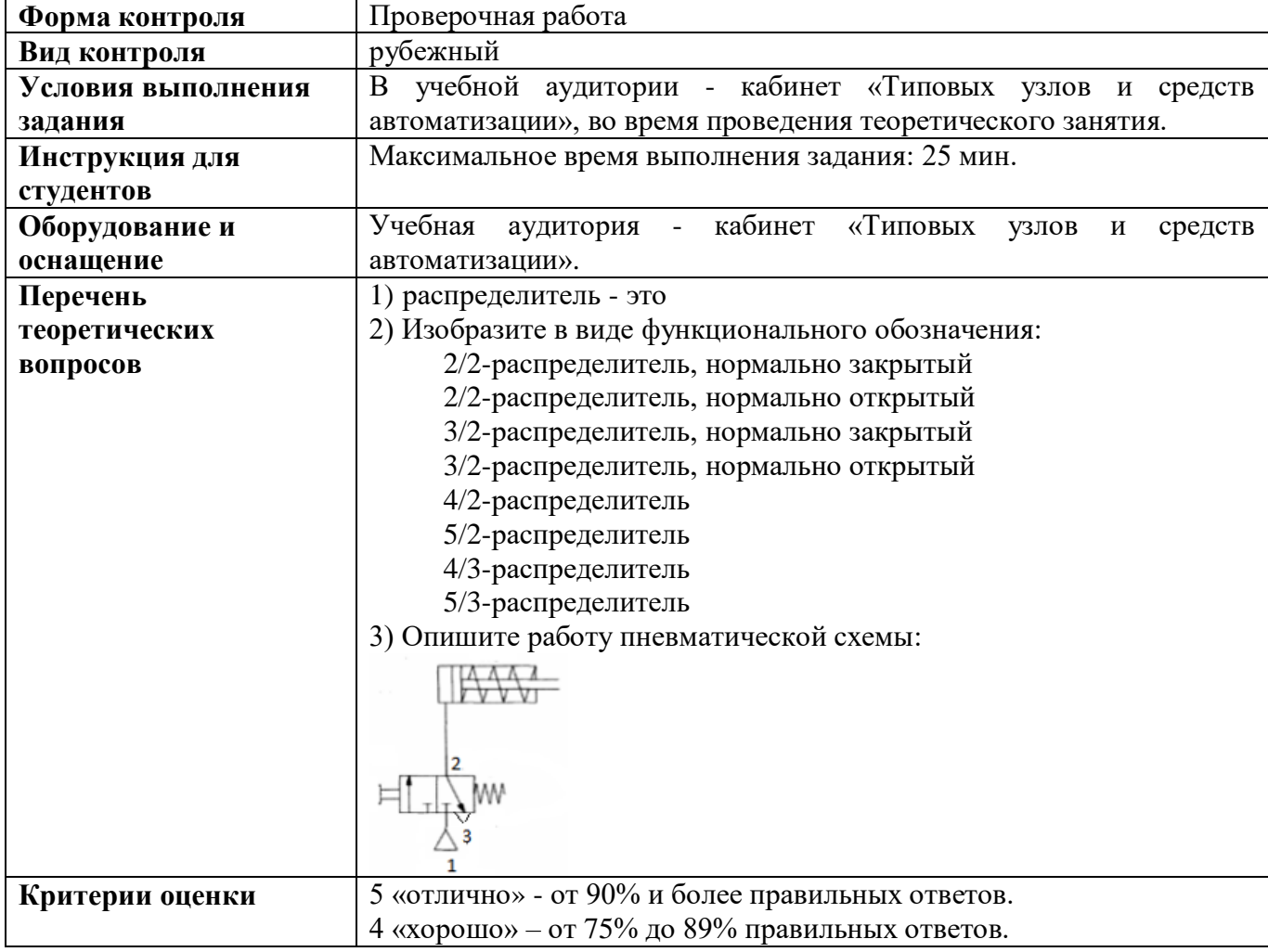

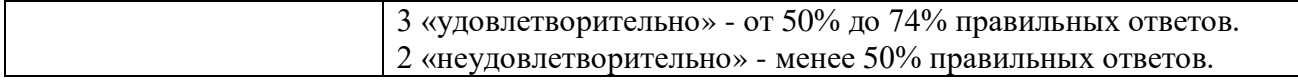

# **КИМ №8** КОМПЛЕКТ ЗАДАНИЙ ДЛЯ ПРОВЕРОЧНОЙ КОНТРОЛЬНОЙ РАБОТЫ **«Структура электропневматической системы»**

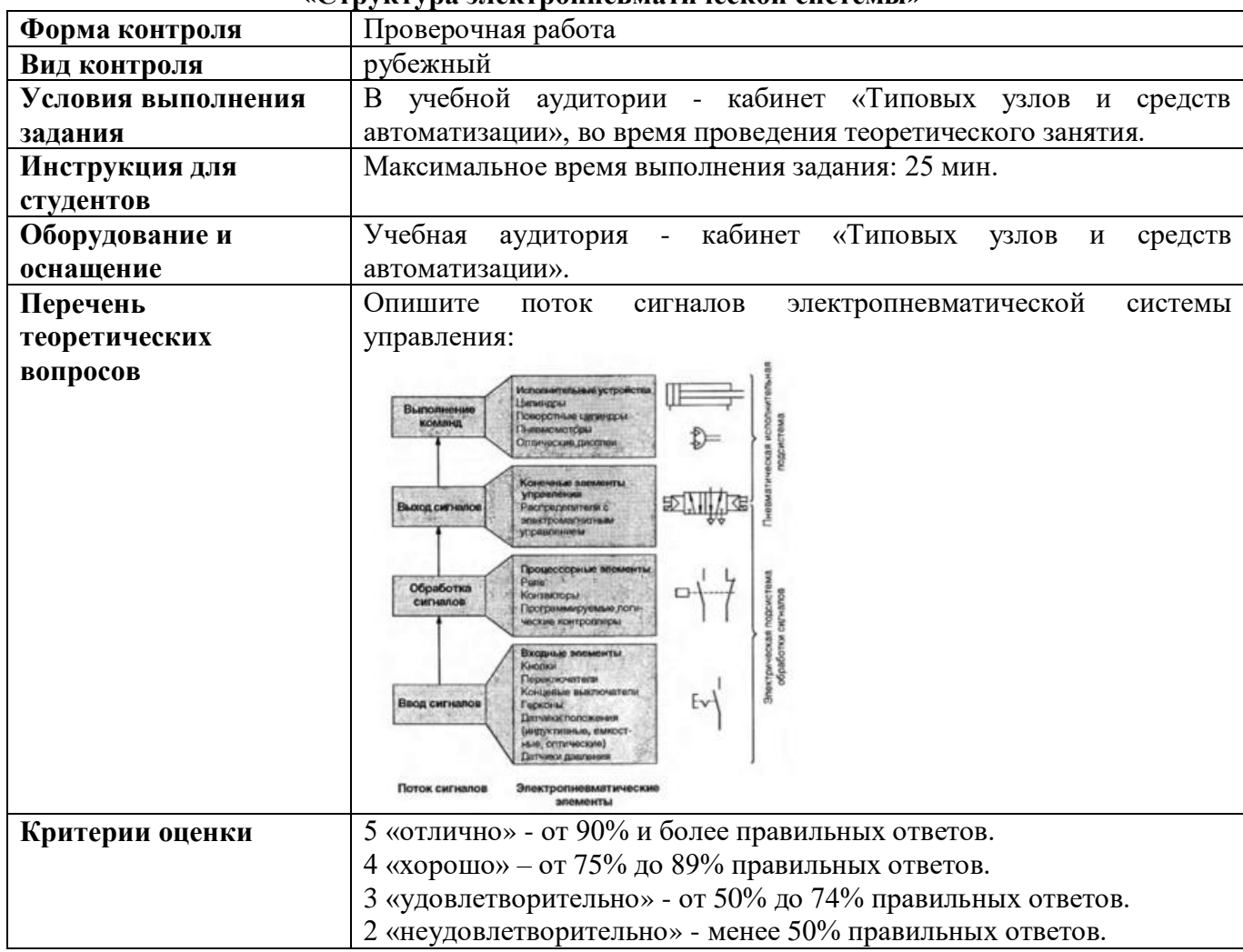

# **КИМ №9** КОМПЛЕКТ ЗАДАНИЙ ДЛЯ ПРОВЕРОЧНОЙ КОНТРОЛЬНОЙ РАБОТЫ **«Управление пневматическим цилиндром»**

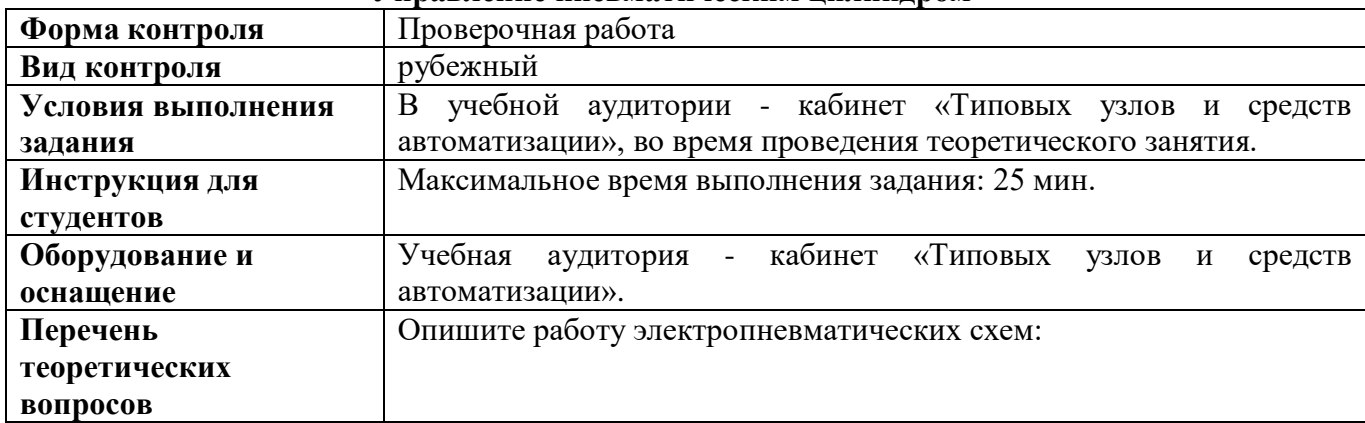

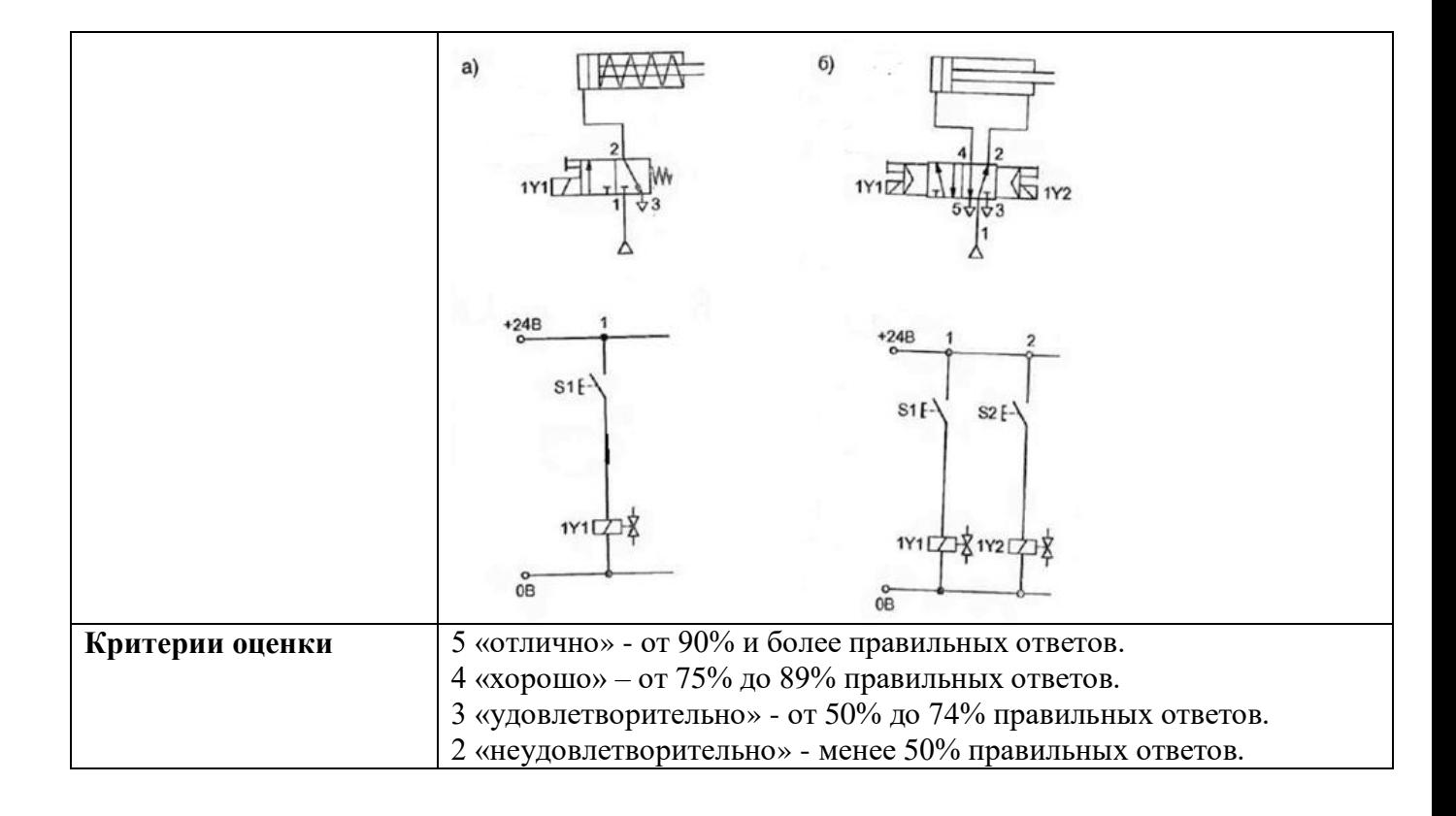

### **КОМПЛЕКТ КИМ ДЛЯ ПРАКТИЧЕСКИХ И ЛАБОРАТОРНЫХ РАБОТ**

МДК 01.02 Тестирование разработанной модели элементов систем автоматизации

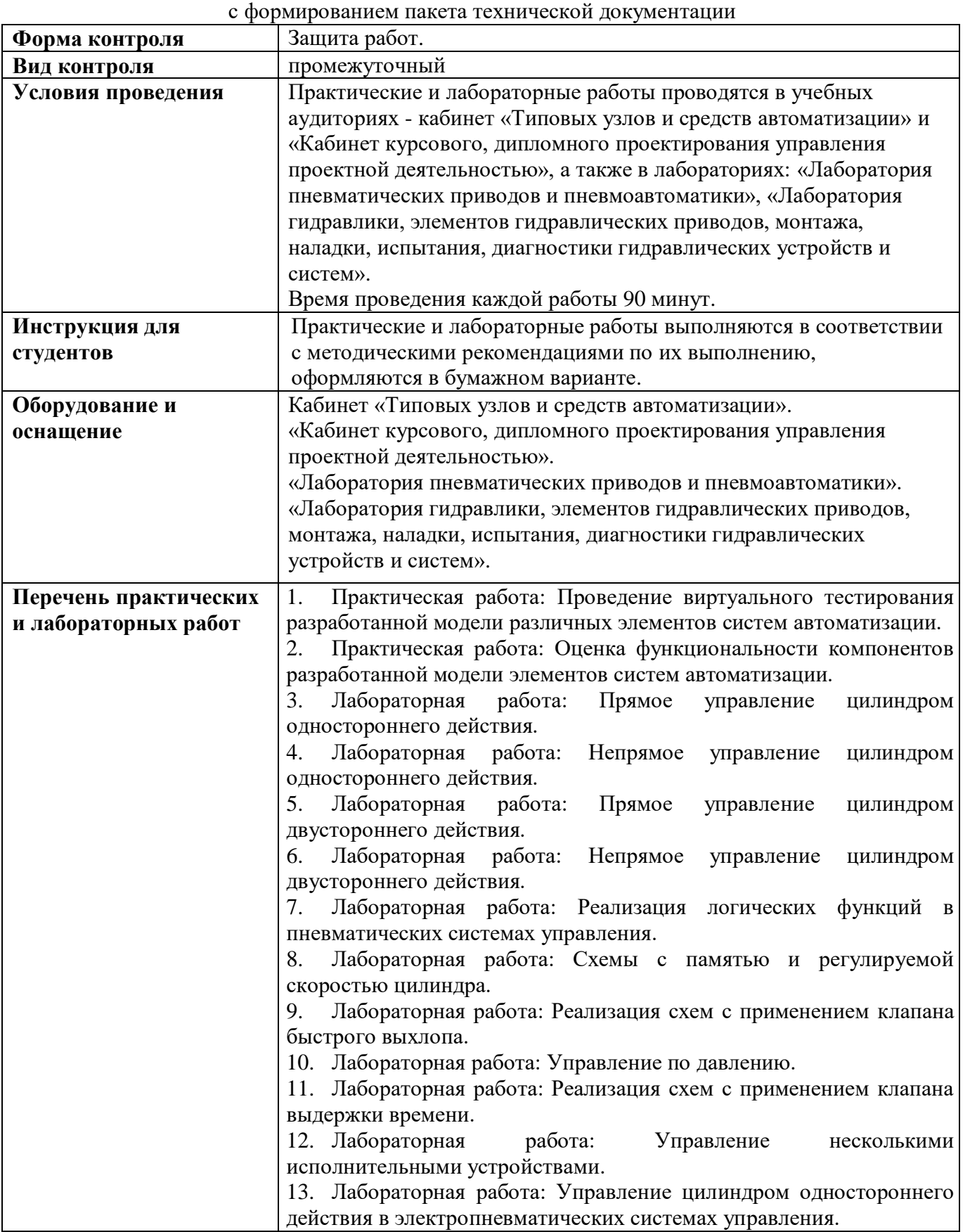

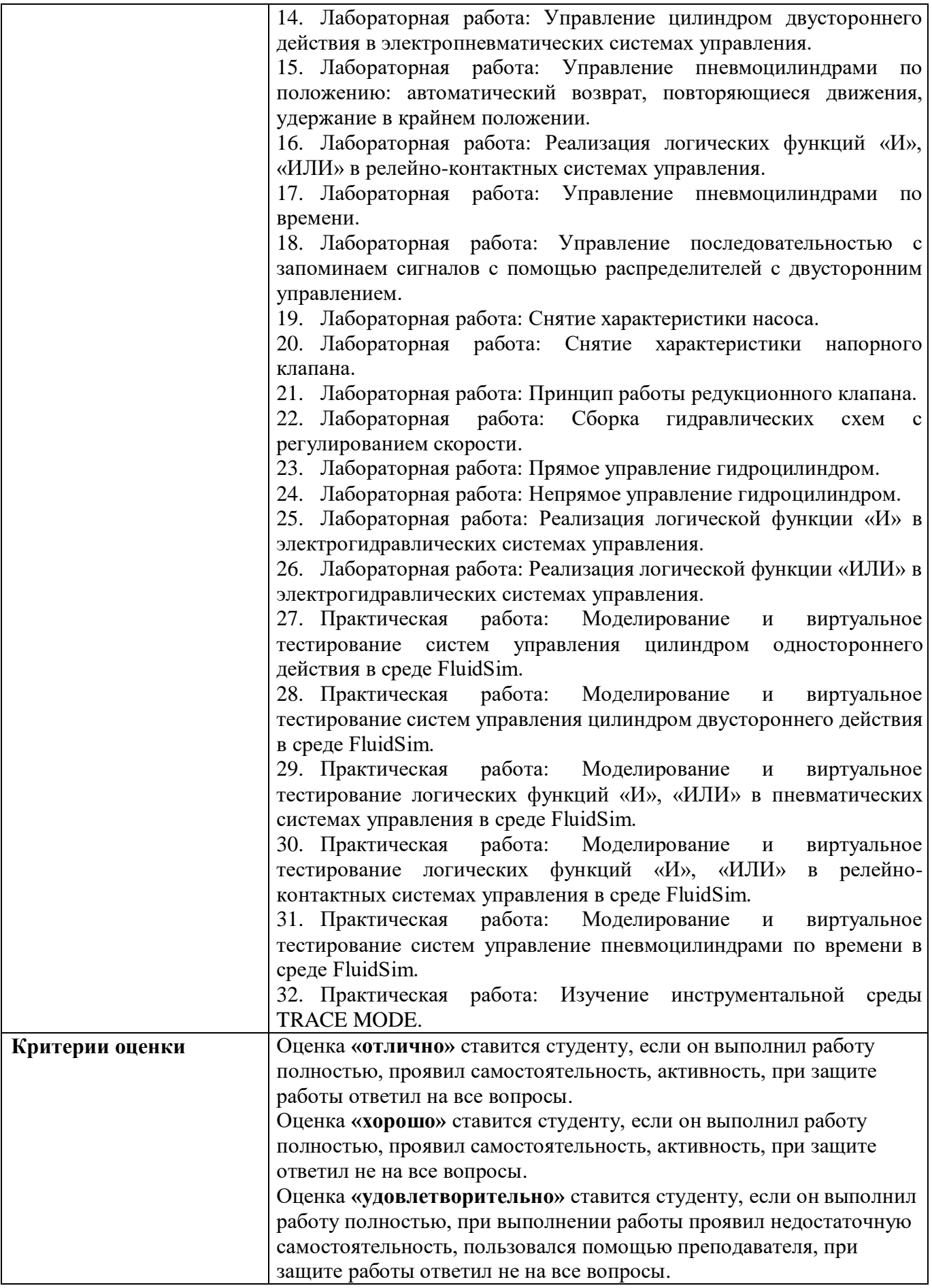

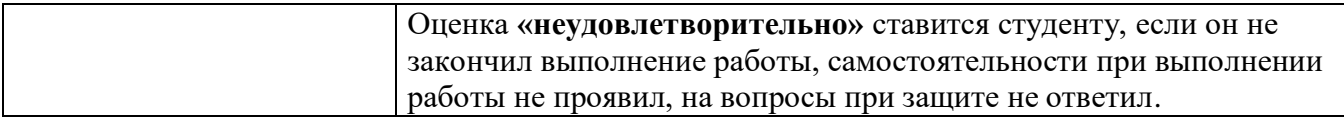

# **КОМПЛЕКТ КИМ ДЛЯ ПРОМЕЖУТОЧНОЙ АТТЕСТАЦИИ**

Промежуточная аттестация по МДК 01.02 «Тестирование разработанной модели элементов систем автоматизации с формированием пакета технической документации» проводится в форме экзамена.

Экзамен, завершающий изучение МДК, – это форма промежуточного контроля, целью которой является оценка теоретических знаний и практических навыков, способности студента к мышлению, приобретение навыков самостоятельной работы, умение синтезировать полученные знания и применять их при решении практических задач. При проведении промежуточной аттестации в форме экзамена уровень освоения оценивается оценками «отлично», «хорошо», «удовлетворительно», «неудовлетворительно».

При проведении промежуточной аттестации используются следующие КИМ:

- перечень теоретических вопросов к экзамену,

- экзаменационные билеты.

Перечень вопросов выдается студентам не позднее, чем за месяц до начала сессии.

Промежуточная аттестация в форме экзамена проводится в дни, освобожденные от других форм учебной нагрузки, по отдельному расписанию за счет времени, отведенного учебным планом на промежуточную аттестацию.

#### **КИМ №1**

МДК 01.02 «Тестирование разработанной модели элементов систем автоматизации с формированием пакета технической документации»

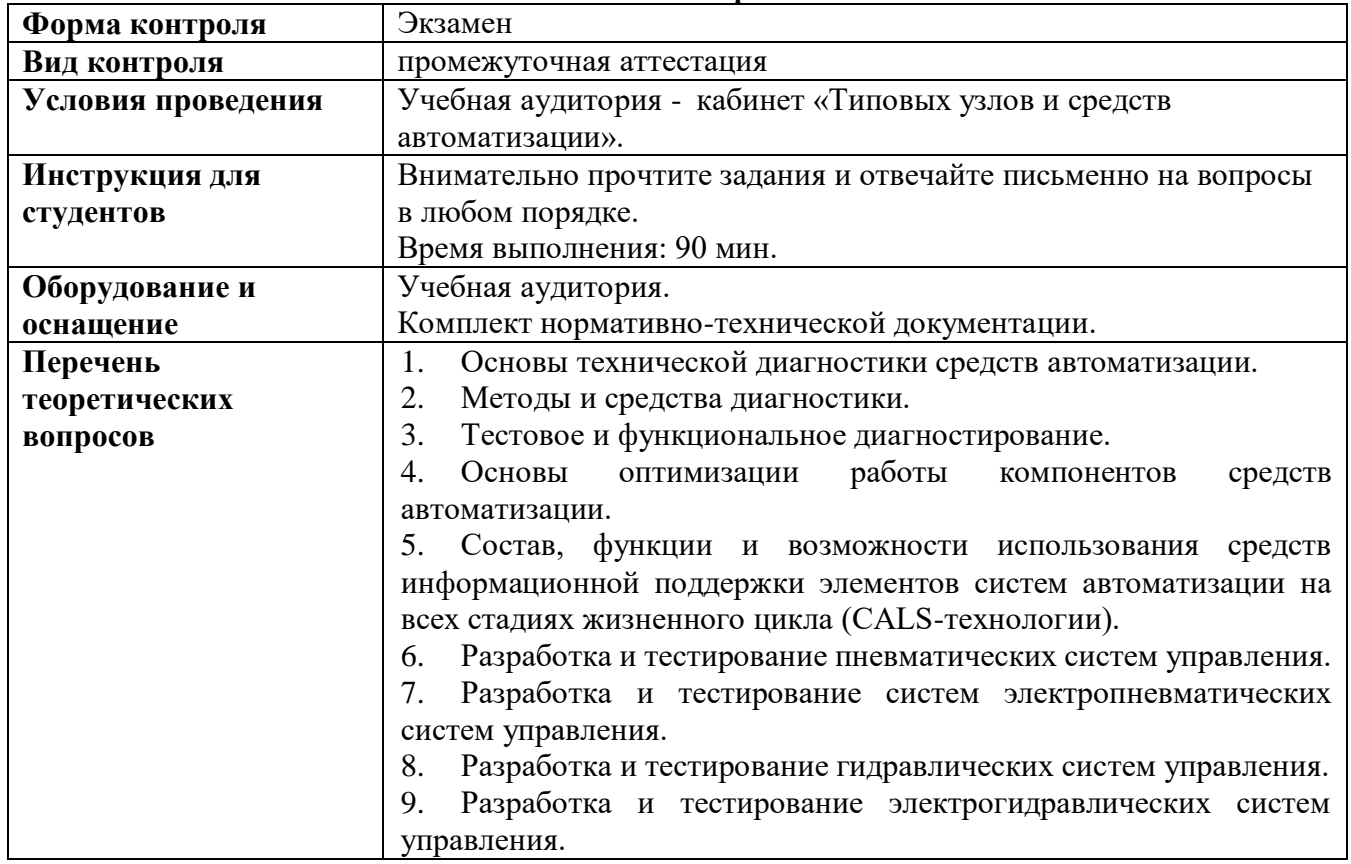

#### **ПЕРЕЧЕНЬ ТЕОРЕТИЧЕСКИХ ВОПРОСОВ 6 семестр**

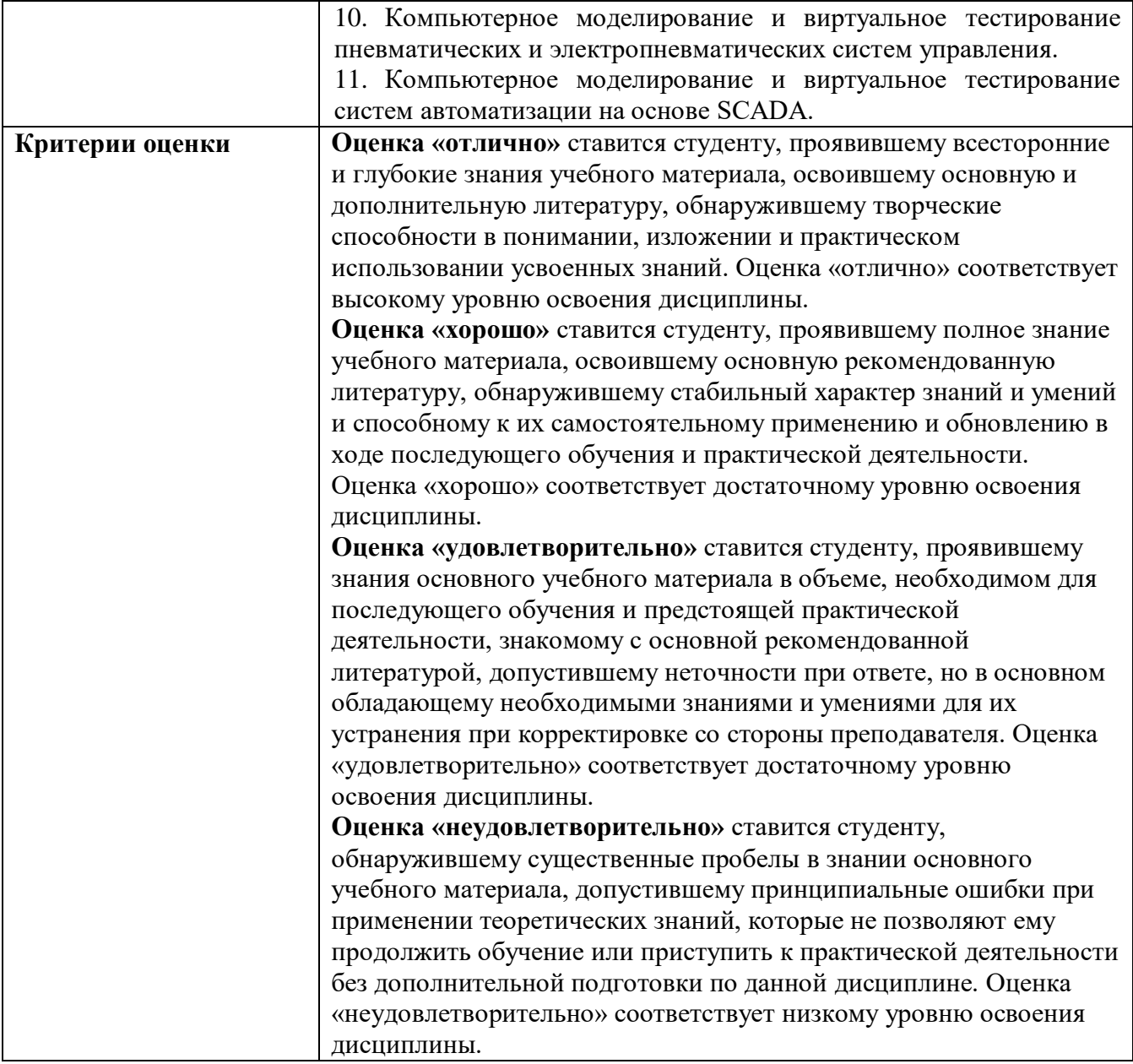

#### **ЛИТЕРАТУРА**

Основные источники:

1. Акопов, А. С. Компьютерное моделирование: учебник и практикум для среднего профессионального образования / А. С. Акопов. - Москва: Издательство Юрайт, 2021. - 389с. - (Профессиональное образование). - ISBN 978-5-534-10712-8. - Текст: электронный // Образовательная платформа Юрайт [сайт]. - URL: [https://urait.ru/bcode/475883.](https://urait.ru/bcode/475883)

2. Боев, В. Д. Компьютерное моделирование систем: учебное пособие для среднего профессионального образования / В. Д. Боев. - Москва: Издательство Юрайт, 2021. - 253 с. - (Профессиональное образование- ISBN 978-5-534-10710-4 - Текст: электронный // Образовательная платформа Юрайт [сайт]. - URL: [https://urait.ru/bcode/473033.](https://urait.ru/bcode/473033)

3. Боресков, А. В. Компьютерная графика: учебник и практикум для среднего профессионального образования / А. В. Боресков, Е. В. Шикин. - Москва: Издательство Юрайт, 2021. - 219 с. - (Профессиональное образование). - ISBN 978-5-534-11630-4. - Текст: электронный // Образовательная платформа Юрайт [сайт]. - URL: [https://urait.ru/bcode/476345.](https://urait.ru/bcode/476345)

4. Бородин, И. Ф. Автоматизация технологических процессов и системы автоматического управления: учебник для среднего профессионального образования / И. Ф. Бородин, С. А. Андреев. - 2-е изд., испр. и доп. - Москва: Издательство Юрайт, 2021. - 386 с. - (Профессиональное образование). - ISBN 978-5-534-08655-3. - Текст: электронный // Образовательная платформа Юрайт [сайт]. - URL: [https://urait.ru/bcode/472233.](https://urait.ru/bcode/472233)

5. Ким, Д. П. Основы автоматического управления: учебник и практикум для среднего профессионального образования / Д. П. Ким. - Москва: Издательство Юрайт, 2021. - 276 с. - (Профессиональное образование). - ISBN 978-5-534-11687-8. - Текст: электронный // Образовательная платформа Юрайт [сайт]. - URL: [https://urait.ru/bcode/476364.](https://urait.ru/bcode/476364)

6. Шишмарёв, В. Ю. Автоматика: учебник для среднего профессионального образования / В. Ю. Шишмарёв. - 2-е изд., испр. и доп. - Москва: Издательство Юрайт, 2021. - 280 с. - (Профессиональное образование). - ISBN 978-5-534-09343-8. - Текст: электронный // Образовательная платформа Юрайт [сайт]. - URL: [https://urait.ru/bcode/473405.](https://urait.ru/bcode/473405)

7. Щагин, А.В. Основы автоматизации технологических процессов: учебное пособие для среднего профессионального образования / А. В. Щагин, В. И. Демкин, В. Ю. Кононов, А. Б. Кабанова. - Москва: Издательство Юрайт, 2021. - 163 с. - (Профессиональное образование). - ISBN 978-5-534-03848-4. - Текст: электронный // Образовательная платформа Юрайт [сайт]. - URL: [https://urait.ru/bcode/468397.](https://urait.ru/bcode/468397)

#### Дополнительные источники:

1. Андреев, С.М. Разработка и моделирование несложных систем автоматизации с учетом специфики технологических процессов: учеб. пособие для студ. учреждений сред. проф. образования / С.М. Андреев, Б.Н. Парсункин. – М.: Издательский центр «Академия», 2016. – 272 с. ISBN 978-5-4468-1768-9. - Текст: электронный. [https://is.suvc.ru/pluginfile.php/291865/mod\\_resource/content/1/95.pdf.](https://is.suvc.ru/pluginfile.php/291865/mod_resource/content/1/95.pdf)

2. Бородин, И. Ф. Автоматизация технологических процессов и системы автоматического управления: учебник для среднего профессионального образования / И. Ф. Бородин, С. А. Андреев. - 2-е изд., испр. и доп. - Москва: Издательство Юрайт, 2021. - 386 с. - (Профессиональное образование). - ISBN 978-5-534-08655-3. - Текст: электронный // Образовательная платформа Юрайт [сайт]. - URL: [https://urait.ru/bcode/472233.](https://urait.ru/bcode/472233)

3. Коломейцева, М. Б. Основы импульсной и цифровой техники: учебное пособие для среднего профессионального образования / М. Б. Коломейцева, В. М. Беседин, Т. В. Ягодкина. - 2 е изд., испр. и доп. - Москва: Издательство Юрайт, 2021. - 124 с. - (Профессиональное образование). - ISBN 978-5-534-08722-2. - Текст: электронный // Образовательная платформа Юрайт [сайт]. - URL: [https://urait.ru/bcode/474225.](https://urait.ru/bcode/474225)

4. Коломейцева, М. Б. Системы автоматического управления при случайных воздействиях: учебное пособие для среднего профессионального образования / М. Б. Коломейцева, В. М. Беседин. - 2-е изд., испр. и доп. - Москва: Издательство Юрайт, 2021. - 104 с. - (Профессиональное образование). - ISBN 978-5-534-11532-1. - Текст: электронный // Образовательная платформа Юрайт [сайт]. - URL: [https://urait.ru/bcode/475837.](https://urait.ru/bcode/475837)

5. Мамонова, Т. Е. Информационные технологии. Лабораторный практикум: учебное пособие для среднего профессионального образования / Т. Е. Мамонова. - Москва: Издательство Юрайт, 2021. - 178 с. - (Профессиональное образование). - ISBN 978-5-534-07791-9. - Текст: электронный // Образовательная платформа Юрайт [сайт]. - URL: [https://urait.ru/bcode/474747.](https://urait.ru/bcode/474747)

6. Пищухина, Т. А. Основы автоматического управления: учебно-методическое пособие для СПО / Т. А. Пищухина. - Саратов: Профобразование, 2020. - 93 c. - ISBN 978-5-4488-0624-7. - Текст: электронный // Электронно-библиотечная система IPR BOOKS: [сайт]. - URL: [https://www.iprbookshop.ru/92133.html.](https://www.iprbookshop.ru/92133.html)

7. Рачков, М. Ю. Автоматизация производства: учебник для среднего профессионального образования / М. Ю. Рачков. - 2-е изд., испр. и доп. - Москва: Издательство Юрайт, 2021. - 182 с. - (Профессиональное образование). - ISBN 978-5-534-12973-1. — Текст: электронный // Образовательная платформа Юрайт [сайт]. - URL: [https://urait.ru/bcode/475596.](https://urait.ru/bcode/475596)

8. Рогов, В. А. Технические средства автоматизации и управления: учебник для среднего профессионального образования / В. А. Рогов, А. Д. Чудаков. - 2-е изд., испр. и доп. - Москва: Издательство Юрайт, 2021. - 352 с. - (Профессиональное образование). - ISBN 978-5-534-09807-5. - Текст: электронный // Образовательная платформа Юрайт [сайт]. - URL: [https://urait.ru/bcode/472493.](https://urait.ru/bcode/472493)

9. Сафиуллин, Р. К. Основы автоматики и автоматизация процессов: учебное пособие для среднего профессионального образования / Р. К. Сафиуллин. - 2-е изд., испр. и доп. - Москва: Издательство Юрайт, 2021. - 146 с. - (Профессиональное образование). - ISBN 978-5-534-08256-2. - Текст: электронный // Образовательная платформа Юрайт [сайт]. - URL: [https://urait.ru/bcode/473108.](https://urait.ru/bcode/473108)

10. Селезнев, В. А. Компьютерная графика: учебник и практикум для среднего профессионального образования / В. А. Селезнев, С. А. Дмитроченко. - 2-е изд., испр. и доп. - Москва: Издательство Юрайт, 2021. - 218 с. - (Профессиональное образование). - ISBN 978-5-534- 08440-5. - Текст: электронный // Образовательная платформа Юрайт [сайт]. - URL: [https://urait.ru/bcode/471213.](https://urait.ru/bcode/471213)

11. Серебряков, А. С. Автоматика: учебник и практикум для среднего профессионального образования / А. С. Серебряков, Д. А. Семенов, Е. А. Чернов; под общей редакцией А. С. Серебрякова. - Москва: Издательство Юрайт, 2021. - 431 с. - (Профессиональное образование). - ISBN 978-5-534-10345-8. - Текст: электронный // Образовательная платформа Юрайт [сайт]. - URL: [https://urait.ru/bcode/475644.](https://urait.ru/bcode/475644)

12. Советов, Б. Я. Компьютерное моделирование систем. Практикум: учебное пособие для среднего профессионального образования / Б. Я. Советов, С. А. Яковлев. - 4-е изд., перераб. и доп. - Москва: Издательство Юрайт, 2021. - 295 с. - (Профессиональное образование). - ISBN 978- 5-534-10676-3. - Текст: электронный // Образовательная платформа Юрайт [сайт]. - URL: [https://urait.ru/bcode/477510.](https://urait.ru/bcode/477510)

13. Терёхин, В. Б. Компьютерное моделирование систем электропривода в Simulink: учебное пособие для среднего профессионального образования / В. Б. Терёхин, Ю. Н. Дементьев. - Москва: Издательство Юрайт, 2020. - 306 с. - (Профессиональное образование). - ISBN 978-5-53406993-8. - Текс: электронный // Образовательная платформа Юрайт [сайт]. - URL: [https://urait.ru/bcode/455451.](https://urait.ru/bcode/455451)

14. Троценко, В.В. Системы управления технологическими процессами и информационные технологии: учебное пособие для среднего профессионального образования / В. В. Троценко, В. К. Федоров, А. И. Забудский, В. В. Комендантов. - 2-е изд., испр. и доп. - Москва: Издательство Юрайт, 2021. - 136 с. - (Профессиональное образование). - ISBN 978-5-534-09939-3. - Текст: электронный // Образовательная платформа Юрайт [сайт]. - URL: [https://urait.ru/bcode/473093.](https://urait.ru/bcode/473093)

15. Шишмарёв, В. Ю. Диагностика и надежность автоматизированных систем: учебник для среднего профессионального образования / В. Ю. Шишмарёв. - 2-е изд. - Москва: Издательство Юрайт, 2021. - 341 с. - (Профессиональное образование). - ISBN 978-5-534-13629-6. - Текст: электронный // Образовательная платформа Юрайт [сайт]. - URL: [https://urait.ru/bcode/475872.](https://urait.ru/bcode/475872)

16. Шишмарёв, В. Ю. Технические измерения и приборы: учебник для среднего профессионального образования / В. Ю. Шишмарёв. - 3-е изд., перераб. и доп. - Москва: Издательство Юрайт, 2021. - 377 с. - (Профессиональное образование). - ISBN 978-5-534-11997-8. - Текст: электронный // Образовательная платформа Юрайт [сайт]. - URL: [https://urait.ru/bcode/475847.](https://urait.ru/bcode/475847)

17. Федотов, А. В. Основы автоматического управления: учебник для СПО / А. В. Федотов. - Саратов, Москва: Профобразование, Ай Пи Ар Медиа, 2020. - 165 c. - ISBN 978-5-4488- 0798-5, 978-5-4497-0460-3. - Текст: электронный // Электронно-библиотечная система IPR BOOKS: [сайт]. - URL: [https://www.iprbookshop.ru/93073.html.](https://www.iprbookshop.ru/93073.html)

18. Хейфец, А.Л. Инженерная 3D-компьютерная графика в 2 т. Том 1: учебник и практикум для среднего профессионального образования / А. Л. Хейфец, А. Н. Логиновский, И. В. Буторина, В. Н. Васильева; под редакцией А. Л. Хейфеца. - 3-е изд., перераб. и доп. - Москва: Издательство Юрайт, 2021. - 328 с. - (Профессиональное образование). - ISBN 978-5-534-07976-0. - Текст: электронный // Образовательная платформа Юрайт [сайт]. - URL: [https://urait.ru/bcode/474777.](https://urait.ru/bcode/474777)

19. Ягодкина, Т. В. Основы автоматического управления: учебник и практикум для среднего профессионального образования / Т. В. Ягодкина, В. М. Беседин. - Москва: Издательство Юрайт, 2021. - 470 с. - (Профессиональное образование). - ISBN 978-5-534-11688-5. - Текст: электронный // Образовательная платформа Юрайт [сайт]. - URL: [https://urait.ru/bcode/476365.](https://urait.ru/bcode/476365)